# **SpinalHDL Documentation**

**SpinalHDL contributors**

**Dec 02, 2022**

# **CONTENTS**

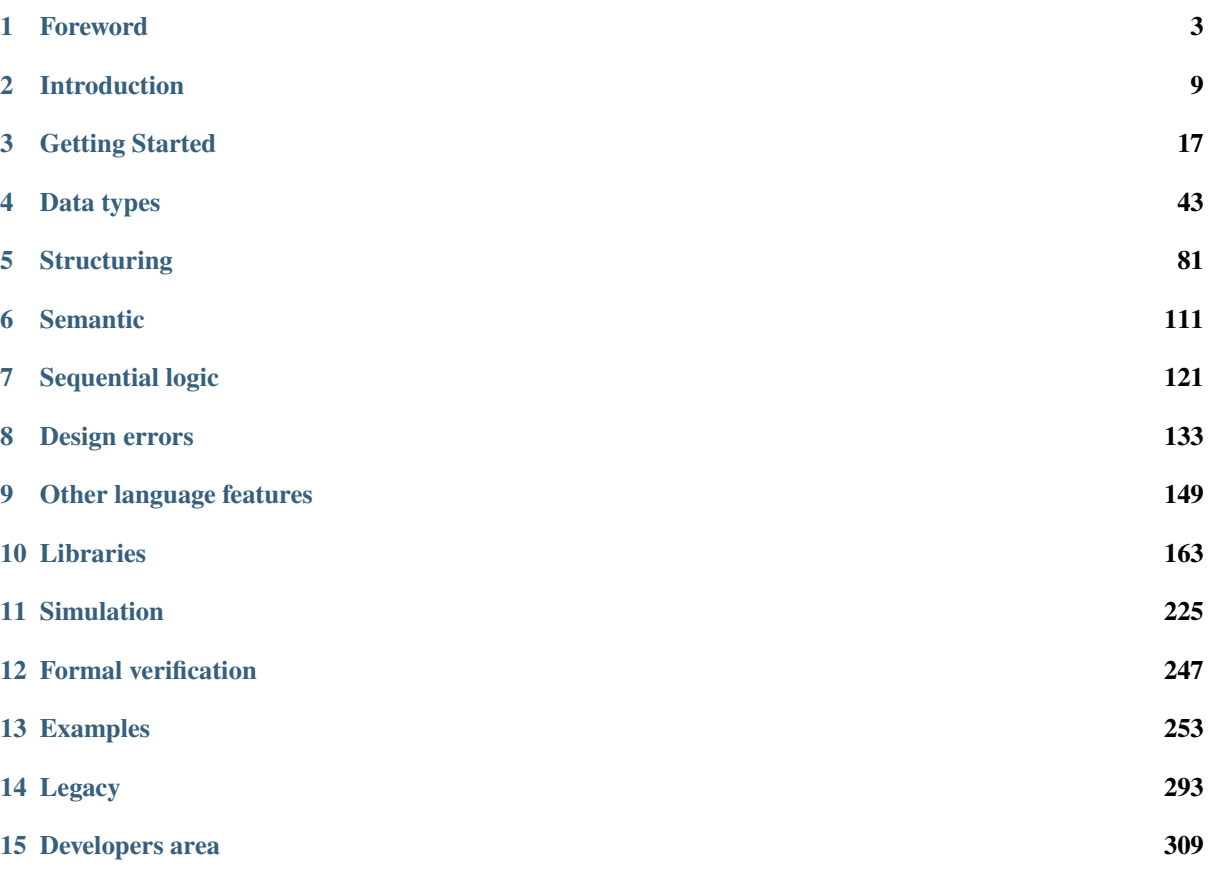

Welcome to SpinalHDL's documentation!

SpinalHDL is an open source high-level hardware description language. It can be used as an alternative to VHDL or Verilog and has several advantages over them:

- It focuses on efficient hardware description instead of being event-driven.
- It is embedded into a general purpose programming language, enabling powerful hardware generation.

More detailed introduction of the language in *[About SpinalHDL](#page-12-1)*

HTML and PDF formats of this documentation are available online:

> [spinalhdl.github.io/SpinalDoc-RTD](https://spinalhdl.github.io/SpinalDoc-RTD/master/index.html)

(PDF format is accessible from the lower left corner, click v:master then PDF)

Chinese version of documentation:

> [github.com/thuCGRA/SpinalHDL\\_Chinese\\_Doc](https://github.com/thuCGRA/SpinalHDL_Chinese_Doc)

You can also find the API documentation:

> [spinalhdl.github.io/SpinalHDL](https://spinalhdl.github.io/SpinalHDL/dev/spinal/index.html)

# **CHAPTER ONE**

# **FOREWORD**

<span id="page-6-0"></span>Preliminary notes:

- All the following statements will be about describing digital hardware. Verification is another tasty topic.
- For conciseness, let's assume that SystemVerilog is a recent revision of Verilog.
- When reading this, we should not underestimate how much our attachment for our favourite HDL will bias our judgement.

# **1.1 Why moving away from traditional HDL**

### **1.1.1 VHDL/Verilog aren't Hardware Description Languages**

Those languages are event driven languages created initially for simulation/documentation purposes. Only in a second time they were used as inputs languages for synthesis tools. Which explain the roots of a lot of the following points.

### **1.1.2 Event driven paradigm doesn't make any sense for RTL**

When you think about it, describing digital hardware (RTL) by using process/always blocks doesn't make any practical senses. Why do we have to worry about a sensitivity list? Why do we have to split our design between processes/always blocks of different natures (combinatorial logic / register without reset / register with async reset)?

For instance, to implement this:

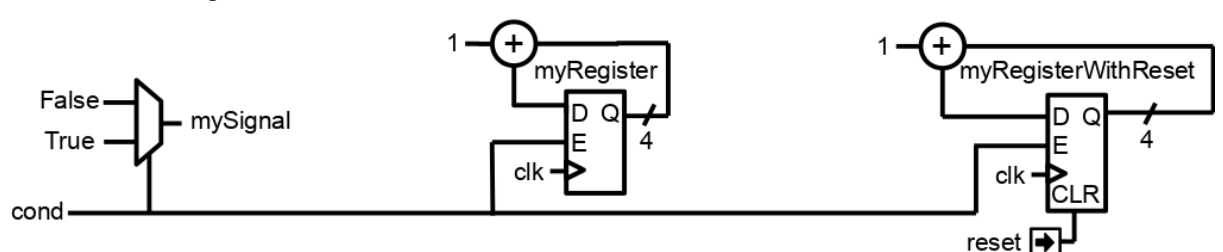

Using VHDL processes you write this:

```
signal mySignal : std_logic;
signal myRegister : unsigned(3 downto 0);
signal myRegisterWithReset : unsigned(3 downto 0);
process(cond)
begin
   mvSignal \leq '0'.if cond = '1' then
        mySignal <= '1';
```
(continues on next page)

(continued from previous page)

```
end if;
end process;
process(clk)
begin
    if rising_edge(clk) then
        if cond = '1' then
            myRegister \leq myRegister + 1;
        end if;
    end if;
end process;
process(clk,reset)
begin
    if reset = '1' then
        myRequiredisterWithReset \leq 0;
    elsif rising_edge(clk) then
        if cond = '1' then
            myRegisterWithReset \leq myRegisterWithReset + 1;
        end if;
    end if;
end process;
```
Using SpinalHDL you write this:

```
val mySignal = Bool()val myRegister = Reg(UInt(4 bits))
val myRegisterWithReset = Reg(UInt(4 bits)) init(0)mySignal := Falsewhen(cond) {
   mySignal := TruemyRegister := myRegister + 1
   myRegion := myRegion := myRegion # 1}
```
As for everything, you can get used to this event driven semantic, until you taste something better.

# **1.1.3 Recent revisions of VHDL and Verilog aren't usable**

The EDA industry is really slow to implement VHDL 2008 and SystemVerilog synthesis capabilities in their tools. Additionally, when it's done, it appear that only a constraining subset of the language is implemented (not talking about simulation features). It result that using any interesting feature of those language revision isn't safe as:

- It will probably make your code incompatible with many EDA tools.
- Other companies will likely not accept your IP as their flow isn't ready for it.

Anyway, those revisions don't change the heart of those HDL issues: they are based on a event driven paradigm which doesn't make sense to describe digital hardware.

# **1.1.4 VHDL records, Verilog struct are broken (SystemVerilog is good on this, if you can use it)**

You can't use them to define an interface, because you can't define their internal signal directions. Even worst, you can't give them construction parameters! So, define your RGB record/struct once, and hope you never have to use it with bigger/smaller color channels. . .

Also a fancy thing with VHDL is the fact that if you want to add an array of something into a component entity, you have to define the type of this array into a package. . . Which can't be parameterized. . .

For instance, below is a SpinalHDL APB3 bus definition:

```
// Class which can be instantiated to represent a given APB3 configuration
case class Apb3Config(
 addressWidth : Int,
 dataWidth : Int,
 selfwidth : Int = 1,
 useSlaveError : Boolean = true
)
// Class which can be instantiated to represent a given hardware APB3 bus
case class Apb3(config: Apb3Config) extends Bundle with IMasterSlave {
 val PADDR = UInt(config.addressWidth bits)
 val PSEL = Bits(config.selWidth bits)
 val PENABLE = Bool()
 val PREADY = Bool()
 val PWRITE = Bool()
 val PWDATA = Bits(config.dataWidth bits)val PRDATA = Bits(config.dataWidth bits)val PSLVERROR = if(config.useSlaveError) Bool() else null // Optional signal
 // Can be used to setup a given APB3 bus into a master interface of the host.
˓→component
 // `asSlave` is automatically implemented by symmetry
 override def asMaster(): Unit = {
   out(PADDR, PSEL, PENABLE, PWRITE, PWDATA)
    in(PREADY, PRDATA)
   if(config.useSlaveError) in(PSLVERROR)
 }
}
```
Then about the VHDL 2008 partial solution and the SystemVerilog interface/modport, lucky you are if your EDA tools / company flow / company policy allow you to use them.

# **1.1.5 VHDL and Verilog are so verbose**

Really, with VHDL and Verilog, when it starts to be about component instantiation interconnection, the copy-paste god has to be invoked.

To understand it more deeply, below is a SpinalHDL example performing some peripherals instantiation and adding the APB3 decoder required to access them.

```
// Instanciate an AXI4 to APB3 bridge
val apbBridge = Axi4ToApb3BridgeaddressWidth = 20,dataWidth = 32,i dW i dth = 4
)
```
(continues on next page)

(continued from previous page)

```
// Instanciate some APB3 peripherals
val gpioACtrl = \text{Apb3Gpio}(\text{qpioWidth} = 32)val gpioBCtrl = Apb3Gpio(gpioWidth = 32)val timerCtrl = PinsecTimerCtrl()
val uartCtrl = Apb3UartCtrl(uartCtrlConfig)val vgaCtrl = Axi4VgaCtrl(vgaCtrlConfig)// Instanciate an APB3 decoder
// - Drived by the apbBridge
// - Map each peripheral in a memory region
val apbDecoder = \text{Apb3Decoder}master = abbBridge.io.append,
  slaves = List(gpioACtrl.io.aph \rightarrow (0x00000, 4 KiB),qpioBCtrl.io.apb \rightarrow (0x01000, 4 KiB),
    uartCtrl.io.apb \rightarrow (0x10000, 4 KiB),
    timerCtrl.io.apb \rightarrow (0x20000, 4 KiB),
    vgaCtrl.io.\nab \rightarrow (0x30000, 4 KiB)
  )
)
```
Done. That's all. You don't have to bind each signal one by one when you instantiate a module/component because you can access their interfaces in a object-oriented manner.

Also about VHDL/Verilog struct/records, we can say that they are really dirty tricks, without true parameterization and reusability capabilities, trying to hide the fact that those languages were poorly designed.

### **1.1.6 Meta Hardware Description capabilities**

Basically VHDL and Verilog provide some elaboration tools which aren't directly mapped into hardware as loops / generate statements / macro / function / procedure / task. But that's all.

And even then, they are really limited. For instance one can't define process/always/component/module blocks into a task/procedure. It is really a bottleneck for many fancy things.

With SpinalHDL you can call a user-defined task/procedure on a bus like that: myHandshakeBus. queue(depth=64). Below is some code including the definition.

```
// Define the concept of handshake bus
class Stream[T <: Data](dataType: T) extends Bundle {
 val valid = Bool()
 val ready = Bool()
 val payload = cloneOf(dataType)// Define an operator to connect the left operand (this) to the right operand (that)
 def \gg (that: Stream[T]): Unit = {
   this.valid := that.valid
    that.ready := this.ready
   this.payload := that.payload
 }
 // Return a Stream connected to this via a FIFO of depth elements
 def queue(depth: Int): Stream[T] = {
   val fifo = new StreamFifo(dataType, depth)
    this >> fifo.io.push
   return fifo.io.pop
```
(continues on next page)

(continued from previous page)

} }

Let's see further, imagine you want to define a state machine. With VHDL/Verilog you have to write a lot of raw code with some switch statements to do it. You can't define the notion of "StateMachine", which would give you a nice syntax to define each state. Else you can use a third-party tool to draw your state machine and then generate your VHDL/Verilog equivalent code. . .

Meta-hardware description capabilities of SpinalHDL enable you to define your own tools which then allow you to define things in abstracts ways, as for state machines.

Below is an simple example of the usage of a state machine abstraction defined on the top of SpinalHDL:

```
// Define a new state machine
val fsm = new StateMachine{
 // Define all states
 val stateA, stateB, stateC = new State// Set the entry point
 setEntry(stateA)
  // Define a register used into the state machine
 val counter = Reg(Unit(8 bits)) init (0)
 // Define the state machine behaviour for each state
 stateA.whenIsActive (goto(stateB))
 stateB.onEntry(counter := 0)
 stateB.onExit(io.result := True)
 stateB.whenIsActive {
    counter := counter +1when(counter == 4){
      goto(stateC)
    }
 }
  stateC.whenIsActive(goto(stateA))
}
```
Imagine you want to generate the instruction decoding of your CPU. It could require some fancy elaboration time algorithms to generate the less logic possible. But in VHDL/Verilog, your only option to do this kind of things is to write a script which generates the .vhd and .v that you want.

There is really much to say about meta-hardware description, but the only true way to understand it and get its real taste is to experiment it. The goal with it is to stop playing with wires and gates, to start taking some distance with that low level stuff, to think reusable.

# **CHAPTER TWO**

# **INTRODUCTION**

<span id="page-12-0"></span>This section introduces the SpinalHDL project: the language, and everything around it.

# <span id="page-12-1"></span>**2.1 About SpinalHDL**

### **2.1.1 What is SpinalHDL?**

SpinalHDL is an open source high-level hardware description language with associated tools. Its development started in December 2014.

SpinalHDL makes it possible to efficiently describe hardware, giving names to digital hardware notions; the most obvious examples are Reg and Latch. In event-driven languages such as VHDL and Verilog, to use these two common elements, the user has to describe how to simulate them with a process, so that the synthesis tool can infer what cell it is. With SpinalHDL, you just have to declare a Reg or a Latch.

SpinalHDL is a *domain-specific language* based on Scala a general-purpose language. It brings several benefits:

- There are free integrated development environments supporting it, providing many features that simple text editors don't have:
	- **–** syntax and type errors are highlighted right in the code
	- **–** correct renaming, even across files
	- **–** smart auto completion / suggestions
	- **–** navigation tools (go to definition, show all references, etc.)
- It allows to implement simple to complex hardware generators (meta-hardware description) with no need to deal with several languages.

**Note:** [Scala](https://scala-lang.org/) is a statically-typed, functional and object-oriented language using the Java virtual machine (JVM).

### **2.1.2 What SpinalHDL is not**

SpinalHDL is not an HLS tool: its goal is not to automagically transform an abstract algorithm into a digital circuit. Its goad is to create a new abstraction level by naming things, to help the designer reuse their code and not write the same thing over and over again.

SpinalHDL is not an analog modeling language. VHDL and Verilog make it possible for analog designers to provide a model of their IP to digital designers. SpinalHDL does not address this case, and is for digital designers to describe their own digital designs.

# **2.1.3 The Spinal development flow**

Once code is written in *SpinalHDL*, the tool can:

- Generate VHDL, Verilog or SystemVerilog, to instantiate it in one of these languages or give it to any simulator or synthesis tool. There is no logic overhead, hierarchy and names are preserved, and it runs design checks during generation.
- Boot a simulation using Verilator or another supported simulator.

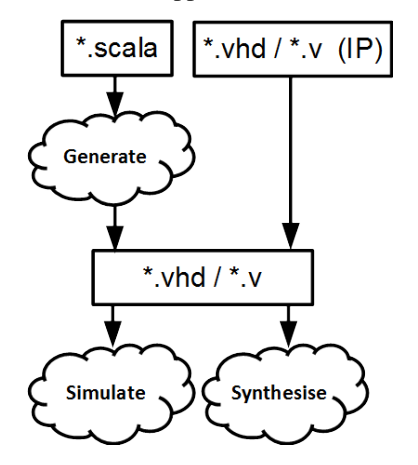

As SpinalHDL is interoperable with VHDL and (System)Verilog, you can both instantiate SpinalHDL IPs in these language (using generated code) and instantiate IPs in these languages in SpinalHDL (using BlackBox).

**Note:** SpinalHDL is *fully interoperable* with standard VHDL/Verilog-based EDA tools (simulators and synthetizers) as the output generated by the toolchain can be VHDL or Verilog.

# **2.1.4 Advantages of using SpinalHDL over VHDL / Verilog**

As SpinalHDL is based on a high-level language, it provides several advantages to improve your hardware coding:

- 1. **No more endless wiring** Create and connect complex buses like AXI in one single line.
- 2. **Evolving capabilities** Create your own bus definitions and abstraction layers.
- 3. **Reduce code size** By a high factor, especially for wiring. This enables you to have a better overview of your code base, increase your productivity and create fewer headaches.
- 4. **Free and user friendly IDE** Thanks to Scala tools for auto-completion, error highlighting, navigation shortcuts, and many others.
- 5. **Powerful and easy type conversions** Bidirectional translation between any data type and bits. Useful when loading a complex data structure from a CPU interface.
- 6. **Design checks** Early stage lints to check that there are eg no combinatorial loops / latches.
- 7. **Clock domain safety** Early stage lints to inform you that there are no unintentional clock domain crossings.
- 8. **Generic design** There are no restrictions to the genericity of your hardware description by using Scala constructs.

# <span id="page-14-0"></span>**2.2 A simple example**

Below is a simple hardware description from the [getting started](https://github.com/SpinalHDL/SpinalTemplateSbt) repository.

```
case class MyTopLevel() extends Component {
  val io = new Bundle {
    val cond0 = \text{in } \text{Bool}()val cond1 = in <b>Bool</b>)val flag = out Bool()val state = out UInt(8 \text{ bits})}
  val counter = Reg(UInt(8 bits)) init 0
  when(io.cond0) {
    counter := counter +1}
  io.state := counter
  io.flag := \text{(counter == 0)} | io.cond1
}
```
It is split into chunks and explained in this section.

### **2.2.1 Component**

First, there is the structure of a SpinalHDL Component.

A component is a piece of logic which can be instantiated (pasted) as many times as needed, and where the only accessible signals are its inputs and outputs.

```
case class MyTopLevel() extends Component {
 val io = new Bundle {
   // port definitions go here
 }
  // component logic goes here
}
```
MyTopLevel is the name of the component.

In SpinalHDL, components use UpperCamelCase.

**Note:** See *[Component and hierarchy](#page-84-1)* for more information.

### **2.2.2 Ports**

Then, the ports are defined.

```
val cond0 = in port Bool
val cond1 = in port Bool
val flag = out port Boolval state = out port UInt(8 \text{ bits})
```
Directions:

- cond0 and cond1 are inputs ports
- flag and state are outputs ports

Types:

- cond0, cond1 and flag are three bits (3 individual wires)
- state is an 8-bit unsigned integer (a set of 8 wires representing an unsigned integer)

**Note:** This syntax is only available since SpinalHDL 1.8, see *[Input / output definition](#page-85-0)* for legacy syntax and more information.

### **2.2.3 Internal logic**

Finally, there is the component logic:

```
val counter = Reg(UInt(8 bits)) init 0
when(io.cond0) {
 counter := counter + 1}
io.state := counter
io.flag := (counter === \theta) | io.cond1
```
counter is a register containing an 8-bits unsigned integer, with the initial value 0. Assignments to a registers can be read only after the next clock sampling.

**Note:** Because of the presence of a register, two implicit signals are added to the component for the clock and the reset. See *[Registers](#page-124-1)* and *[Clock domains](#page-89-0)* for more information.

Then a conditional rule is described: when the input cond0 (which is in the io bundle) is set, the counter is incremented by one, else counter keeps its value set in the last rule. But, there is no previous rule, you would say. With a simple signal it would be a latch, and trigger an error. But here counter is a register, so it has a default case: it just keeps the same value.

This creates a multiplexer: the input of the counter register can be its output or its output plus one depending on io.cond0.

Then unconditional rules (assignments) are described:

- The output state is connected to the output of the register counter.
- The output flag is the output of an or gate between a signal which is true when the output of "counter equals 0", and the input cond1.

**Note:** See *[Semantic](#page-114-0)* for more information.

# **2.3 Projects using SpinalHDL**

# **2.3.1 Repositories**

- [J1Sc Stack CPU](https://github.com/SteffenReith/J1Sc)
- [VexRiscv CPU and SoC](https://github.com/SpinalHDL/VexRiscv)
- [NaxRiscv CPU](https://github.com/SpinalHDL/NaxRiscv)
- [SaxonSoc](https://github.com/SpinalHDL/SaxonSoc/tree/dev-0.3/bsp/digilent/ArtyA7SmpLinux)
- [open-rdma](https://github.com/datenlord/open-rdma)
- [MicroRV32 SoC](https://github.com/agra-uni-bremen/microrv32)

### **2.3.2 Companies**

- QsPin, Belgium
- DatenLord, China

# **2.4 Getting in touch**

- For questions about SpinalHDL syntax and live talks:
	- **–** [English Matrix channel](https://gitter.im/SpinalHDL/SpinalHDL)
	- **–** [Chinese Matrix channel](https://gitter.im/SpinalHDL-CN/Community)
	- **–** [Google group](https://groups.google.com/forum/#!forum/spinalhdl-hardware-description-language)
- For bug reports, feature requests and questions:
	- **–** [Open a ticket](https://github.com/SpinalHDL/SpinalHDL/issues/new)
- If you are interested in a presentation, a workshop, or consulting:
	- **–** [Contact us by email: spinalhdl@gmail.com](mailto:spinalhdl@gmail.com)

# **2.5 License**

SpinalHDL uses two licenses, one for spinal.core and one for spinal.lib and everything else in the repository.

spinal.core (the compiler) is under the LGPL license, which can be summarized as follows:

- You can make money with your SpinalHDL description and its generated RTL.
- You don't have to share your SpinalHDL description and its generated RTL.
- There are no fees and no royalties.
- If your make improvements to the SpinalHDL core, you have to share your modifications to make the tool better for everybody.

spinal.lib (a general purpose library of components/tools/interfaces) is under the permissive MIT license so you do not have to share it, even if contributions are really appreciated.

# **2.6 Contributing**

- [Repository of the language](https://github.com/SpinalHDL/SpinalHDL)
- [Contributor guide](https://github.com/SpinalHDL/SpinalHDL/blob/dev/CONTRIBUTING.md)
- [Repository of this documentation](https://github.com/SpinalHDL/SpinalDoc-RTD)
- [Donation channel](https://opencollective.com/spinalhdl)

# **2.7 FAQ**

### **2.7.1 What is the overhead of SpinalHDL generated RTL compared to human written VHDL/Verilog?**

The overhead is null, SpinalHDL is not an HLS approach. Its goal is not to translate any arbitrary code into RTL, but to provide a powerful language to describe RTL and raise the abstraction level.

# **2.7.2 What if SpinalHDL becomes unsupported in the future?**

This question has two sides:

- 1. SpinalHDL generates VHDL/Verilog files, which means that SpinalHDL will be supported by all EDA tools for many decades.
- 2. If there is a bug in SpinalHDL and there is no longer support to fix it, it's not a deadly situation, because the SpinalHDL compiler is fully open source. For simple issues, you may be able to fix the issue yourself in few hours. Remember how much time it takes to EDA companies to fix issues or to add new features in their closed tools.

# **2.7.3 Does SpinalHDL keep comments in generated VHDL/verilog?**

No, it doesn't. Generated files should be considered as a netlist. For example, when you compile C code, do you care about your comments in the generated assembly code?

# **2.7.4 Could SpinalHDL scale up to big projects?**

Yes, some experiments were done, and it appears that generating hundreds of 3KLUT CPUs with caches takes around 12 seconds, which is a ridiculously short time compared to the time required to simulate or synthesize this kind of design.

# **2.7.5 How SpinalHDL came to be**

Between December 2014 and April 2016, it was as a personal hobby project. But since April 2016 one person is working full time on it. Some people are also regularly contributing to the project.

# **2.7.6 Why develop a new language when there is VHDL/Verilog/SystemVerilog?**

The *[Foreword](#page-6-0)* is dedicated to this topic.

# **2.7.7 How to use an unreleased version of SpinalHDL (but committed on git)?**

First, you need to get the repository, if you haven't cloned it yet:

```
git clone --depth 1 -b dev https://github.com/SpinalHDL/SpinalHDL.git
cd SpinalHDL
```
In the command above you can replace dev by the name of the branch you want to checkout. --depth 1 prevents from downloading the repository history.

Then publish the code as it is in the directory fetched:

sbt clean '++ 2.12.13' publishLocal

Here 2.12.13 is the Scala version used. The first two numbers must match the ones of the version used in your project. You can find it in your build.sbt and/or build.sc:

```
ThisBuild / scalaVersion := "2.12.16" // in build.sbt
// or
def scalaVersion = "2.12.16" // in build.sc
```
Then in your project, update the SpinalHDL version specified in your build.sbt or build.sc: it should be set to dev instead of a version number.

```
val spinalVersion = "1.7.3"
// becomes
val spinalVersion = "dev"
```
**Note:** Here it is always dev no matter the branch you have checked out earlier.

# **2.8 Other learning materials**

- [A short show case \(PDF slideshow\)](https://cdn.jsdelivr.net/gh/SpinalHDL/SpinalDoc@master/presentation/en/motivation.pdf)
- [Presentation of the language \(PDF slideshow\)](https://cdn.jsdelivr.net/gh/SpinalHDL/SpinalDoc@master/presentation/en/presentation.pdf)
- [Jupyter bootcamp](https://github.com/SpinalHDL/Spinal-bootcamp)
- [Workshop](https://github.com/SpinalHDL/SpinalWorkshop)

**Note:** Some of those tutorials are not using the latest version of SpinalHDL, so they may lack some recent SpinalHDL features.

# **CHAPTER THREE**

# **GETTING STARTED**

<span id="page-20-0"></span>Let's start learning SpinalHDL! In this chapter, we will install and setup an environment, taste the language and learn how to generate VHDL and Verilog, and perform lints on the fly.

# **3.1 Install and setup**

Spinal is a Scala library so it requires setting up a Scala environment; there are many ways to do so. Also, it generates VHDL, Verilog or SystemVerilog, which can be used by many different tools. This section describes the supported way to install a *SpinalHDL description to Simulation* flow, but there can be many variations.

### **3.1.1 Mandatory requirements**

Before you download the SpinalHDL tools, you need to install a Scala environment:

- [Java JDK,](https://www.oracle.com/java/technologies/downloads/) a Java environment
- [SBT,](https://www.scala-sbt.org/download.html) a Scala build tool

For instance, to install them on the Debian distribution:

```
sudo apt-get install openjdk-8-jdk
sudo apt-get install scala
echo "deb https://repo.scala-sbt.org/scalasbt/debian all main" | sudo tee /etc/apt/
˓→sources.list.d/sbt.list
echo "deb https://repo.scala-sbt.org/scalasbt/debian /" | sudo tee /etc/apt/sources.
˓→list.d/sbt_old.list
curl -sL "https://keyserver.ubuntu.com/pks/lookup?op=get&
˓→search=0x2EE0EA64E40A89B84B2DF73499E82A75642AC823" | sudo apt-key add
sudo apt-get update
sudo apt-get install sbt
```
These tools enable to use Spinal; but without any other tools, it is limited to code generation.

#### **Installing SBT in an internet-free environment**

**Note:** If you do not need this, you can skip to the next section: *[Recommended requirements](#page-21-0)*.

Normally, SBT uses online repositories to download and cache your projects dependencies. This cache is located in several folders:

- $\cdot \sim /$ .sbt
- ~/.cache/JNA
- ~/.cache/coursier

To set up an internet-free environment, you can:

- 1. Set up an environment with internet
- 2. Launch a Spinal command (see *[Using Spinal from CLI with SBT](#page-22-0)*) to fetch dependencies (for instance using the [getting started](https://github.com/SpinalHDL/SpinalTemplateSbt) repository)
- 3. Copy the caches to the internet-free environment.

**Note:** You can get a portable SBT setup here: <https://www.scala-sbt.org/download.html>

**Note:** You might be interested in [SpinalNomad.](https://github.com/SpinalHDL/SpinalNomad/tree/main/sbt)

### <span id="page-21-0"></span>**3.1.2 Recommended requirements**

To enable more features:

- An IDE (for instance [IntelliJ](https://www.jetbrains.com/idea/) with its Scala plugin or [VSCodium](https://vscodium.com/) with Metals extension) to get features such as:
	- **–** Code suggestions / completion
	- **–** Automatic build with syntax errors right in the code
	- **–** Generate code with a single click
	- **–** Run simulation / tests with a single click (if a supported simulator is set up)
- A supported simulator like [Verilator](https://www.veripool.org/verilator/) to test the design right from SpinalHDL.
- [Gtkwave](https://gtkwave.sourceforge.net/) to view the waves generated by Verilator during simulation.
- [Git](https://git-scm.com/) for version control system

# <span id="page-21-1"></span>**3.1.3 Create a SpinalHDL project**

We have prepared a ready-to-go project for you the: [getting started](https://github.com/SpinalHDL/SpinalTemplateSbt) repository.

You can [download](https://codeload.github.com/SpinalHDL/SpinalTemplateSbt/zip/master) it, or clone it.

The following commands clone the project into a new directory named MySpinalProject and initialize a fresh git history:

```
git clone --depth 1 https://github.com/SpinalHDL/SpinalTemplateSbt.git MySpinalProject
cd MySpinalProject
rm -rf .git
git init
git add .
git commit -m "Initial commit from template"
```
# **3.1.4 The directory structure of a project**

**Note:** The structure described here is the default structure, but it can be easily modified.

In the root of the project are the following files:

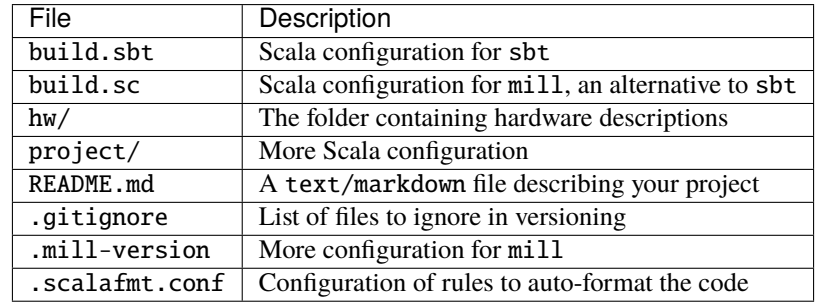

As you probably guessed it, the interesting thing here is hw/. It contains four folders: spinal/, verilog/ and vhdl/ for your IPs and gen/ for IPs generated with Spinal.

hw/spinal/ contains a folder named after your project name. This name must be set in build. sbt (along with the company name) and in build.sc; and it must be the one in package yourprojectname at the beginning of .scala files.

In hw/spinal/yourprojectname/, are the descriptions of your IPs, simulation tests, formal tests; and there is Config.scala, which contains the configuration of Spinal.

**Note:** sbt must be used **only** at the root of the project, in the folder containing build.sbt.

### **3.1.5 Using Spinal on SpinalHDL code**

Now the tutorial shows how to use Spinal on SpinalHDL code depending on your development environment:

- *[Using Spinal from CLI with SBT](#page-22-0)*
- *[Using Spinal from VSCodium](#page-23-0)*
- *[Using Spinal from IntelliJ IDEA](#page-24-0)*

# <span id="page-22-0"></span>**3.2 Using Spinal from CLI with SBT**

First, open a terminal in the root of the template you have downloaded earlier in *[Create a SpinalHDL project](#page-21-1)*.

Commands can be executed right from the terminal:

sbt "firstCommand with arguments" "secondCommand with more arguments"

But sbt has a quite long boot time so the we recommend to use its interactive mode:

sbt

Now sbt shows a prompt. Let's start by doing Scala compilation. It will fetch dependencies so it can take time the first time:

compile

Actually you never need to just compile as it is done automatically when needed. This time was just to evacuate the long first build, and to get all sbt autocompletion features on the next commands.

To run a specific generation or simulation, the command is runMain. So if you type runMain, space, and tab, you should get this:

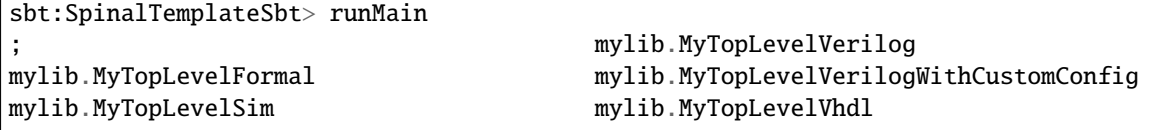

The autocompletion suggests all things that can be run. Let's run the Verilog generation for instance:

runMain mylib.MyTopLevelVerilog

Look at the directory: there is a new MyTopLevel. v file!

Now add  $a \sim at$  the beginning of the command:

~ runMain mylib.MyTopLevelVerilog

It prints this:

```
sbt:SpinalTemplateSbt> ~ runMain mylib.MyTopLevelVerilog
[info] running (fork) mylib.MyTopLevelVerilog
[info] [Runtime] SpinalHDL v1.7.3 git head :␣
˓→aeaeece704fe43c766e0d36a93f2ecbb8a9f2003
[info] [Runtime] JVM max memory : 3968,0MiB
[info] [Runtime] Current date : 2022.11.17 21:35:10
[info] [Progress] at 0,000 : Elaborate components
[info] [Progress] at 0,385 : Checks and transforms
[info] [Progress] at 0,533 : Generate Verilog
[info] [Done] at 0,634
[success] Total time: 2 s, completed 17 nov. 2022, 21:35:11
[info] 1. Monitoring source files for mylib/runMain mylib.MyTopLevelVerilog...
[info] Press <enter> to interrupt or '?' for more options.
```
So now, each time you save a source file, it will re-generate MyTopLevel.v. To do this, it automatically compiles the source files and it performs lint checks. This way you can get errors printed on the terminal almost in real-time while you are editing the source files.

You can press Enter to stop automatic generation, then Ctrl-D to exit sbt.

It is also possible to start it right from the terminal, without using sbt's interactive prompt:

sbt "~ runMain mylib.MyTopLevelVerilog"

Now you can use your environment, let's explore the code: *[A simple example](#page-14-0)*.

# <span id="page-23-0"></span>**3.3 Using Spinal from VSCodium**

**Note:** VSCode works the same way as VSCodium.

The first time, in the extensions, install "Scala (Metals)".

Open the workspace: File > Open Folder... and open the folder you have downloaded earlier in *[Create a](#page-21-1) [SpinalHDL project](#page-21-1)*.

Wait a little bit, a notification pop-up should appear on the bottom-right corner: "Multiple build definitions found. Which would you like to use?". Click sbt, then another pop-up appears, click Import build.

Wait while running sbt bloopInstall. Then a warning pop-up appears, you can ignore it (don't show again).

In the explorer, find and open MyTopLevel.scala. Wait a little bit, and see the run | debug line that is displayed by Metals, before each App. For instance, click on run just above object MyTopLevelVerilog. It performs design checks and, as the checks pass, it generates the Verilog file MyTopLevel.v at the root of the workspace.

This is all you need to do to use Spinal from VSCodium!

Now you can use your environment, let's explore the code: *[A simple example](#page-14-0)*.

# <span id="page-24-0"></span>**3.4 Using Spinal from IntelliJ IDEA**

In addition to the aforementioned requirements, you also need to download the IntelliJ IDEA (the free *Community edition* is enough). When you have installed IntelliJ, also check that you have enabled its Scala plugin [\(install](https://www.jetbrains.com/help/idea/2016.1/enabling-and-disabling-plugins.html?origin=old_help) [information](https://www.jetbrains.com/help/idea/2016.1/enabling-and-disabling-plugins.html?origin=old_help) can be found here).

And do the following:

- In *Intellij IDEA*, "import project" with the root of this repository, the choose the *Import project from external model SBT* and be sure to check all boxes.
- In addition, you might need to specify some path like where you installed the JDK to *IntelliJ*.
- In the project (Intellij project GUI), right click on src/main/scala/mylib/MyTopLevel.scala and select "Run MyTopLevel".

This should generate the output file MyTopLevel.vhd in the project directory, which implements a simple 8-bit counter.

Now you can use your environment, let's explore the code: *[A simple example](#page-14-0)*.

# **3.5 Scala Guide**

**Important:** Variables and functions should be defined into object, class, function. You can't define them on the root of a Scala file.

### **3.5.1 Basics**

### **Types**

In Scala, there are 5 major types:

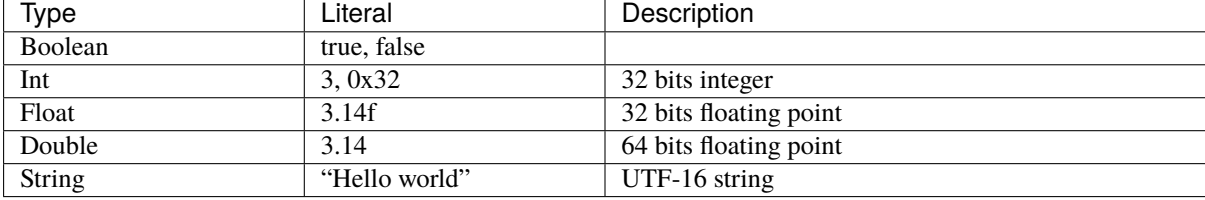

#### **Variables**

In Scala, you can define a variable by using the var keyword:

var number :  $Int = 0$  $number = 6$  $number += 4$ println(number) // 10

Scala is able to infer the type automatically. You don't need to specify it if the variable is assigned at declaration:

```
var number = \theta //The type of 'number' is inferred as an Int during compilation.
```
However, it's not very common to use var in Scala. Instead, constant values defined by val are often used:

```
val two = 2val three = 3val six = two * three
```
#### **Functions**

For example, if you want to define a function which returns true if the sum of its two arguments is bigger than zero, you can do as follows:

```
def sumBiggerThanZero(a: Float, b: Float): Boolean = {
 return (a + b) > 0}
```
Then, to call this function, you can write:

```
sumBiggerThanZero(2.3f, 5.4f)
```
You can also specify arguments by name, which is useful if you have many arguments:

```
sumBiggerThanZero(
 a = 2.3f,b = 5.4f)
```
#### **Return**

The return keyword is not necessary. In absence of it, Scala takes the last statement of your function as the returned value.

```
def sumBiggerThanZero(a: Float, b: Float): Boolean = {
  (a + b) > 0}
```
### **Return type inferation**

Scala is able to automatically infer the return type. You don't need to specify it:

```
def sumBiggerThanZero(a: Float, b: Float) = {
  (a + b) > 0}
```
### **Curly braces**

Scala functions don't require curly braces if your function contains only one statement:

def sumBiggerThanZero(a: Float, b: Float) =  $(a + b) > 0$ 

#### **Function that returns nothing**

If you want a function to return nothing, the return type should be set to Unit. It's equivalent to the  $C/C++$  void type.

```
def printer(): Unit = {
 println("1234")
 println("5678")
}
```
### **Argument default values**

You can specify a default value for each argument of a function:

```
def sumBiggerThanZero(a: Float, b: Float = 0.0f) = {
  (a + b) > 0}
```
### **Apply**

Functions named apply are special because you can call them without having to type their name:

```
class Array() {
 def apply(index: Int): Int = index + 3}
val array = new Array()val value = array(4) //array(4) is interpreted as array.apply(4) and will return 7
```
This concept is also applicable for Scala object (static)

```
object MajorityVote {
 def apply(value: Int): Int = ...}
val value = MajorityVote(4) // Will call MajorityVote.apply(4)
```
### **Object**

In Scala, there is no static keyword. In place of that, there is object. Everything defined inside an object definition is static.

The following example defines a static function named pow2 which takes a floating point value as parameter and returns a floating point value as well.

```
object MathUtils {
 def pow2(value: Float): Float = value * value
}
```
Then you can call it by writing:

```
MathUtils.pow2(42.0f)
```
### **Entry point (main)**

The entry point of a Scala program (the main function) should be defined inside an object as a function named main.

```
object MyTopLevelMain{
  def main(args: Array[String]) {
    println("Hello world")
  }
}
```
### **Class**

The class syntax is very similar to Java. Imagine that you want to define a Color class which takes as construction parameters three Float values (r,g,b) :

```
class Color(r: Float, g: Float, b: Float) {
 def getGrayLevel(): Float = r * 0.3f + g * 0.4f + b * 0.4f}
```
Then, to instantiate the class from the previous example and use its getGrayLevel function:

```
val blue = new Color(0, 0, 1)val grayLevelOfBlue = blue.getGrayLevel()
```
Be careful, if you want to access a construction parameter of the class from the outside, this construction parameter should be defined as a val:

```
class Color(val r: Float, val g: Float, val b: Float) { ... }
...
val blue = new Color(0, 0, 1)val redLevelOfBlue = blue.r
```
#### **Inheritance**

As an example, suppose that you want to define two classes, Rectangle and Square, which extend the class Shape:

```
class Shape {
 def getArea(): Float
}
class Square(sideLength: Float) extends Shape {
 override def getArea() = sideLength * sideLength
}
class Rectangle(width: Float, height: Float) extends Shape {
 override def getArea() = width * height
}
```
### **Case class**

Case class is an alternative way of declaring classes.

```
case class Rectangle(width: Float, height: Float) extends Shape {
 override def getArea() = width * height
}
```
Then there are some differences between case class and class :

- case classes don't need the new keyword to be instantiated.
- construction parameters are accessible from outside; you don't need to define them as val.

In SpinalHDL, this explains the reasoning behind the coding conventions: it's in general recommended to use case class instead of class in order to have less typing and more coherency.

#### **Templates / Type parameterization**

Imagine you want to design a class which is a queue of a given datatype, in that case you need to provide a type parameter to the class:

```
class Queue[T](){
 def push—that: T) : Unit = ...def pop(): T = ...}
```
If you want to restrict the T type to be a sub class of a given type (for example Shape), you can use the <: Shape syntax :

```
class Shape() {
   def getArea(): Float
}
class Rectangle() extends Shape { ... }
class Queue[T <: Shape]() {
 def push(that: T): Unit = ...
 def pop(): T = ...}
```
The same is possible for functions:

def doSomething[T <: Shape](shape: T): Something = { shape.getArea() }

### **3.5.2 Coding conventions**

### **Introduction**

The coding conventions used in SpinalHDL are the same as the ones documented in the [Scala Style Guide.](https://docs.scala-lang.org/style/)

Some additional practical details and cases are explained in next pages.

### **class vs case class**

When you define a Bundle or a Component, it is preferable to declare it as a case class.

The reasons are:

- It avoids the use of new keywords. Never having to use it is better than sometimes, under some conditions.
- A case class provides a clone function. This is useful in SpinalHDL when there is a need to clone a Bundle, for example, when you define a new Reg or a new Stream of some kind.
- Construction parameters are directly visible from outside.

### **[case] class**

All classes names should start with a uppercase letter

```
class Fifo extends Component {
}
class Counter extends Area {
}
case class Color extends Bundle {
}
```
#### **companion object**

A [companion object](https://docs.scala-lang.org/overviews/scala-book/companion-objects.html) should start with an uppercase letter.

```
object Fifo {
 def apply(that: Stream[Bits]): Stream[Bits] = {...}}
object MajorityVote {
 def apply(that: Bits): UInt = \{ \dots \}}
```
An exception to this rule is when the companion object is used as a function (only apply inside), and these apply functions don't generate hardware:

```
object log2 {
 def apply(value: Int): Int = \{...\}}
```
### **function**

A function should always start with a lowercase letter:

```
def sinTable = (0 until sampleCount).map(sampleIndex => {
  val sinValue = Math.\sin(2 * Math.PI * sampleIndex / sampleCount)S((sinValue * ((1 << resolutionWidth) / 2 - 1)).toInt, resolutionWidth bits)
})
val rom = Mem(SInt(resolutionWidth bits), initialContent = sinTable)
```
#### **instances**

Instances of classes should always start with a lowercase letter:

```
val fifo = new Fifo()
val buffer = Reg(Bits(8 bits))
```
### **if / when**

Scala if and SpinalHDL when should normally be written in the following way:

```
if(cond) {
  ...
} else if(cond) {
  ...
} else {
  ...
}
when(cond) {
  ...
}.elseWhen(cond) {
  ...
}.otherwise {
  ...
}
```
Exceptions could be:

- It's fine to omit the dot before otherwise.
- It's fine to compress an if/when statement onto a single line if it makes the code more readable.

### **switch**

SpinalHDL switch should normally be written in the following way:

```
switch(value) {
 is(key) {
 }
 is(key) {
 }
 default {
  }
}
```
It's fine to compress an is/default statement onto a single line if it makes the code more readable.

### **Parameters**

Grouping parameters of a Component/Bundle inside a case class is generally welcome because:

- Easier to carry/manipulate to configure the design
- Better maintainability

```
case class RgbConfig(rWidth: Int, gWidth: Int, bWidth: Int) {
  def getWidth = rWidth + gWidth + bWidth}
case class Rgb(c: RgbConfig) extends Bundle {
  val r = \text{UInt}(c.rWidth bits)val g = \text{UInt}(c.gWidth bits)val b = \text{UInt}(c.bWidth bits)}
```
But this should not be applied in all cases. For example: in a FIFO, it doesn't make sense to group the dataType parameter with the depth parameter of the fifo because, in general, the dataType is something related to the design, while the depth is something related to the configuration of the design.

```
class Fifo[T <: Data](dataType: T, depth: Int) extends Component {
}
```
# **3.5.3 Interaction**

### **Introduction**

SpinalHDL is, in fact, not an language: it's a regular Scala library. This could seem strange at first glance, but it is a very powerful combination.

You can use the whole Scala world to help you in the description of your hardware via the SpinalHDL library, but to do that properly, it's important to understand how SpinalHDL interacts with Scala.

#### **How SpinalHDL works behind the API**

When you execute your SpinalHDL hardware description, each time you use SpinalHDL functions, operators, or classes, it will build an in-memory graph that represents the netlist of your design.

Then, when the elaboration is done (instantiation of your top-level Component classes), SpinalHDL will do some passes on the graph that was constructed, and if everything is fine, it will flush that graph into a VHDL or Verilog file.

#### **Everything is a reference**

For example, if you define a Scala function which takes a parameter of type Bits, when you call it, it will be passed as a reference. As consequence of that, if you assign that argument inside the function, it has the same effect on the underlying Bits object as if you had assigned to it outside the function.

#### **Hardware types**

Hardware data types in SpinalHDL are the combination of two things:

- An instance of a given Scala type
- The configuration of that instance

For example Bits(8 bits) is the combination of the Scala type Bits and its 8 bits configuration (as a construction parameter).

### **RGB example**

Let's take an Rgb bundle class as example:

```
case class Rgb(rWidth: Int, gWidth: Int, bWidth: Int) extends Bundle {
  val r = \text{UInt}(r\text{Width bits})val g = \text{UInt}(g\text{Width bits})val b = \text{UInt}(bWidth bits)}
```
The hardware data type here is the combination of the Scala Rgb class and its rWidth, gWidth, and bWidth parameterization.

Here is an example of usage:

```
// Define an Rgb signal
val myRgbSignal = Rgb(5, 6, 5)// Define another Rgb signal of the same data type as the preceding one
val myRgbCloned = cloneOf(myRgbSignal)
```
You can also use functions to define various kinds of type factories (typedef):

```
// Define a type factory function
def myRgbTypeDef = Rgb(5, 6, 5)// Use that type factory to create an Rgb signal
val myRgbFromTypeDef = myRgbTypeDef
```
#### **Names of signals in the generated RTL**

To name signals in the generated RTL, SpinalHDL uses Java reflections to walk through your entire component hierarchy, collecting all references stored inside the class attributes, and naming them with their attribute name.

This is why the names of every signal defined inside a function are lost:

```
def myFunction(arg: UInt) {
 val temp = arg + 1 // You will not retrieve the `temp` signal in the generated RTL
 return temp
}
val value = myFunction(U''000001'') + 42
```
One solution if you want preserve the names of the internal variables in the generated RTL, is to use Area:

```
def myFunction(arg: UInt) new Area {
 val temp = \arg + 1 // You will not retrieve the temp signal in the generated RTL
}
val myFunctionCall = myFunction(U"000001") // Will generate `temp` with
˓→`myFunctionCall_temp` as the name
val value = myFunctionCall.timemp + 42
```
### **Scala is for elaboration, SpinalHDL for hardware description**

For example, if you write a Scala for loop to generate some hardware, it will generate the unrolled result in VHDL/Verilog.

Also, if you want a constant, you should not use SpinalHDL hardware literals but the Scala ones. For example:

```
// This is wrong, because you can't use a hardware Bool as construction parameter.␣
\rightarrow(It will cause hierarchy violations.)
class SubComponent(activeHigh: Bool) extends Component {
 // ...
}
// This is right, you can use all the Scala world to parameterize your hardware.
class SubComponent(activeHigh: Boolean) extends Component {
 // ...
}
```
#### **Scala elaboration capabilities (if, for, functional programming)**

All of Scala's syntax can be used to elaborate hardware designs, for instance, a Scala if statement could be used to enable or disable the generation of hardware:

```
val counter = Reg(UInt(8 \text{ bits}))counter := counter + 1
if(generateAClearWhenHit42) { // Elaboration test, like an if generate in vhdl
 when(counter === 42) { // Hardware test
   counter := 0}
}
```
The same is true for Scala for loops:

```
val value = Reg(Bits(8 bits))when(something) {
  // Set all bits of value by using a Scala for loop (evaluated during hardware␣
\rightarrowelaboration)
  for(idx \leq 0 to 7) {
    value(idx) := True}
}
```
Also, functional programming techniques can be used with many SpinalHDL types:

```
val values = Vec(Bits(8 bits), 4)val valuesAre42 = values.map( === 42)
val valuesAreAll42 = valuesAre42.reduce( && )val valuesAreEqualToTheirIndex = values.zipWithIndex.map{ case (value, i) => value
\rightarrow == i }
```
### **3.5.4 Scala guide**

### **Introduction**

Scala is a very capable programming language that was influenced by a unique set of languages, but often, this set of languages doesn't cross the ones that most programmers use. That can hinder newcomers' understanding of the concepts and design choices behind Scala.

The following pages will present Scala, and try to provide enough information about it for newcomers to be comfortable with SpinalHDL.

# **3.6 Help for VHDL people**

### **3.6.1 VHDL comparison**

#### **Introduction**

This page will show the main differences between VHDL and SpinalHDL. Things will not be explained in depth.

### **Process**

Processes are often needed when you write RTL, however, their semantics can be clunky to work with. Due to how they work in VHDL, they can force you to split your code and duplicate things.

To produce the following RTL:

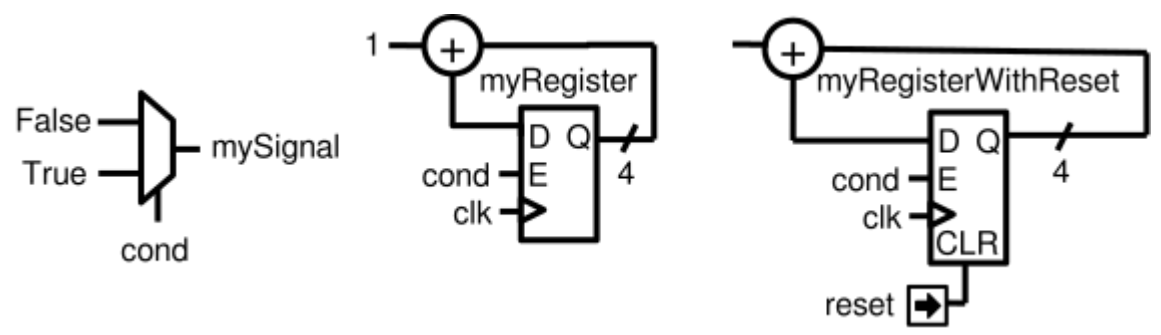

You will have to write the following VHDL:

```
signal mySignal : std_logic;
 signal myRegister : std_logic_vector(3 downto 0);
 signal myRegisterWithReset : std_logic_vector(3 downto 0);
begin
 process(cond)
 begin
   mySignal \leq 0if cond = '1' then
     mySignal \leq 1;
   end if;
 end process;
 process(clk)
 begin
   if rising_edge(clk) then
      if cond = '1' then
       myRegister \leq myRegister + 1;
      end if;
   end if;
 end process;
 process(clk,reset)
 begin
   if reset = '1' then
      myRegisterWithReset <= (others => '0');
   elsif rising_edge(clk) then
      if cond = '1' then
        myRegisterWithReset \leq myRegisterWithReset + 1;
      end if;
    end if;
 end process;
```
While in SpinalHDL, it's:

```
val mySignal = Bool()val myRegister = Reg(UInt(4 \text{ bits}))val myRegisterWithReset = Reg(UInt(4 \text{ bits})) init(0)mySignal := False
when(cond) {
 mySignal := TruemyRegister := myRegister + 1myRegisterWithReset := myRegisterWithReset + 1}
```
### **Implicit vs explicit definitions**

In VHDL, when you declare a signal, you don't specify if it is a combinatorial signal or a register. Where and how you assign to it decides whether it is combinatorial or registered.

In SpinalHDL these kinds of things are explicit. Registers are defined as registers directly in their declaration.

### **Clock domains**

In VHDL, every time you want to define a bunch of registers, you need the carry the clock and the reset wire to them. In addition, you have to hardcode everywhere how those clock and reset signals should be used (clock edge, reset polarity, reset nature (async, sync)).

In SpinalHDL you can define a ClockDomain, and then define the area of your hardware that uses it.

For example:

```
val coreClockDomain = ClockDomain(
 clock = io.coreClk,
 reset = io.coreReset,
 config = ClockDomainConfig(clockEdge = RISING,resetKind = ASYNC,resetActiveLevel = HIGH
 )
)
val coreArea = new ClockingArea(coreClockDomain) {
 val myCoreClockedRegister = Reg(Unit(4 bits))// ...
 // coreClockDomain will also be applied to all sub components instantiated in the.\rightarrowArea
 // ...
}
```
#### **Component's internal organization**

In VHDL, there is a block feature that allows you to define sub-areas of logic inside your component. However, almost no one uses this feature, because most people don't know about them, and also because all signals defined inside these regions are not readable from the outside.

In SpinalHDL you have an Area feature that does this concept much more nicely:

```
val timeout = new Area {
 val counter = Reg(Unit(8 bits)) init(0)val overflow = False
 when(counter =/- 100) {
   counter := counter +1} otherwise {
   overflow := True}
}
val core = new Area {
 when(timeout.overflow) {
    timeout.counter := 0
 }
}
```
Variables and signals defined inside of an Area are accessible elsewhere in the component, including in other Area regions.

#### **Safety**

In VHDL as in SpinalHDL, it's easy to write combinatorial loops, or to infer a latch by forgetting to drive a signal in the path of a process.

Then, to detect those issues, you can use some lint tools that will analyze your VHDL, but those tools aren't free. In SpinalHDL the lint process in integrated inside the compiler, and it won't generate the RTL code until everything is fine. It also checks clock domain crossing.

#### **Functions and procedures**

Functions and procedures are not used very often in VHDL, probably because they are very limited:

- You can only define a chunk of combinational hardware, or only a chunk of registers (if you call the function/procedure inside a clocked process).
- You can't define a process inside them.
- You can't instantiate a component inside them.
- The scope of what you can read/write inside them is limited.

In SpinalHDL, all those limitations are removed.

An example that mixes combinational logic and a register in a single function:

```
def simpleAluPipeline(op: Bits, a: UInt, b: UInt): UInt = {
  val result = \text{UInt}(8 \text{ bits})switch(op) {
    is(0){ result := a + b }
    is(1){ result := a - b }
    is(2){ result := a * b }
  }
  return RegNext(result)
}
```
An example with the queue function inside the Stream Bundle (handshake). This function instantiates a FIFO component:

```
class Stream[T <: Data](dataType: T) extends Bundle with IMasterSlave with
˓→DataCarrier[T] {
 val valid = Bool()val ready = Bool()val payload = cloneOf(dataType)def queue(size: Int): Stream[T] = {
   val fifo = new StreamFifo(dataType, size)
    fifo.io.push \langle this
    fifo.io.pop
 }
}
```
An example where a function assigns a signal defined outside of itself:

```
val counter = Reg(Unit(8 bits)) init(0)counter := counter + 1
def clear() : Unit = {
 counter := 0}
when(counter > 42) {
 clear()
}
```
#### **Buses and Interfaces**

VHDL is very boring when it comes to buses and interfaces. You have two options:

1) Define buses and interfaces wire-by-wire, each time and everywhere:

```
PADDR : in unsigned(addressWidth-1 downto 0);
PSEL : in std_logic
PENABLE : in std_logic;
PREADY : out std_logic;
PWRITE : in std_logic;
PWDATA : in std_logic_vector(dataWidth-1 downto 0);
PRDATA : out std_logic_vector(dataWidth-1 downto 0);
```
2) Use records but lose parameterization (statically fixed in the package), and you have to define one for each directions:

P\_m : in APB\_M; P\_s : out APB\_S;

SpinalHDL has very strong support for bus and interface declarations with limitless parameterizations:

```
val P = slave(Apb3(addressWidth, dataWidth))
```
You can also use object oriented programming to define configuration objects:

```
val coreConfig = CoreConfig(pcWidth = 32,addrWidth = 32,
 startAddress = 0x00000000.
 regFileReadyKind = sync,branchPrediction = dynamic,
 bypassExecute0 = true.
 bypassExecute1 = true.
 bypassWriteBack = true,bypassWriteBackBuffer = true,
 collapseBubble = false,
 fastFetchCmdPcCalculation = true,
 dynamicBranchPredictorCacheSizeLog2 = 7
)
// The CPU has a system of plugins which allows adding new features into the core.
// Those extensions are not directly implemented in the core, but are kind of an
˓→additive logic patch defined in a separate area.
coreConfig.add(new MulExtension)
coreConfig.add(new DivExtension)
```

```
coreConfig.add(new BarrelShifterFullExtension)
val iCacheConfig = InstructionCacheConfig(
  cacheSize = 4096,
  bytePerLine = 32,
  wayCount = 1, // Can only be one for the moment
  wrappedMemAccess = true,addressWidth = 32,
  cpuDataWidth = 32,
  memDataWidth = 32
\big)new RiscvCoreAxi4(
 coreConfig = coreConfig,
  iCacheConfig = iCacheConfig,
  dCacheConfig = null,debug = debug,
  interruptCount = interruptCount
)
```
### **Signal declaration**

VHDL forces you to define all signals at the top of your architecture description, which is annoying.

```
..
  .. (many signal declarations)
  ..
  signal a : std_logic;
  ..
  .. (many signal declarations)
  ..
begin
  ..
  .. (many logic definitions)
  ..
  a \leq x \& y..
  .. (many logic definitions)
  ..
```
SpinalHDL is flexible when it comes to signal declarations.

```
val a = Bool()a := x & g y
```
It also allows you to define and assign signals in a single line.

val  $a = x \& y$ 

#### **Component instantiation**

VHDL is very verbose about this, as you have to redefine all signals of your sub-component entity, and then bind them one-by-one when you instantiate your component.

```
divider_cmd_valid : in std_logic;
divider_cmd_ready : out std_logic;
divider_cmd_numerator : in unsigned(31 downto 0);
divider cmd denominator : in unsigned(31 downto \emptyset);
divider_rsp_valid : out std_logic;
divider_rsp_ready : in std_logic;
divider_rsp_quotient : out unsigned(31 downto 0);
divider_rsp_remainder : out unsigned(31 downto 0);
divider : entity work.UnsignedDivider
 port map (
   clk \implies clk,
    \mathsf{reset} => reset,
    cmd_valid => divider_cmd_valid,<br>cmd_ready => divider_cmd_ready.
                  \Rightarrow divider_cmd_ready,
    cmd_numerator => divider_cmd_numerator,
    cmd_denominator => divider_cmd_denominator,
   rsp_valid => divider_rsp_valid,
   rsp_ready => divider_rsp_ready,
    rsp_quotient => divider_rsp_quotient,
    rsp_remainder => divider_rsp_remainder
 );
```
SpinalHDL removes that, and allows you to access the IO of sub-components in an object-oriented way.

```
val divider = new UnsignedDivider()
// And then if you want to access IO signals of that divider:
divider.iocmd.valid := Truedivider.io.cmd.numerator := 42
```
### **Casting**

There are two annoying casting methods in VHDL:

- boolean  $\le$  std\_logic (ex: To assign a signal using a condition such as mySignal  $\le$  myValue  $\le$  10 is not legal)
- unsigned  $\langle \rangle$  integer (ex: To access an array)

SpinalHDL removes these casts by unifying things.

boolean/std\_logic:

```
val value = \text{UInt}(8 \text{ bits})val valueBiggerThanTwo = Bool()valueBiggerThanTwo := value > 2 // value > 2 return a Bool
```
unsigned/integer:

```
val array = Vec(UInt(4 bits), 8)val sel = UInt(3 \text{ bits})val arraySel = array(self) // Arrays are indexed directly by using UInt
```
### **Resizing**

The fact that VHDL is strict about bit size is probably a good thing.

```
my8BitsSignal <= resize(my4BitsSignal, 8);
```
In SpinalHDL you have two ways to do the same:

```
// The traditional way
my8BitsSignal := my4BitsSignal.resize(8)
// The smart way
my8BitsSignal := my4BitsSignal.resized
```
#### **Parameterization**

VHDL prior to the 2008 revision has many issues with generics. For example, you can't parameterize records, you can't parameterize arrays in the entity, and you can't have type parameters.

Then VHDL 2008 came and fixed those issues. But RTL tool support for VHDL 2008 is really weak depending on the vendor.

SpinalHDL has full support for generics integrated natively in its compiler, and it doesn't rely on VHDL generics.

Here is an example of parameterized data structures:

```
val colorStream = Stream(Color(5, 6, 5)))val colorFifo = StreamFifo(Color(5, 6, 5), depth = 128)colorFifo.io.push <> colorStream
```
Here is an example of a parameterized component:

```
class Arbiter[T <: Data](payloadType: T, portCount: Int) extends Component {
 val io = new Bundle {
   val sources = Vec(slave(Stream(payloadType)), portCount)
   val sink = master(Stream(payloadType))
 }
  // ...
}
```
#### **Meta hardware description**

VHDL has kind of a closed syntax. You can't add abstraction layers on top of it.

SpinalHDL, because it's built on top of Scala, is very flexible, and allows you to define new abstraction layers very easily.

Some examples of this flexibility are the *[FSM](#page-184-0)* library, the *[BusSlaveFactory](#page-190-0)* library, and also the *[JTAG](#page-282-0)* library.

## **3.6.2 VHDL equivalences**

### **Entity and architecture**

In SpinalHDL, a VHDL entity and architecture are both defined inside a Component.

Here is an example of a component which has 3 inputs (a, b, c) and an output (result). This component also has an offset construction parameter (like a VHDL generic).

```
case class MyComponent(offset: Int) extends Component {
 val io = new Bundle{
   val a, b, c = in UInt(8 bits)
   val result = out UInt(8 \text{ bits})}
 io.result := a + b + c + offset
}
```
Then to instantiate that component, you don't need to bind it:

```
case class TopLevel extends Component {
  ...
 val mySubComponent = MyComponent(offset = 5)...
 mySubComponent.io.a := 1
 mySubComponent.io.b := 2
 mySubComponent.io.c := 3
 ??? := mySubComponent.io.result
  ...
}
```
### **Data types**

SpinalHDL data types are similar to the VHDL ones:

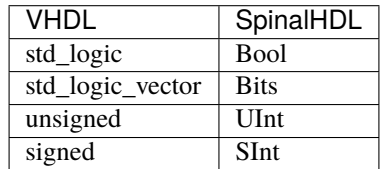

In VHDL, to define an 8 bit unsigned you have to give the range of bits unsigned(7 downto 0), whereas in SpinalHDL you simply supply the number of bits UInt(8 bits).

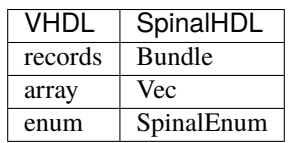

Here is an example of the SpinalHDL Bundle definition. channelWidth is a construction parameter, like VHDL generics, but for data structures:

```
case class RGB(channelWidth: Int) extends Bundle {
  val r, g, b = \text{UInt}(\text{channelWidth bits})}
```
Then for example, to instantiate a Bundle, you need to write val  $myColor = RGB(channelWidth=8)$ .

### **Signal**

Here is an example about signal instantiations:

```
case class MyComponent(offset: Int) extends Component {
  val io = new Bundle {
    val a, b, c = \text{UInt}(8 \text{ bits})val result = \text{UInt}(8 \text{ bits})}
  val ab = \text{UInt}(8 \text{ bits})ab := a + bval abc = ab + c \frac{1}{2} You can define a signal directly with its value
  io.result := abc + offset}
```
#### **Assignments**

In SpinalHDL, the  $:=$  assignment operator is equivalent to the VHDL signal assignment  $(\le)$ :

```
val myUInt = \text{UInt}(8 \text{ bits})myUInt := 6
```
Conditional assignments are done like in VHDL by using if/case statements:

```
val clear = Bool()
val counter = Reg(UInt(8 \text{ bits}))when(clear) {
 counter := 0}.elsewhen(counter === 76) {
  counter := 79}.otherwise {
  counter(7) := ! counter(7)}
switch(counter) {
  is(42) {
    counter := 65}
  default {
    counter := counter + 1}
}
```
### **Literals**

Literals are a little bit different than in VHDL:

```
val mvBool = Bool()myBool := False
myBool := TruemyBool := <b>Bool</b>(4 > 7)val myUInt = \text{UInt}(8 \text{ bits})myUInt := "0001_1100"
myUInt := "xEE"myUInt := 42myUInt := U(54, 8 \text{ bits})myUInt := ((3 \text{ downto } 0) \rightarrow \text{myBool}, \text{ default } \rightarrow \text{true})when(myUInt === U(myUInt.random -> true)) {
  myUInt(3) := False}
```
### **Registers**

In SpinalHDL, registers are explicitly specified while in VHDL registers are inferred. Here is an example of SpinalHDL registers:

```
val counter = Reg(Unit(8 bits)) init(0)
counter := counter + 1 // Count up each cycle
\sqrt{a} init(0) means that the register should be initialized to zero when a reset occurs
```
### **Process blocks**

Process blocks are a simulation feature that is unnecessary to design RTL. It's why SpinalHDL doesn't contain any feature analogous to process blocks, and you can assign what you want, where you want.

```
val cond = Bool()val myCombinatorial = Bool()val myRegister = \text{UInt}(8 \text{ bits})myCombinatorial := False
when(cond) \{myCombinatorial := TruemyRegister = myRegister + 1}
```
# **3.7 Cheatsheets**

### **3.7.1 Core**

Redirection to [https://github.com/SpinalHDL/SpinalDoc/blob/master/cheatsheet/cheatSheet\\_core\\_oo.pdf](https://github.com/SpinalHDL/SpinalDoc/blob/master/cheatsheet/cheatSheet_core_oo.pdf)

## **3.7.2 Lib**

Redirection to [https://github.com/SpinalHDL/SpinalDoc/blob/master/cheatsheet/cheatSheet\\_lib\\_oo.pdf](https://github.com/SpinalHDL/SpinalDoc/blob/master/cheatsheet/cheatSheet_lib_oo.pdf)

# **3.7.3 Symbolic**

Redirection to [https://github.com/SpinalHDL/SpinalDoc/blob/master/cheatsheet/cheatSheet\\_symbolic.pdf](https://github.com/SpinalHDL/SpinalDoc/blob/master/cheatsheet/cheatSheet_symbolic.pdf)

# **CHAPTER FOUR**

# **DATA TYPES**

# **4.1 Bool**

## **4.1.1 Description**

The Bool type corresponds to a boolean value (True or False).

## **4.1.2 Declaration**

The syntax to declare a boolean value is as follows: (everything between [] is optional)

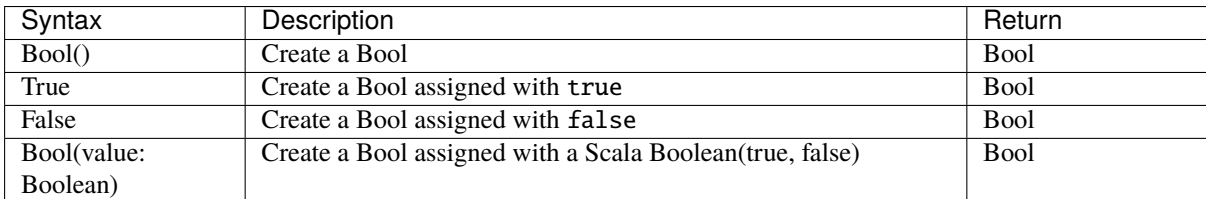

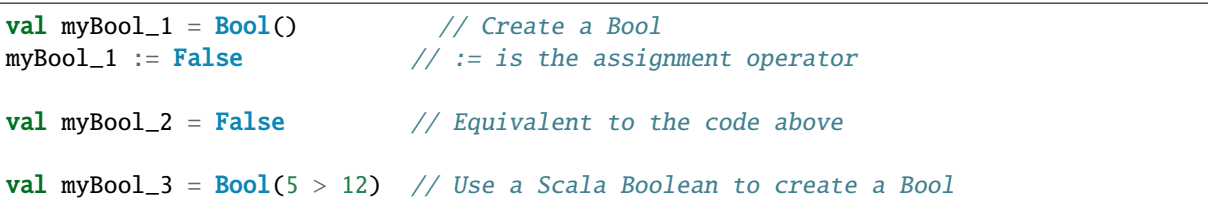

## **4.1.3 Operators**

The following operators are available for the Bool type:

### **Logic**

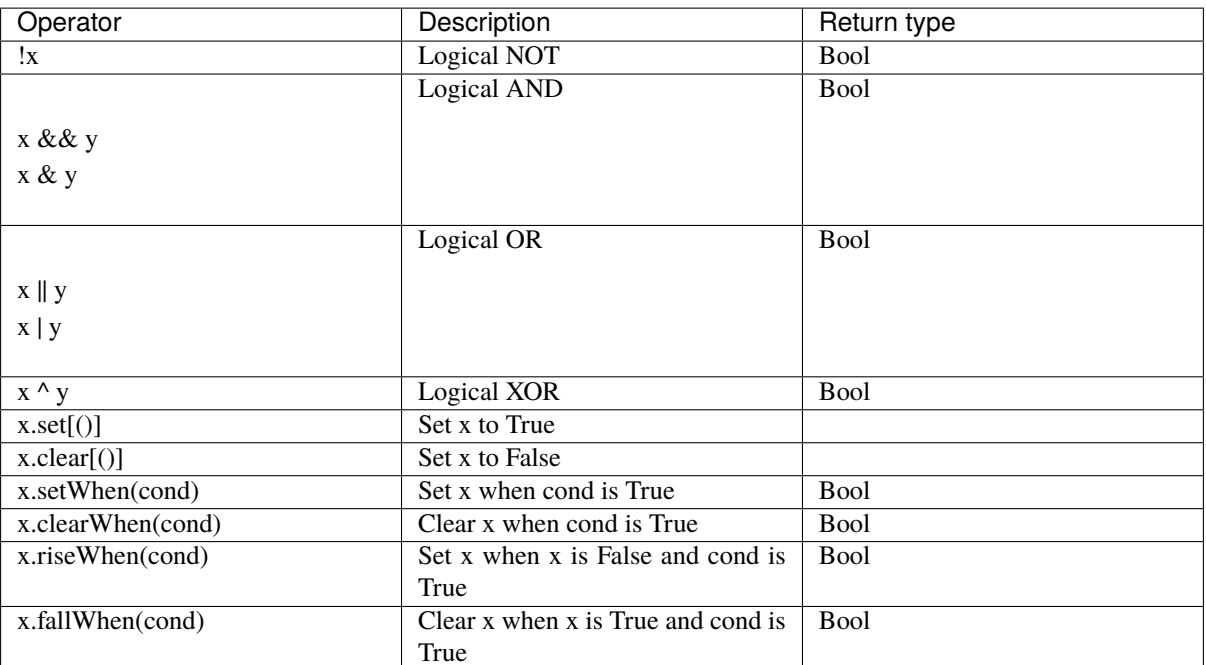

```
val a, b, c = <b>Bool</b>)val res = (!a & b) ^ c // ((NOT a) AND b) XOR c
 val d = Falsewhen(cond) {
  d.set() // equivalent to d := True}
val e = Falsee.setWhen(cond) // equivalent to when(cond) { d := True }
val f = \text{RegInit}(\text{False}) fallWhen(ack) setWhen(req)
 /** equivalent to
 * when(f && ack) { f := False }
 * when(req) { f := True }
  * or
 * f := \text{req} || (f && !ack)
  */
// mind the order of assignments!
val g = \text{RegInit}(\text{False}) setWhen(req) fallWhen(ack)
// equivalent to g := ((!g) \& \text{reg}) || (g \& \text{ack})
```
### **Edge detection**

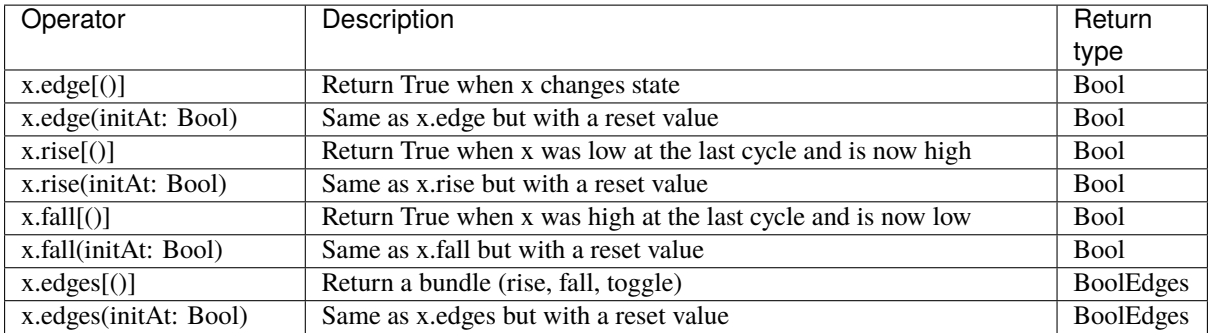

```
when(myBool_1.rise(False)) {
```

```
// do something when a rising edge is detected
}
val edgeBundle = myBool_2.edges(False)
when(edgeBundle.rise) {
    // do something when a rising edge is detected
}
when(edgeBundle.fall) {
   // do something when a falling edge is detected
}
when(edgeBundle.toggle) {
    // do something at each edge
}
```
### **Comparison**

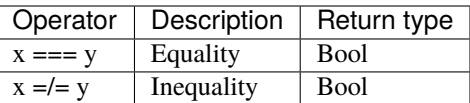

```
when(myBool) { // Equivalent to when(myBool === True)
   // do something when myBool is True
}
when(!myBool) { // Equivalent to when(myBool === False)
   // do something when myBool is False
}
```
### **Type cast**

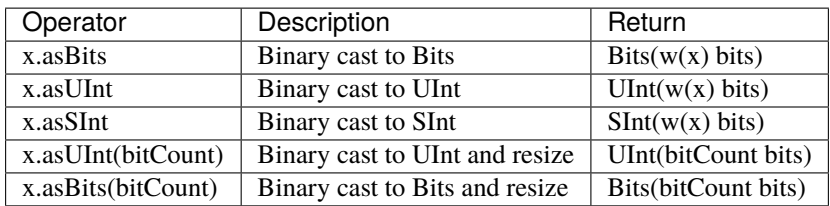

```
// Add the carry to an SInt value
val carry = Bool()val res = mySInt + carry.asSInt
```
### **Misc**

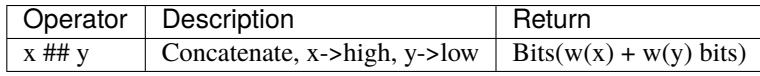

```
val a, b, c = <b>Bool</b>)// Concatenation of three Bool into a Bits
val myBits = a ## b ## c
```
### **MaskedBoolean**

A masked boolean allows don't care values. They are usually not used on their own but through *[MaskedLiteral](#page-54-0)*.

```
// first argument: boolean value
// second argument: do we care ?
val masked = new MaskedBoolean(true, false)
```
# **4.2 Bits**

## **4.2.1 Description**

The Bits type corresponds to a vector of bits that does not convey any arithmetic meaning.

### **4.2.2 Declaration**

The syntax to declare a bit vector is as follows: (everything between [] is optional)

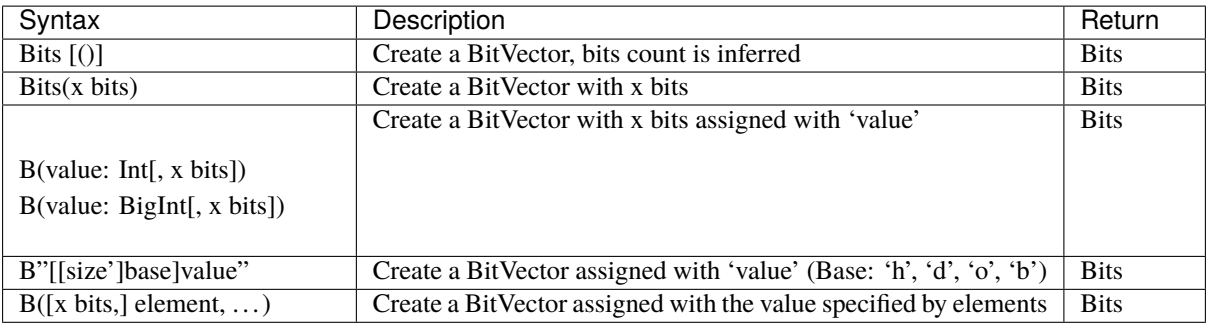

```
// Declaration
val myBits = Bits() // the size is inferred
val myBits1 = \text{Bits}(32 \text{ bits})val myBits2 = B(25, 8 \text{ bits})val myBits3 = B''8'xFF'' // Base could be x, h (base 16)<br>// d (base 10)
                                                  d (base 10)
                              // o (base 8)
                              \frac{1}{2} b (base 2)
val myBits4 = B''1001_0011'' // _ can be used for readability
// Element
val myBits5 = B(8 \text{ bits}, \text{ default } \rightarrow \text{True}) // "11111111"
val myBits6 = B(8 \text{ bits}, (7 \text{ downto } 5) \rightarrow B''101'', 4 \rightarrow true, 3 \rightarrow True, default \rightarrow\rightarrowfalse) // "10111000"
val myBits7 = Bits(8 bits)myBits7 := (7 \rightarrow true, default \rightarrow false) // "10000000" (For assignment purposes, you
\rightarrowcan omit the B)
```
## **4.2.3 Operators**

The following operators are available for the Bits type:

### **Logic**

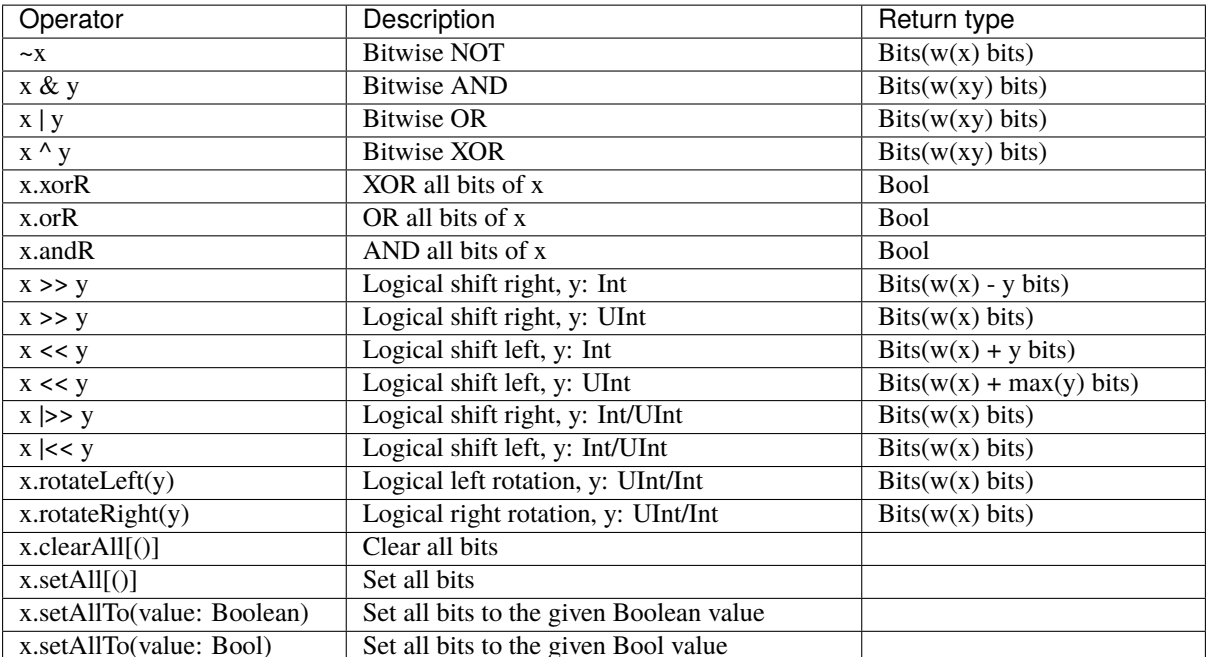

```
// Bitwise operator
val a, b, c = \text{Bits}(32 \text{ bits})c := \sim(a & b) // Inverse(a AND b)
val all_1 = a. and R // Check that all bits are equal to 1
// Logical shift
val bits_10bits = bits_8bits << 2 // shift left (results in 10 bits)
val shift_8bits = bits_8bits \vert \langle \langle 2 \rangle / \rangle shift left (results in 8 bits)
// Logical rotation
val myBits = bits_8bits.rotateLeft(3) // left bit rotation
// Set/clear
val a = B''8'x42''when(cond) {
  a.setAll() // set all bits to True when cond is True
}
```
### **Comparison**

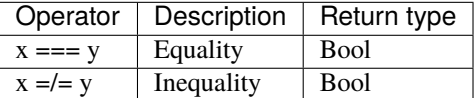

```
when(myBits == 3) {
}
when(myBits_32 =/= B''32'x44332211') {
}
```
### **Type cast**

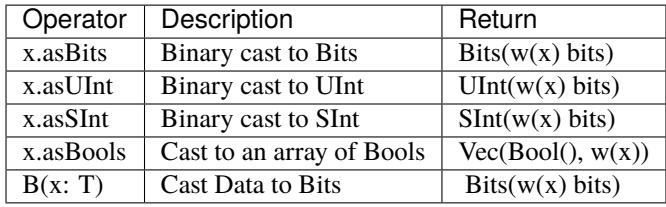

To cast a Bool, UInt or an SInt into a Bits, you can use B(something):

```
// cast a Bits to SInt
val mySInt = myBits.asSInt
// create a Vector of bool
val myVec = myBits.asBools
// Cast a SInt to Bits
val myBits = B(mySInt)
```
### **Bit extraction**

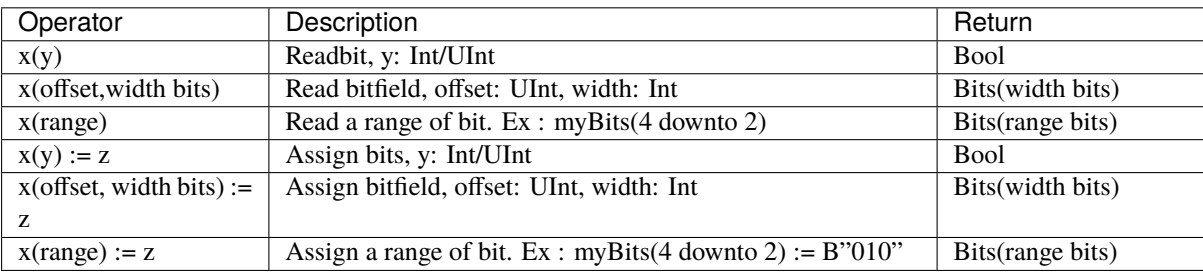

```
// get the element at the index 4
val myBool = myBits(4)// assign
myBits(1) := True// Range
val myBits_8bits = myBits_16bits(7 downto 0)
val myBits_7bits = myBits_16bits(0 to 6)
val myBits_6bits = myBits_16Bits(0 until 6)
myBits_8bits(3 downto 0) := myBits_4bits
```
### **Misc**

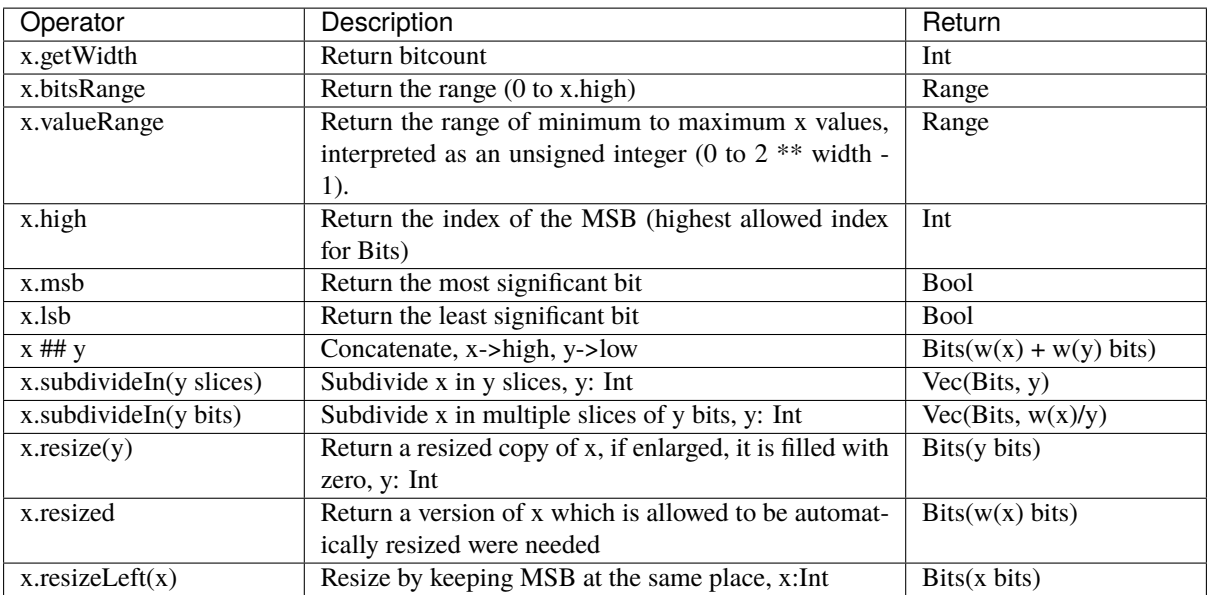

**Note:** *validRange* can only be used for types where the minimum and maximum values fit into a signed 32-bit integer. (This is a limitation given by the Scala range type which uses *Int*)

```
println(myBits_32bits.getWidth) // 32
myBool := myBits.lsb // Equivalent to myBits(0)
// Concatenation
myBits_24bits := bits_8bits_1 ## bits_8bits_2 ## bits_8bits_3
// Subdivide
val sel = UInt(2 \text{ bits})val myBitsWord = myBits_128bits.subdivideIn(32 bits)(sel)
   // sel = 0 \Rightarrow myBitsWord = myBits_128bits(127 downto 96)
    // sel = 1 \Rightarrow myBitsWord = myBits_128bits( 95 downto 64)
    // sel = 2 \Rightarrow myBitsWord = myBits_128bits( 63 downto 32)
    // sel = 3 \Rightarrow myBitsWord = myBits_128bits( 31 downto 0)
 // If you want to access in reverse order you can do:
 val myVector = myBits_128bits.subdivideIn(32 bits).reverse
 val myBitsWord = myVector(self)// Resize
myBits_32bits := B"32'x112233344"
myBits_8bits := myBits_32bits.resized // automatic resize (myBits_8bits = 0x44)
myBits_8bits := myBits_32bits.resize(8) // resize to 8 bits (myBits_8bits = 0x44)
myBits_8bits := myBits_32bits.resizeLeft(8) // resize to 8 bits (myBits_8bits = 0x11)
```
#### <span id="page-54-0"></span>**MaskedLiteral**

MaskedLiteral values are bit vectors with don't care values denoted with *-*.

```
val mvBits = B''1101''val test1 = myBits === M''1-01'' // True
val test2 = myBits === M''0---" // False
val test3 = myBits === M''1--1'' // True
```
# **4.3 UInt/SInt**

## **4.3.1 Description**

The UInt/SInt type corresponds to a vector of bits that can be used for signed/unsigned integer arithmetic.

## **4.3.2 Declaration**

The syntax to declare an integer is as follows: (everything between [] is optional)

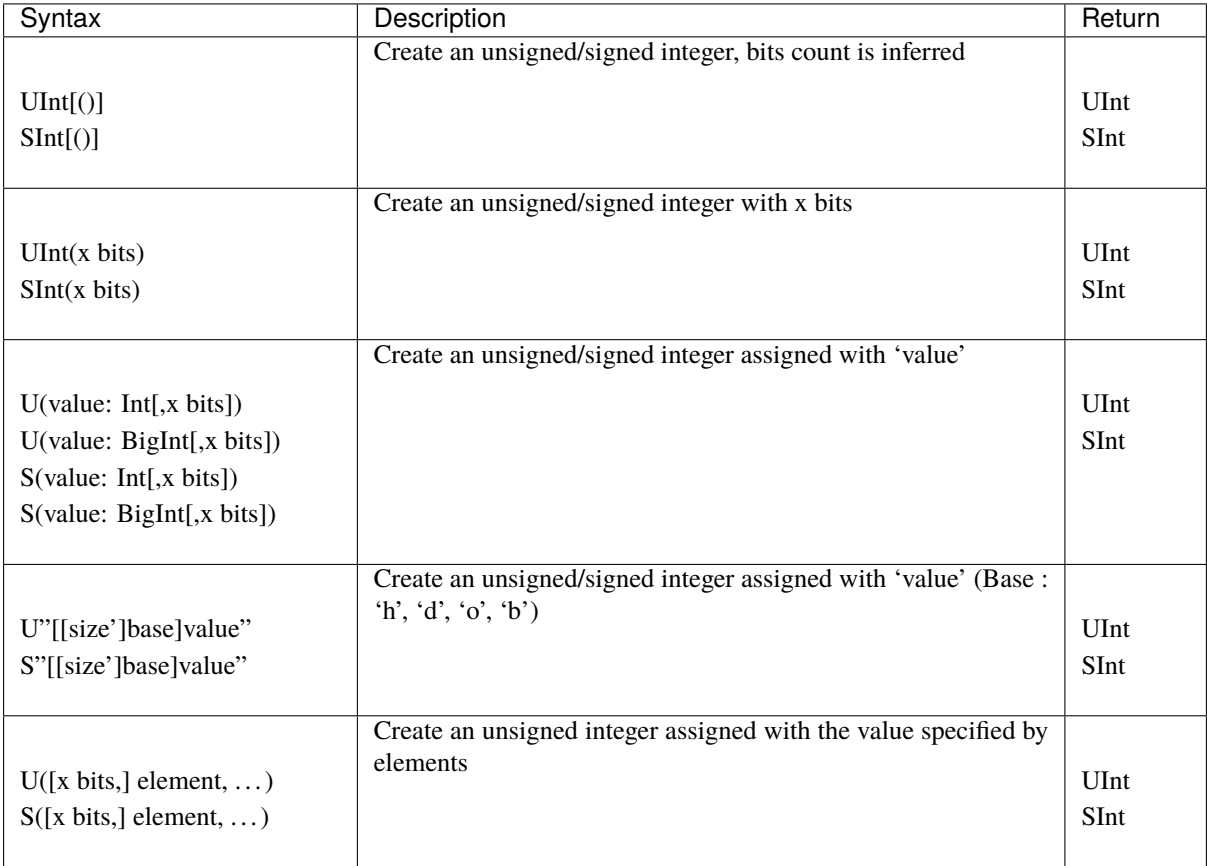

```
val myUInt = \text{UInt}(8 \text{ bits})myUInt := U(2, 8 \text{ bits})myUInt := U(2)myUInt := U''0000_0101'' // Base per default is binary => 5
myUInt := U''h1A'' // Base could be x (base 16)
```
// h (base 16)  $\frac{d}{d}$  (base 10)  $\frac{1}{2}$  o (base 8)  $\frac{1}{2}$  b (base 2) myUInt := U"8'h1A" myUInt := 2 // You can use a Scala Int as a literal value val myBool := myUInt ===  $U(7 \rightarrow true, (6 \text{ down to } 0) \rightarrow false)$ val myBool := myUInt ===  $U(myUInt.read)$  -> true) // For assignment purposes, you can omit the U/S, which also allows the use of the␣ ˓<sup>→</sup>[default -> ???] feature myUInt :=  $(default \rightarrow true)$  // Assign myUInt with "11111111" myUInt :=  $(myUInt.random = xtrue)$  // Assign myUInt with "11111111" myUInt :=  $(7 \rightarrow true, default \rightarrow false)$  // Assign myUInt with "10000000" myUInt :=  $((4 \text{ downto 1}) \rightarrow \text{true}, \text{ default} \rightarrow \text{false})$  // Assign myUInt with "00011110"

### **4.3.3 Operators**

The following operators are available for the UInt and SInt types:

### **Logic**

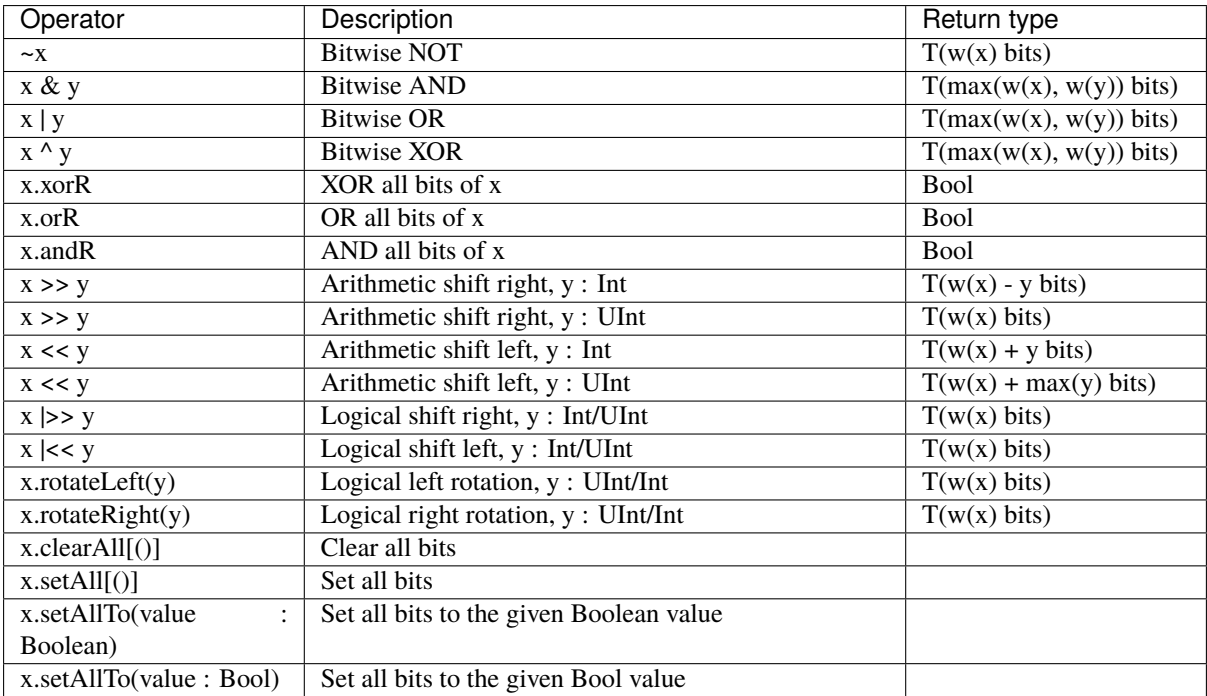

**Note:** x rotateLeft y and x rotateRight y are also valid syntax.

**Note:** Notice the difference between  $x \gg 2$ :  $T(w(x)-2)$  and  $x \gg U(2)$ :  $T(w(x))$ .

The difference is that in the first case 2 is an Int (which can be seen as an "elaboration integer"), and in the second

case it is a hardware signal.

```
val a, b, c = \text{SInt}(32 \text{ bits})a := S(5)b := S(10)// Bitwise operators
c := \sim(a & b) // Inverse(a AND b)
assert(c.getWidth == 32)
// Shift
val arithShift = UInt(8 bits) \ll 2 // shift left (resulting in 10 bits)
val logicShift = \text{UInt}(8 \text{ bits}) | << 2 // shift left (resulting in 8 bits)
assert(arithShift.getWidth == 10)
assert(logicShift.getWidth == 8)
// Rotation
val rotated = \text{UInt}(8 \text{ bits}) rotateLeft 3 // left bit rotation
assert(rotated.getWidth == 8)
// Set all bits of b to True when all bits of a are True
when(a.andR) { b.setAll() }
```
### **Arithmetic**

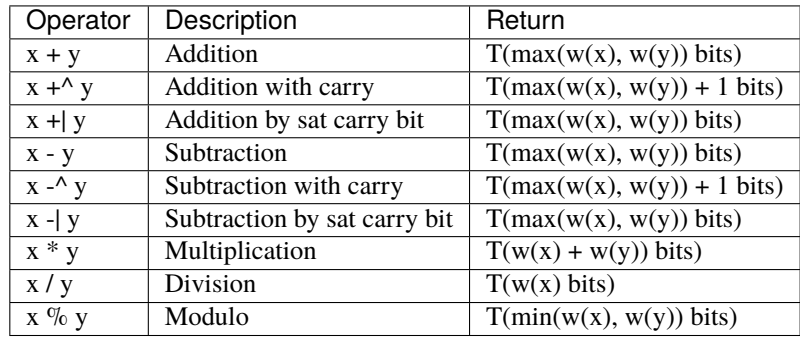

```
val a, b, c = \text{UInt}(8 \text{ bits})a := U''xf0''b := U''x0f''c := a + bassert(c == U''8'xff'')val d = a +^b bassert(d == U''9'x0ff")val e = a + | U''8' \times 20"assert(e == U''8'xff")
```
**Note:** Notice how simulation assertions are made here (with  $==$ ), as opposed to elaboration assertions in the previous example (with ==).

### **Comparison**

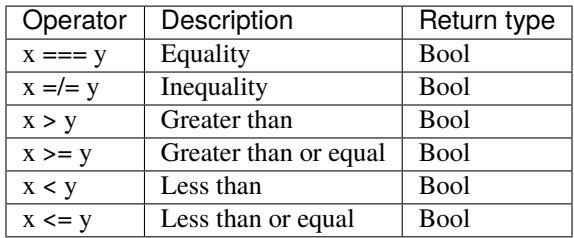

```
val a = U(5, 8 \text{ bits})val b = U(10, 8 \text{ bits})val c = \text{UInt}(2 \text{ bits})when (a > b) {
c := U''10''} elsewhen (a =/- b) {
 c := U''01''} elsewhen (a === U(0)) {
  c.setAll()
} otherwise {
  c.clearAll()
}
```
### **Type cast**

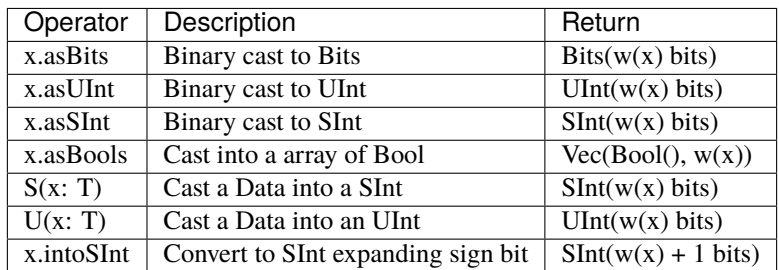

To cast a Bool, a Bits, or an SInt into a UInt, you can use U(something). To cast things into an SInt, you can use S(something).

```
// Cast an SInt to Bits
val myBits = mySInt.asBits
// Create a Vector of Bool
val myVec = myUInt.asBools
// Cast a Bits to SInt
val mySInt = S(myBits)
```
### **Bit extraction**

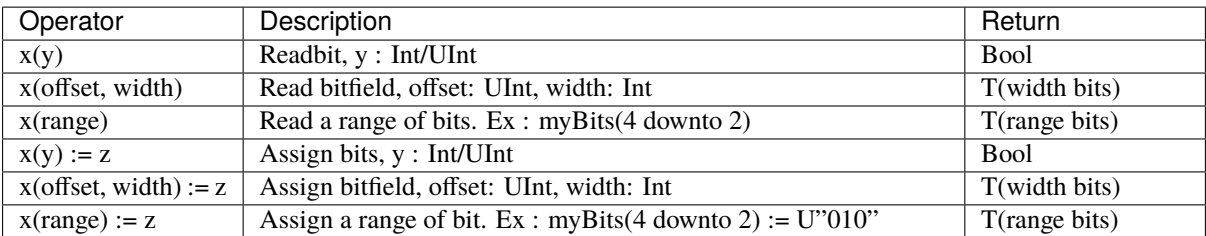

```
// get the bit at index 4
val myBool = myUInt(4)// assign bit 1 to True
mySInt(1) := True// Range
val myUInt_8bits = myUInt_16bits(7 downto 0)
val myUInt_7bits = myUInt_16bits(0 to 6)
val myUInt_6bits = myUInt_16Bits(0 until 6)
mySInt_8bits(3 downto 0) := mySInt_4bits
```
### **Misc**

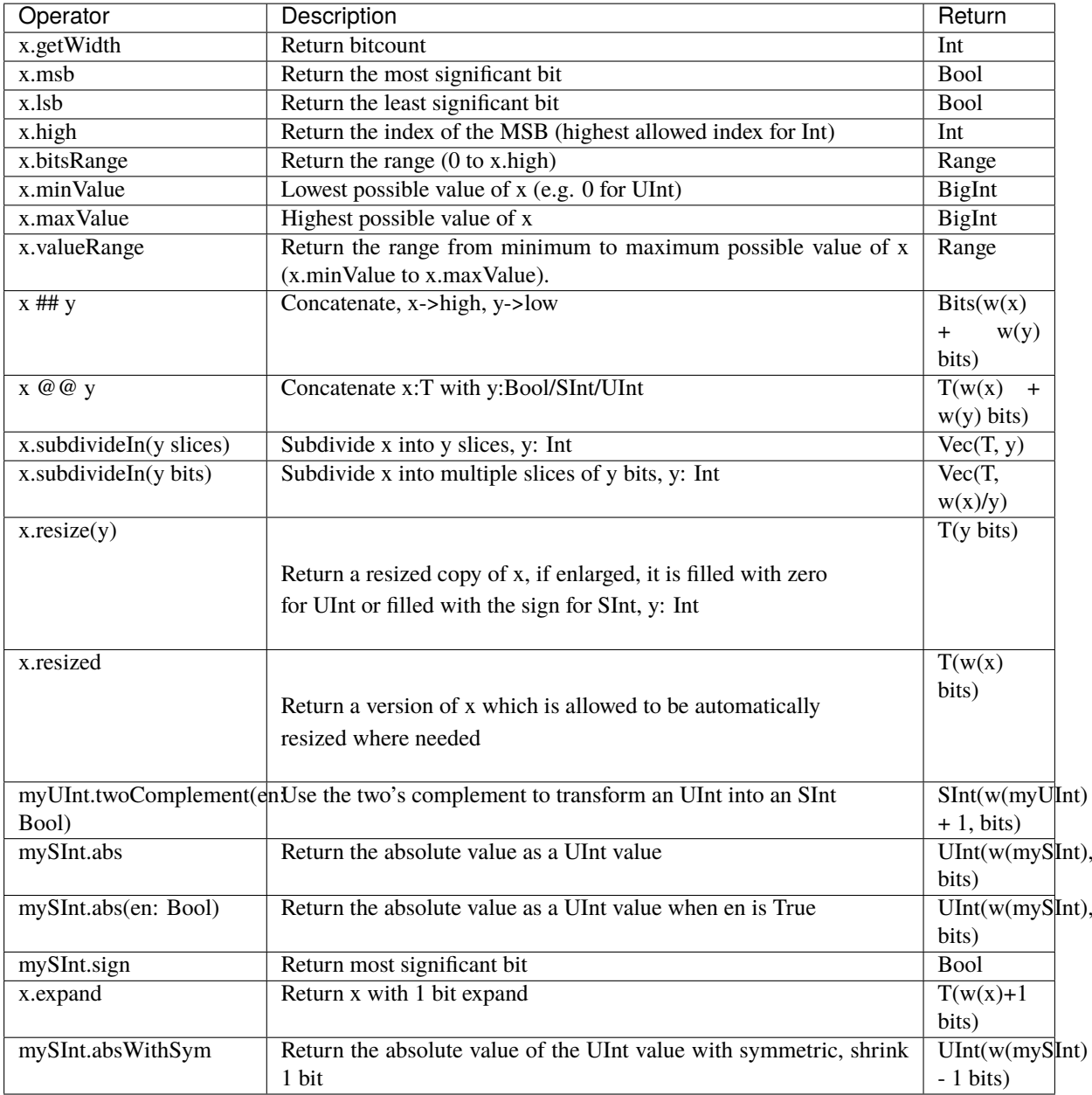

**Note:** *validRange* can only be used for types where the minimum and maximum values fit into a signed 32-bit integer. (This is a limitation given by the Scala range type which uses *Int*)

```
myBool := mySInt.lsb // equivalent to mySInt(0)
// Concatenation
val mySInt = mySInt_1 @@ mySInt_1 @@ myBool
val myBits = mySInt_1 ## mySInt_1 ## myBool
// Subdivide
val sel = UInt(2 \text{ bits})val mySIntWord = mySInt_128bits.subdivideIn(32 bits)(sel)
```

```
// sel = 0 \Rightarrow mySIntWord = mySInt_128bits(127 downto 96)
    // sel = 1 \Rightarrow mySIntWord = mySInt_128bits( 95 downto 64)
    // sel = 2 \Rightarrow mySIntWord = mySInt_128bits( 63 downto 32)
    // sel = 3 \Rightarrow mySIntWord = mySInt_128bits( 31 downto 0)
 // If you want to access in reverse order you can do:
 val myVector = mySInt_128bits.subdivideIn(32 bits).reverse
 val mySIntWord = myVector(sel)
// Resize
myUInt_32bits := U"32'x112233344"
myUInt_8bits := myUInt_32bits.resized // automatic resize (myUInt_8bits = 0x44)
myUInt_8bits := myUInt_32bits.resize(8) // resize to 8 bits (myUInt_8bits = 0x44)
// Two's complement
mySInt := myUInt.twoComplement(myBool)
// Absolute value
mySInt_abs := mySInt.abs
```
## **4.3.4 FixPoint operations**

For fixpoint, we can divide it into two parts:

- Lower bit operations (rounding methods)
- High bit operations (saturation operations)

### **Lower bit operations**

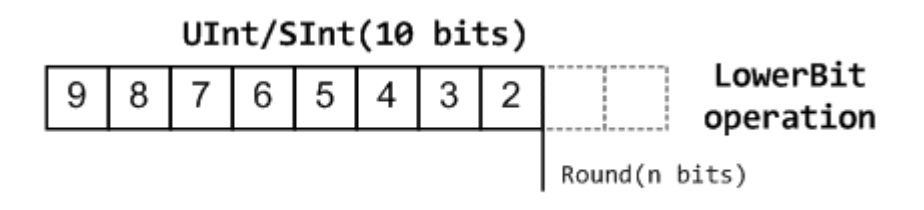

About Rounding: <https://en.wikipedia.org/wiki/Rounding>

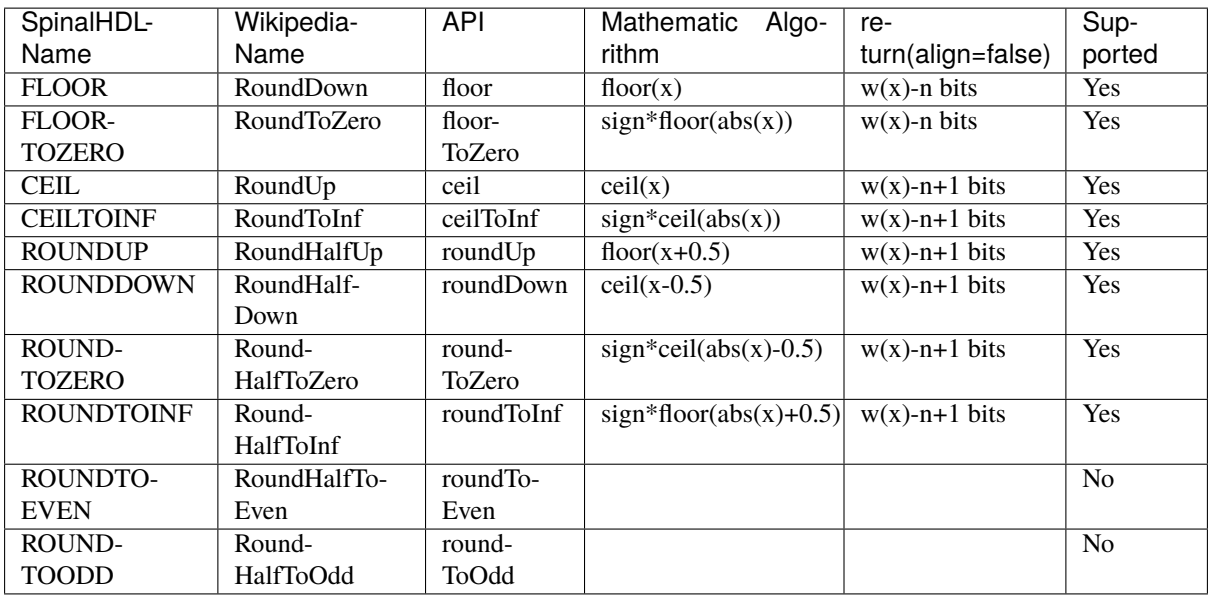

**Note:** The **RoundToEven** and **RoundToOdd** modes are very special, and are used in some big data statistical fields with high accuracy concerns, SpinalHDL doesn't support them yet.

You will find *ROUNDUP*, *ROUNDDOWN*, *ROUNDTOZERO*, *ROUNDTOINF*, *ROUNDTOEVEN*, *ROUNTOODD* are very close in behavior, *ROUNDTOINF* is the most common. The behavior of rounding in different programming languages may be different.

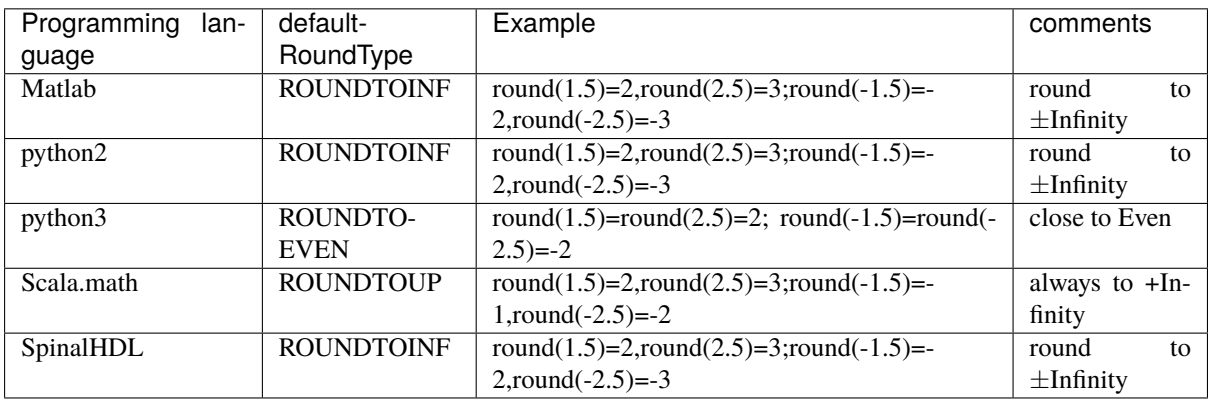

Note: In SpinalHDL *ROUNDTOINF* is the default RoundType (round = roundToInf)

```
val A = SInt(16 \text{ bits})val B = A.roundToInf(6 bits) // default 'align = false' with carry, got 11 bit
val B = A.roundToInf(6 bits, align = true) // sat 1 carry bit, got 10 bit
val B = A.floor(6 bits) // return 10 bit
val B = A.floorToZero(6 bits) // return 10 bit
val B = A.ceil(6 bits) // ceil with carry so return 11 bit
val B = A.ceil(6 bits, align = true) // ceil with carry then sat 1 bit return 10 bit
val B = A.ceilToInf(6 bits)
val B = A.roundUp(6 bits)
val B = A.roundDown(6 bits)
val B = A.roundToInf(6 bits)
```

```
val B = A.roundToZero(6 bits)
val B = A.round(6 bits) // SpinalHDL uses roundToInf as the default.
˓→rounding mode
val B0 = A.roundToInf(6 bits, align = true) // ---+
                                             // |--> equal
val B1 = A.roundToInf(6 bits, align = false).sat(1) // ---+
```
**Note:** Only floor and floorToZero work without the align option; they do not need a carry bit. Other rounding operations default to using a carry bit.

#### **round Api**

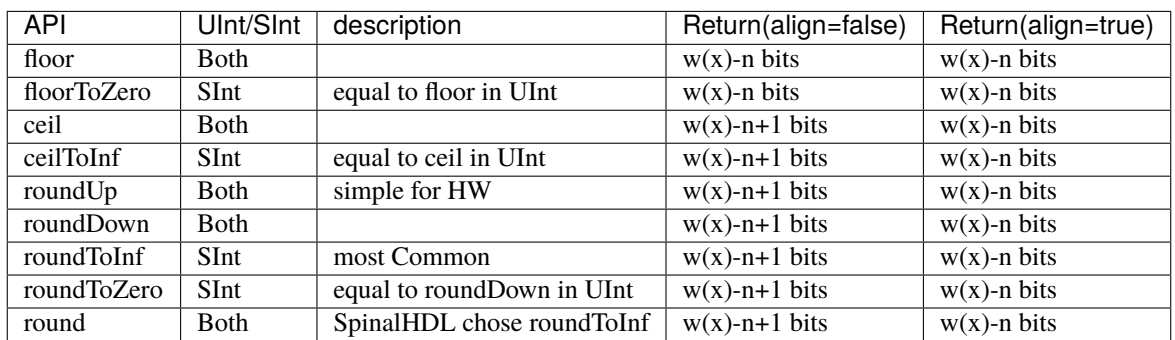

**Note:** Although roundToInf is very common, roundUp has the least cost and good timing, with almost no performance loss. As a result, roundUp is strongly recommended for production use.

#### **High bit operations**

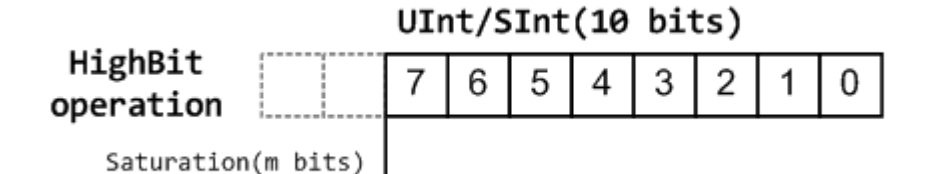

function Operation Positive-Op Negative-Op sat Saturation when(Top[w-1, w-n].orR) set max-Value When(Top[w-1, w-n].andR) set min-Value trim Discard N/A N/A symmetry Symmetric  $N/A$  minValue = -maxValue

Symmetric is only valid for SInt.

```
val A = SInt(8 \text{ bits})val B = A.\text{sat}(3 \text{ bits}) // return 5 bits with saturated highest 3 bits
```
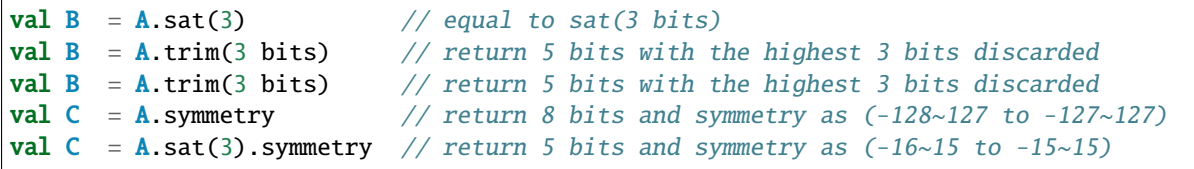

#### **fixTo function**

Two ways are provided in UInt/SInt to do fixpoint:

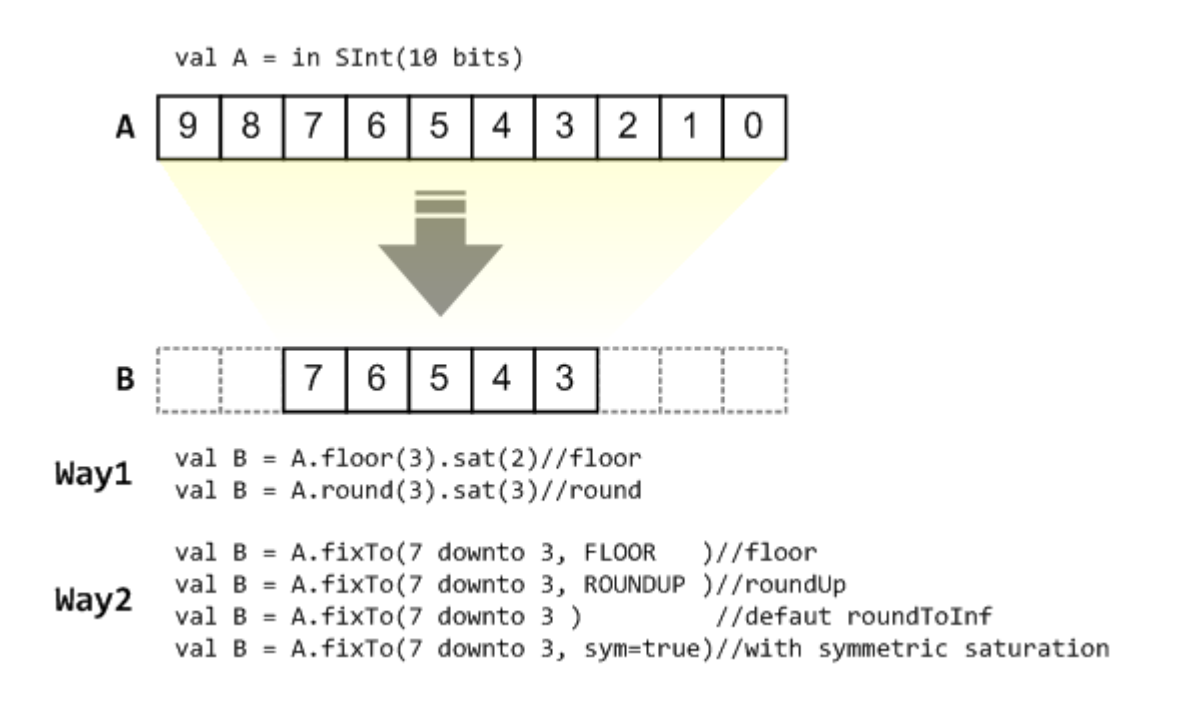

fixTo is strongly recommended in your RTL work, you don't need to handle carry bit alignment and bit width calculations manually like **Way1** in the above diagram.

Factory Fix function with Auto Saturation:

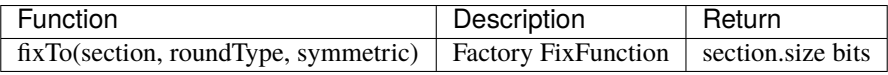

val  $A = SInt(16 \text{ bits})$ val  $B = A$ .fixTo(10 downto 3) // default RoundType.ROUNDTOINF, sym = false val  $B = A$ . fixTo( 8 downto 0, RoundType. ROUNDUP) val  $B = A$ . fixTo( 9 downto 3, RoundType.CEIL, sym = false) val  $B = A$ .fixTo(16 downto 1, RoundType.ROUNDTOINF, sym = true ) val  $B = A$ .fixTo(10 downto 3, RoundType.FLOOR) // floor 3 bit, sat 5 bit @ highest val  $B = A$ .fixTo(20 downto 3, RoundType.FLOOR) // floor 3 bit, expand 2 bit @ highest

# **4.4 SpinalEnum**

# **4.4.1 Description**

The Enumeration type corresponds to a list of named values.

## **4.4.2 Declaration**

The declaration of an enumerated data type is as follows:

```
object Enumeration extends SpinalEnum {
 val element0, element1, ..., elementN = newElement()
}
```
For the example above, the default encoding is used. The native enumeration type is used for VHDL and a binary encoding is used for Verilog.

The enumeration encoding can be forced by defining the enumeration as follows:

```
object Enumeration extends SpinalEnum(defaultEncoding=encodingOfYourChoice) {
 val element0, element1, ..., elementN = newElement()
}
```
**Note:** If you want to define an enumeration as in/out for a given component, you have to do as following: in(MyEnum()) or out(MyEnum())

### **Encoding**

The following enumeration encodings are supported:

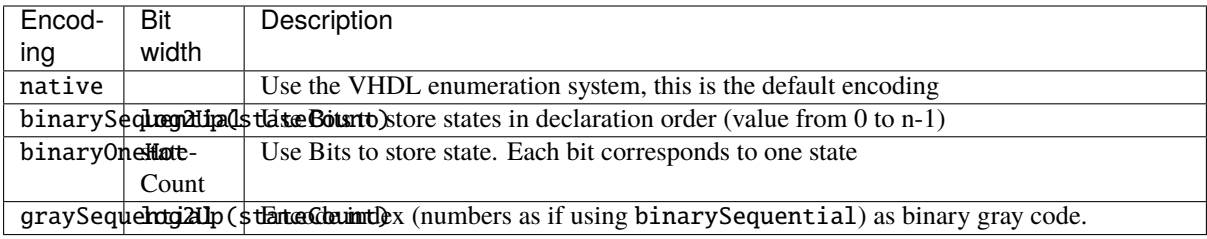

Custom encodings can be performed in two different ways: static or dynamic.

```
/*
 * Static encoding
 *object MyEnumStatic extends SpinalEnum {
  val e0, e1, e2, e3 = newElement()defaultEncoding = SpinalEnumEncoding("staticEncoding")(
    e0 \Rightarrow 0.
    e1 \rightarrow 2,
    e2 \rightarrow 3,
    e3 \rightarrow 7)
}
/*
```

```
* Dynamic encoding with the function : * 2 + 1
 * e.g. : e0 \Rightarrow 0 * 2 + 1 = 1<br>* e1 \Rightarrow 1 * 2 + 1 - 3
             e1 \Rightarrow 1 * 2 + 1 = 3* e2 => 2 * 2 + 1 = 5* e3 \Rightarrow 3 * 2 + 1 = 7*/
val encoding = SpinalEnumEncoding("dynamicEncoding", = * 2 + 1)
object MyEnumDynamic extends SpinalEnum(encoding) {
 val e0, e1, e2, e3 = newElement()}
```
### **Example**

Instantiate an enumerated signal and assign a value to it:

```
object UartCtrlTxState extends SpinalEnum {
  val sIdle, sStart, sData, sParity, sStop = newElement()
}
val stateNext = UartCtrlTxState()
stateNext := UartCtrlTxState.sIdle
// You can also import the enumeration to have visibility of its elements
import UartCtrlTxState._
stateNext := sIdle
```
### **4.4.3 Operators**

The following operators are available for the Enumeration type:

#### **Comparison**

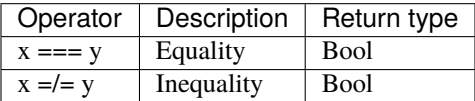

```
import UartCtrlTxState._
val stateNext = UartCtrlTxState()stateNext := sIdle
when(stateNext === sStart) {
  ...
}
switch(stateNext) {
 is(sIdle) {
    ...
 }
 is(sStart) {
    ...
```
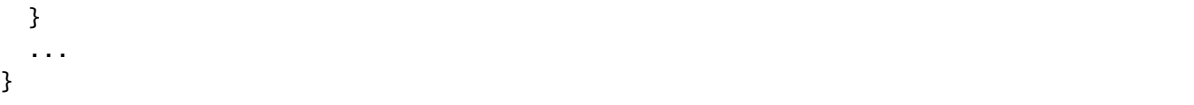

### **Types**

In order to use your enums, for example in a function, you may need its type.

The value type (e.g. sIdle's type) is

spinal.core.SpinalEnumElement[UartCtrlTxState.type]

or equivalently

UartCtrlTxState.E

The bundle type (e.g. stateNext's type) is

spinal.core.SpinalEnumCraft[UartCtrlTxState.type]

or equivalently

UartCtrlTxState.C

### **Type cast**

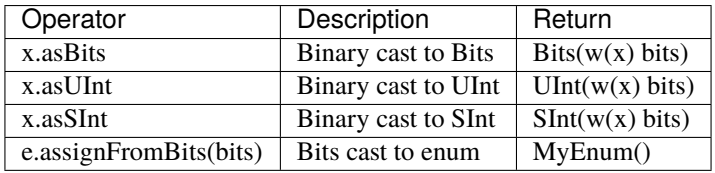

```
import UartCtrlTxState._
```
val stateNext =  $\text{UartCtrlTxState}()$ myBits := sIdle.asBits

stateNext.assignFromBits(myBits)

# **4.5 Bundle**

### **4.5.1 Description**

The Bundle is a composite type that defines a group of named signals (of any SpinalHDL basic type) under a single name.

A Bundle can be used to model data structures, buses, and interfaces.

### **4.5.2 Declaration**

The syntax to declare a bundle is as follows:

```
case class myBundle extends Bundle {
 val bundleItem0 = AnyTypeval bundleItem1 = AnyTypeval bundleItemN = AnyType}
```
For example, a bundle holding a color could be defined as:

```
case class Color(channelWidth: Int) extends Bundle {
  val r, g, b = \text{UInt}(\text{channelWidth bits})}
```
You can find an *[APB3 definition](#page-256-0)* among the *[Spinal HDL examples](#page-256-1)*.

### **Conditional signals**

The signals in the Bundle can be defined conditionally. Unless dataWidth is greater than 0, there will be no data signal in elaborated myBundle, as demonstrated in the example below.

```
case class myBundle(dataWidth: Int) extends Bundle {
 val data = (dataWidth > 0) generate (UInt(dataWidth bits))
}
```
### **4.5.3 Operators**

The following operators are available for the Bundle type:

### **Comparison**

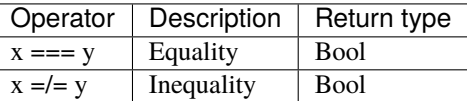

```
val color1 = Color(8)color1.r := 0color1.g := 0color1.b := 0val color2 = Color(8)color2.r := 0color2.g := 0color2.b := 0myBool := color1 === color2
```
**Type cast**

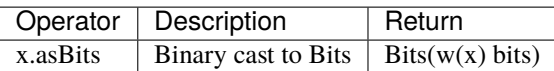

```
val color(8)val myBits := color1.asBits
```
The elements of the bundle will be mapped into place in the order in which they are defined. Thus, r in color1 will occupy bits 0 to 8 of myBits (LSB), followed by g and b in that order.

### **Convert Bits back to Bundle**

The .assignFromBits operator can be viewed as the reverse of .asBits.

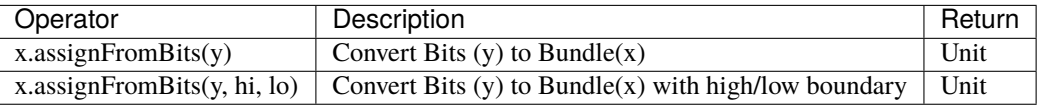

The following example saves a Bundle called CommonDataBus into a circular buffer (3rd party memory), reads the Bits out later and converts them back to CommonDataBus format.

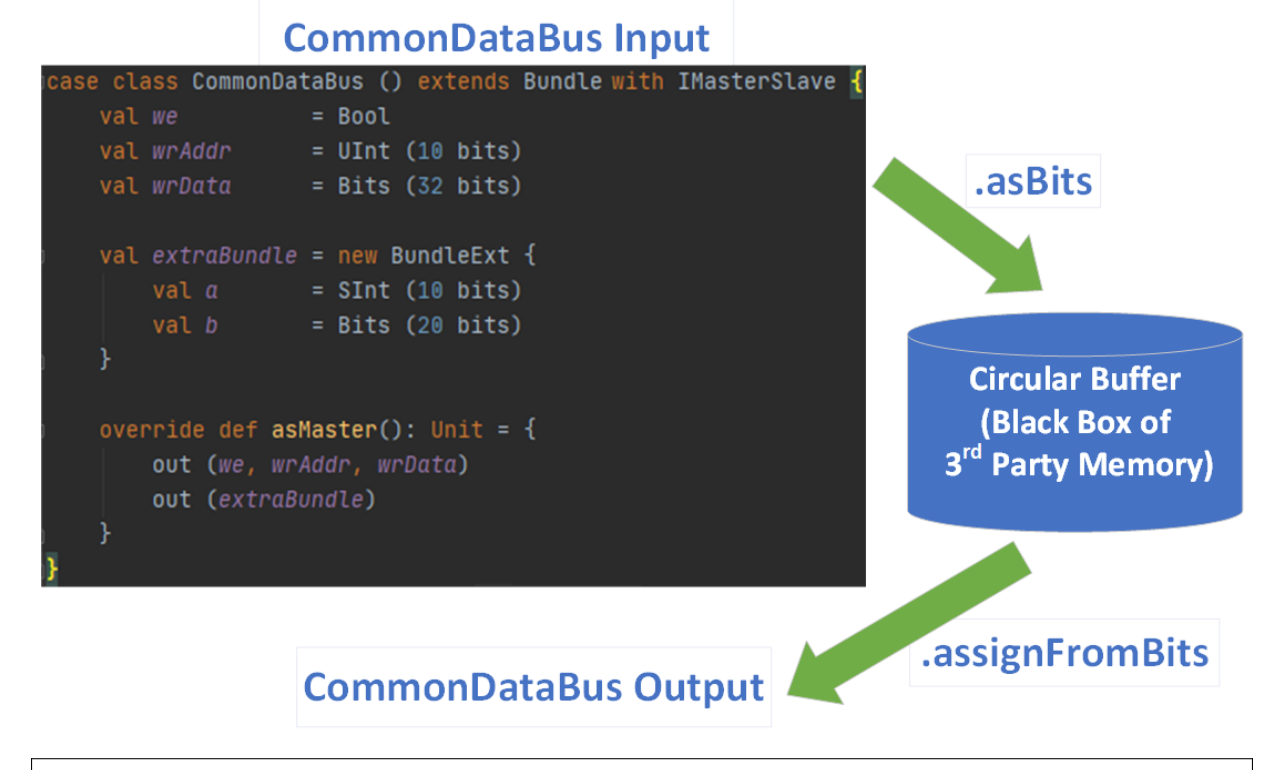

```
case class TestBundle () extends Component {
 val io = new Bundle {
   val we = in Bool()val addrWr = in UInt (7 \text{ bits})val dataIn = slave (CommonDatabase())val addrRd = in  UInt (7 bits)
   val dataOut = master (CommonDatabase())}
```

```
val mm = Ram3rdParty_lw_1rs (G_DATA_WIDTH = io.dataIn.getBitsWidth,
                           G_ADDR_WIDTH = io.addrWr.qetBitsWidth,
                           G_VENDOR = "Intel_Arria10_M20K")
mm.io.clk_in := clockDomain.readClockWire
mm.io.clk_out := clockDomain.readClockWire
mm.io.we := io.we
mm.io.addrwr := io.addrWr.asBitsmm.io.d := io.dataIn.asBits
mm.io.addr_rd := io.addrRd.asBits
io.dataOut.assignFromBits(mm.io.q)
```
### **4.5.4 IO Element direction**

When you define a Bundle inside the IO definition of your component, you need to specify its direction.

#### **in/out**

}

If all elements of your bundle go in the same direction you can use in(MyBundle()) or out(MyBundle()).

For example:

```
val io = new Bundle {
  val input = in \text{(Color(8))}val output = out(Color(8))}
```
#### **master/slave**

If your interface obeys to a master/slave topology, you can use the IMasterSlave trait. Then you have to implement the function def asMaster(): Unit to set the direction of each element from the master's perspective. Then you can use the master(MyBundle()) and slave(MyBundle()) syntax in the IO definition.

There are functions defined as toXXX, such as the toStream method of the Flow class. These functions can usually be called by the master side. In addition, the fromXXX functions are designed for the slave side. It is common that there are more functions available for the master side than for the slave side.

For example:

```
case class HandShake(payloadWidth: Int) extends Bundle with IMasterSlave {
 val valid = Bool()
 val ready = Bool()
 val payload = Bits(payloadWidth bits)// You have to implement this asMaster function.
 // This function should set the direction of each signals from an master point of
\rightarrowview
 override def as Master(): Unit = {
   out(valid, payload)
    in(ready)
 }
```

```
}
val io = new Bundle {
 val input = slave(HandShake(8))val output = master(HandShake(8))
}
```
# **4.6 Vec**

### **4.6.1 Description**

A Vec is a composite type that defines a group of indexed signals (of any SpinalHDL basic type) under a single name.

### **4.6.2 Declaration**

The syntax to declare a vector is as follows:

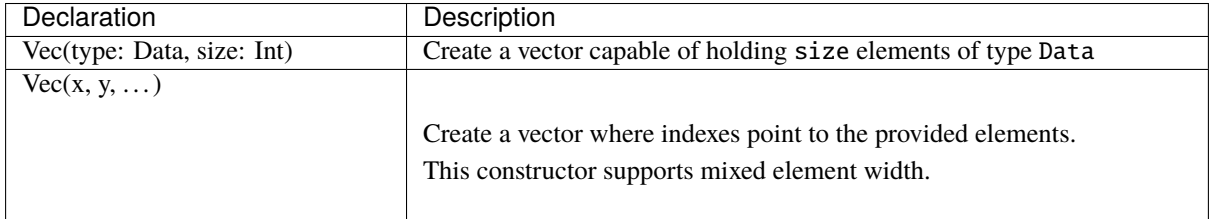

### **Examples**

```
// Create a vector of 2 signed integers
val myVecOfSInt = Vec(SInt(8 bits), 2)myVecOfSInt(0) := 2myVecOfSInt(1) := myVecOfSInt(0) + 3
// Create a vector of 3 different type elements
val myVecOfMixedUInt = Vec(UInt(3 bits), UInt(5 bits), UInt(8 bits))
val x, y, z = \text{UInt}(8 \text{ bits})val myVecOf_xyz_ref = Vec(x, y, z)// Iterate on a vector
for(element <- myVecOf_xyz_ref) {
 element := 0 // Assign x, y, z with the value 0}
// Map on vector
myVecOfMixedUInt-map( := 0) // Assign all elements with value 0
// Assign 3 to the first element of the vector
myVecOf\_xyz\_ref(1) := 3
```
### **4.6.3 Operators**

The following operators are available for the Vec type:

### **Comparison**

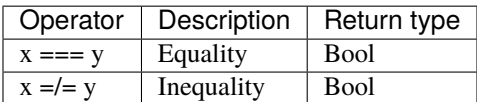

```
// Create a vector of 2 signed integers
val vec2 = Vec(SInt(8 bits), 2)val vec1 = Vec(SInt(8 bits), 2)myBool := vec2 == vec1 // Compare all elements
```
### **Type cast**

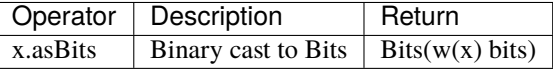

```
// Create a vector of 2 signed integers
val vec1 = Vec(SInt(8 bits), 2)
```
myBits\_16bits := vec1.asBits

#### **Misc**

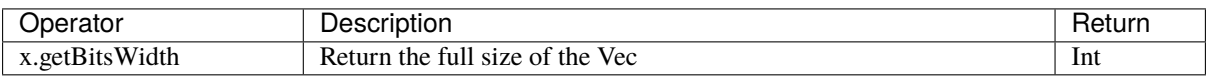

// Create a vector of 2 signed integers val vec1 =  $Vec(SInt(8 bits), 2)$ 

println(vec1.getBitsWidth) // 16

#### **Lib helper functions**

Note: You need to import import spinal.lib. \_ to put these functions in scope.
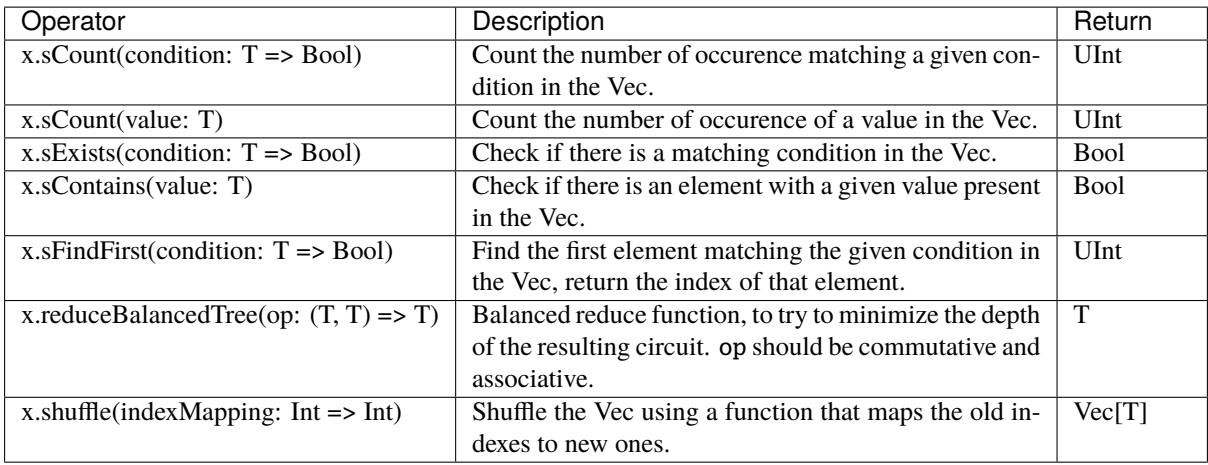

```
import spinal.lib._
```

```
// Create a vector with 4 unsigned integers
val vec1 = Vec(UInt(8 bits), 4)// ... the vector is actually assigned somewhere
val c1: UInt = vec1.sCount(\angle < 128) // how many values are lower than 128 in vec
val c2: UInt = vec1.sCount(0) // how many values are equal to zero in vec
val b1: Bool = vec1.sExists(\ge 250) // is there a element bigger than 250
val b2: Bool = vec1.sContains(0) // is there a zero in vec
val u1: UInt = vec1.sFindFirst( \langle < 10) // get the index of the first element lower.
ightharpoonupthan 10
val u2: UInt = vec1.reduceBalancedTree(- +) // sum all elements together
```
**Note:** The sXXX prefix is used to disambiguate with respect to identically named Scala functions that accept a lambda function as argument.

**Warning:** SpinalHDL fixed-point support is only partially used/tested, if you find any bugs with it, or you think that some functionality is missing, please create a [Github issue.](https://github.com/SpinalHDL/SpinalHDL/issues) Also, please do not use undocumented features in your code.

# <span id="page-73-0"></span>**4.7 UFix/SFix**

## **4.7.1 Description**

The UFix and SFix types correspond to a vector of bits that can be used for fixed-point arithmetic.

## **4.7.2 Declaration**

The syntax to declare a fixed-point number is as follows:

## **Unsigned Fixed-Point**

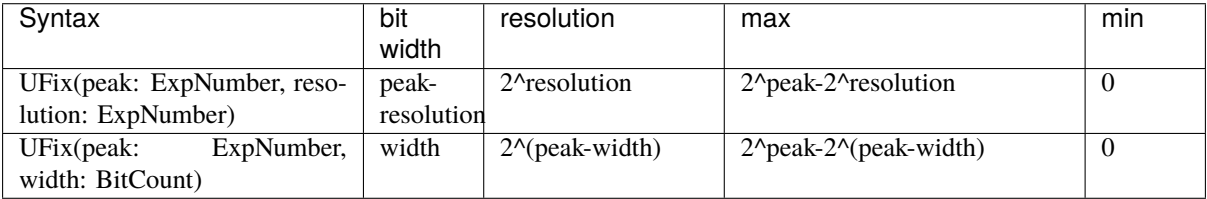

## **Signed Fixed-Point**

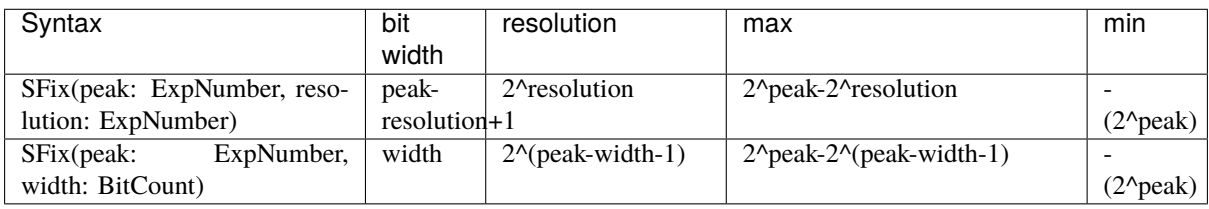

#### **Format**

The chosen format follows the usual way of defining fixed-point number format using Q notation. More information can be found on the [Wikipedia page about the Q number format.](https://en.wikipedia.org/wiki/Q_(number_format))

For example Q8.2 will mean a fixed-point number of 8+2 bits, where 8 bits are used for the natural part and 2 bits for the fractional part. If the fixed-point number is signed, one more bit is used for the sign.

The resolution is defined as being the smallest power of two that can be represented in this number.

**Note:** To make representing power-of-two numbers less error prone, there is a numeric type in spinal.core called ExpNumber, which is used for the fixed-point type constructors. A convenience wrapper exists for this type, in the form of the exp function (used in the code samples on this page).

#### **Examples**

```
// Unsigned Fixed-Point
val UQ 8 2 = UFix(peak = 8 exp, resolution = -2 exp) // bit width = 8 - (-2) = 10 bits
val UQ_8_2 = UFix(8 exp, -2 exp)val UQ_8_2 = UFix(peak = 8 exp, width = 10 bits)
val UQ_8_2 = UFix(8 exp, 10 bits)// Signed Fixed-Point
val Q_8_2 = \text{SFix}(peak = 8 \text{ exp}, \text{ resolution} = -2 \text{ exp}) // bit width = 8 - (-2) + 1 = 11
ightharpoonup bitsval Q_8_2 = SFix(8 exp, -2 exp)val Q_8_2 = SFix(peak = 8 exp, width = 11 bits)val Q_8_2 = \text{SFix}(8 \text{ exp}, 11 \text{ bits})
```
#### **4.7.3 Assignments**

#### **Valid Assignments**

An assignment to a fixed-point value is valid when there is no bit loss. Any bit loss will result in an error.

If the source fixed-point value is too big, the truncated function will allow you to resize the source number to match the destination size.

#### **Example**

```
val i16_m2 = SFix(16 exp, -2 exp)val i16_0 = SFix(16 exp, 0 exp)val i8_m2 = SFix(8 exp, -2 exp)val o16_m2 = SFix(16 exp, -2 exp)val o16_m0 = SFix(16 exp, 0 exp)val o14_m2 = SFix(14 exp, -2 exp)o16_m2 := i16_m2 // OK
o16_m0 := i16_m2 // Not OK, Bit loss
o14_m2 := i16_m2 // Not OK, Bit loss
o16_m0 := i16_m2.truncated // OK, as it is resized to match assignment target
o14_m2 := i16_m2.truncated // OK, as it is resized to match assignment target
val o18_m2 = i16_m2.truncated(18 exp, -2 exp)val o18_22b = i16_m2.truncated(18 exp, 22 bit)
```
#### **From a Scala constant**

Scala BigInt or Double types can be used as constants when assigning to UFix or SFix signals.

### **Example**

```
val i4_m2 = SFix(4 exp, -2 exp)i4_m2 := 1.25 // Will load 5 in i4_m2.rawi4_m2 := 4 // Will load 16 in i4_m2.raw
```
## **4.7.4 Raw value**

The integer representation of the fixed-point number can be read or written by using the raw property.

#### **Example**

```
val UQ_8_2 = UFix(8 exp, 10 bits)UQ_8_2.raw := 4 // Assign the value corresponding to 1.0
UQ_8_2.raw := U(17) // Assign the value corresponding to 4.25
```
## **4.7.5 Operators**

The following operators are available for the UFix type:

## **Arithmetic**

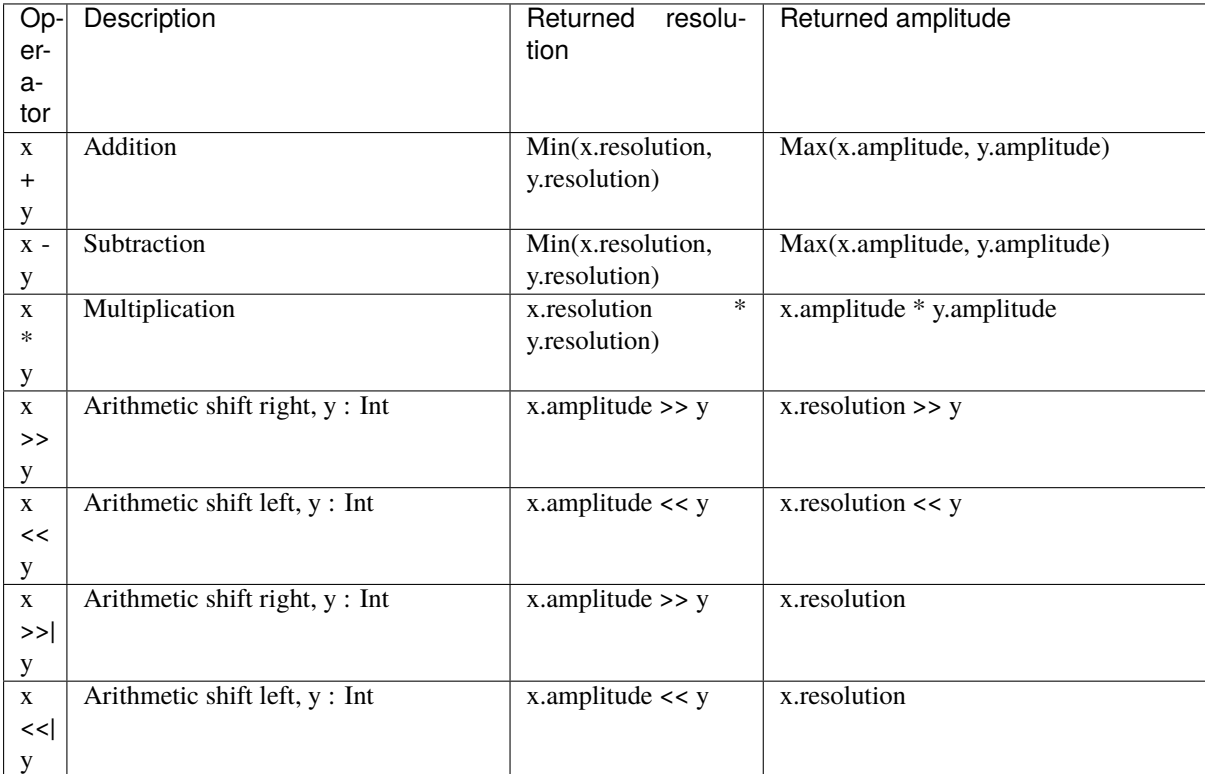

### **Comparison**

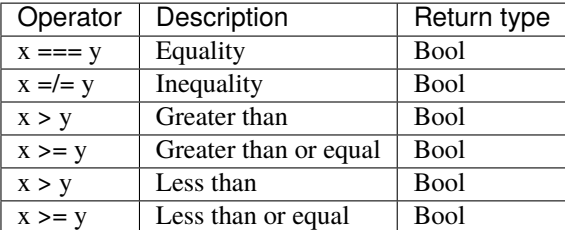

#### **Type cast**

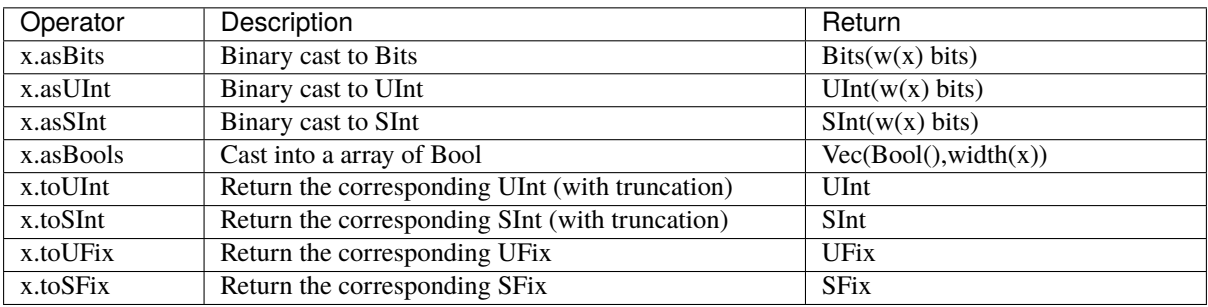

### **Misc**

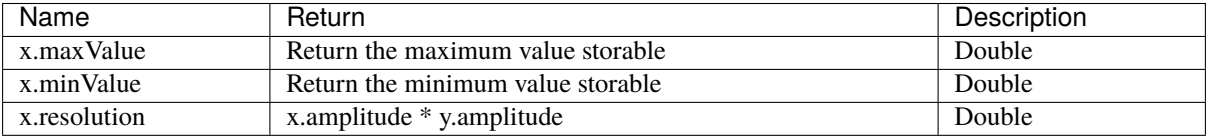

**Warning:** SpinalHDL floating-point support is under development and only partially used/tested, if you have any bugs with it, or you think that some functionality is missing, please create a [Github issue.](https://github.com/SpinalHDL/SpinalHDL/issues) Also, please do not use undocumented features in your code.

# <span id="page-76-0"></span>**4.8 Floating**

## **4.8.1 Description**

The Floating type corresponds to IEEE-754 encoded numbers. A second type called RecFloating helps in simplifying your design by recoding the floating-point value simplify some edge cases in IEEE-754 floating-point.

It's composed of a sign bit, an exponent field and a mantissa field. The widths of the different fields are defined in the IEEE-754 or de-facto standards.

This type can be used with the following import:

import spinal.lib.experimental.math.\_

#### **IEEE-754 floating format**

The numbers are encoded into IEEE-754 [floating-point format.](https://en.wikipedia.org/wiki/IEEE_floating_point)

#### **Recoded floating format**

Since IEEE-754 has some quirks about denormalized numbers and special values, Berkeley proposed another way of recoding floating-point values.

The mantissa is modified so that denormalized values can be treated the same as the normalized ones.

The exponent field is one bit larger that one of the IEEE-754 number.

The sign bit is kept unchanged between the two encodings.

Examples can be found [here](https://github.com/ucb-bar/berkeley-hardfloat/blob/master/README.md)

#### **Zero**

The zero is encoded with the three leading zeros of the exponent field being set to zero.

#### **Denormalized values**

Denormalized values are encoded in the same way as a normal floating-point number. The mantissa is shifted so that the first one becomes implicit. The exponent is encoded as 107 (decimal) plus the index of the highest bit set to 1.

#### **Normalized values**

The recoded mantissa for normalized values is exactly the same as the original IEEE-754 mantissa. The recoded exponent is encoded as 130 (decimal) plus the original exponent value.

#### **Infinity**

The recoded mantissa value is treated as don't care. The recoded exponent three highest bits is 6 (decimal), the rest of the exponent can be treated as don't care.

#### **NaN**

The recoded mantissa for normalized values is exactly the same as the original IEEE-754 mantissa. The recoded exponent three highest bits is 7 (decimal), the rest of the exponent can be treated as don't care.

## **4.8.2 Declaration**

The syntax to declare a floating-point number is as follows:

#### **IEEE-754 Number**

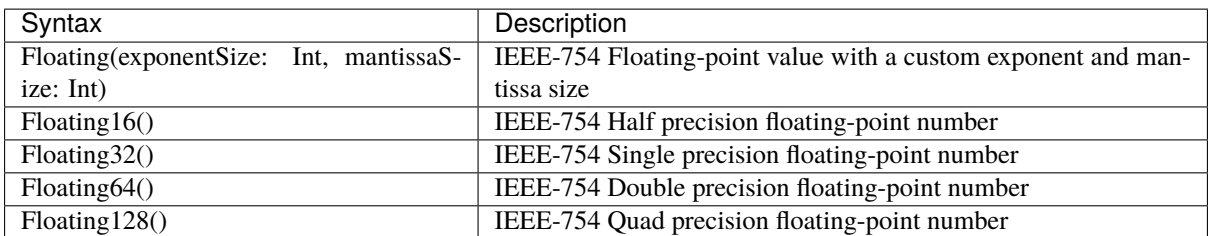

#### **Recoded floating-point number**

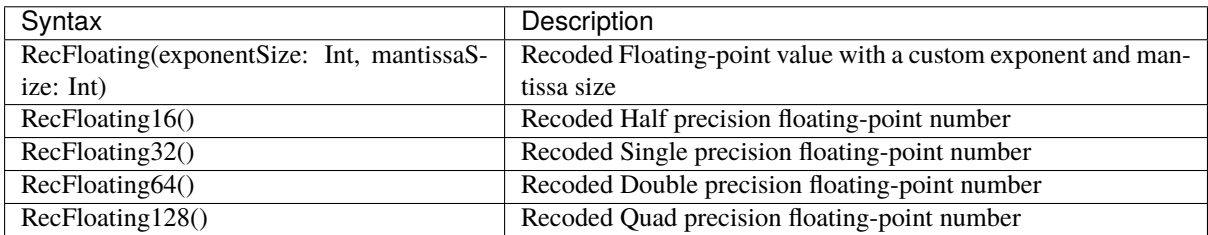

## **4.8.3 Operators**

The following operators are available for the Floating and RecFloating types:

#### **Type cast**

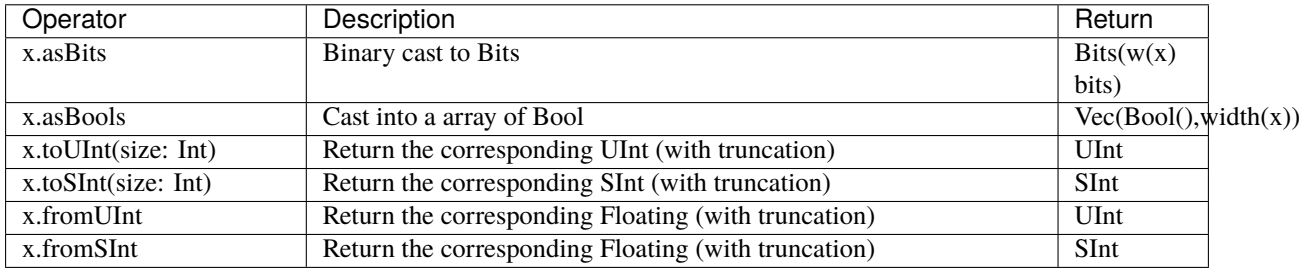

# <span id="page-78-0"></span>**4.9 AFix**

## **4.9.1 Description**

Auto-ranging Fixed-Point, AFix, is a fixed-point class which tracks the representable range of values while preforming fixed-point operations.

#### **Warning: Much of this code is still under development. API and function calls may change.**

User feedback is appreciated!

## **4.9.2 Declaration**

AFix can be created using bit sizes or exponents:

```
AFix.U(12 bits) // U12.0
AFix. UQ(8 bits, 4 bits) // U8.4
AFix.U(8 exp, 12 bits) // U8.4
AFix.U(8 exp, -4 exp) // U8.4
AFix. U(8 \exp, 4 \exp) // U8.-4AFix.S(12 bits) // S11 + signAFix. SQ(8 \text{ bits}, 4 \text{ bits}) // S8.4 + signAFix. S(8 \exp, 12 \text{ bits}) // S8.3 + signAFix.S(8 exp, -4 exp) // S8.4 + sign
```
These will have representable ranges for all bits.

For example:

 $AFix.U(12 bits) will have a range of 0 to 4095.$ 

AFix.SQ(8 bits, 4 bits) will have a range of -4096 (-256) to 4095 (255.9375)

AFix.U(8 exp, 4 exp) will have a range of 0 to  $256$ 

Custom range AFix values can be created be directly instantiating the class.

```
class AFix(val maxValue: BigInt, val minValue: BigInt, val exp: ExpNumber)
new AFix(4096, 0, 0 exp) // [0 to 4096, 2^0]new AFix(256, -256, -2 exp) // [-256 \text{ to } 256, 2^{\lambda-2}]new AFix(16, 8, 2 exp) // [8 to 16, 2^2]
```
The maxValue and minValue stores what backing integer values are representable. These values represent the true fixed-point value after multiplying by 2^exp.

AFix.U(2 exp, -1 exp) can represent: 0, 0.5, 1.0, 1.5, 2, 2.5, 3, 3.5

AFix.S(2 exp,  $-2$  exp) can represent:  $-2.0$ ,  $-1.75$ ,  $-1.5$ ,  $-1.25$ ,  $-1$ ,  $-0.75$ ,  $-0.5$ ,  $-0.25$ , 0, 0.25, 0.5, 0.75, 1, 1.25, 1.5, 1.75

Exponent values greater 0 are allowed and represent values which are larger than 1.

AFix.  $S(2 \exp, 1 \exp)$  can represent:  $-4$ , 2, 0, 2

AFix(8, 16, 2 exp) can represent: 32, 36, 40, 44, 48, 52, 56, 60, 64

Note: AFix will use 5 bits to save this type as that can store 16, its maxValue.

#### **4.9.3 Mathematical Operations**

AFix supports Addition  $(+)$ , Subtraction  $(-)$ , and Multiplication  $(*)$  at the hardware level. Division  $(\setminus)$  and Modulo (%) operators are provided but are not recommended for hardware elaboration.

Operations are preformed as if the AFix value is a regular Int number. Signed and unsigned numbers are interoperable. There are no type differences between signed or unsigned values.

```
// Integer and fractional expansion
val a = \text{AFix } U(4 \text{ bits}) // [ 0 ( 0.) to 15 (15. )] 4 bits, 2^0
val b = AFix. UQ(2 bits, 2 bits) // [ 0 (0.) to 15 (3.75)] 4 bits, 2^-2
val c = a + b // [ 0 ( 0.) to 77 (19.25)] 7 bits, 2^-2
val d = new AFix(-4, 8, -2 exp) // [-4 (-1.25) to 8 ( 2.00)] 5 bits, 2^-2
val e = c * d \frac{1}{208} \frac{1}{-308} \frac{(-19.3125)}{(-19.3125)} to 616 (38.50)] 11 bits, 2^-4
```
(continued from previous page)

// Integer without expansion val aa = new AFix(8, 16, -4 exp) // [8 to 16] 5 bits,  $2^{x}-4$ val bb = new  $AFix(1, 15, -4 exp)$  // [1 to 15] 4 bits,  $2^x-4$ **val**  $cc = aa + bb$  // [9 to 31] 5 bits,  $2^x-4$ 

AFix supports operations without without range expansion. It does this by selecting the aligned maximum and minimum ranges from each of the inputs.

+| Add without expansion. -| Subtract without expansion.

#### **4.9.4 Inequality Operations**

AFix supports standard inequality operations.

 $A == B$  $A = \ = B$  $A < B$  $A \leq B$  $A > B$  $A \geq B$ 

Warning: Operations which are out of range at compile time will be optimized out!

#### **4.9.5 Bitshifting**

AFix supports decimal and bit shifting

<< Shifts the decimal to the left. Adds to the exponent. >> Shifts the decimal to the right. Subtracts from the exponent. <<| Shifts the bits to the left. Adds fractional zeros. >>| Shifts the bits to the right. Removes fractional bits.

## **4.9.6 Saturation and Rounding**

AFix implements saturation and all common rounding methods.

Saturation works by saturating the backing value range of an AFix value. There are multiple helper functions which consider the exponent.

```
val a = new AFix(63, 0, -2 exp) // [0 to 63, 2^-2]
a.sat(63, 0) \frac{1}{\sqrt{10}} to 63, 2^{x}-2]
a.sat(63, 0, -3 exp) // [0 to 31, 2^x-2]a.sat(new AFix(31, 0, -1 \exp)) // [0 to 31, 2^-2]
```
AFix rounding modes:

```
// The following require \exp < 0
.floor() or .truncate()
.ceil()
.floorToZero()
.ceilToInf()
// The following require \exp < -1
.roundHalfUp()
.roundHalfDown()
.roundHalfToZero()
.roundHalfToInf()
```
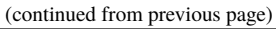

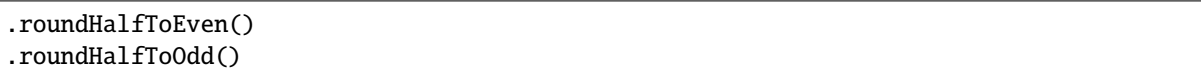

An mathematical example of these rounding modes is better explained here: [Rounding - Wikipedia](https://en.wikipedia.org/wiki/Rounding)

All of these modes will result in an AFix value with 0 exponent. If rounding to a different exponent is required consider shifting or use an assignment with the truncated tag.

## **4.9.7 Assignment**

AFix will automatically check and expand range and precision during assignment. By default, it is an error to assign an AFix value to another AFix value with smaller range or precision.

The .truncated function is used to control how assignments to smaller types.

```
def truncated(saturation: Boolean = false,
             overflow : Boolean = true,
             rounding : RoundType = RoundType.FLOOR)
def saturated(): AFix = this.truncated(saturation = true, overflow = false)
```
RoundType:

```
RoundType.FLOOR
RoundType.CEIL
RoundType.FLOORTOZERO
RoundType.CEILTOINF
RoundType.ROUNDUP
RoundType.ROUNDDOWN
RoundType.ROUNDTOZERO
RoundType.ROUNDTOINF
RoundType.ROUNDTOEVEN
RoundType.ROUNDTOODD
```
The saturation flag will add logic to saturate to the assigned datatype range.

The overflow flag will allow assignment directly after rounding without range checking.

Rounding is always required when assigning a value with more precision to one with lower precision.

# **4.10 Introduction**

The language provides 5 base types, and 2 composite types that can be used.

- Base types: *[Bool](#page-46-0)* , *[Bits](#page-49-0)* , *[UInt](#page-54-0)* for unsigned integers, *[SInt](#page-54-0)* for signed integers and *[Enum](#page-64-0)*.
- Composite types: *[Bundle](#page-66-0)* and *[Vec](#page-70-0)*.

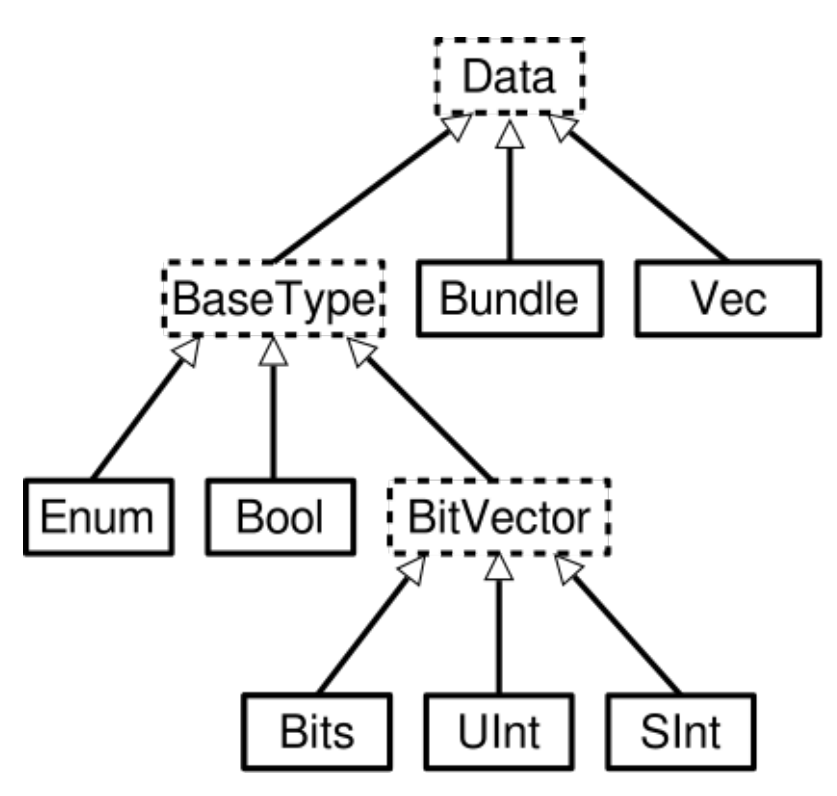

In addition to the base types, Spinal has support under development for:

- *[Fixed-point](#page-73-0)* numbers (partial support)
- *[Auto-range Fixed-point](#page-78-0)* numbers (add,sub,mul support)
- *[Floating-point](#page-76-0)* numbers (experimental support)

Finally, a special type is available for checking equality between a BitVector and a bits constant that contains holes (don't care values). An example is shown below:

val myBits =  $Bits(8 bits)$ val itMatch = myBits ===  $M''00--10--"$  // - don't care value

# **CHAPTER FIVE**

# **STRUCTURING**

# **5.1 Component and hierarchy**

## **5.1.1 Introduction**

Like in VHDL and Verilog, you can define components that can be used to build a design hierarchy. However, in SpinalHDL, you don't need to bind their ports at instantiation:

```
class AdderCell() extends Component {
  // Declaring external ports in a Bundle called `io` is recommended
  val io = new Bundle {
    val a, b, \operatorname{cin} = \operatorname{in} \text{Bool}()val sum, cout = out Bool()}
 // Do some logic
 io.sum := io.a \land io.b \land io.cin
  io.cout := (io.a & io.b) | (io.a & io.cin) | (io.b & io.cin)
}
class Adder(width: Int) extends Component {
  ...
  // Create 2 AdderCell instances
  val cell0 = new Addercell()val cell1 = new Addercell()cell1.io.cin := cell0.io.cout // Connect cout of cell0 to cin of cell1
  // Another example which creates an array of ArrayCell instances
  val cellArray = Array.fill(width)(new AdderCell())
  cellArray(1).io.cin := cellArray(0).io.cout // Connect cout of cell(0) to cin of
\rightarrowcell(1)
  ...
}
```
#### **Tip:**

val io = new Bundle  $\{ \ldots \}$ 

Declaring external ports in a Bundle called io is recommended. If you name your bundle io, SpinalHDL will check that all of its elements are defined as inputs or outputs.

#### **Tip:**

If it is better to your taste, you can use the Module syntax instead of Component (they are the same thing)

## **5.1.2 Input / output definition**

The syntax to define inputs and outputs is as follows:

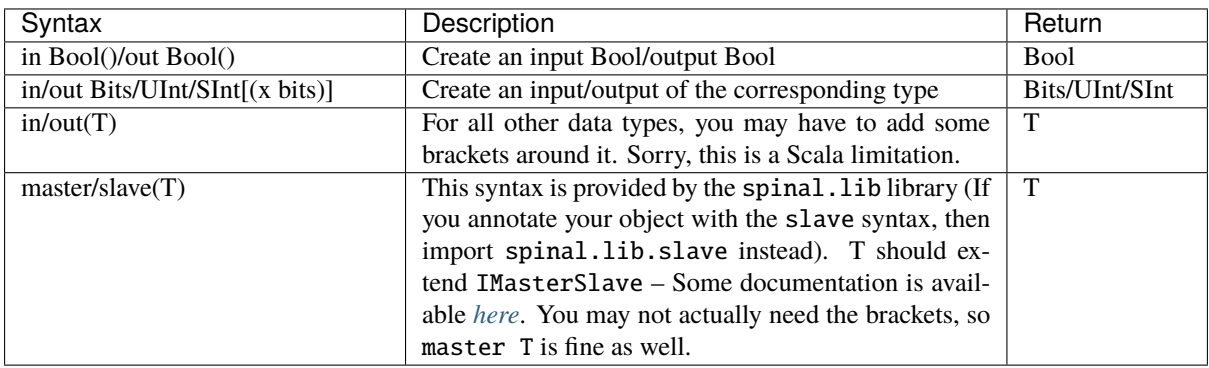

There are some rules to follow with component interconnection:

- Components can only **read** output and input signals of child components.
- Components can read their own output port values (unlike in VHDL).

**Tip:** If for some reason you need to read signals from far away in the hierarchy (such as for debugging or temporal patches), you can do it by using the value returned by some.where.else.theSignal.pull()

## **5.1.3 Pruned signals**

SpinalHDL will generate all the named signals and their depedencies, while all the useless anonymous / zero width ones are removed from the RTL generation.

You can collect the list of all the removed ans useless signals via the printPruned and the printPrunedIo functions on the generated SpinalReport object:

```
class TopLevel extends Component {
  val io = new Bundle {
    val a,b = in UInt(8 bits)
    val result = out UInt(8 \text{ bits})}
  io.result := io.a + io.b
  val unusedSignal = \text{UInt}(8 \text{ bits})val unusedSignal2 = \text{UInt}(8 \text{ bits})unusedSignal2 := unusedSignal
}
object Main {
  def main(args: Array[String]) {
    SpinalVhdl(new TopLevel).printPruned()
    //This will report :
    // [Warning] Unused wire detected : toplevel/unusedSignal : UInt[8 bits]
    // [Warning] Unused wire detected : toplevel/unusedSignal2 : UInt[8 bits]
  }
}
```
## **5.1.4 Parametrized Hardware ("Generic" in VHDL, "Parameter" in Verilog)**

If you want to parameterize your component, you can give parameters to the constructor of the component as follows:

```
class MyAdder(width: BitCount) extends Component {
 val io = new Bundle {
   val a, b = in UInt(width)
   val result = out UInt(width)}
 io.result := io.a + io.b
}
object Main {
 def main(args: Array[String]) {
   SpinalVhdl(new MyAdder(32 bits))
 }
}
```
If you have several parameters, it is a good practice to give a specific configuration class as follows:

```
case class MySocConfig(axiFrequency : HertzNumber,
                     onChipRamSize : BigInt,
                     cpu : RiscCoreConfig,
                     iCache : InstructionCacheConfig)
class MySoc(config: MySocConfig) extends Component {
 ...
}
```
You can add functions inside the config, along with requirements on the config attributes:

```
case class MyBusConfig(addressWidth: Int, dataWidth: Int) {
 def bytePerWord = dataWidth / 8def addressType = UInt(addressWidth bits)def dataType = Bits(dataWidth bits)
 require(dataWidth == 32 || dataWidth == 64, "Data width must be 32 or 64")
}
```
## **5.1.5 Synthesized component names**

Within a module, each component has a name, called a "partial name". The "full" name is built by joining every component's parent name with "\_", for example: io\_clockDomain\_reset. You can use setName to replace this convention with a custom name. This is especially useful when interfacing with external components. The other methods are called getName, setPartialName, and getPartialName respectively.

When synthesized, each module gets the name of the Scala class defining it. You can override this as well with setDefinitionName.

# **5.2 Area**

## **5.2.1 Introduction**

Sometimes, creating a Component to define some logic is overkill because you:

- Need to define all construction parameters and IO (verbosity, duplication)
- Split your code (more than needed)

For this kind of case you can use an Area to define a group of signals/logic:

```
class UartCtrl extends Component {
  ...
 val timer = new Area \{val counter = Reg(Unit(8 bits))val tick = counter === 0counter := counter -1when(tick) \{counter := 100}
 }
 val tickCounter = new Area {
   val value = Reg(Unit(3 bits))val reset = False
   when(timer.tick) { \qquad // Refer to the tick from timer area
     value := value +1}
   when(reset) {
     value := 0}
 }
 val stateMachine = new Area {
    ...
  }
}
```
#### **Tip:**

In VHDL and Verilog, sometimes prefixes are used to separate variables into logical sections. It is suggested that you use Area instead of this in SpinalHDL.

**Note:** *[ClockingArea](#page-89-0)* is a special kind of Area that allows you to define chunks of hardware which use a given ClockDomain

## **5.3 Function**

## **5.3.1 Introduction**

The ways you can use Scala functions to generate hardware are radically different than VHDL/Verilog for many reasons:

- You can instantiate registers, combinational logic, and components inside them.
- You don't have to play with process/@always blocks that limit the scope of assignment of signals.
- Everything is passed by reference, which allows easy manipulation. For example, you can give a bus to a function as an argument, then the function can internally read/write to it. You can also return a Component, a Bus, or anything else from Scala and the Scala world.

## **5.3.2 RGB to gray**

For example, if you want to convert a Red/Green/Blue color into greyscale by using coefficients, you can use functions to apply them:

```
// Input RGB color
val r, g, b = \text{UInt}(8 \text{ bits})// Define a function to multiply a UInt by a Scala Float value.
def coef(value: UInt, by: Float): UInt = (value * U((255 * by).toInt, 8 bits) >> 8)
// Calculate the gray level
val gray = \text{coef}(r, 0.3f) + \text{coef}(g, 0.4f) + \text{coef}(b, 0.3f)
```
## **5.3.3 Valid Ready Payload bus**

For instance, if you define a simple bus with valid, ready, and payload signals, you can then define some useful functions inside of it.

```
case class MyBus(payloadWidth: Int) extends Bundle with IMasterSlave {
 val valid = Bool()
 val ready = Bool()
 val payload = Bits(payloadWidth bits)// Define the direction of the data in a master mode
 override def asMaster(): Unit = {
   out(valid, payload)
   in(ready)
 }
 // Connect that to this
 def \ll(that: MyBus): Unit = {
   this.valid := that.valid
   that.ready := this.ready
   this.payload := that.payload
 }
 // Connect this to the FIFO input, return the fifo output
 def queue(size: Int): MyBus = {
   val fifo = new MyBusFifo(payloadWidth, size)
   fifo.io.push \ll this
```
(continued from previous page)

```
return fifo.io.pop
 }
}
class MyBusFifo(payloadWidth: Int, depth: Int) extends Component {
 val io = new Bundle {
   val push = slave(MyBus(payloadWidth))val pop = master(MyBus(payloadWidth))}
 val mem = Mem(Bits(payloadWidth bits), depth)
  // ...
}
```
# <span id="page-89-0"></span>**5.4 Clock domains**

## **5.4.1 Introduction**

In SpinalHDL, clock and reset signals can be combined to create a **clock domain**. Clock domains can be applied to some areas of the design and then all synchronous elements instantiated into those areas will then **implicitly** use this clock domain.

Clock domain application works like a stack, which means that if you are in a given clock domain you can still apply another clock domain locally.

Please note that a register captures its clock domain when the register is created, not when it is assigned. So please make sure to create them inside the desired ClockingArea.

## <span id="page-89-1"></span>**5.4.2 Instantiation**

The syntax to define a clock domain is as follows (using EBNF syntax):

```
ClockDomain(
 clock: Bool
  [,reset: Bool]
  [,softReset: Bool]
  [, clockEnable: Bool]
  [, frequency: IClockDomainFrequency]
  [, config: ClockDomainConfig]
)
```
This definition takes five parameters:

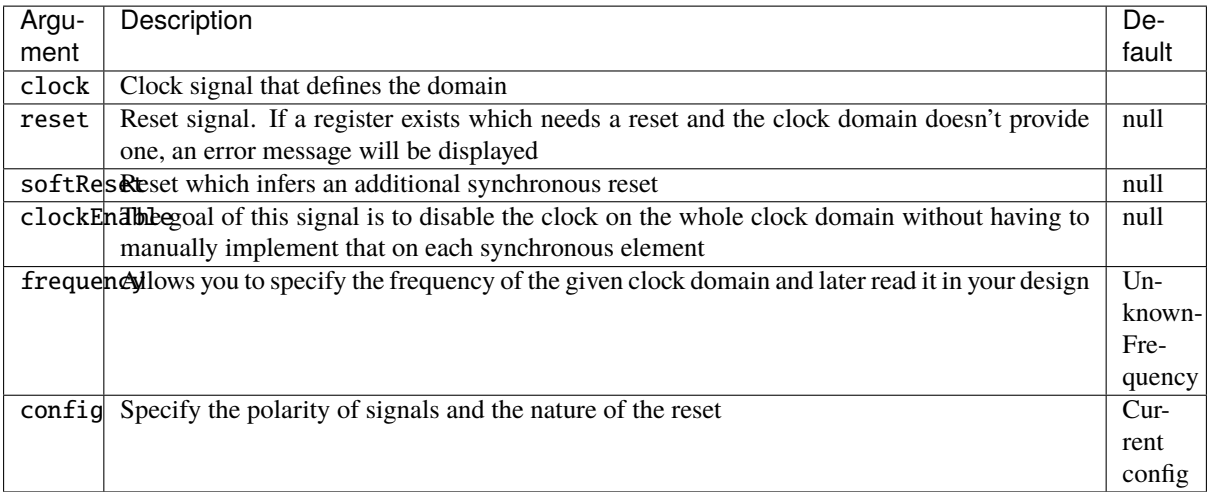

An applied example to define a specific clock domain within the design is as follows:

```
val coreClock = Bool()val coreReset = Bool()// Define a new clock domain
val coreClockDomain = ClockDomain(coreClock, coreReset)
// Use this domain in an area of the design
val coreArea = new ClockingArea(coreClockDomain) {
 val coreClockedRegister = \text{Re}g(UInt(4 \text{ bits}))}
```
When an *Area* is not needed, it is also possible to apply the clock domain directly. Two syntaxes exist:

```
class Counters extends Component {
 val io = new Bundle {
   val enable = in Bool ()val freeCount, gatedCount, gatedCount2 = out UInt (4 bits)
 }
 val freeCounter = CounterFreeRun(16)io.freeCount := freeCounter.value
 val gatedClk = ClockDomain.current.readClockWire && io.enable
 val gated = ClockDomain(gatedClk, ClockDomain.current.readResetWire)
 // Here the "gated" clock domain is applied on "gatedCounter" and "gatedCounter2"
 val gatedCounter = gated(CounterFreeRun(16))
 io.gatedCount := gatedCounter.value
 val gatedCounter2 = gated on CounterFreeRun(16)io.gatedCount2 := gatedCounter2.value
 assert(gatedCounter.value === gatedCounter2.value, "gated count mismatch")
}
```
## **Configuration**

In addition to *[constructor parameters](#page-89-1)*, the following elements of each clock domain are configurable via a ClockDomainConfigclass:

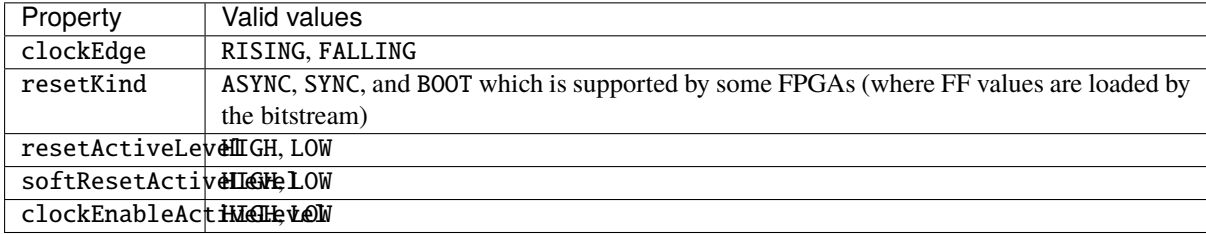

```
class CustomClockExample extends Component {
  val io = new Bundle {
    val clk = in Bool()val resetn = in Bool()val result = out UInt (4 bits)
  }
  // Configure the clock domain
  val myClockDomain = ClockDomain(
    clock = io.clk,
   reset = io.resetn,
   config = ClockDomainConfig(
     clockEdge = RISING,
     resetKind = ASYNC.resetActiveLevel = <b>LOW</b>)
  \lambda// Define an Area which use myClockDomain
  val myArea = new ClockingArea(myClockDomain) {
    val myReg = Reg(UInt(4 \text{ bits})) init(7)myReg := myReg +1io.result := myReg
  }
}
```
By default, a ClockDomain is applied to the whole design. The configuration of this default domain is:

- Clock : rising edge
- Reset : asynchronous, active high
- No clock enable

This corresponds to the following ClockDomainConfig:

```
val defaultCC = ClockDomainConfig(
 clockEdge = RISING.
 resetKind = ASYNC,resetActiveLevel = HIGH)
```
#### **Internal clock**

An alternative syntax to create a clock domain is the following:

```
ClockDomain.internal(
 name: String,
 [config: ClockDomainConfig,]
  [withReset: Boolean,]
 [withSoftReset: Boolean,]
  [withClockEnable: Boolean,]
  [frequency: IClockDomainFrequency]
)
```
This definition takes six parameters:

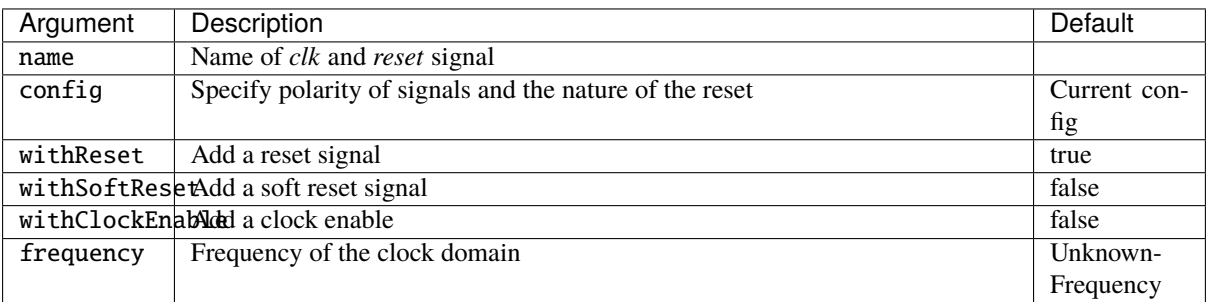

The advantage of this approach is to create clock and reset signals with a known/specified name instead of an inherited one.

Once created, you have to assign the ClockDomain's signals, as shown in the example below:

```
class InternalClockWithPllExample extends Component {
 val io = new Bundle {
   val clk100M = in Bool()val aReset = in Bool()val result = out UInt (4 bits)
 }
 // myClockDomain.clock will be named myClockName_clk
 // myClockDomain.reset will be named myClockName_reset
 val myClockDomain = ClockDomain.internal("myClockName")
 // Instantiate a PLL (probably a BlackBox)
 val pll = new Pll()
 pll.io.clkIn := io.clk100M
 // Assign myClockDomain signals with something
 myClockDomain.clock := pll.io.clockOut
 myClockDomain.reset := io.aReset || !pll.io.
 // Do whatever you want with myClockDomain
 val myArea = new ClockingArea(myClockDomain) {
   val myReg = Reg(UInt(4 bits)) init(7)myReg := myReg +1io.result := myReg
 }
}
```
#### **External clock**

You can define a clock domain which is driven by the outside anywhere in your source. It will then automatically add clock and reset wires from the top level inputs to all synchronous elements.

```
ClockDomain.external(
 name: String,
  [config: ClockDomainConfig,]
  [withReset: Boolean,]
  [withSoftReset: Boolean,]
  [withClockEnable: Boolean,]
  [frequency: IClockDomainFrequency]
)
```
The arguments to the ClockDomain.external function are exactly the same as in the ClockDomain.internal function. Below is an example of a design using ClockDomain.external:

```
class ExternalClockExample extends Component {
 val io = new Bundle {
   val result = out UInt (4 bits)
 }
 // On the top level you have two signals :
 // myClockName_clk and myClockName_reset
 val myClockDomain = ClockDomain.external("myClockName")
 val myArea = new ClockingArea(myClockDomain) {
   val myReg = Reg(UInt(4 bits)) init(7)myReg := myReg +1io.result := myReg
 }
}
```
#### **Signal priorities in HDL generation**

In the current version, reset and clock enable signals have different priorities. Their order is : asyncReset, clockEnable, syncReset and softReset.

Please be careful that clockEnable has a higher priority than syncReset. If you do a sync reset when the clockEnable is disabled (especially at the beginning of a simulation), the gated registers will not be reseted.

Here is an example:

```
val clockedArea = new ClockEnableArea(clockEnable) {
 val reg = RegNext(io.input) init False}
```
It will generate VerilogHDL codes like:

```
always @(posedge clk) begin
 if(clockedArea_newClockEnable) begin
    if(!resetn) begin
      clockedArea_reg <= 1'b0;
    end else begin
      clockedArea reg \leq io input:
    end
```
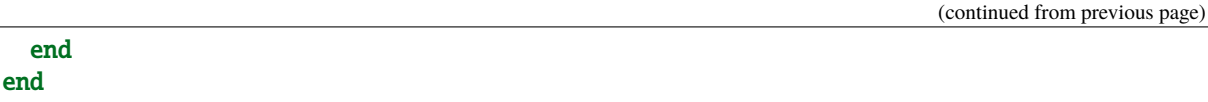

If that behaviour is problematic, one workaround is to use a when statement as a clock enable instead of using the ClockDomain.enable feature. This is open for future improvements.

### **Context**

You can retrieve in which clock domain you are by calling ClockDomain.current anywhere.

The returned ClockDomain instance has the following functions that can be called:

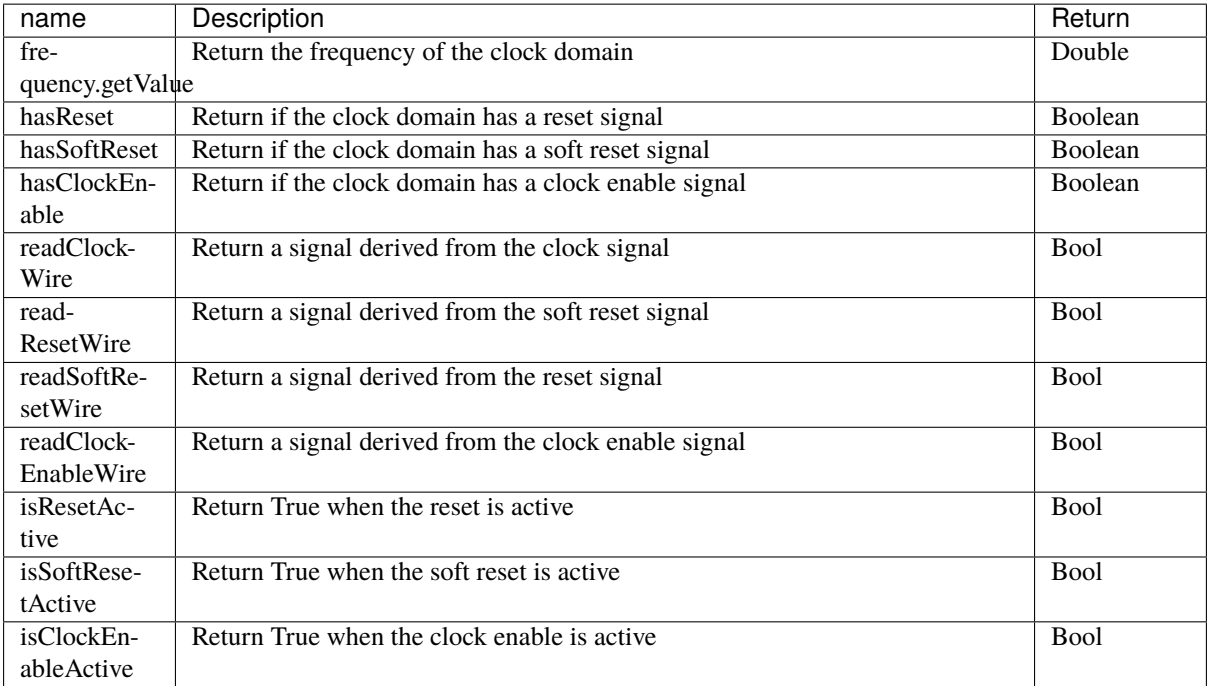

An example is included below where a UART controller uses the frequency specification to set its clock divider:

```
val coreClockDomain = ClockDomain(coreClock, coreReset,
→frequency=FixedFrequency(100e6))
val coreArea = new ClockingArea(coreClockDomain) {
 val ctrl = new \text{UartCtrl}()ctrl.io.config.clockDivider := (coreClk.frequency.getValue / 57.6e3 / 8).toInt
}
```
## **5.4.3 Clock domain crossing**

SpinalHDL checks at compile time that there are no unwanted/unspecified cross clock domain signal reads. If you want to read a signal that is emitted by another ClockDomain area, you should add the crossClockDomain tag to the destination signal as depicted in the following example:

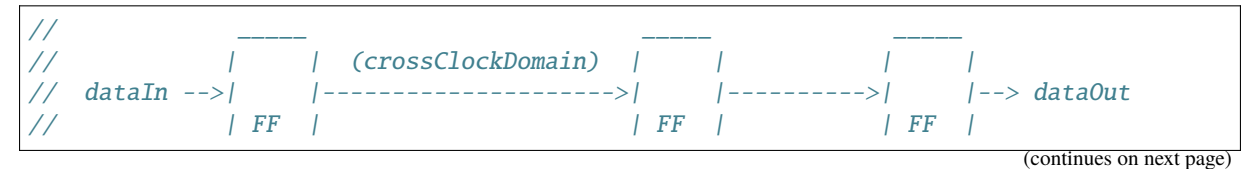

(continued from previous page)

```
\text{clkA} -->| | \text{clkB} -->| | \text{clkB} -->|
// rstA -->|____| rstB -->|____| rstB -->|____|
// Implementation where clock and reset pins are given by components' IO
class CrossingExample extends Component {
 val io = new Bundle {
   val clkA = in <b>Bool</b>)val rstA = in <b>Bool</b>)val clkB = in <b>Bool</b>)val rstB = in <b>Bool</b>)val dataIn = in Bool()val dataOut = out Bool()}
 // sample dataIn with clkA
 val area_clkA = new ClockingArea(ClockDomain(io.clkA,io.rstA)) {
   val reg = RegNext(io.dataIn) init(False)
 }
 // 2 register stages to avoid metastability issues
 val area_clkB = new ClockingArea(ClockDomain(io.clkB,io.rstB)) {
   val buf0 = \text{RegNext}(\text{area\_clkA}.\text{reg}) \text{init}(\text{False}) \text{addTag}(\text{crossClockDomain})val buf1 = RegNext(buf0) init(False)
 }
 io.dataOut := area_clkB.buf1
}
// Alternative implementation where clock domains are given as parameters
class CrossingExample(clkA : ClockDomain,clkB : ClockDomain) extends Component {
 val io = new Bundle \{val dataIn = in Bool()val dataOut = out Bool()}
 // sample dataIn with clkA
 val area_clkA = new ClockingArea(clkA) {
   val reg = RegNext(io.dataIn) init(False)}
 // 2 register stages to avoid metastability issues
 val area clkB = new ClockingArea(clkB) {
   val buf0 = RegNext(area_clkA.reg) init(False) addTag(crossClockDomain)
   val buf1 = RegNext(buf0) init(False)
 }
 io.dataOut := area_clkB.buf1
}
```
In general, you can use 2 or more flip-flop driven by the destination clock domain to prevent metastability. The BufferCC(input: T, init: T = null, bufferDepth: Int = 2) function provided in spinal.lib. \_ will instantiate the necessary flip-flops (the number of flip-flops will depends on the bufferDepth parameter) to mitigate the phenomena.

```
class CrossingExample(clkA : ClockDomain,clkB : ClockDomain) extends Component {
 val io = new Bundle {
   val dataIn = in Bool()val dataOut = out Bool()}
 // sample dataIn with clkA
 val area_clkA = new ClockingArea(clkA) {
   val reg = RegNext(io.dataIn) init(False)}
 // BufferCC to avoid metastability issues
 val area_clkB = new ClockingArea(clkB) {
   val buf1 = BufferCC(area_clkA.read, False)}
 io.dataOut := area_clkB.buf1
}
```
**Warning:** The BufferCC function is only for signals of type Bit, or Bits operating as Gray-coded counters (only 1 bit-flip per clock cycle), and can not used for multi-bit cross-domain processes. For multi-bit cases, it is recommended to use StreamFifoCC for high bandwidth requirements, or use StreamCCByToggle to reduce resource usage in cases where bandwidth is not critical.

## **5.4.4 Special clocking Areas**

#### **Slow Area**

A SlowArea is used to create a new clock domain area which is slower than the current one:

```
class TopLevel extends Component {
  // Use the current clock domain : 100MHz
 val areaStd = new Area {
   val counter = out(CounterFreeRun(16) .value)}
 // Slow the current clockDomain by 4 : 25 MHz
 val areaDiv4 = new SlowArea(4) {
   val counter = out(CounterFreeRun(16) .value)}
 // Slow the current clockDomain to 50MHz
 val area50Mhz = new SlowArea(50 MHz) {
   val counter = out(CounterFreeRun(16) .value)}
}
def main(args: Array[String]) {
 new SpinalConfig(
   defaultClockDomainFrequency = FixedFrequency(100 MHz)
 ).generateVhdl(new TopLevel)
}
```
#### **BootReset**

*clockDomain.withBootReset()* could specify register's resetkinde as boot. *clockDomain.withSyncReset()* could specify register's resetkinde as Sync-reset.

```
class Top extends Component {
   val io = new Bundle {
     val data = in Bits(8 bit)val a, b, c, d = out <b>Bits</b>(8 bit)}
   io.a := RegNext(io.data) init \emptysetio.b := clockDomain.withBootReset() on RegNext(io.data) init 0
   io.c := clockDomain.withSyncReset() on RegNext(io.data) init 0
   io.d := clockDomain.withAsyncReset() on RegNext(io.data) init 0
}
SpinalVerilog(new Top)
```
#### **ResetArea**

A ResetArea is used to create a new clock domain area where a special reset signal is combined with the current clock domain reset:

```
class TopLevel extends Component {
 val specialReset = Bool()// The reset of this area is done with the specialReset signal
 val areaRst_1 = new ResetArea(specialReset, false) {
   val counter = out(CounterFreeRun(16) .value)}
 // The reset of this area is a combination between the current reset and the
˓→specialReset
 val areaRst_2 = new ResetArea(specialReset, true) {
   val counter = out(CounterFreeRun(16) .value)}
}
```
#### **ClockEnableArea**

A ClockEnableArea is used to add an additional clock enable in the current clock domain:

```
class TopLevel extends Component {
 val clockEnable = Bool()
 // Add a clock enable for this area
 val area_1 = new ClockEnableArea(clockEnable) {
   val counter = out(CounterFreeRun(16) .value)}
}
```
# **5.5 Instantiate VHDL and Verilog IP**

## **5.5.1 Description**

A blackbox allows the user to integrate an existing VHDL/Verilog component into the design by just specifying its interfaces. It's up to the simulator or synthesizer to do the elaboration correctly.

## **5.5.2 Defining an blackbox**

An example of how to define a blackbox is shown below:

```
// Define a Ram as a BlackBox
class Ram_1w_1r(wordWidth: Int, wordCount: Int) extends BlackBox {
 // Add VHDL Generics / Verilog parameters to the blackbox
 // You can use String, Int, Double, Boolean, and all SpinalHDL base
 // types as generic values
 addGeneric("wordCount", wordCount)
 addGeneric("wordWidth", wordWidth)
  // Define IO of the VHDL entity / Verilog module
 val io = new Bundle {
   val clk = in <b>Bool</b>)val wr = new Bundle {
     val en = in Bool()val addr = in UInt (log2Up(wordCount) bits)
     val data = in Bits (wordWidth bits)
   }
   val rd = new Bundle {
     val en = in Bool()val addr = in UInt (log2Up(wordCount) bits)
     val data = out Bits (wordWidth bits)
    }
 }
  // Map the current clock domain to the io.clk pin
 mapClockDomain(clock=io.clk)
}
```
In VHDL, signals of type Bool will be translated into std\_logic and Bits into std\_logic\_vector. If you want to get std\_ulogic, you have to use a BlackBoxULogic instead of BlackBox. In Verilog, BlackBoxUlogic has no effect.

```
class Ram_1w_1r(wordWidth: Int, wordCount: Int) extends BlackBoxULogic {
  ...
}
```
## **5.5.3 Generics**

There are two different ways to declare generics:

```
class Ram(wordWidth: Int, wordCount: Int) extends BlackBox {
   addGeneric("wordCount", wordCount)
   addGeneric("wordWidth", wordWidth)
   // OR
   val generic = new Generic {
     val wordCount = Ram. this.wordCount
     val wordWidth = Ram.this.wordWidth
   }
}
```
## **5.5.4 Instantiating a blackbox**

Instantiating a BlackBox is just like instantiating a Component:

```
// Create the top level and instantiate the Ram
class TopLevel extends Component {
 val io = new Bundle {
   val wr = new Bundle {
     val en = in Bool()val addr = in UInt (log 2Up(16) bits)val data = in Bits (8 \text{ bits})}
   val rd = new Bundle {
     val en = in Bool()val addr = in \text{UInt} (log2Up(16) bits)
     val data = out Bits (8 \text{ bits})}
 }
 // Instantiate the blackbox
 val ram = new Ram_1w_1r(8,16)// Connect all the signals
 io.wr.en <> ram.io.wr.en
 io.wr.addr <> ram.io.wr.addr
 io.wr.data <> ram.io.wr.data
 io.rd.en <> ram.io.rd.en
 io.rd.addr <> ram.io.rd.addr
 io.rd.data <> ram.io.rd.data
}
object Main {
 def main(args: Array[String]): Unit = {
   SpinalVhdl(new TopLevel)
 }
}
```
# **5.5.5 Clock and reset mapping**

In your blackbox definition you have to explicitly define clock and reset wires. To map signals of a ClockDomain to corresponding inputs of the blackbox you can use the mapClockDomain or mapCurrentClockDomain function. mapClockDomain has the following parameters:

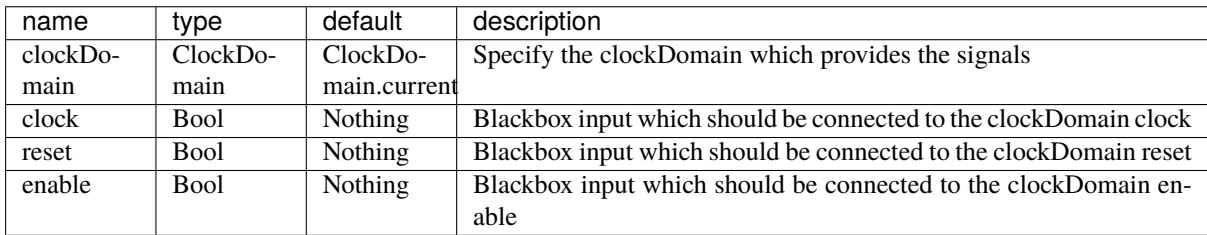

mapCurrentClockDomain has almost the same parameters as mapClockDomain but without the clockDomain.

For example:

```
class MyRam(clkDomain: ClockDomain) extends BlackBox {
 val io = new Bundle {
    val clkA = in <b>Bool</b>)...
    val clkB = in <b>Bool</b>)...
 }
 // Clock A is map on a specific clock Domain
 mapClockDomain(clkDomain, io.clkA)
 // Clock B is map on the current clock domain
 mapCurrentClockDomain(io.clkB)
}
```
## **5.5.6 io prefix**

In order to avoid the prefix "io\_" on each of the IOs of the blackbox, you can use the function noIoPrefix() as shown below :

```
// Define the Ram as a BlackBox
class Ram_1w_1r(wordWidth: Int, wordCount: Int) extends BlackBox {
 val generic = new Generic {
   val wordCount = Ram_1w_1r.this.wordCount
   val wordWidth = Ram_1w_1r.this.wordWidth
 }
 val io = new Bundle {
   val clk = in <b>Bool</b>)val wr = new Bundle {
     val en = in Bool()val addr = in UInt (log2Up(_wordCount) bits)
     val data = in Bits (_wordWidth bits)
   }
   val rd = new Bundle {
      val en = in Bool()
```
}

```
(continued from previous page)
```

```
val addr = in UInt (log2Up(_wordCount) bits)
    val data = out Bits (_wordWidth bits)
  }
}
noIoPrefix()
mapCurrentClockDomain(clock=io.clk)
```
## **5.5.7 Rename all io of a blackbox**

IOs of a BlackBox or Component can be renamed at compile-time using the addPrePopTask function. This function takes a no-argument function to be applied during compilation, and is useful for adding renaming passes, as shown in the following example:

```
class MyRam() extends Blackbox {
 val io = new Bundle {
    val clk = in <b>Bool</b>)val portA = new Bundle{
      val cs = in Bool()val rwn = in Bool()val dIn = in Bits(32 bits)
      val dOut = out Bits(32 \text{ bits})}
    val portB = new Bundle{
      val cs = in <b>Bool</b>)val rwn = in Bool()val dIn = in Bits(32 bits)
      val dOut = out Bits(32 \text{ bits})
    }
 }
 // Map the clk
 mapCurrentClockDomain(io.clk)
 // Remove io_ prefix
 noIoPrefix()
 // Function used to rename all signals of the blackbox
 private def renameIO(): Unit = {
    io.flatten.foreach(bt => {
      if(bt.getName().contains("portA")) bt.setName(bt.getName().replace("portA_", "
\hookrightarrow") + "A")
      if(bt.getName().contains("portB")) bt.setName(bt.getName().replace("portB_", "
\rightarrow") + " B")
    })
 }
 // Execute the function renameIO after the creation of the component
 addPrePopTask() \Rightarrow remain0()}
 // This code generate these names:
```
(continued from previous page)

```
// clk
\frac{1}{2} cs_A, rwn_A, dIn_A, dOut_A<br>\frac{1}{2} cs_B, rwn_B, dIn B. dOut R
         cs_B, rwn_B, dIn_B, dOut_B
```
## **5.5.8 Add RTL source**

With the function addRTLPath() you can associate your RTL sources with the blackbox. After the generation of your SpinalHDL code you can call the function mergeRTLSource to merge all of the sources together.

```
class MyBlackBox() extends Blackbox {
 val io = new Bundle \{val clk = in Bool()
   val start = in Bool()val dIn = in Bits(32 bits)
    val dOut = out Bits(32 bits)
   val ready = out Bool()
 }
 // Map the clk
 mapCurrentClockDomain(io.clk)
 // Remove io_ prefix
 noIoPrefix()
 // Add all rtl dependencies
 addRTLPath("./rtl/RegisterBank.v") // Add a verilog file
 addRTLPath(s"./rtl/myDesign.vhd") // Add a vhdl file
 addRTLPath(s"${sys.env("MY_PROJECT")}/myTopLevel.vhd") // Use an environement
˓→variable MY_PROJECT (System.getenv("MY_PROJECT"))
}
...
class TopLevel() extends Component{
 //...
 val bb = new MyBlackBox()//...
}
val report = SpinalVhdl(new TopLevel)
report.mergeRTLSource("mergeRTL") // Merge all rtl sources into mergeRTL.vhd and␣
˓→mergeRTL.v files
```
## **5.5.9 VHDL - No numeric type**

If you want to use only std\_logic\_vector in your blackbox component, you can add the tag noNumericType to the blackbox.

```
class MyBlackBox() extends BlackBox{
 val io = new Bundle {
   val clk = in Bool()
    val increment = in Bool()val initValue = in UInt(8 \text{ bits})val counter = out \text{UInt}(8 \text{ bits})}
 mapCurrentClockDomain(io.clk)
 noIoPrefix()
 addTag(noNumericType) // Only std_logic_vector
}
```
The code above will generate the following VHDL:

```
component MyBlackBox is
 port(
   clk : in std_logic;
   increment : in std_logic;
   initValue : in std_logic_vector(7 downto 0);
   counter : out std_logic_vector(7 downto 0)
 );
end component;
```
# **5.6 Preserving names**

## **5.6.1 Introduction**

This page will describe how SpinalHDL propagate names from the scala code to the generated hardware. Knowing them should enable you to preserve those names as much as possible to generate understandable netlists.

## **5.6.2 Nameable base class**

All the things which can be named in SpinalHDL extends the Nameable base class which.

So in practice, the following classes extends Nameable :

- Component
- Area
- Data (UInt, SInt, Bundle, ...)

There is a few example of that Nameable API

```
class MyComponent extends Component{
 val a, b, c, d = <b>Bool()</b>b.setName("rawrr") // Force name
  c.setName("rawrr", weak = true) // Propose a name, will not be applied if a_{\omega}˓→stronger name is already applied
```
(continued from previous page)

```
d.setCompositeName(b, postfix = "wuff") // Force toto to be named as b.getName() +
\rightarrowwuff"
```
Will generation :

}

```
module MyComponent (
);
 wire a;
 wire rawrr;
 wire c;
 wire rawrr_wuff;
endmodule
```
In general, you don't realy need to access that API, unless you want to do tricky stuff for debug reasons or for elaboration purposes.

## **5.6.3 Name extraction from Scala**

First, since version 1.4.0, SpinalHDL use a scala compiler plugin which can provide a call back each time a new val is defined during the construction of an class.

There is a example showing more or less how SpinalHDL itself is implemented :

```
//spinal.idslplugin.ValCallback is the Scala compiler plugin feature which will␣
˓→provide the callbacks
class Component extends spinal.idslplugin.ValCallback{
 override def valCallback[T](ref: T, name: String) : T = \{println(s"Got $ref named $name") // Here we just print what we got as a demo.
   ref
 }
}
class UInt
class Bits
class MyComponent extends Component{
 val two = 2val wuff = "miaou"val toto = new UInt
 val rawrr = new Bits}
object Debug3 extends App{
 new MyComponent()
 // ^ This will print :
 // Got 2 named two
 // Got miaou named wuff
 // Got spinal.tester.code.sandbox.UInt@691a7f8f named toto
  // Got spinal.tester.code.sandbox.Bits@161b062a named rawrr
}
```
Using that ValCallback "introspection" feature, SpinalHDL's Component classes are able to be aware of their content and its name.

But this also mean that if you want something to get a name, and you only rely on this automatic naming feature, the reference to your Data (UInt, SInt, . . . ) instances should be stored somewhere in a Component val.

For instance :

```
class MyComponent extends Component {
  val a,b = in UInt(8 bits) // Will be properly named
  val toto = out \text{UInt}(8 \text{ bits}) // same
  def dof{ doStuff(): Unit = {
    val tmp = UInt(8 bits) // This will not be named, as it isn't stored anywhere in<sub>1</sub>
\rightarrowa component val (but there is a solution explained later)
    tmp := 0x20\texttt{toto} := \texttt{tmp}}
  doStuff()
}
```
Will generate :

```
module MyComponent (
 input [7:0] a,
 input [7:0] b,
 output [7:0] toto
);
 //Note that the tmp signal defined in scala was "shortcuted" by SpinalHDL, as it
˓→was unamed and technicaly "shortcutable"
 assign toto = 8'h20;
endmodule
```
## **5.6.4 Area in a Component**

One important aspect in the naming system is that you can define new namespaces inside components and manipulate

For instance via Area :

```
class MyComponent extends Component {
 val logicA = new Area{ //This define a new namespace named "logical"val toggle = Reg(Bool()) //This register will be named "logicA_toggle"
    toggle := !toggle
 }
}
```
Will generate

```
module MyComponent (
 input clk,
 input reset
);
 reg logicA_toggle;
 always @ (posedge clk) begin
   logicA_toggle <= (! logicA_toggle);
 end
endmodule
```
## **5.6.5 Area in a function**

You can also define function which will create new Area which will provide a namespace for all its content :

```
class MyComponent extends Component {
 def isZero(value: UInt) = new Area {
   val comparator = value === \theta}
 val value = in UInt (8 bits)
 val someLogic = isZero(value)
 val result = out Bool()result := someLogic.comparator
}
```
Which will generate :

```
module MyComponent (
 input [7:0] value,
 output result
);
 wire someLogic_comparator;
 assign someLogic_comparator = (value == 8'h0);assign result = someLogic\_comparator;endmodule
```
#### **5.6.6 Composite in a function**

Added in SpinalHDL 1.5.0, Composite which allow you to create a scope which will use as prefix another Nameable:

```
class MyComponent extends Component {
 //Basicaly, a Composite is an Area that use its construction parameter as namespace␣
\rightarrowprefix
 def isZero(value: UInt) = new Composite(value) {
   val comparator = value === \theta}.comparator //Note we don't return the Composite, but the element of the␣
˓→composite that we are interested in
 val value = in UInt (8 bits)
 val result = out Bool()result := isZero(value)
}
```
Will generate :

```
module MyComponent (
 input [7:0] value,
 output result
);
 wire value_comparator;
 assign value_comparator = (value == 8'h0);
 assign result = value_{component};
```
(continued from previous page)

endmodule

## **5.6.7 Composite chains**

You can also chain composites :

```
class MyComponent extends Component {
 def isZero(value: UInt) = new Composite(value) {
    val comparator = value === \theta}.comparator
 def inverted(value: Bool) = new Composite(value) {
    val inverter = !value
 }.inverter
 val value = in \text{Unt}(8 \text{ bits})val result = out Bool()result := inverted(isZero(value))
}
```
Will generate :

```
module MyComponent (
 input [7:0] value,
 output result
);
 wire value_comparator;
 wire value_comparator_inverter;
 assign value_comparator = (value == 8'h0);assign value_comparator_inverter = (! value_comparator);
 assign result = value_{comparator\_invert}:
endmodule
```
## **5.6.8 Composite in a Bundle's function**

This behaviour can be very useful when implementing Bundles utilities. For instance in the spinal.lib.Stream class is defined the following :

```
class Stream[T <: Data](val payloadType : HardType[T]) extends Bundle {
 val valid = Bool()
 val ready = Bool()
 val payload = payloadType()def queue(size: Int): Stream[T] = new Composite(this){
   val fifo = new StreamFifo(payloadType, size)
   fifo.io.push << self // 'self' refer to the Composite construction argument
˓→(this in that example). It avoid having to do a boring 'Stream.this'
 }.fifo.io.pop
 def m2sPipe(): Stream[T] = new Composite(this) {
```
```
val m2sPipe = Stream(payloadType)
   val rValid = RegInit(False)val rData = Reg(payloadType)self.ready := (!m2sPipe.valid) || m2sPipe.ready
   when(self.ready) {
     rValid := self.valid
     rData := self.payload
   }
   m2sPipe.valid := rValid
   m2sPipe.payload := rData
 }.m2sPipe
}
```
Which allow nested calls while preserving the names :

```
class MyComponent extends Component {
 val source = slave(Stream(Unit(8 bits)))val sink = master(Stream(Unt(8 bits)))
  sink \ll source.queue(size = 16).m2sPipe()
}
```
Will generate

```
module MyComponent (
 input source_valid,
 output source_ready,
 input [7:0] source_payload,
 output sink valid.
 input sink_ready,
 output [7:0] sink_payload,
 input clk,
 input reset
);
 wire source_fifo_io_pop_ready;
 wire source_fifo_io_push_ready;
 wire source_fifo_io_pop_valid;
 wire [7:0] source_fifo_io_pop_payload;
 wire [4:0] source_fifo_io_occupancy;
 wire [4:0] source_fifo_io_availability;
 wire source_fifo_io_pop_m2sPipe_valid;
 wire source_fifo_io_pop_m2sPipe_ready;
 wire [7:0] source_fifo_io_pop_m2sPipe_payload;
 reg source_fifo_io_pop_rValid;
 reg [7:0] source_fifo_io_pop_rData;
 StreamFifo source_fifo (
   .io push valid (source valid ), //i.io_push_ready (source_fifo_io_push_ready ), //o
   .io_push_payload (source_payload ), //i
   .io_pop_valid (source_fifo_io_pop_valid ), //o
   .io_pop_ready (source_fifo_io_pop_ready ), //i
   .io_pop_payload (source_fifo_io_pop_payload ), //o
   \text{io}_\text{flush} (1'b0 ), //i
```

```
.io_occupancy (source_fifo_io_occupancy ), //o
    .io_availability (source_fifo_io_availability ), //o
    \text{c}lk (clk ), \frac{1}{i}.reset (reset) ) //i);
 assign source_ready = source_fifo_io_push_ready;
 assign source_fifo_io_pop_ready = ((1<sup>'b1</sup> & <i>(</i><i>(</i> · <i>(</i> <i>(</i> <i>(</i> <i>(</i> <i>(</i> <i>(</i> <i>(</i> <i>(</i> <i>(</i> <i>(</i> <i>(</i> <i>(</i> <i>(</i> <i>(</i> <i>(</i> <i>(</i> <i>(</i> <i>(</i> <i>(</i> <i>(</i> <i>(</i> <i>(</i> <i>(</i> <i>(</i> <i>(</i> <i>(</i> <i>(</i> <˓→|| source_fifo_io_pop_m2sPipe_ready);
 assign source_fifo_io_pop_m2sPipe_valid = source_fifo_io_pop_rValid;
 assign source_fifo_io_pop_m2sPipe_payload = source_fifo_io_pop_rData;
 assign sink_valid = source_fifo_io_pop_m2sPipe_valid;
 assign source_fifo_io_pop_m2sPipe_ready = sink_ready;
  assign sink_payload = source_fifo_io_pop_m2sPipe_payload;
 always @ (posedge clk or posedge reset) begin
    if (reset) begin
      source_fifo_io_pop_rValid <= 1'b0;
    end else begin
      if(source_fifo_io_pop_ready)begin
         source_fifo_io_pop_rValid <= source_fifo_io_pop_valid;
      end
    end
 end
 always @ (posedge clk) begin
    if(source_fifo_io_pop_ready)begin
      source_fifo_io_pop_rData <= source_fifo_io_pop_payload;
    end
  end
endmodule
```
### **5.6.9 Unamed signal handling**

Since 1.5.0, for signal which end up without name, SpinalHDL will find a signal which is driven by that unamed signal and propagate its name. This can produce useful results as long you don't have too large island of unamed stuff.

The name attributed to such unamed signal is : \_zz\_ + drivenSignal.getName()

Note that this naming pattern is also used by the generation backend when they need to breakup some specific expressions or long chain of expression into multiple signals.

#### **Verilog expression splitting**

There is an instance of expressions (ex : the + operator) that SpinalHDL need to express in dedicated signals to match the behaviour with the Scala API :

```
class MyComponent extends Component {
 val a,b,c,d = in UInt(8 bits)
 val result = a + b + c + d}
```
Will generate

```
module MyComponent (
 input [7:0] a,
```

```
input [7:0] b,
 input [7:0] c,
 input [7:0] d
);
 wire [7:0] _zz_result;
 wire [7:0] _2z_result_1;
 wire [7:0] result;
 assign zz_rresult = (zz_rresult -1 + c);
 assign zz_rresult-1 = (a + b);
 assign result = (zz_T)result + d);
endmodule
```
#### **Verilog long expression splitting**

There is a instance of how a very long expression chain will be splited up by SpinalHDL :

```
class MyComponent extends Component {
 val conditions = in Vec(Bool(), 64)
 val result = conditions.reduce(_ || _) // Do a logical or between all the
˓→conditions elements
}
```
Will generate

```
module MyComponent (
 input conditions_0,
 input conditions_1,
 input conditions_2,
 input conditions_3,
 ...
 input conditions_58,
 input conditions_59,
 input conditions_60,
 input conditions 61.
 input conditions 62.
 input conditions 63
);
 wire _2z_1 result;
 wire _2z_1 result_1;
 wire _2z_result_2;
 wire result;
 assign _zz_result = ((((((((((((\n 2z_result_1 || conditions_32) || conditions_4))))˓→33) || conditions_34) || conditions_35) || conditions_36) || conditions_37) ||␣
˓→conditions_38) || conditions_39) || conditions_40) || conditions_41) || conditions_
˓→42) || conditions_43) || conditions_44) || conditions_45) || conditions_46) ||␣
˓→conditions_47);
 assign _zz_result_1 = ((||)|)|(||)|(||/|zz_rresult_2 || conditions_16) || conditions_
˓→17) || conditions_18) || conditions_19) || conditions_20) || conditions_21) ||␣
˓→conditions_22) || conditions_23) || conditions_24) || conditions_25) || conditions_
˓→26) || conditions_27) || conditions_28) || conditions_29) || conditions_30) ||␣
˓→conditions_31);
 assign _zz_result_2 = (((((((((conditions_0) || conditions_1) || conditions_2))
```

```
˓→|| conditions_3) || conditions_4) || conditions_5) || conditions_6) || conditions_
˓→7) || conditions_8) || conditions_9) || conditions_10) || conditions_11) ||␣
˓→conditions_12) || conditions_13) || conditions_14) || conditions_15);
 assign result = (((((((((((\n 2z\_result \mid \mid conditions\_48) \mid \mid conditions\_49) \mid \mid˓→conditions_50) || conditions_51) || conditions_52) || conditions_53) || conditions_
˓→54) || conditions_55) || conditions_56) || conditions_57) || conditions_58) ||␣
˓→conditions_59) || conditions_60) || conditions_61) || conditions_62) || conditions_
\rightarrow 63);
```
endmodule

#### **When statement condition**

The *when(cond) { }* statements condition are generated into separated signals named *when\_* + fileName + line. A similar thing will also be done for switch statements.

```
//In file Test.scala
class MyComponent extends Component {
 val value = in UInt(8 \text{ bits})val isZero = out(Bool())val counter = out(Reg(Unit(8 bits)))isZero := False
 when(value === 0){ //At line 117
    isZero := True
    counter := counter +1}
}
```
Will generate

```
module MyComponent (
 input [7:0] value,
 output reg isZero,
 output reg [7:0] counter,
 input clk.
 input reset
);
 wire when_Test_1117;
 always @ (*) begin
   isZero = 1'b0;
   if(when_Test_l117)begin
     isZero = 1'b1;end
 end
 assign when Test_1117 = (value == 8'h0);
 always @ (posedge clk) begin
   if(when_Test_l117)begin
     counter \leq (counter + 8'h@1);
   end
 end
endmodule
```
#### **In last resort**

In last resort, if a signal has no name (anonymous signal), SpinalHDL will seek for a named signal which is driven by the anonymous signal, and use it as a name postfix :

```
class MyComponent extends Component {
  val enable = in Bool()val value = out UInt(8 \text{ bits})def count(cond : Bool): UInt = {
    val ret = Reg(UInt(8 bits)) // This register is not named (on purpose for the
\rightarrowexample)
    when(cond){
      ret := ret + 1}
    return ret
  }
  value := count(enable)
}
```
Will generate

```
module MyComponent (
 input enable,
 output [7:0] value,
 input clk,
 input reset
);
 reg [7:0] _zz_value; //Name given to the register in last resort by
˓→looking what was driven by it
 assign value = zz_value;always @ (posedge clk) begin
   if(enable)begin
     \_zz\_value \leq (-zz\_value + 8'h@1);end
 end
endmodule
```
This last resort naming skim isn't ideal in all cases, but can help out.

Note that signal starting with a underscore aren't stored in the Verilator waves (on purpose)

# **5.7 Parametrization**

#### **5.7.1 Introduction**

There is multiple aspect to parametrization :

- Providing elaboration time parameters to the design
- Optionaly generate some hardware

#### **5.7.2 Elaboration time parameters**

You can use the whole scala syntax to provide elaboration time parameters.

Here is an example of class parameters

```
case class MyBus(width : Int) extends Bundle{
  val mySignal = \text{UInt}(\text{width bits})}
```

```
case class MyComponent(width : Int) extends Component{
 val bus = MyBus(width)}
```
You can also use global variable defined in scala object's, but note that recently was added the ScopeProperty feature which improve on that solution.

#### **5.7.3 Optional hardware**

So here there is more possibilities.

For optional signal :

```
case class MyComponent(flag : Boolean) extends Component{
 val mySignal = flag generate (Bool() //Equivalent to "if (flag) in Bool() else.
\rightarrownull"
}
```
You can do the same in Bundle.

Note that you can also use scala Option.

If you want to disable the generation of a chunk of hardware :

```
case class MyComponent(flag : Boolean) extends Component{
 val myHardware = flag generate new Area{
    //optional hardware here
 }
}
```
You can also use scala for loops :

```
case class MyComponent(amount : Int) extends Component{
  val myHardware = for(i \leq 0 \text{ until amount}) yield new Area\// hardware here
  }
}
```
So, you can extends those scala usages at elaboration time as much as you want, including using the whole scala collections (List, Set, Map, . . . ) to build some data model and then converting them into hardware in a procedural way (ex iterating over those list elements).

#### **CHAPTER**

## **SIX**

# **SEMANTIC**

# **6.1 Assignments**

#### **6.1.1 Assignments**

There are multiple assignment operators:

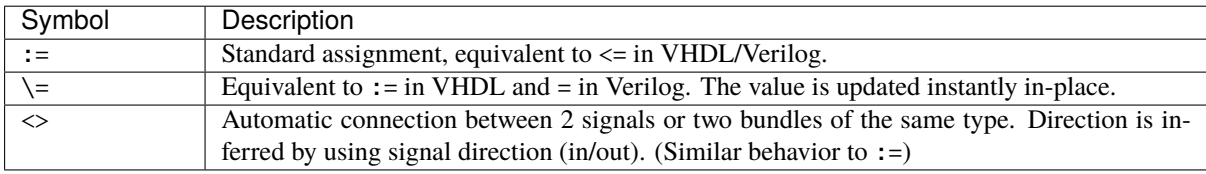

When muxing (for instance using when, see *[When/Switch/Mux](#page-115-0).*), the last valid standard assignment wins. Else, assigning twice to the same assignee results in an assignment overlap (see *[Assignment overlap](#page-136-0)*).

```
val a, b, c = \text{UInt}(4 \text{ bits})a := 0b := a//a := 1 // assignment overlap with a := 0c := avar x = \text{UInt}(4 \text{ bits})val y, z = \text{UInt}(4 \text{ bits})x := 0y := x // y read x with the value 0
x \geq x + 1z := x // z read x with the value 1
// Automatic connection between two UART interfaces.
uartCtrl.io.uart <> io.uart
```
It also supports Bundle assignment. Bundle multiple signals together using () to assign and assign to

val a, b,  $c = \text{UInt}(4 \text{ bits})$ val  $d = \text{UInt}(12 \text{ bits})$ val  $e$  = Bits(10 bits) val  $f = \text{SInt}(2 \text{ bits})$ val  $g = Bits()$  $(a, b, c) := B(0, 12 \text{ bits})$  $(a, b, c) := d \cdot a \cdot s \cdot B$  $(a, b, c) := (e, f).a$ sBits  $g := (a, b, c, e, f)$ . as Bits It is important to understand that in SpinalHDL, the nature of a signal (combinational/sequential) is defined in its declaration, not by the way it is assigned. All datatype instances will define a combinational signal, while a datatype instance wrapped with Reg(...) will define a sequential (registered) signal.

```
val a = \text{UInt}(4 \text{ bits}) // Define a combinational signal
val b = Reg(UInt(4 bits)) // Define a registered signal
val c = Reg(UInt(4 bits)) init(0) // Define a registered signal which is set to 0˓→when a reset occurs
```
### **6.1.2 Width checking**

SpinalHDL checks that the bit count of the left side and the right side of an assignment matches. There are multiple ways to adapt the width of a given BitVector (Bits, UInt, SInt):

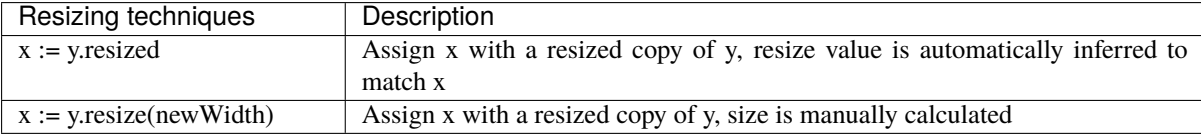

There is one case where Spinal automatically resizes a value:

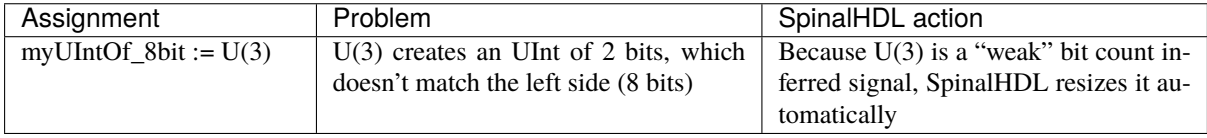

#### **6.1.3 Combinatorial loops**

SpinalHDL checks that there are no combinatorial loops (latches) in your design. If one is detected, it raises an error and SpinalHDL will print the path of the loop.

## <span id="page-115-0"></span>**6.2 When/Switch/Mux**

#### **6.2.1 When**

As in VHDL and Verilog, signals can be conditionally assigned when a specified condition is met:

```
when(cond1) {
 // Execute when cond1 is true
}.elsewhen(cond2) {
 // Execute when (not cond1) and cond2
}.otherwise {
  // Execute when (not cond1) and (not cond2)
}
```

```
Warning: If the keyword otherwise is on the same line as the closing bracket } of the when condition, no
dot is needed.
when(cond1) {
```

```
// Execute when cond1 is true
} otherwise {
    // Execute when (not cond1) and (not cond2)
}
```

```
But if .otherwise is on another line, a dot is required:
when(cond1) {
    // Execute when cond1 is true
}
.otherwise {
    // Execute when (not cond1) and (not cond2)
}
```
### **6.2.2 Switch**

As in VHDL and Verilog, signals can be conditionally assigned when a signal has a defined value:

```
switch(x) {
 is(value1) {
    // Execute when x == value1}
 is(value2) {
   // Execute when x == value2}
 default {
   // Execute if none of precedent conditions met
 }
}
```
is clauses can be factorized by separating them with a comma is(value1, value2).

**Example**

```
switch(aluop) {
 is(ALUOp.add) {
    immediate := instruction.immI.signExtend
  }
 is(ALUOp.slt) {
   immediate := instruction.immI.signExtend
 }
 is(ALUOp.sltu) {
   immediate := instruction.immI.signExtend
 }
 is(ALUOp.sll) {
   immediate := instruction.shamt
 }
 is(ALUOp.sra) {
   immediate := instruction.shamt
 }
}
```
is equivalent to

```
switch(aluop) {
 is(ALUOp.add, ALUOp.slt, ALUOp.sltu) {
     immediate := instruction.immI.signExtend
 }
 is(ALUOp.sll, ALUOp.sra) {
      immediate := instruction.shamt
```
} }

#### **Additional options**

By default, SpinalHDL will generate an "UNREACHABLE DEFAULT STATEMENT" error if a switch contains a default statement while all the possible logical values of the switch are already covered by the is statements. You can drop this error reporting by specifying `` switch(myValue, coverUnreachable = true) { ... } ``.

```
switch(my2Bits, coverUnreachable = false) {
    is(0) { ... }
    is(1) { \dots }
    is(2) \{ \ldots \}is(3) { ... }
    default { ... } // This will be okay
}
```
**Note:** This check is done on the logical values, not on the physical values. For instance, if you have a SpinalEnum(A,B,C) encoded in a on-hot manner, SpinalHDL will only care about the A,B,C values ("001" "010" "100"). Pyhsical values as "000" "011" "101" "110" "111" will not be taken in account.

By default, SpinalHDL will generate a "DUPLICATED ELEMENTS IN SWITCH IS(...) STATEMENT" error if a given is statement provides multiple times the same value. For instance  $is(42, 42) \{ ... \}$  You can drop this error reporting by specifying switch(myValue, strict = true){ ... }. SpinalHDL will then take care of removing duplicated values.

```
switch(value, strict = false) {
    is(0) { ... }
    is(1,1,1,1,1) { ... } // This will be okay
    is(2) { ... }
}
```
#### **6.2.3 Local declaration**

It is possible to define new signals inside a when/switch statement:

```
val x, y = \text{UInt}(4 \text{ bits})val a, b = \text{UInt}(4 \text{ bits})when(cond) {
  val tmp = a + bx := \text{tmp}y := tmp + 1} otherwise {
  x := 0y := 0}
```
**Note:** SpinalHDL checks that signals defined inside a scope are only assigned inside that scope.

(continued from previous page)

### **6.2.4 Mux**

If you just need a Mux with a Bool selection signal, there are two equivalent syntaxes:

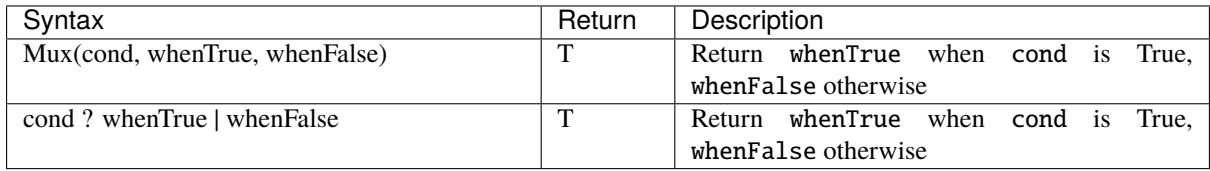

```
val cond = Bool()val whenTrue, whenFalse = \text{UInt}(8 \text{ bits})val muxOutput = Mux(cond, whenTrue, whenFalse)
val muxOutput2 = cond ? whenTrue | whenFalse
```
#### **6.2.5 Bitwise selection**

A bitwise selection looks like the VHDL when syntax.

#### **Example**

```
val bitwiseSelect = UInt(2 \text{ bits})val bitwiseResult = bitwiseSelect.mux(
  0 \rightarrow (io.src0 \& io.src1),
  1 \rightarrow (io.src0 \mid io.src1),
  2 \rightarrow (io.src0 \land io.src1),default -> (io.src0)
)
```
mux checks that all possible values are covered to prevent generation of latches. If all possible values are covered, the default statement must not be added:

```
val bitwiseSelect = \text{UInt}(2 \text{ bits})val bitwiseResult = bitwiseSelect.mux(
  0 \rightarrow (io.src0 \& io.src1),
  1 \rightarrow (io.src0 \mid io.src1),2 \rightarrow (io.src0 \land io.src1),3 \rightarrow (io.src0)\big)
```
muxList(...) and muxListDc(...) are alternatives bitwise selectors that take a sequence of tuples or mappings as input.

muxList can be used as a direct replacement for mux, providing a easier to use interface in code that generates the cases. It has the same checking behavior as mux does, requiring full coverage and prohibiting listing a default if it is not needed.

muxtListDc can be used if the uncovered values are not important, they can be left unassigned by using muxListDc. This will add a default case if needed. This default case will generate X's during the simulation if ever encountered. muxListDc(...) is often a good alternative in generic code.

Below is an example of dividing a Bits of 128 bits into 32 bits:

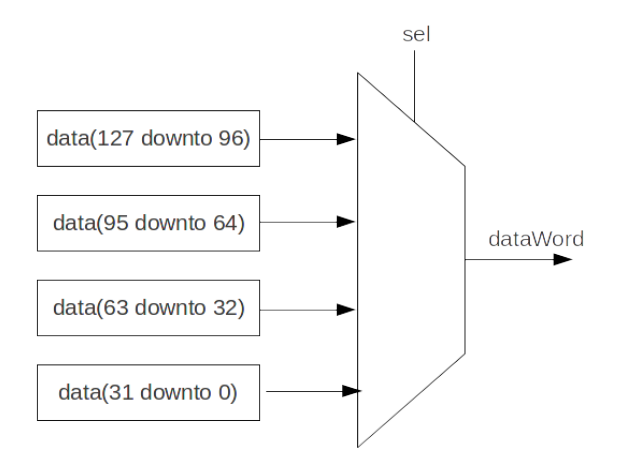

```
val sel = UInt(2 \text{ bits})val data = Bits(128 bits)// Dividing a wide Bits type into smaller chunks, using a mux:
val dataWord = sel.muxList(for (index <- 0 until 4) yield (index, data(index*32+32-1
˓→downto index*32)))
// A shorter way to do the same thing:
val dataWord = data.subdivideIn(32 bits)(sel)
```
Example for muxListDc selecting bits from a configurable width vector:

```
case class Example(width: Int = 3) extends Component {
  // 2 bit wide for default width
  val sel = \text{UInt}(\text{log2Up}(\text{count}) \text{bit})val data = Bits(width*8 bit)// no need to cover missing case 3 for default width
  val dataByte = sel.muxListDc(for(i <- 0 until count) yield (i, data(index*8, 8_{\text{u}}\rightarrowbit)))
}
```
# **6.3 Rules**

#### **6.3.1 Introduction**

The semantics behind SpinalHDL are important to learn, so that you understand what is really happening behind the scenes, and how to control it.

These semantics are defined by multiple rules:

- Signals and registers are operating concurrently with each other (parallel behavioral, as in VHDL and Verilog)
- An assignment to a combinational signal is like expressing a rule which is always true
- An assignment to a register is like expressing a rule which is applied on each cycle of its clock domain
- For each signal, the last valid assignment wins
- Each signal and register can be manipulated as an object during hardware elaboration in a [OOP](https://en.wikipedia.org/wiki/Object-oriented_programming) manner

#### **6.3.2 Concurrency**

The order in which you assign each combinational or registered signal has no behavioral impact.

For example, both of the following pieces of code are equivalent:

```
val a, b, c = \text{UInt}(8 \text{ bits}) // Define 3 combinational signals
c := a + b // c will be set to 7
b := 2 // b will be set to 2
a := b + 3 // a will be set to 5
```
This is equivalent to:

```
val a, b, c = \text{UInt}(8 \text{ bits}) // Define 3 combinational signals
b := 2 // b will be set to 2
a := b + 3 // a will be set to 5
c := a + b // c will be set to 7
```
More generally, when you use the := assignment operator, it's like specifying a new rule for the left side signal/register.

#### **6.3.3 Last valid assignment wins**

If a combinational signal or register is assigned multiple times, the last valid one wins.

As an example:

```
val x, v = Bool() // Define two combinational signals
val result = UInt(8 \text{ bits}) // Define a combinational signal
result := 1when(x) \{result := 2
 when(y) \{result := 3}
}
```
This will produce the following truth table:

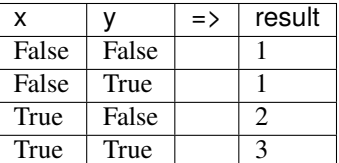

#### **6.3.4 Signal and register interactions with Scala (OOP reference + Functions)**

In SpinalHDL, each hardware element is modeled by a class instance. This means you can manipulate instances by using their references, such as passing them as arguments to a function.

As an example, the following code implements a register which is incremented when inc is True and cleared when clear is True (clear has priority over inc) :

```
val inc, clear = Bool() \frac{1}{2} // Define two combinational signals/wires
val counter = Reg(Unit(8 bits)) // Define an 8 bit register
```

```
when(inc) \{counter := counter +1}
when(clear) {
 counter := 0 // If inc and clear are True, then this assignment wins (Last
˓→valid assignment rule)
}
```
You can implement exactly the same functionality by mixing the previous example with a function that assigns to counter:

```
val inc. clear = Bool()val counter = Reg(UInt(8 \text{ bits}))def setCounter(value : UInt): Unit = {
 counter := value
}
when(inc) \{setCounter(counter + 1) // Set counter with counter + 1
}
when(clear) {
 counter := 0}
```
You can also integrate the conditional check inside the function:

```
val inc, clear = Bool()val counter = Reg(UInt(8 \text{ bits}))def setCounterWhen(cond : Bool,value : UInt): Unit = {
 when(cond) {
    counter := value
 }
}
setCounterWhen (cond = inc, value = counter + 1)setCounterWhen (cond = clear, value = 0)
```
And also specify what should be assigned to the function:

```
val inc, clear = Bool()val counter = Reg(UInt(8 \text{ bits}))def setSomethingWhen(something : UInt, cond : Bool, value : UInt): Unit = {
 when(cond) {
   something := value
 }
}
setSomethingWhen(something = counter, cond = inc, value = counter + 1)
setSomethingWhen(something = counter, cond = clear, value = 0)
```
All of the previous examples are strictly equivalent both in their generated RTL and also in the SpinalHDL compiler's perspective. This is because SpinalHDL only cares about the Scala runtime and the objects instantiated there, it doesn't care about the Scala syntax itself.

In other words, from a generated RTL generation / SpinalHDL perspective, when you use functions in Scala which

generate hardware, it is like the function was inlined. This is also true case for Scala loops, as they will appear in unrolled form in the generated RTL.

# **CHAPTER SEVEN**

# **SEQUENTIAL LOGIC**

# **7.1 Registers**

### **7.1.1 Introduction**

Creating registers in SpinalHDL is very different than in VHDL or Verilog.

In Spinal, there are no process/always blocks. Registers are explicitly defined at declaration. This difference from traditional event-driven HDL has a big impact:

- You can assign registers and wires in the same scope, meaning the code doesn't need to be split between process/always blocks
- It make things much more flexible (see *[Functions](#page-88-0)*)

Clocks and resets are handled separately, see the *[Clock domain](#page-89-0)* chapter for details.

### **7.1.2 Instantiation**

There are 4 ways to instantiate a register:

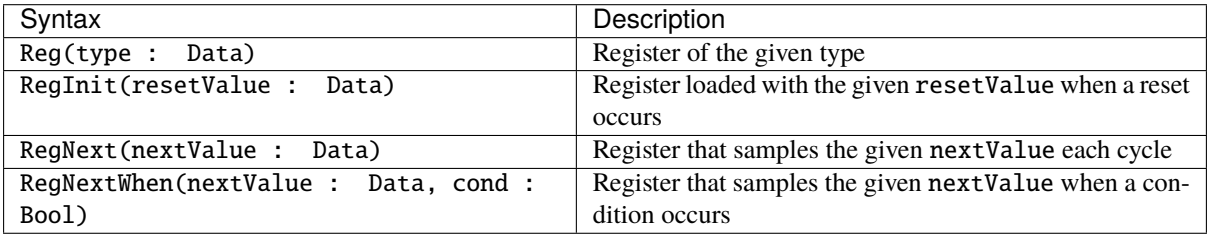

Here is an example declaring some registers:

```
// UInt register of 4 bits
val reg1 = Reg(Unit(4 bits))// Register that samples reg1 each cycle
val reg2 = RegNext(reg1 + 1)// UInt register of 4 bits initialized with 0 when the reset occurs
val reg3 = RegInit(U''0000'')reg3 := reg2when(reg2 == 5) {
  reg3 := 0xF}
```

```
// Register that samples reg3 when cond is True
val reg4 = RegNextWhen (reg3, cond)
```
The code above will infer the following logic:

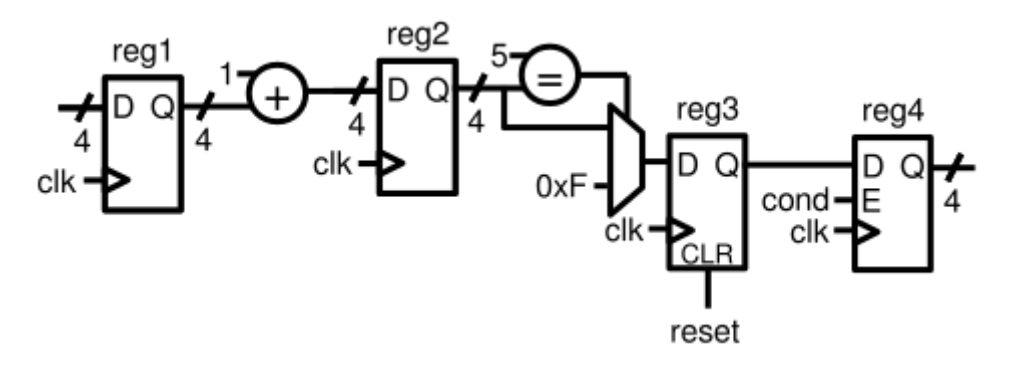

**Note:** The reg3 example above shows how you can assign the value of a RegInit register. It's possible to use the same syntax to assign to the other register types as well (Reg, RegNext, RegNextWhen). Just like in combinational assignments, the rule is 'Last assignment wins', but if no assignment is done, the register keeps its value.

Also, RegNext is an abstraction which is built over the Reg syntax. The two following sequences of code are strictly equivalent:

```
// Standard way
val something = Bool()val value = Reg(Bool())value := something
// Short way
val something = Bool()
val value = RegNext(something)
```
### **7.1.3 Reset value**

In addition to the RegInit(value : Data) syntax which directly creates the register with a reset value, you can also set the reset value by calling the init(value : Data) function on the register.

```
// UInt register of 4 bits initialized with 0 when the reset occurs
val reg1 = Reg(UInt(4 \text{ bits})) init(0)
```
If you have a register containing a Bundle, you can use the init function on each element of the Bundle.

```
case class ValidRGB() extends Bundle{
 val valid = Bool()
 val r, g, b = \text{UInt}(8 \text{ bits})}
val reg = Reg(ValidRGB())reg.valid init(False) // Only the valid if that register bundle will have a reset.
˓→value.
```
### **7.1.4 Initialization value for simulation purposes**

For registers that don't need a reset value in RTL, but need an initialization value for simulation (to avoid xpropagation), you can ask for a random initialization value by calling the randBoot() function.

```
// UInt register of 4 bits initialized with a random value
val reg1 = Reg(UInt(4 bits)) randRoot()
```
### **7.1.5 Register vectors**

As for wires, it is possible to define a vector of registers with Vec.

```
val vecReg1 = Vec(Reg(Unit(8 bits)), 4)val vecReg2 = Vec.fill(8)(Reg(Bool()))
```
Initialization can be done with the init method as usual, which can be combined with the foreach iteration on the registers.

```
val vecReg1 = Vec(Reg(UInt(8 bits)) init(0), 4)val vecReg2 = Vec.fill(8)(Reg(Bool()))
vecReg2.foreach(_ init(False))
```
In case where the initialization must be deferred since the init value is not known, use a function as in the example below.

```
case class ShiftRegister[T <: Data](dataType: HardType[T], depth: Int, initFunc: T =>\sim˓→Unit) extends Component {
  val io = new Bundle {
      val input = in (dataType())val output = out(dataType())}
  val regs = Vec.fill(depth)(Reg(dataType())regs.foreach(initFunc)
  for (i \leftarrow 1 to (depth-1)) {
         regs(i) := regs(i-1)}
  regs(0) := io.inputio.output := regs(depth-1)
}
object SRConsumer {
   def initIdleFlow[T <: Data](flow: Flow[T]): Unit = {
      flow.valid init(False)
   }
}
class SRConsumer() extends Component {
   //...
   val sr = ShiftRegister(Flow(UInt(8 bits)), 4, SRConsumer.initIdleFlow[UInt])
}
```
## **7.1.6 Transforming a wire into a register**

Sometimes it is useful to transform an existing wire into a register. For instance, when you are using a Bundle, if you want some outputs of the bundle to be registers, you might prefer to write io.myBundle.PORT := newValue without declaring registers with val PORT =  $Reg(...)$  and connecting their output to the port with io.myBundle.PORT := PORT. To do this, you just need to use .setAsReg() on the ports you want to control as registers:

```
val io = new Bundle {
   val apb = master(Apb3(apb3Config))
}
io.apb.PADDR.setAsReg()
io.apb.PWRITE.setAsReg() init (False)
when(someCondition) {
   io.apb.PWRITE := True
}
```
Notice in the code above that you can also specify an initialization value.

Note: The register is created in the clock domain of the wire, and does not depend on the place where. setAsReg() is used.

In the example above, the wire is defined in the io Bundle, in the same clock domain as the component. Even if io.apb.PADDR.setAsReg() was written in a ClockingArea with a different clock domain, the register would use the clock domain of the component and not the one of the ClockingArea.

# **7.2 RAM/ROM**

#### **7.2.1 Syntax**

To create a memory in SpinalHDL, the Mem class should be used. It allows you to define a memory and add read and write ports to it.

The following table shows how to instantiate a memory:

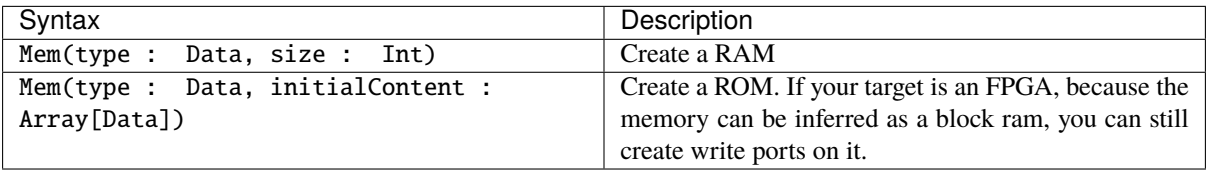

**Note:** If you want to define a ROM, elements of the initialContent array should only be literal values (no operator, no resize functions). There is an example *[here](#page-261-0)*.

**Note:** To give a RAM initial values, you can also use the init function.

**Note:** Write mask width is flexible, and subdivide the memory word in as many slices of equal width as the width of the mask. For instance if you have a 32 bits memory word and provide a 4 bits mask then it will be a byte mask.

If you provide a as many mask bits than you have word bits, then it is a bit mask.

The following table show how to add access ports on a memory :

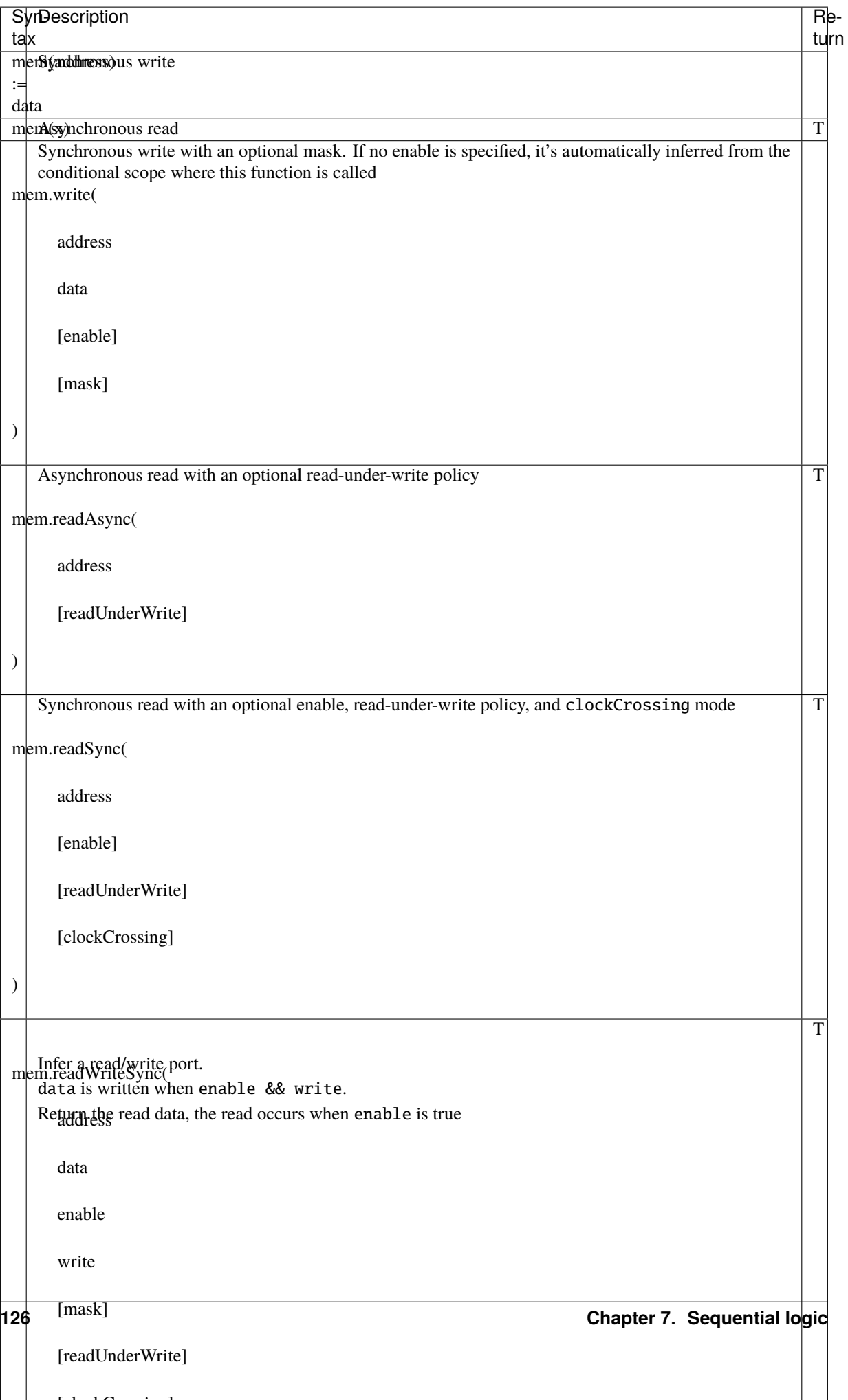

**Note:** If for some reason you need a specific memory port which is not implemented in Spinal, you can always abstract over your memory by specifying a BlackBox for it.

**Important:** Memory ports in SpinalHDL are not inferred, but are explicitly defined. You should not use coding templates like in VHDL/Verilog to help the synthesis tool to infer memory.

Here is a example which infers a simple dual port ram (32 bits \* 256):

```
val mem = Mem(Bits(32 bits), wordCount = 256)
mem.write(
 enable = io.writeValid,
 address = io.writeAddress,
 data = io.writeData
)
io.readData := mem.readSync(
 enable = io.readValid,
  address = io.readAddress
)
```
### **7.2.2 Synchronous enable quirk**

When enable signals are used in a block guarded by a conditional block like *when*, only the enable signal will be generated as the access condition: the *when* condition is ignored.

```
val rom = Mem(Bits(10 bits), 32)when(cond){
 io.rdata := rom.readSync(io.addr, io.rdEna)
}
```
In the example above the condition *cond* will not be elaborated. Prefer to include the condition *cond* in the enable signal directly as below.

```
io.rdata := rom.readSync(io.addr, io.rdEna & cond)
```
#### **7.2.3 Read-under-write policy**

This policy specifies how a read is affected when a write occurs in the same cycle to the same address.

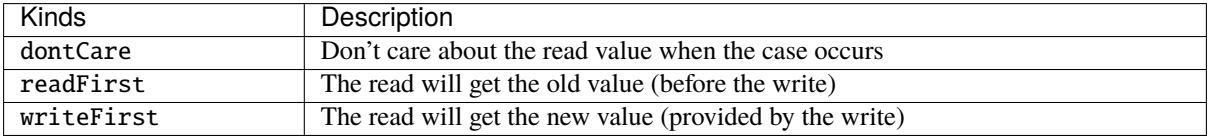

**Important:** The generated VHDL/Verilog is always in the readFirst mode, which is compatible with dontCare but not with writeFirst. To generate a design that contains this kind of feature, you need to enable *[automatic](#page-132-0) [memory blackboxing](#page-132-0)*.

## **7.2.4 Mixed-width ram**

You can specify ports that access the memory with a width that is a power of two fraction of the memory width using these functions:

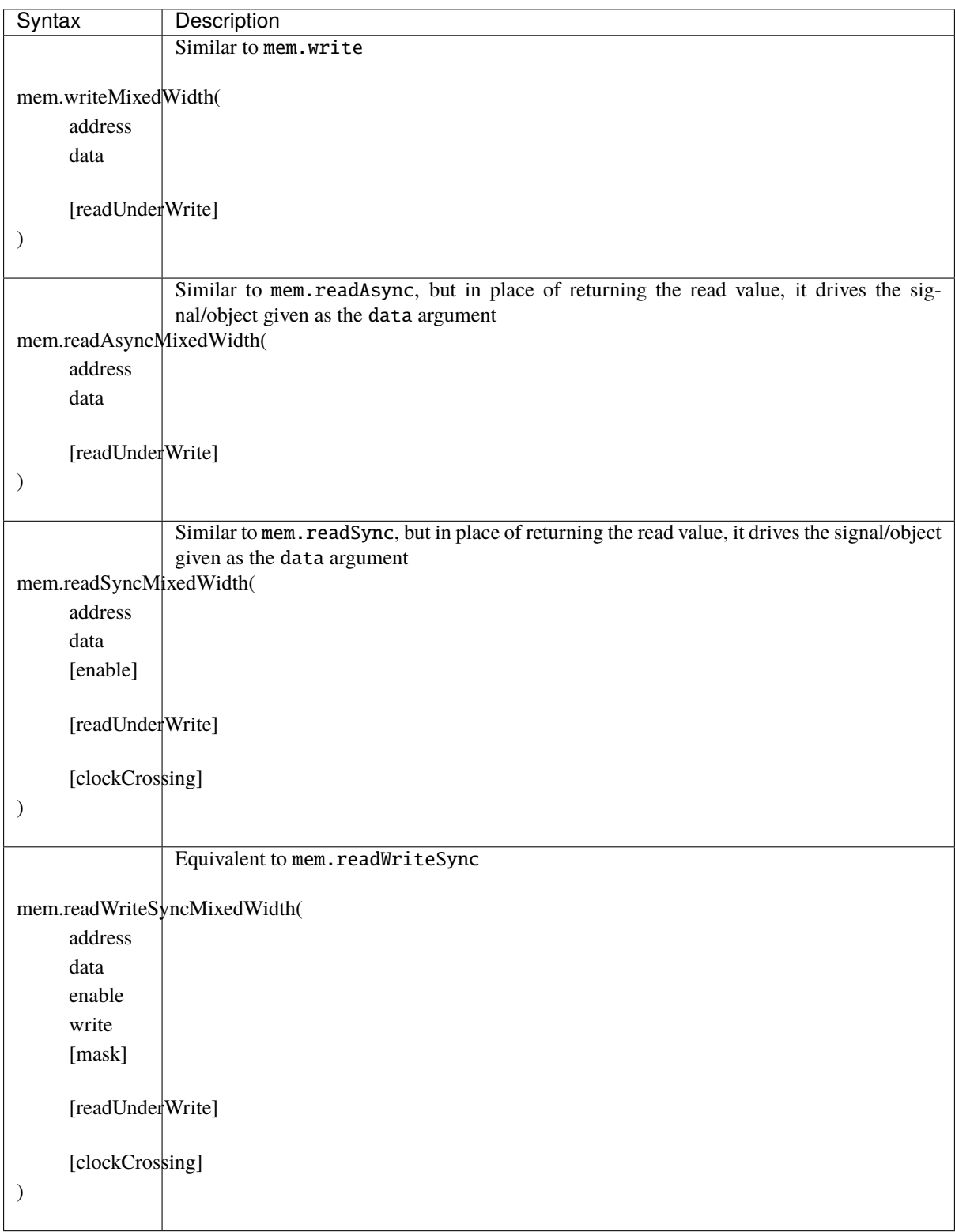

**Important:** As for read-under-write policy, to use this feature you need to enable *[automatic memory blackboxing](#page-132-0)*,

because there is no universal VHDL/Verilog language template to infer mixed-width ram.

#### <span id="page-132-0"></span>**7.2.5 Automatic blackboxing**

Because it's impossible to infer all ram kinds by using regular VHDL/Verilog, SpinalHDL integrates an optional automatic blackboxing system. This system looks at all memories present in your RTL netlist and replaces them with blackboxes. Then the generated code will rely on third party IP to provide the memory features, such as the read-during-write policy and mixed-width ports.

Here is an example of how to enable blackboxing of memories by default:

```
def main(args: Array[String]) {
 SpinalConfig()
    .addStandardMemBlackboxing(blackboxAll)
    .generateVhdl(new TopLevel)
}
```
If the standard blackboxing tools don't do enough for your design, do not hesitate to create a [Github issue.](https://github.com/SpinalHDL/SpinalHDL/issues) There is also a way to create your own blackboxing tool.

#### **Blackboxing policy**

There are multiple policies that you can use to select which memory you want to blackbox and also what to do when the blackboxing is not feasible:

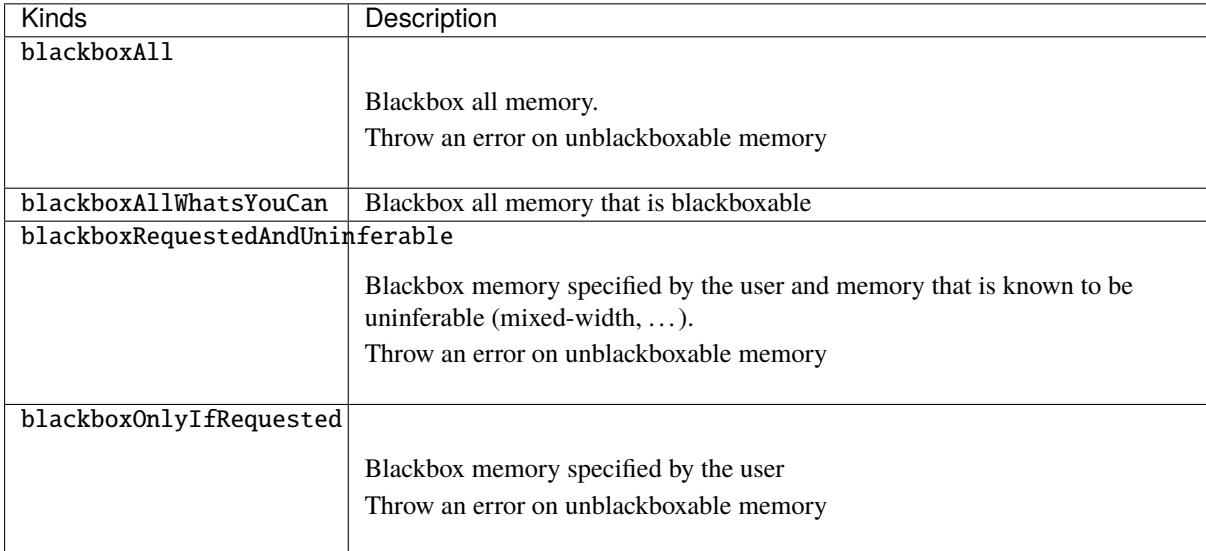

To explicitly set a memory to be blackboxed, you can use its generateAsBlackBox function.

```
val mem = Mem(Rgb(rgbConfig), 1 \ll 16)mem.generateAsBlackBox()
```
You can also define your own blackboxing policy by extending the MemBlackboxingPolicy class.

#### **Standard memory blackboxes**

Shown below are the VHDL definitions of the standard blackboxes used in SpinalHDL:

```
-- Simple asynchronous dual port (1 write port, 1 read port)
component Ram_1w_1ra is
 generic(
   wordCount : integer;
   wordWidth : integer;
   technology : string;
   readUnderWrite : string;
   wrAddressWidth : integer;
   wrDataWidth : integer;
   wrMaskWidth : integer;
   wrMaskEnable : boolean;
   rdAddressWidth : integer;
   rdDataWidth : integer
 );
 port(
   clk : in std_logic;
   wr_en : in std_logic;
   wr_mask : in std_logic_vector;
   wr_addr : in unsigned;
   wr_data : in std_logic_vector;
   rd_addr : in unsigned;
   rd_data : out std_logic_vector
 );
end component;
-- Simple synchronous dual port (1 write port, 1 read port)
component Ram_1w_1rs is
 generic(
   wordCount : integer;
   wordWidth : integer;
   clockCrossing : boolean;
   technology : string;
   readUnderWrite : string;
   wrAddressWidth : integer;
   wrDataWidth : integer;
   wrMaskWidth : integer;
   wrMaskEnable : boolean;
   rdAddressWidth : integer;
   rdDataWidth : integer;
   rdEnEnable : boolean
 );
 port(
   wr_clk : in std_logic;
   wr_en : in std_logic;
   wr_mask : in std_logic_vector;
   wr_addr : in unsigned;
   wr_data : in std_logic_vector;
   rd_clk : in std_logic;
   rd_en : in std_logic;
   rd_addr : in unsigned;
   rd_data : out std_logic_vector
 );
end component;
```

```
-- Single port (1 readWrite port)
component Ram_1wrs is
 generic(
   wordCount : integer;
   wordWidth : integer;
   readUnderWrite : string;
   technology : string
 );
 port(
   clk : in std_logic;
   en : in std_logic;
   wr : in std_logic;
   addr : in unsigned;
   wrData : in std_logic_vector;
   rdData : out std_logic_vector
 );
end component;
--True dual port (2 readWrite port)
component Ram_2wrs is
 generic(
   wordCount : integer;
   wordWidth : integer;
   clockCrossing : boolean;
    technology : string;
   portA_readUnderWrite : string;
   portA addressWidth : integer;
   portA_dataWidth : integer;
   portA_maskWidth : integer;
   portA_maskEnable : boolean;
   portB_readUnderWrite : string;
   portB_addressWidth : integer;
   portB_dataWidth : integer;
   portB_maskWidth : integer;
   portB maskEnable : boolean
 );
 port(
   portA_clk : in std_logic;
   portA_en : in std_logic;
   portA_wr : in std_logic;
   portA_mask : in std_logic_vector;
   portA_addr : in unsigned;
   portA_wrData : in std_logic_vector;
   portA_rdData : out std_logic_vector;
   portB_clk : in std_logic;
   portB en : in std logic:
   portB wr : in std logic:
   portB_mask : in std_logic_vector;
   portB_addr : in unsigned;
   portB_wrData : in std_logic_vector;
   portB_rdData : out std_logic_vector
 );
end component;
```
As you can see, blackboxes have a technology parameter. To set it, you can use the setTechnology function on the corresponding memory. There are currently 4 kinds of technologies possible:

- auto
- ramBlock
- distributedLut
- registerFile

# **CHAPTER EIGHT**

# **DESIGN ERRORS**

# <span id="page-136-0"></span>**8.1 Assignment overlap**

### **8.1.1 Introduction**

SpinalHDL will check that no signal assignment completely erases a previous one.

## **8.1.2 Example**

The following code

```
class TopLevel extends Component {
 val a = \text{UInt}(8 \text{ bits})a := 42a := 66 // Erase the a := 42 assignment
}
```
will throw the following error:

```
ASSIGNMENT OVERLAP completely the previous one of (toplevel/a : UInt[8 bits])
 ***
 Source file location of the a := 66 assignment via the stack trace
  ***
```
A fix could be:

```
class TopLevel extends Component {
  val a = \text{UInt}(8 \text{ bits})a := 42when(something) {
    a := 66}
}
```
But in the case when you really want to override the previous assignment (as there are times when overriding makes sense), you can do the following:

```
class TopLevel extends Component {
  val a = \text{UInt}(8 \text{ bits})a := 42a.allowOverride
  a := 66}
```
# **8.2 Clock crossing violation**

### **8.2.1 Introduction**

SpinalHDL will check that every register of your design only depends (through combinational logic paths) on registers which use the same or a synchronous clock domain.

### **8.2.2 Example**

The following code:

```
class TopLevel extends Component {
 val clkA = ClockDomain.external("clkA")
 val clkB = ClockDomain.external("clkB")
 val regA = clkA(Reg(UInt(8 bits))) // PlayDev.scala:834
 val regB = clkB(Reg(Unit(8 bits))) // PlayDev.scala:835
 val tmp = \text{regA} + \text{regA} // \text{PlayDev}.\text{scal}:838regB := tmp}
```
will throw.

```
CLOCK CROSSING VIOLATION from (toplevel/regA : UInt[8 bits]) to (toplevel/regB : ␣
˓→UInt[8 bits]).
- Register declaration at
 ***
 Source file location of the toplevel/regA definition via the stack trace
  ***
- through
     >>> (toplevel/regA : UInt[8 bits]) at *** (PlayDev.scala:834) >>>
     >>> (toplevel/tmp : UInt[8 bits]) at *** (PlayDev.scala:838) >>>
     >>> (toplevel/regB : UInt[8 bits]) at *** (PlayDev.scala:835) >>>
```
There are multiple possible fixes, listed below:

- *[crossClockDomain tags](#page-137-0)*
- *[setSyncronousWith method](#page-138-0)*
- *[BufferCC type](#page-138-1)*

#### <span id="page-137-0"></span>**crossClockDomain tag**

The crossClockDomain tag can be used to communicate "It's alright, don't panic about this specific clock crossing" to the SpinalHDL compiler.

```
class TopLevel extends Component {
 val clkA = ClockDomain.external("clkA")
 val clkB = ClockDomain.external("clkB")
 val regA = clkA(Reg(UInt(8 bits)))val regB = clkB(Reg(UInt(8 bits))).addTag(crossClockDomain)
 val tmp = regA + regA
```
 $regB := tmp$ 

}

#### <span id="page-138-0"></span>**setSyncronousWith**

You can also specify that two clock domains are synchronous together by using the setSynchronousWith method of one of the ClockDomain objects.

```
class TopLevel extends Component {
 val clkA = ClockDomain.external("clkA")
 val clkB = ClockDomain.external("clkB")
 clkB.setSyncronousWith(clkA)
 val regA = clkA(Reg(UInt(8 bits)))val regB = clkB(Real(UInt(8 bits)))val tmp = \text{regA} + \text{regA}regB := tmp}
```
#### <span id="page-138-1"></span>**BufferCC**

When exchanging single-bit signals (such as Bool types), or Gray-coded values, you can use BufferCC to safely cross different ClockDomain regions.

**Warning:** Do not use BufferCC with multi-bit signals, as there is a risk of corrupted reads on the receiving side if the clocks are asynchronous. See the *[Clock Domains](#page-89-0)* page for more details.

```
class AsyncFifo extends Component {
  val popToPushGray = Bits(ptrWidth bits)val pushToPopGray = Bits(ptrWidth bits)val pushCC = new ClockingArea(pushClock) {
    val pushPtr = Counter(depth \ll 1)val pushPtrGray = RegNext(toGray(pushPtr.valueNext)) init(0)val popPtrGray = BufferCC(popToPushGray, B(0, ptrWidth bits))val full = isFull(pushPtrGray, popPtrGray)
     ...
  }
  val popCC = new ClockingArea(popClock) {
    val popPtr = Counter(depth \ll 1)
    val popPtrGray = RegNext(toGray(popPtr.valueNext)) init(0)val pushPtrGray = BufferCC(pushToPopGray, B(0, ptrWidth bits))val empty = isEmpty(popPtrGray, pushPtrGray)
     ...
  }
}
```
# **8.3 Combinatorial loop**

### **8.3.1 Introduction**

SpinalHDL will check that there are no combinatorial loops in the design.

### **8.3.2 Example**

The following code:

```
class TopLevel extends Component {
  val a = \text{UInt}(8 \text{ bits}) // PlayDev.scala line 831
  val b = \text{UInt}(8 \text{ bits}) // PlayDev.scala line 832
  val c = \text{UInt}(8 \text{ bits})val d = \text{UInt}(8 \text{ bits})a := bb := c \mid dd := ac := 0}
```
will throw :

```
COMBINATORIAL LOOP :
 Partial chain :
   >>> (toplevel/a : UInt[8 bits]) at *** (PlayDev.scala:831) >>>
   >>> (toplevel/d : UInt[8 bits]) at *** (PlayDev.scala:834) >>>
   >>> (toplevel/b : UInt[8 bits]) at *** (PlayDev.scala:832) >>>
   >>> (toplevel/a : UInt[8 bits]) at *** (PlayDev.scala:831) >>>
 Full chain :
    (toplevel/a : UInt[8 bits])
    (toplevel/d : UInt[8 bits])
    (UInt | UInt)[8 bits]
    (toplevel/b : UInt[8 bits])
    (toplevel/a : UInt[8 bits])
```
A possible fix could be:

```
class TopLevel extends Component {
  val a = \text{UInt}(8 \text{ bits}) // PlayDev.scala line 831
  val b = \text{UInt}(8 \text{ bits}) // PlayDev.scala line 832
  val c = \text{UInt}(8 \text{ bits})val d = \text{UInt}(8 \text{ bits})a := bb := c \mid dd := 42c := 0}
```
#### **8.3.3 False-positives**

It should be said that SpinalHDL's algorithm to detect combinatorial loops can be pessimistic, and it may give false positives. If it is giving a false positive, you can manually disable loop checking on one signal of the loop like so:

```
class TopLevel extends Component {
  val a = \text{UInt}(8 \text{ bits})a := 0a(1) := a(0) // False positive because of this line
}
```
could be fixed by :

```
class TopLevel extends Component {
  val a = \text{UInt}(8 \text{ bits}).noCombLoopCheck
  a := 0a(1) := a(0)}
```
It should also be said that assignments such as  $(a(1) := a(0))$  can make some tools like [Verilator](https://www.veripool.org/wiki/verilator) unhappy. It may be better to use a Vec(Bool(), 8) in this case.

## **8.4 Hierarchy violation**

#### **8.4.1 Introduction**

SpinalHDL will check that signals are never accessed outside of the current component's scope.

The following signals can be read inside a component:

- All directionless signals defined in the current component
- All in/out/inout signals of the current component
- All in/out/inout signals of child components

In addition, the following signals can be assigned to inside of a component:

- All directionless signals defined in the current component
- All out/inout signals of the current component
- All in/inout signals of child components

If a HIERARCHY VIOLATION error appears, it means that one of the above rules was violated.

#### **8.4.2 Example**

The following code:

```
class TopLevel extends Component {
  val io = new Bundle {
    val a = in UInt(8 bits)
  }
  val \text{tmp} = \text{U}'' \times 42''io.a := tmp
}
```
will throw:

```
HIERARCHY VIOLATION : (toplevel/io_a : in UInt[8 bits]) is driven by (toplevel/tmp : ␣
˓→UInt[8 bits]), but isn't accessible in the toplevel component.
 ***
 Source file location of the `io.a := tmp` via the stack trace
  ***
```
A fix could be :

```
class TopLevel extends Component {
 val io = new Bundle {
   val a = out UInt(8 bits) // changed from in to out
 }
 val tmp = U''x42"io.a := tmp
}
```
# **8.5 Io bundle**

### **8.5.1 Introduction**

SpinalHDL will check that each io bundle contains only in/out/inout signals.

#### **8.5.2 Example**

The following code:

```
class TopLevel extends Component {
  val io = new Bundle {
    val a = \text{UInt}(8 \text{ bits})}
}
```
will throw:

```
IO BUNDLE ERROR : A direction less (toplevel/io_a : UInt[8 bits]) signal was defined␣
˓→into toplevel component's io bundle
 ***
 Source file location of the toplevel/io_a definition via the stack trace
  ***
```
A fix could be:

```
class TopLevel extends Component {
 val io = new Bundle {
   val a = in UInt(8 bits)
 }
}
```
But if for meta hardware description reasons you really want io. a to be directionless, you can do:

```
class TopLevel extends Component {
  val io = new Bundle {
    val a = \text{UInt}(8 \text{ bits})}
```

```
a.allowDirectionLessIo
```
## **8.6 Latch detected**

### **8.6.1 Introduction**

}

SpinalHDL will check that no combinational signals will infer a latch during synthesis. In other words, this is a check that no combinational signals are partially assigned.

#### **8.6.2 Example**

The following code:

```
class TopLevel extends Component {
  val cond = in(Bool())val a = \text{UInt}(8 \text{ bits})when(cond) \{a := 42}
}
```
will throw:

```
LATCH DETECTED from the combinatorial signal (toplevel/a : UInt[8 bits]), defined at
  ***
 Source file location of the toplevel/io_a definition via the stack trace
  ***
```
A fix could be:

```
class TopLevel extends Component {
  val cond = in(Bool())val a = \text{UInt}(8 \text{ bits})a := 0when(cond) {
    a := 42}
}
```
#### **8.6.3 Due to mux**

Another reason for a latch being detected is often a non-exhaustive mux/muxList statement with a missing default:

```
val u1 = \text{UInt}(1 \text{ bit})u1.mux(
  0 \Rightarrow False,
   // case for 1 is missing
)
```
which can be fixed by adding the missing case (or a default case):

```
val u1 = \text{UInt}(1 \text{ bit})u1.mux(
  0 \Rightarrow False,
  default -> True
)
```
In e.g. width generic code it is often a better solution to use muxListDc as this will not generate an error for those cases were a default is not needed:

```
val u1 = \text{UInt}(1 \text{ bit})// automatically adds default if needed
u1.muxListDc(Seq(0 -> True))
```
# **8.7 No driver on**

## **8.7.1 Introduction**

SpinalHDL will check that all combinational signals which have an impact on the design are assigned by something.

## **8.7.2 Example**

The following code:

```
class TopLevel extends Component {
  val result = out(UInt(8 \text{ bits}))val a = \text{UInt}(8 \text{ bits})result := a
}
```
will throw:

```
NO DRIVER ON (toplevel/a : UInt[8 bits]), defined at
  ***
 Source file location of the toplevel/a definition via the stack trace
  ***
```
A fix could be:

```
class TopLevel extends Component {
  val result = out(UInt(8 bits))
  val a = \text{UInt}(8 \text{ bits})a := 42result := a
}
```
# **8.8 NullPointerException**

## **8.8.1 Introduction**

NullPointerException is a Scala runtime reported error which can happen when a variable is accessed before it has been initialized.

## **8.8.2 Example**

The following code:

```
class TopLevel extends Component {
  a := 42val a = \text{UInt}(8 \text{ bits})}
```
will throw:

```
Exception in thread "main" java.lang.NullPointerException
  ***
  Source file location of the a := 42 assignment via the stack trace
  ***
```
A fix could be:

```
class TopLevel extends Component {
  val a = \text{UInt}(8 \text{ bits})a := 42}
```
#### **Issue explanation**

SpinalHDL is not a language, it is a Scala library, which means that it obeys the same rules as the Scala general purpose programming language.

When running the above SpinalHDL hardware description to generate the corresponding VHDL/Verilog RTL, the SpinalHDL hardware description will be executed as a Scala program, and a will be a null reference until the program executes val  $a = \text{UInt}(8 \text{ bits})$ , so trying to assign to it before then will result in a NullPointerException.

# **8.9 Register defined as component input**

### **8.9.1 Introduction**

In SpinalHDL, you are not allowed to define a component that has a register as an input. The reasoning behind this is to prevent surprises when the user tries to drive the inputs of child components with the registered signal. If a registered input is desired, you will need to declare the unregistered input in the io bundle, and register the signal in the body of the component.

### **8.9.2 Example**

The following code :

```
class TopLevel extends Component {
  val io = new Bundle {
   val a = in(Reg(Unit(8 bits)))}
}
```
will throw:

```
REGISTER DEFINED AS COMPONENT INPUT : (toplevel/io_a : in UInt[8 bits]) is defined as␣
˓→a registered input of the toplevel component, but isn't allowed.
 ***
 Source file location of the toplevel/io_a definition via the stack trace
  ***
```
A fix could be :

```
class TopLevel extends Component {
 val io = new Bundle {
    val a = in UInt(8 bits)
 }
}
```
If a registered a is required, it can be done like so:

```
class TopLevel extends Component {
 val io = new Bundle {
   val a = in UInt(8 bits)
 }
 val a = RegNext(io.a)}
```
# **8.10 Scope violation**

### **8.10.1 Introduction**

SpinalHDL will check that there are no signals assigned outside the scope they are defined in. This error isn't easy to trigger as it requires some specific meta hardware description tricks.

### **8.10.2 Example**

The following code:

```
class TopLevel extends Component {
 val cond = Bool()var tmp : UInt = null
 when(cond) {
   tmp = UInt(8 bits)}
 tmp := U''x42"}
```
will throw:

```
SCOPE VIOLATION : (toplevel/tmp : UInt[8 bits]) is assigned outside its declaration␣
˓→scope at
 ***
 Source file location of the tmp := U"x42" via the stack trace
  ***
```
A fix could be:

```
class TopLevel extends Component {
  val cond = Bool()var tmp : UInt = UInt(8 \text{ bits})when(cond) {
  }
  tmp := U''x42"}
```
## **8.11 Spinal can't clone class**

### **8.11.1 Introduction**

This error happens when SpinalHDL wants to create a new datatype instance via the cloneOf function but isn't able to do it. The reason for this is nearly always because it can't retrieve the construction parameters of a Bundle.

### **8.11.2 Example 1**

The following code:

```
// cloneOf(this) isn't able to retrieve the width value that was used to construct.
\rightarrowitself
class RGB(width : Int) extends Bundle {
  val r, g, b = \text{UInt}(\text{width bits})}
class TopLevel extends Component {
 val tmp = Stream(new RGB(8)) // Stream requires the capability to cloneOf(new
\rightarrow RGB(8))
}
```
will throw:

```
*** Spinal can't clone class spinal.tester.PlayDevMessages$RGB datatype
*** You have two way to solve that :
*** In place to declare a "class Bundle(args){}", create a "case class Bundle(args){}"
*** Or override by your self the bundle clone function
 ***
 Source file location of the RGB class definition via the stack trace
  ***
```
A fix could be:

```
case class RGB(width : Int) extends Bundle {
  val r, g, b = \text{UInt}(\text{width bits})}
class TopLevel extends Component {
 val tmp = Stream(RGB(8))}
```
## **8.11.3 Example 2**

The following code:

```
case class Xlen(val xlen: Int) {}
case class MemoryAddress()(implicit xlenConfig: Xlen) extends Bundle {
    val address = \text{UInt}(\text{xlenConfig}.\text{xlen bits})}
class DebugMemory(implicit config: Xlen) extends Component {
    val io = new Bundle {
        val inputAddress = in(MemoryAddress())
    }
    val someAddress = RegNext(io.inputAddress) // -> ERROR˓→*****************************
}
```
raises an exeption:

[error] \*\*\* Spinal can't clone class debug.MemoryAddress datatype

In this case, a solution is to override the clone function to propagate the implicit parameter.

```
case class MemoryAddress()(implicit xlenConfig: Xlen) extends Bundle {
 val address = \text{UInt}(\text{xlenConfig}.\text{xlen bits})override def clone = MemoryAddress()
}
```
**Note:** We need to clone the hardware element, not the eventually assigned value in it.

**Note:** An alternative is to used *[ScopeProperty](#page-156-0)*.

# **8.12 Unassigned register**

## **8.12.1 Introduction**

SpinalHDL will check that all registers which impact the design have been assigned somewhere.

## **8.12.2 Example**

The following code:

```
class TopLevel extends Component {
  val result = out(UInt(8 \text{ bits}))val a = Reg(UInt(8 \text{ bits}))result := a
}
```
will throw:

```
UNASSIGNED REGISTER (toplevel/a : UInt[8 bits]), defined at
  ***
 Source file location of the toplevel/a definition via the stack trace
  ***
```
A fix could be:

```
class TopLevel extends Component {
  val result = out(UInt(8 \text{ bits}))val a = Reg(UInt(8 \text{ bits}))a := 42result := a
}
```
## **8.12.3 Register with only init**

In some cases, because of the design parameterization, it could make sense to generate a register which has no assignment but only an init statement.

```
class TopLevel extends Component {
  val result = out(UInt(8 \text{ bits}))val a = Reg(Unit(8 bits)) init(42)if(something)
    a := somethingElse
  result := a
}
```
will throw:

```
UNASSIGNED REGISTER (toplevel/a : UInt[8 bits]), defined at
 ***
 Source file location of the toplevel/a definition via the stack trace
  ***
```
To fix it, you can ask SpinalHDL to transform the register into a combinational one if no assignment is present but it has an init statement:

```
class TopLevel extends Component {
 val result = out(UInt(8 \text{ bits}))val a = Reg(UInt(8 bits)) .init(42) .allowUnsetRegToAvoidLatchif(something)
    a := somethingElse
 result := a
}
```
# **8.13 Unreachable is statement**

## **8.13.1 Introduction**

SpinalHDL will check to ensure that all is statements in a switch are reachable.

## **8.13.2 Example**

The following code:

```
class TopLevel extends Component {
  val sel = UInt(2 \text{ bits})val result = UInt(4 \text{ bits})switch(sel) {
    is(0){ result := 4 }
    is(1){ result := 6 }
    is(2){ result := 8 }
    is(3){ result := 9 }
    is(0){ result := 2 } // Duplicated is statement!
  }
}
```
will throw:

```
UNREACHABLE IS STATEMENT in the switch statement at
 ***
 Source file location of the is statement definition via the stack trace
  ***
```
A fix could be:

```
class TopLevel extends Component {
  val sel = UInt(2 \text{ bits})val result = UInt(4 \text{ bits})switch(sel) {
    is(0){ result := 4 }
    is(1){ result := 6 }
    is(2){ result := 8 }
    is(3){ result := 9 }
  }
}
```
# **8.14 Width mismatch**

## **8.14.1 Introduction**

SpinalHDL will check that operators and signals on the left and right side of assignments have the same widths.

## **8.14.2 Assignment example**

The following code:

```
class TopLevel extends Component {
  val a = \text{UInt}(8 \text{ bits})val b = \text{UInt}(4 \text{ bits})b := a}
```
will throw:

```
WIDTH MISMATCH on (toplevel/b : UInt[4 bits]) := (toplevel/a : UInt[8 bits]) at
 ***
 Source file location of the OR operator via the stack trace
  ***
```
A fix could be:

```
class TopLevel extends Component {
  val a = \text{UInt}(8 \text{ bits})val b = \text{UInt}(4 \text{ bits})b := a.resized
}
```
## **8.14.3 Operator example**

The following code:

```
class TopLevel extends Component {
  val a = \text{UInt}(8 \text{ bits})val b = \text{UInt}(4 \text{ bits})val result = a \mid b}
```
will throw:

```
WIDTH MISMATCH on (UInt | UInt)[8 bits]
- Left operand : (toplevel/a : UInt[8 bits])
- Right operand : (toplevel/b : UInt[4 bits])
 at
  ***
 Source file location of the OR operator via the stack trace
  ***
```
A fix could be:

```
class TopLevel extends Component {
  val a = \text{UInt}(8 \text{ bits})
```
(continues on next page)

(continued from previous page)

```
val b = \text{UInt}(4 \text{ bits})val result = a \mid (b \text{.resized})}
```
# **8.15 Introduction**

The SpinalHDL compiler will perform many checks on your design to be sure that the generated VHDL/Verilog will be safe for simulation and synthesis. Basically, it should not be possible to generate a broken VHDL/Verilog design. Below is a non-exhaustive list of SpinalHDL checks:

- Assignment overlapping
- Clock crossing
- Hierarchy violation
- Combinatorial loops
- Latches
- Undriven signals
- Width mismatch
- Unreachable switch statements

On each SpinalHDL error report, you will find a stack trace, which can be useful to accurately find out where the design error is. These design checks may look like overkill at first glance, but they becomes invaluable as soon as you start to move away from the traditional way of doing hardware description.

**CHAPTER**

# **NINE**

# **OTHER LANGUAGE FEATURES**

# <span id="page-152-0"></span>**9.1 Utils**

## **9.1.1 General**

Many tools and utilities are present in *[spinal.lib](#page-226-0)* but some are already present in the SpinalHDL Core.

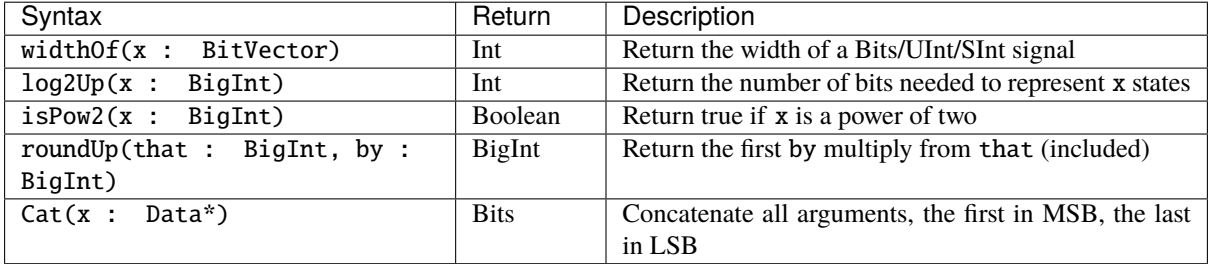

## **9.1.2 Cloning hardware datatypes**

You can clone a given hardware data type by using the cloneOf(x) function. It will return a new instance of the same Scala type and parameters.

For example:

```
def plusOne(value : UInt) : UInt = {// Will recreate a UInt with the same width than ``value``
 val temp = cloneOf(value)temp := value + 1return temp
}
// treePlusOne will become a 8 bits value
val treePlusOne = plusOne(U(3, 8 bits))
```
You can get more information about how hardware data types are managed on the *[Hardware types page](#page-32-0)*.

**Note:** If you use the cloneOf function on a Bundle, this Bundle should be a case class or should override the clone function internally.

### **9.1.3 Passing a datatype as construction parameter**

Many pieces of reusable hardware need to be parameterized by some data type. For example if you want to define a FIFO or a shift register, you need a parameter to specify which kind of payload you want for the component.

There are two similar ways to do this.

#### **The old way**

A good example of the old way to do this is in this definition of a ShiftRegister component:

```
case class ShiftRegister[T <: Data](dataType: T, depth: Int) extends Component {
 val io = new Bundle {
   val input = in (cloneOf(dataType))val output = out(cloneOf(dataType))
 }
  // ...
}
```
And here is how you can instantiate the component:

```
val shiftReg = ShiftRegister(Bits(32 bits), depth = 8)
```
As you can see, the raw hardware type is directly passed as a construction parameter. Then each time you want to create an new instance of that kind of hardware data type, you need to use the cloneOf(...) function. Doing things this way is not super safe as it's easy to forget to use cloneOf.

#### **The safe way**

An example of the safe way to pass a data type parameter is as follows:

```
case class ShiftRegister[T <: Data](dataType: HardType[T], depth: Int) extends.
˓→Component {
 val io = new Bundle {
   val input = in (dataType())val output = out(dataType())}
  // ...
}
```
And here is how you instantiate the component (exactly the same as before):

val shiftReg = ShiftRegister(Bits(32 bits), depth = 8)

Notice how the example above uses a HardType wrapper around the raw data type T, which is a "blueprint" definition of a hardware data type. This way of doing things is easier to use than the "old way", because to create a new instance of the hardware data type you only need to call the apply function of that HardType (or in other words, just add parentheses after the parameter).

Additionally, this mechanism is completely transparent from the point of view of the user, as a hardware data type can be implicitly converted into a HardType.

### **9.1.4 Frequency and time**

SpinalHDL has a dedicated syntax to define frequency and time values:

```
val frequency = 100 MHz
val timeoutLimit = 3 ms
val period = 100 us
val periodCycles = frequency * period
val timeoutCycles = frequency * timeoutLimit
```
For time definitions you can use following postfixes to get a TimeNumber: fs, ps, ns, us, ms, sec, mn, hr

For time definitions you can use following postfixes to get a HertzNumber: Hz, KHz, MHz, GHz, THz

TimeNumber and HertzNumber are based on the PhysicalNumber class which use scala BigDecimal to store numbers.

### **9.1.5 Binary prefix**

SpinalHDL allows the definition of integer numbers using binary prefix notation according to IEC.

val memSize =  $512$  MiB val dpRamSize = 4 KiB

The following binary prefix notations are available:

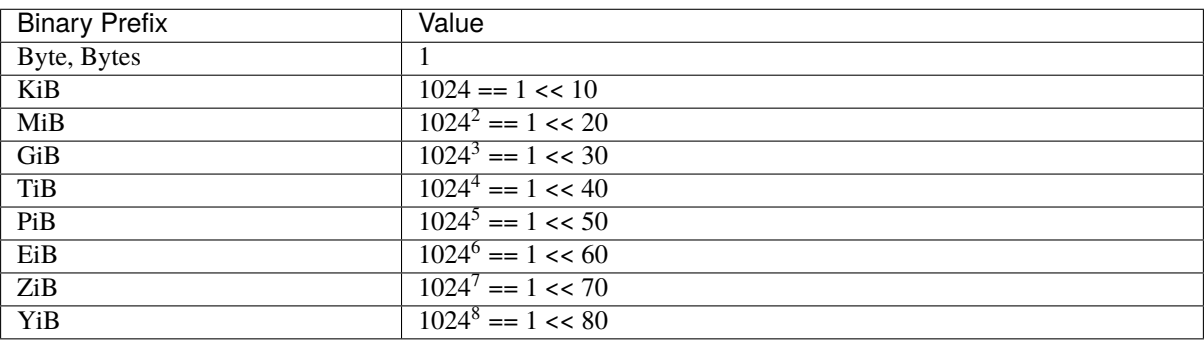

## **9.2 Stub**

You can emtpy an Component Hierarchy as stub:

```
class SubSysModule extends Component{
  val io = new Bundle{
    val dx = slave(Stream(Bits(32 bits)))val dy = master(Stream(Bits(32 bits)))}
   io.dy <-< io.dx
}
```
(continues on next page)

(continued from previous page)

```
class TopLevle extends Component {
   val dut = new SubSysModule().stub // instance an SubSysModule as empty stub
}
```
It will generate the following Verilog code for example:

```
module SubSysModule (
 input io_dx_valid,
 output io_dx_ready,
 input [31:0] io_dx_payload,
 output io_dy_valid,
 input io_dy_ready,
 output [31:0] io_dy_payload,
 input clk,
 input reset
);
 assign io_dx_ready = 1'b0;
 assign io_dy_valid = 1'b0;
 assign io_dy_payload = 32'h0;
```
endmodule

You can also emtpy the top Compoent

SpinalVerilog(new Pinsec(500 MHz).stub)

what *stub* do

- first walk all the component and find out clock ,then keep clock
- remove all children component
- reomove all assignment and logic we dont wan't
- tile 0 to output port

# **9.3 Assertions**

In addition to Scala run-time assertions, you can add hardware assertions using the following syntax:

assert(assertion : Bool, message : String = null, severity: AssertNodeSeverity = Error)

Severity levels are:

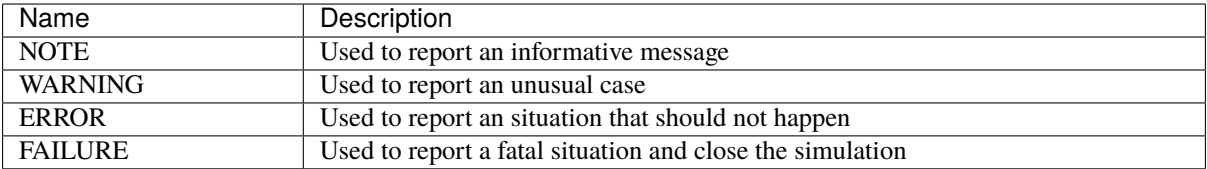

One practical example could be to check that the valid signal of a handshake protocol never drops when ready is low:

```
class TopLevel extends Component {
 val valid = RegInit(False)val ready = in Bool()when(ready) {
   valid := False
 }
 // some logic
 assert(
   assertion = !(valid.fall & !ready),
   messaae = "Valid dropped when ready was low".severity = ERROR\lambda}
```
## **9.4 Report**

You can add debugging in RTL for simulation, using the following syntax:

```
object Enum extends SpinalEnum{
    val MIAOU, RAWRR = newElement()}
class TopLevel extends Component {
    val a = Enum.RAWRR()val b = U(\&42)val c = out(\text{Enum}.\text{RAWRR}())val d = out (U(0x42))report(Seq("miaou ", a, b, c, d))
}
```
It will generate the following Verilog code for example:

\$display("NOTE miaou %s%x%s%x", a\_string, b, c\_string, d);

Since SpinalHDL 1.4.4, the following syntax is also supported:

report(L"miaou \$a \$b \$c \$d")

## <span id="page-156-0"></span>**9.5 ScopeProperty**

A scope property is a thing which can store values localy to the current thread. Its API can be used to set/get that value, but also to apply modification to the value for a portion of the execution in a stack manner.

In other words it is a alternative to global variable, scala implicit, ThreadLocal.

- To compare with global variable, It allow to run multiple thread running the same code indepedently
- To compare with scala implicit, it is less intrusive in the code base
- To compare with ThreadLocal, it has some API to collect all ScopeProperty and restore them in the same state later on

```
object Xlen extends ScopeProperty[Int]
object ScopePropertyMiaou extends App{
 Xlen.set(1)println(Xlen.get) //1
 Xlen(2){
   println(Xlen.get) //2
   Xlen(3)println(Xlen.get) //3
      Xlen.set(4)println(Xlen.get) //4
    }
   println(Xlen.get) //2
 }
}
```
# **9.6 Analog and inout**

### **9.6.1 Introduction**

You can define native tristate signals by using the Analog/inout features. These features were added for the following reasons:

- Being able to add native tristate signals to the toplevel (it avoids having to manually wrap them with some hand-written VHDL/Verilog).
- Allowing the definition of blackboxes which contain inout pins.
- Being able to connect a blackbox's inout pin through the hierarchy to a toplevel inout pin.

As those features were only added for convenience, please do not try other fancy stuff with tristate logic just yet.

If you want to model a component like a memory-mapped GPIO peripheral, please use the *[TriState/TriStateArray](#page-220-0)* bundles from the Spinal standard library, which abstract over the true nature of tristate drivers.

## **9.6.2 Analog**

Analog is the keyword which allows a signal to be defined as something analog, which in the digital world could mean 0, 1, or Z (the disconnected, high-impedance state).

For instance:

```
case class SdramInterface(g : SdramLayout) extends Bundle {
 val DQ = Analog(Bits(g.dataWidth bits)) // Bidirectional data bus
 val DQM = Bits(g.bytePerWord bits)val ADDR = \text{Bits}(g.\text{chipAddressWidth bits})val BA = Bits(g.bankWidth bits)val CKE, CSn, CASn, RASn, WEn = Bool()}
```
### **9.6.3 inout**

inout is the keyword which allows you to set an Analog signal as a bidirectional (both "in" and "out") signal.

For instance:

```
case class SdramInterface(g : SdramLayout) extends Bundle with IMasterSlave {
 val DQ = Analog(Bits(g.dataWidth bits)) // Bidirectional data bus
 val DOM = Bits(a.bvtePerWord bits)val ADDR = bits(g.chipAddressWidth bits)val BA = \text{Bits}(g.\text{bankWidth bits})val CKE, CSn, CASn, RASn, WEn = Bool()override def as Master() : Unit = {
   out(ADDR, BA, CASn, CKE, CSn, DQM, RASn, WEn)
    inout(DQ) // Set the Analog DQ as an inout signal of the component
 }
}
```
### **9.6.4 InOutWrapper**

InOutWrapper is a tool which allows you to transform all master TriState/TriStateArray/ReadableOpenDrain bundles of a component into native inout(Analog(...)) signals. It allows you to keep your hardware description free of any Analog/inout things, and then transform the toplevel to make it synthesis ready.

For instance:

```
case class Apb3Gpio(gpioWidth : Int) extends Component {
  val io = new Bundle{
    val gpio = master(TriStateArray(gpioWidth bits))
    val apb = slave(\text{Apb3}(\text{Apb3Gpio.getApb3Config})))}
  ...
}
SpinalVhdl(InOutWrapper(Apb3Gpio(32)))
```
Will generate:

```
entity Apb3Gpio is
 port(
    io_gpio : inout std_logic_vector(31 downto \emptyset); -- This io_gpio was originally a
˓→TriStateArray Bundle
    io_apb_PADDR : in unsigned(3 downto 0);
    io_apb_PSEL : in std_logic_vector(0 downto 0);
    io_apb_PENABLE : in std_logic;
    io apb PREADY : out std logic:
   io_apb_PWRITE : in std_logic;
   io_apb_PWDATA : in std_logic_vector(31 downto 0);
   io_apb_PRDATA : out std_logic_vector(31 downto 0);
   io_apb_PSLVERROR : out std_logic;
   clk : in std_logic;
   reset : in std_logic
 );
end Apb3Gpio;
```
Instead of:

```
entity Apb3Gpio is
 port(
   io_gpio_read : in std_logic_vector(31 downto 0);
    io_gpio_write : out std_logic_vector(31 downto 0);
   io_gpio_writeEnable : out std_logic_vector(31 downto 0);
   io_apb_PADDR : in unsigned(3 downto 0);
   io_apb_PSEL : in std_logic_vector(0 downto 0);
   io_apb_PENABLE : in std_logic;
   io_apb_PREADY : out std_logic;
   io_apb_PWRITE : in std_logic;
   io_apb_PWDATA : in std_logic_vector(31 downto 0);
   io apb PRDATA : out std logic vector(31 downto 0):
   io_apb_PSLVERROR : out std_logic;
   clk : in std_logic;
   reset : in std_logic
 );
end Apb3Gpio;
```
### **9.6.5 Manually driving Analog bundles**

If an Analog bundle is not driven, it will default to being high-Z. Therefore to manually implement a tristate driver (in case the InOutWrapper type can't be used for some reason) you have to conditionally drive the signal.

To manually connect a TriState signal to an Analog bundle:

```
case class Example extends Component {
  val io = new Bundle {
    val tri = slave(TriState(Bits(16 bits)))
    val analog = inout (\text{Analog}(\text{Bits}(16 \text{ bits})))}
  io.tri.read := io.analog
  when(io.tri.writeEnable) { io.analog := io.tri.write }
}
```
# **9.7 VHDL and Verilog generation**

### **9.7.1 Generate VHDL and Verilog from a SpinalHDL Component**

To generate the VHDL from a SpinalHDL component you just need to call SpinalVhdl(new YourComponent) in a Scala main.

Generating Verilog is exactly the same, but with SpinalVerilog in place of SpinalVHDL

```
import spinal.core._
// A simple component definition.
class MyTopLevel extends Component {
 // Define some input/output signals. Bundle like a VHDL record or a Verilog struct.
 val io = new Bundle {
   val a = in Bool()
   val b = in Bool()
   val c = out <b>Bool</b>)}
```
(continues on next page)

(continued from previous page)

```
// Define some asynchronous logic.
 io.c := io.a & io.b
}
// This is the main function that generates the VHDL and the Verilog corresponding to
˓→MyTopLevel.
object MyMain {
 def main(args: Array[String]) {
   SpinalVhdl(new MyTopLevel)
    SpinalVerilog(new MyTopLevel)
 }
}
```
**Important:** SpinalVhdl and SpinalVerilog may need to create multiple instances of your component class, therefore the first argument is not a Component reference, but a function that returns a new component.

**Important:** The SpinalVerilog implementation began the 5th of June, 2016. This backend successfully passes the same regression tests as the VHDL one (RISCV CPU, Multicore and pipelined mandelbrot, UART RX/TX, Single clock fifo, Dual clock fifo, Gray counter, ...).

If you have any issues with this new backend, please make a [Github issue](https://github.com/SpinalHDL/SpinalHDL/issues) describing the problem.

### **Parametrization from Scala**

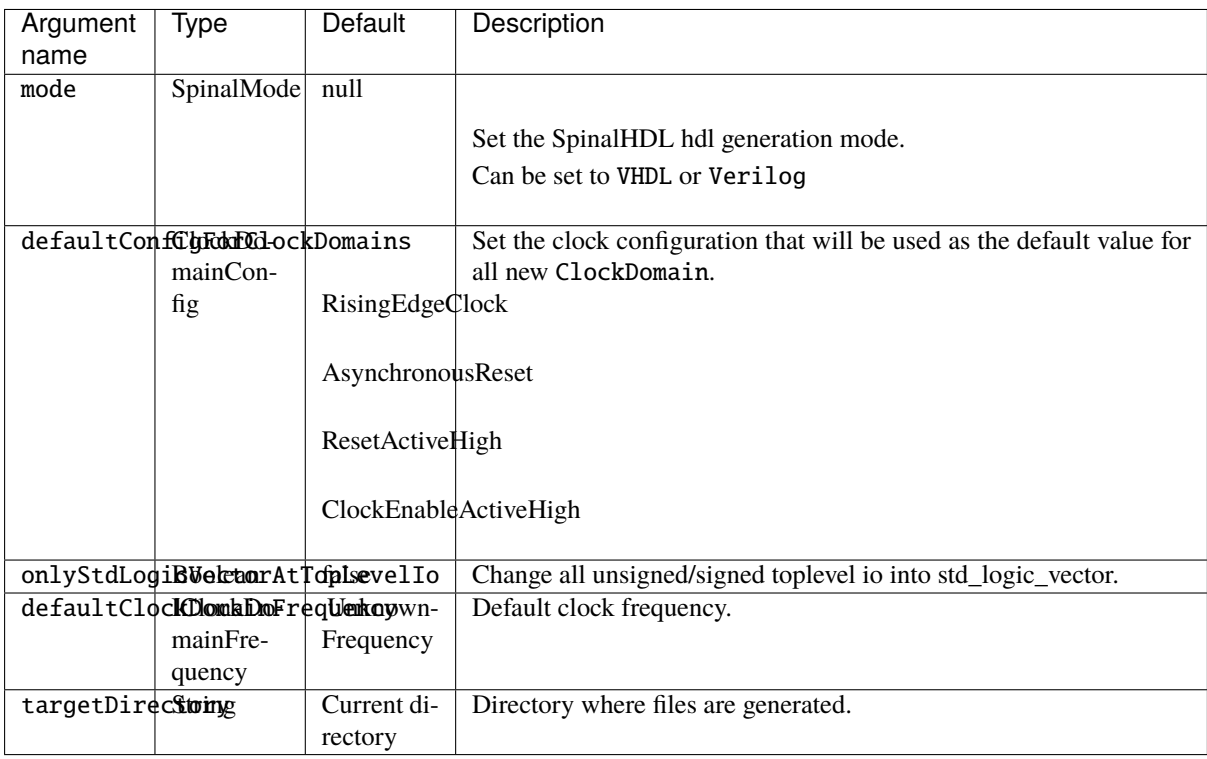

And this is the syntax to specify them:

```
SpinalConfig(mode=VHDL, targetDirectory="temp/myDesign").generate(new UartCtrl)
// Or for Verilog in a more scalable formatting:
SpinalConfig(
 mode=Verilog,
 targetDirectory="temp/myDesign"
).generate(new UartCtrl)
```
## **Parametrization from shell**

You can also specify generation parameters by using command line arguments.

```
def main(args: Array[String]): Unit = {
 SpinalConfig.shell(args)(new UartCtrl)
}
```
The syntax for command line arguments is:

```
Usage: SpinalCore [options]
  --vhdl
        Select the VHDL mode
  --verilog
        Select the Verilog mode
  -d | --debug
        Enter in debug mode directly
  -o <value> | --targetDirectory <value>
        Set the target directory
```
# **9.7.2 Generated VHDL and Verilog**

How a SpinalHDL RTL description is translated into VHDL and Verilog is important:

- Names in Scala are preserved in VHDL and Verilog.
- Component hierarchy in Scala is preserved in VHDL and Verilog.
- when statements in Scala are emitted as if statements in VHDL and Verilog.
- switch statements in Scala are emitted as case statements in VHDL and Verilog in all standard cases.

## **Organization**

When you use the VHDL generator, all modules are generated into a single file which contain three sections:

- 1. A package that contains the definition of all Enums
- 2. A package that contains functions used by the architectural elements
- 3. All components needed by your design

When you use the Verilog generation, all modules are generated into a single file which contains two sections:

- 1. All enumeration definitions used
- 2. All modules needed by your design

#### **Combinational logic**

Scala:

```
class TopLevel extends Component {
 val io = new Bundle {
   val cond = in Bool()val value = in UInt(4 \text{ bits})val withoutProcess = out \text{UInt}(4 \text{ bits})val withProcess = out UInt(4 \text{ bits})}
 io.withoutProcess := io.value
 io.withProcess := 0
 when(io.cond) {
    switch(io.value) {
     is(U"0000") {
        io.withProcess := 8
      }
      is(U"0001") {
        io.withProcess := 9
      }
      default {
        io.withProcess := io.value+1
      }
    }
 }
}
```
#### VHDL:

```
entity TopLevel is
 port(
    io_cond : in std_logic;
    io_value : in unsigned(3 downto 0);
    io_withoutProcess : out unsigned(3 downto 0);
    io_withProcess : out unsigned(3 downto 0)
 );
end TopLevel;
architecture arch of TopLevel is
begin
 io_withoutProcess <= io_value;
 process(io_cond,io_value)
 begin
    io\_withProcess \leq pkg\_unsigned("0000");
    if io cond = '1' then
      case io_value is
        when pkg_unsigned("0000") =>
          io\_withProcess \leq pkg\_unsigned("1000");
        when pkg\_unsigned("0001") =>
          io_withProcess <= pkg_unsigned("1001");
        when others =>
          io\_withProcess \leq (io\_value + pkq\_unsigned("0001"));
      end case;
    end if;
  end process;
end arch;
```
#### **Sequential logic**

Scala:

```
class TopLevel extends Component {
 val io = new Bundle \{val cond = in Bool()val value = in UInt (4 bits)
    val resultA = out UInt(4 \text{ bits})val resultB = out \text{UInt}(4 \text{ bits})}
  val regWithReset = Reg(UInt(4 bits)) init(0)
  val regWithoutReset = Reg(UInt(4 \text{ bits}))regWithReset := io.value
  regWithoutReset := 0
  when(io.cond) {
    regWithoutReset := io.value
  }
  io.resultA := regWithReset
  io.resultB := regWithoutReset
}
```
VHDL:

```
entity TopLevel is
 port(
   io_cond : in std_logic;
   io_value : in unsigned(3 downto 0);
   io_resultA : out unsigned(3 downto 0);
   io_resultB : out unsigned(3 downto 0);
   clk : in std_logic;
   reset : in std_logic
 );
end TopLevel;
architecture arch of TopLevel is
 signal regWithReset : unsigned(3 downto 0);
 signal regWithoutReset : unsigned(3 downto 0);
begin
 io resultA \leq regWithReset:
 io resultB <= reqWithoutReset;
 process(clk,reset)
 begin
   if reset = '1' then
     regWithReset <= pkg_unsigned("0000");
   elsif rising_edge(clk) then
     regWithReset <= io_value;
   end if;
 end process;
 process(clk)
 begin
   if rising_edge(clk) then
      regWithoutReset <= pkg_unsigned("0000");
```
(continues on next page)

(continued from previous page)

```
if io_cond = '1' then
        regWithoutReset <= io_value;
      end if;
    end if;
 end process;
end arch;
```
### **9.7.3 VHDL and Verilog attributes**

In some situations, it is useful to give attributes for some signals in a design to modify how they are synthesized.

To do that, you can call the following functions on any signals or memories in the design:

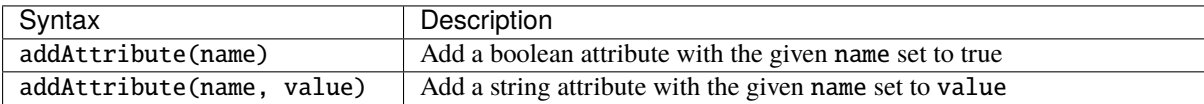

Example:

```
val pcPlus4 = pc + 4pcPlus4.addAttribute("keep")
```
Produced declaration in VHDL:

```
attribute keep : boolean;
signal pcPlus4 : unsigned(31 downto 0);
attribute keep of pcPlus4: signal is true;
```
Produced declaration in Verilog:

 $(*$  keep  $*)$  wire [31:0] pcPlus4;

# **9.8 Introduction**

### **9.8.1 Introduction**

The core of the language defines the syntax for many features:

- Types / Literals
- Register / Clock domains
- Component / Area
- RAM / ROM
- When / Switch / Mux
- BlackBox (to integrate VHDL or Verilog IPs inside Spinal)
- SpinalHDL to VHDL converter

Then, by using these features, you can define digital hardware, and also build powerful libraries and abstractions. It's one of the major advantages of SpinalHDL over other commonly used HDLs, because you can extend the language without having knowledge about the compiler.

One good example of this is the *[SpinalHDL lib](#page-226-0)* which adds many utilities, tools, buses, and methodologies.

To use features introduced in the following chapter you need to import spinal.core.\_ in your sources.

# **CHAPTER**

# **TEN**

# **LIBRARIES**

# **10.1 Utils**

Some utils are also present in *[spinal.core](#page-152-0)*

# **10.1.1 State less utilities**

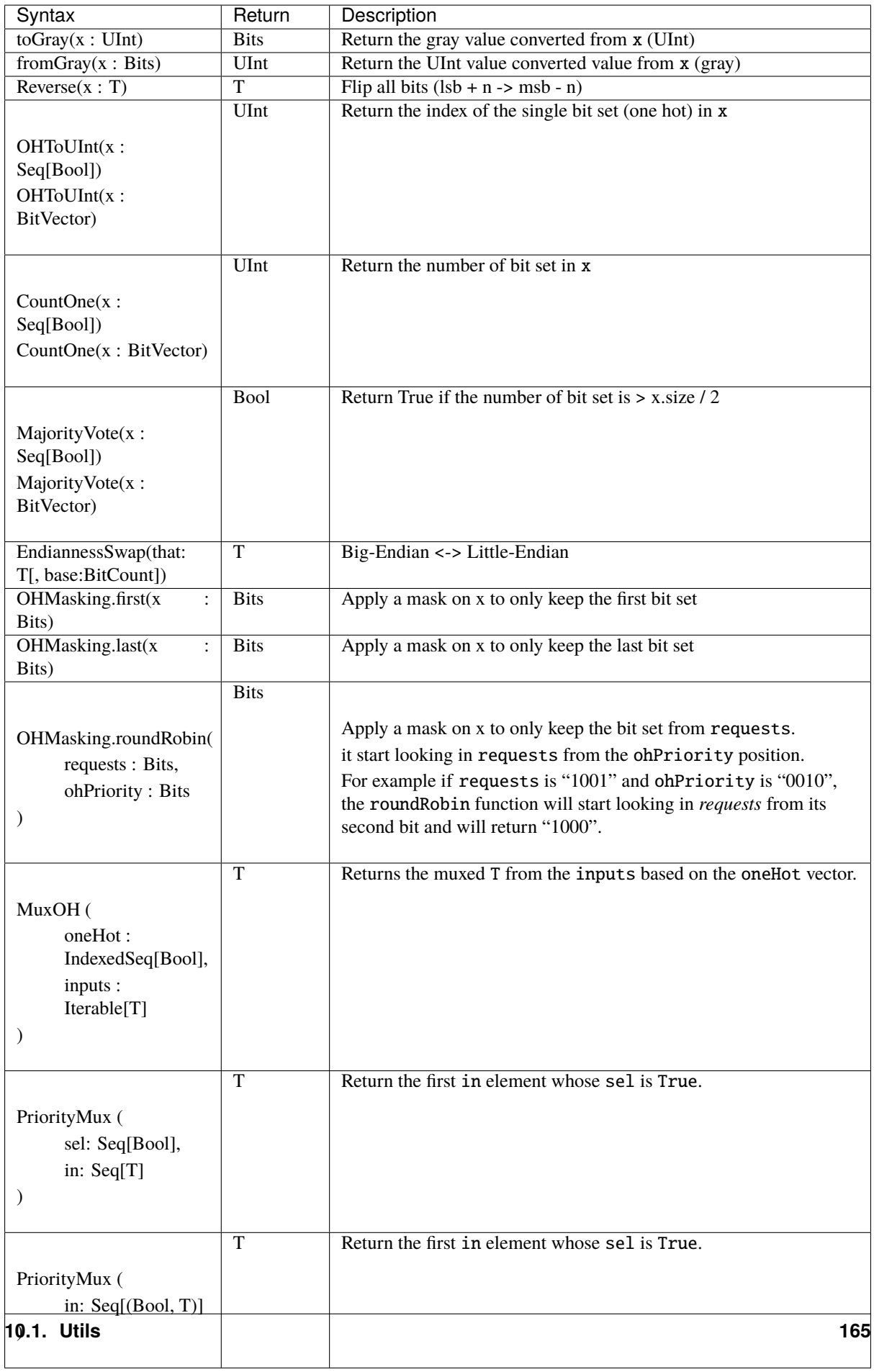

## **10.1.2 State full utilities**

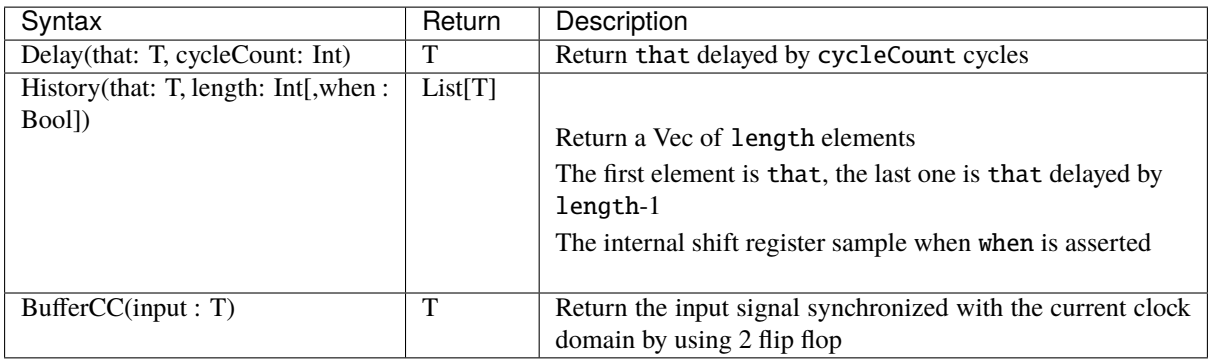

### **Counter**

The Counter tool can be used to easily instantiate a hardware counter.

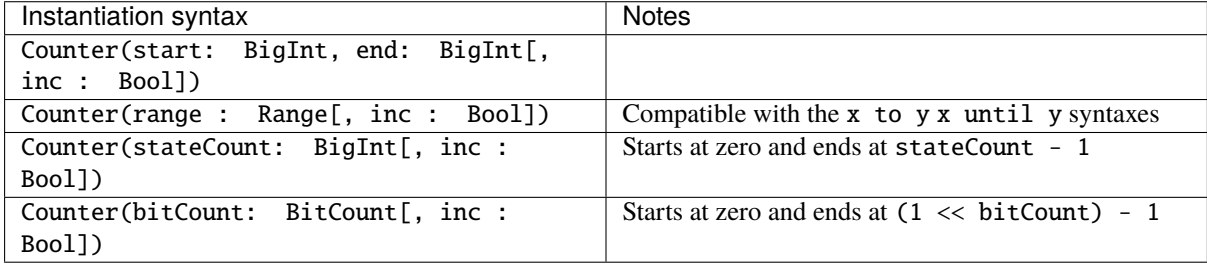

A counter can be controlled by methods, and wires can be read:

```
val counter = Counter(2 to 9) // Creates a counter of 8 states (2 to 9)
// Methods
counter.clear() // Resets the counter
counter.increment() // Increments the counter// Wires
counter.value // Current value
counter.valueNext // Next value
counter.willOverflow // True if the counter overflows this cycle
counter.willOverflowIfInc // True if the counter would overflow this cycle if an
˓→increment was done
// Cast
when(counter === 5){ ... } // counter is implicitly casted to its current value
```
When a Counter overflows (reached end value), it restarts the next cycle to its start value.

**Note:** Currently, only up counter are supported.

CounterFreeRun builds an always running counter: CounterFreeRun(stateCount: BigInt).

### **Timeout**

The Timeout tool can be used to easily instanciate an hardware timeout.

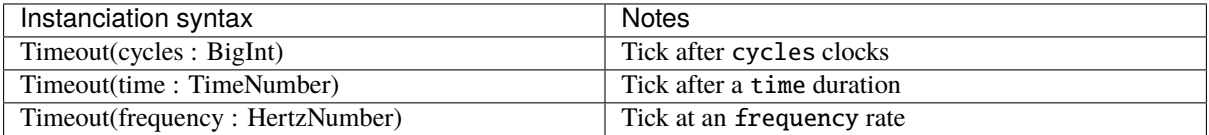

There is an example of different syntaxes which could be used with the Counter tool

```
val timeout = Timeout(10 ms) //Timeout who tick after 10 ms
when(timeout){ //Check if the timeout has tick
   timeout.clear() //Ask the timeout to clear its flag
}
```
**Note:** If you instanciate an Timeout with an time or frequency setup, the implicit ClockDomain should have an frequency setting.

### **ResetCtrl**

The ResetCtrl provide some utilities to manage resets.

#### **asyncAssertSyncDeassert**

You can filter an asynchronous reset by using an asynchronously asserted synchronously deaserted logic. To do it you can use the ResetCtrl.asyncAssertSyncDeassert function which will return you the filtred value.

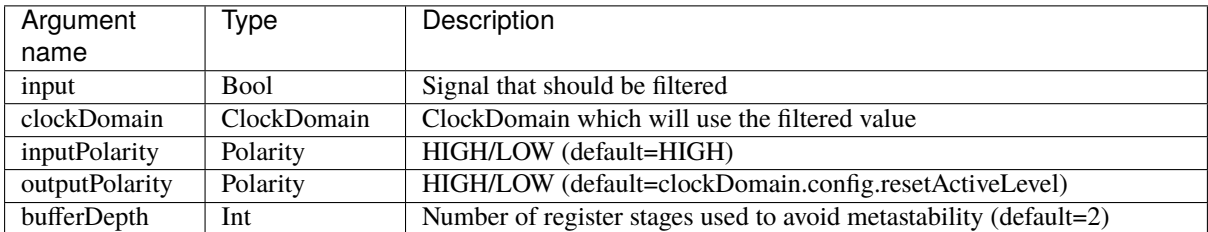

There is also an ResetCtrl.asyncAssertSyncDeassertDrive version of tool which directly assign the clockDomain reset with the filtred value.

## **10.1.3 Special utilities**

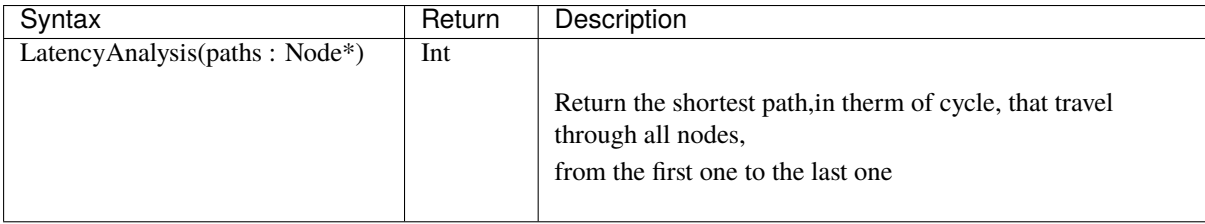

# **10.2 Stream**

## **10.2.1 Specification**

The Stream interface is a simple handshake protocol to carry payload.

It could be used for example to push and pop elements into a FIFO, send requests to a UART controller, etc.

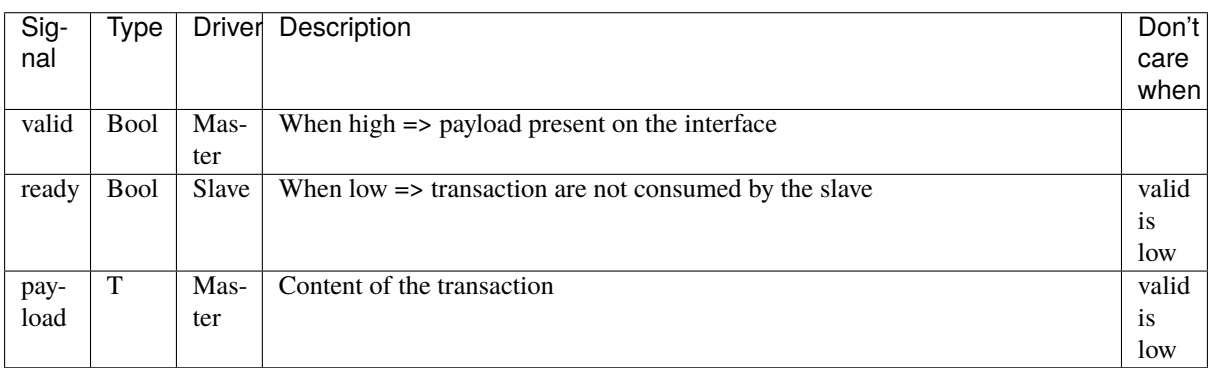

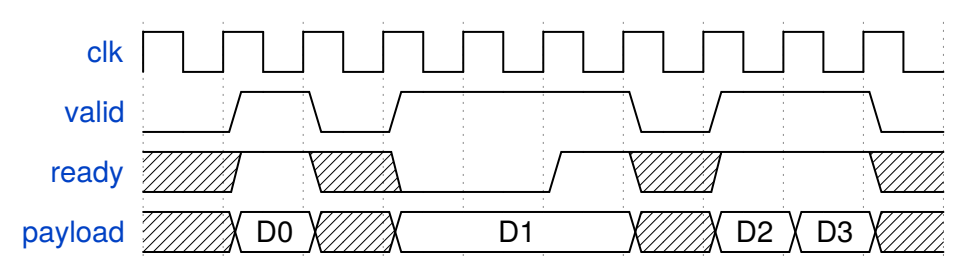

There is some examples of usage in SpinalHDL :

```
class StreamFifo[T <: Data](dataType: T, depth: Int) extends Component {
 val io = new Bundle {
   val push = slave Stream (dataType)val pop = master Stream (dataType)
 }
  ...
}
class StreamArbiter[T <: Data](dataType: T,portCount: Int) extends Component {
 val io = new Bundle {
   val inputs = Vec(s)lave Stream (dataType), portCount)
   val output = master Stream (dataType)
 }
  ...
}
```
**Note:** Each slave can or can't allow the payload to change when valid is high and ready is low. For examples:

- An priority arbiter without lock logic can switch from one input to the other (which will change the payload).
- An UART controller could directly use the write port to drive UART pins and only consume the transaction at the end of the transmission. Be careful with that.

## **10.2.2 Semantics**

When manually reading/driving the signals of a Stream keep in mind that:

- After being asserted, valid may only be deasserted once the current payload was acknowleged. This means valid can only toggle to 0 the cycle after a the slave did a read by asserting ready.
- In contrast to that ready may change at any time.
- A transfer is only done on cycles where both valid and ready are asserted.
- valid of a Stream must not depend on ready in a combinatorial way and any path between the two must be registered.
- It is recommended that valid does not depend on ready at all.

# **10.2.3 Functions**

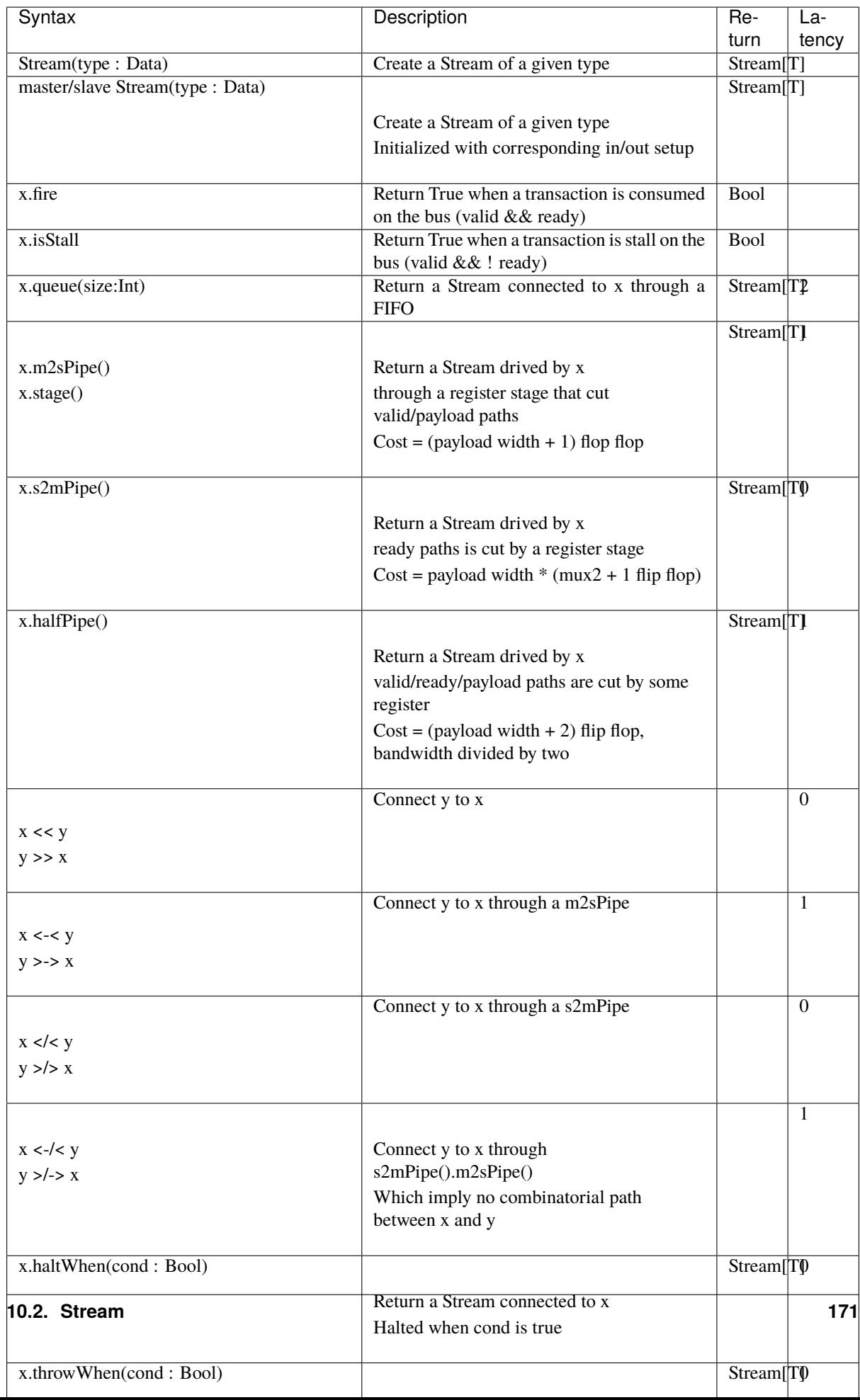

The following code will create this logic :

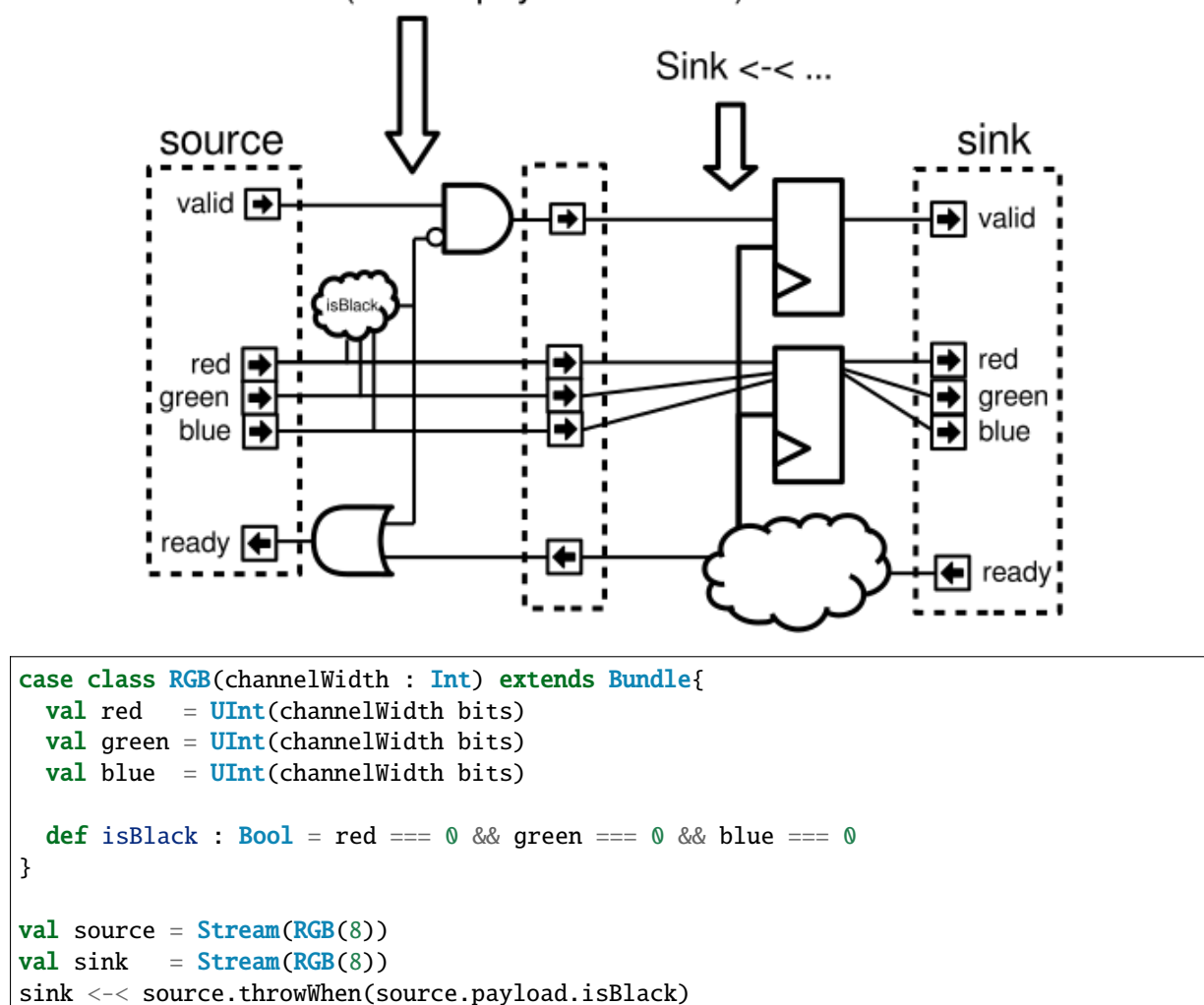

# source.throwWhen(source.payload.isBlack)

### **10.2.4 Utils**

There is many utils that you can use in your design in conjunction with the Stream bus, this chapter will document them.

### **StreamFifo**

On each stream you can call the .queue(size) to get a buffered stream. But you can also instantiate the FIFO component itself :

```
val streamA, streamB = Stream(Bits(8 bits))//...
val myFifo = StreamFifo(
  dataType = <b>Bits</b>(8 bits),
  depth = 128)
myFifo.io.push << streamA
myFifo.io.pop >> streamB
```
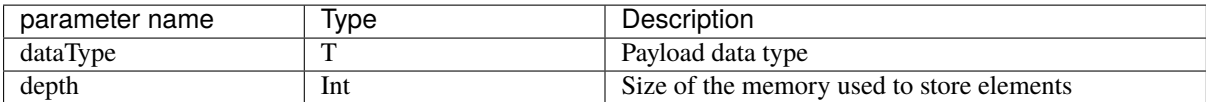

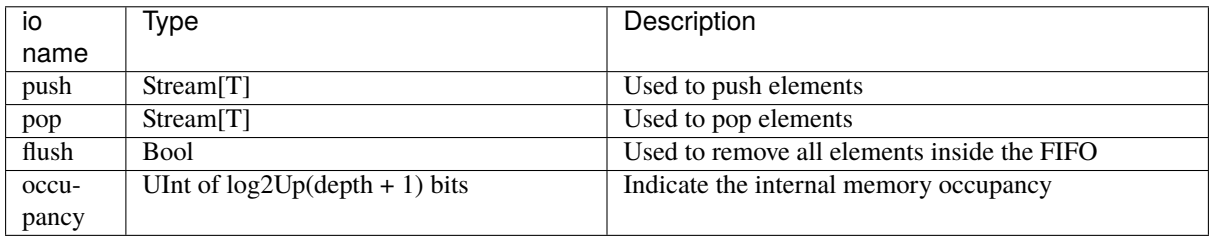

### **StreamFifoCC**

You can instanciate the dual clock domain version of the fifo the following way :

```
val clockA = ClockDomain(???)
val clockB = ClockDomain(???)
val streamA, streamB = Stream(Bits(8 bits))
//...
val myFifo = StreamFifoCC(
 dataType = Bits(8 bits),<br>depth = 128,
           = 128,
 pushClock = clockA,
 popClock = clockB
)
myFifo.io.push << streamA
myFifo.io.pop >> streamB
```
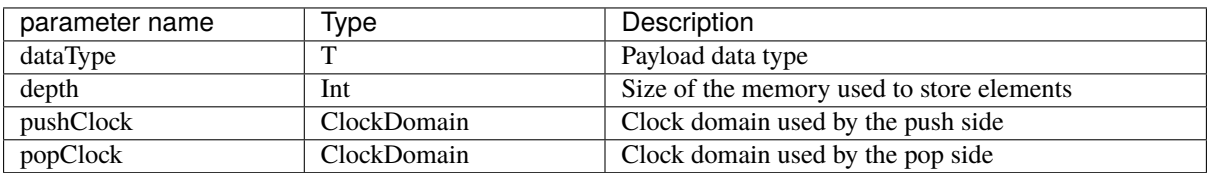

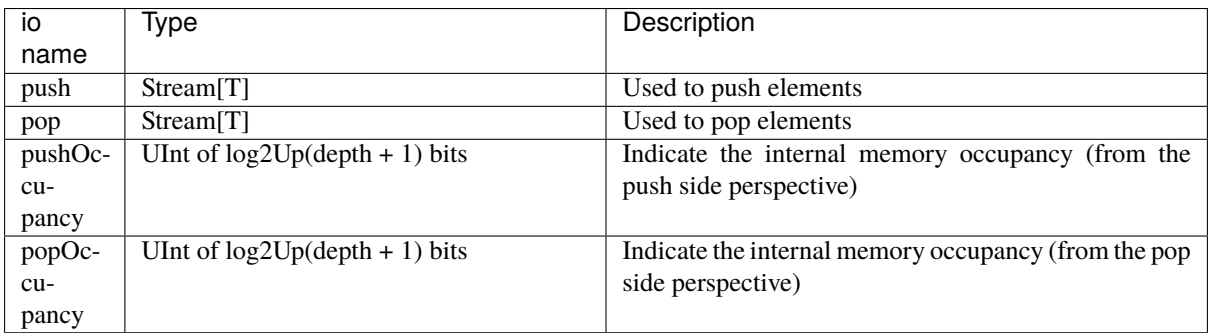

#### **StreamCCByToggle**

Component that connects Streams across clock domains based on toggling signals. This way of implementing a cross clock domain bridge is characterized by a small area usage but also a low bandwidth.

```
val clockA = ClockDomain(???)
val clockB = ClockDomain(???)
val streamA, streamB = Stream(Bits(8 bits))
//...
val bridge = StreamCCBvToggle(
 dataType = Bits(8 bits).
 inputClock = clockA,
 outputClock = clockB
)
bridge.io.input << streamA
bridge.io.output >> streamB
```
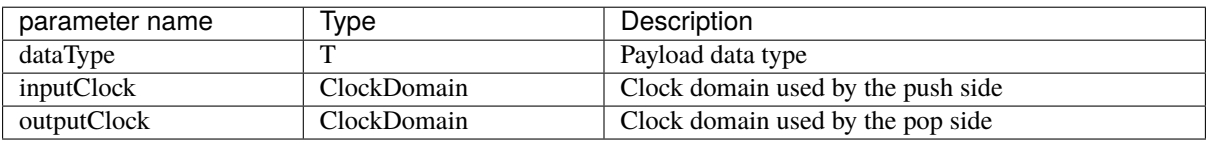

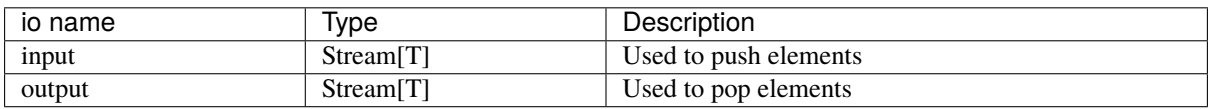

Alternatively you can also use a this shorter syntax which directly return you the cross clocked stream:

```
val clockA = ClockDomain(???)
val clockB = ClockDomain(???)
val streamA =Stream(Bits(8 bits))val streamB = StreamCCByToggle(
 input = streamA,inputClock = clockA,
 outputClock = clockB
)
```
#### **StreamWidthAdapter**

This component adapts the width of the input stream to the output stream. When the width of the outStream payload is greater than the inStream, by combining the payloads of several input transactions into one; conversely, if the payload width of the outStream is less than the inStream, one input transaction will be split into several output transactions.

In the best case, the width of the payload of the inStream should be an integer multiple of the outStream as shown below.

```
val inStream = Stream(Bits(8 bits))val outStream = Stream(Bits(16 bits))val adapter = StreamWidthAdapter(inStream, outStream)
```
As in the example above, the two inStream transactions will be merged into one outStream transaction, and the payload of the first input transaction will be placed on the lower bits of the output payload by default.

If the expected order of input transaction payload placement is different from the default setting, here is an example.

```
val inStream = Stream(Bits(8 bits))val outStream = Stream(Bits(16 bits))val adapter = StreamWidthAdapter(inStream, outStream, order = SlicesOrder.HIGHER_
\rightarrowFIRST)
```
There is also a traditional parameter called endianness, which has the same effect as ORDER. The value of endianness is the same as LOWER\_FIRST of order when it is LITTLE, and the same as HIGHER\_FIRST when it is BIG. The padding parameter is an optional boolean value to determine whether the adapter accepts non-integer multiples of the input and output payload width.

#### **StreamArbiter**

When you have multiple Streams and you want to arbitrate them to drive a single one, you can use the StreamArbiterFactory.

```
val streamA, streamB, streamC = Stream(Bits(8 bits))val arbitredABC = StreamArbiterFactory.roundRobin.onArgs(streamA, streamB, streamC)
val streamD, streamE, streamF = Stream(Bits(8 bits))val arbitredDEF = StreamArbiterFactory.lowerFirst.noLock.onArgs(streamD, streamE,
˓→streamF)
```
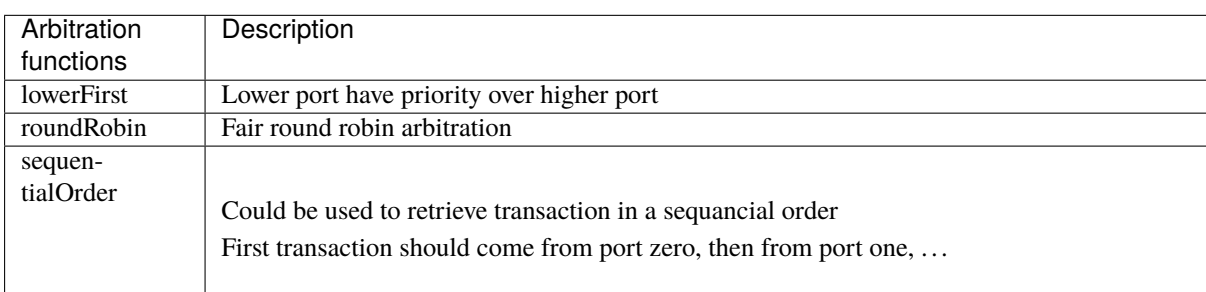

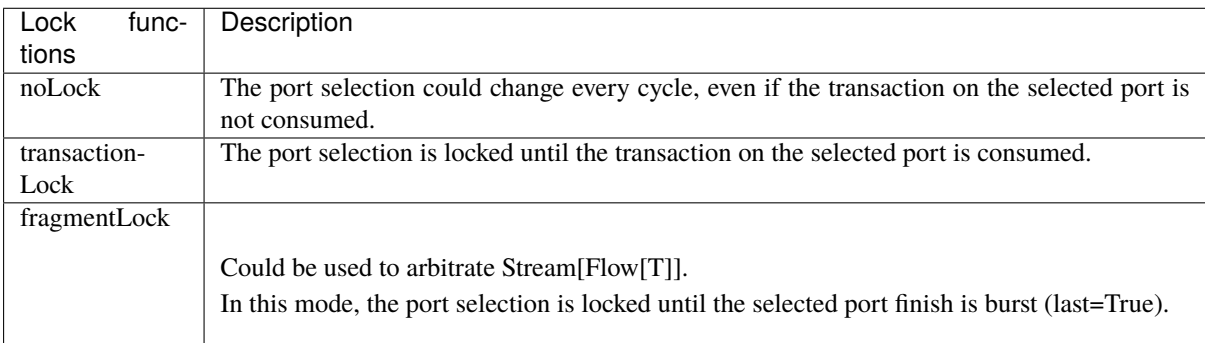

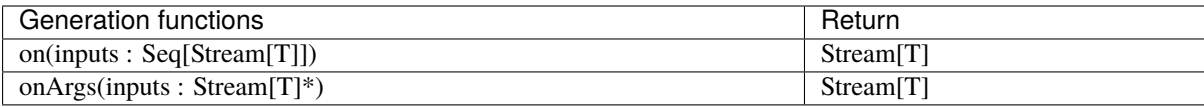

#### **StreamJoin**

This utile takes multiple input streams and wait until all of them fire before letting all of them through.

```
val cmdJoin = Stream(Cmd())cmdJoin.arbitrationFrom(StreamJoin.arg(cmdABuffer, cmdBBuffer))
```
#### **StreamFork**

A StreamFork will clone each incoming data to all its output streams. If synchronous is true, all output streams will always fire together, which means that the stream will halt until all output streams are ready. If synchronous is false, output streams may be ready one at a time, at the cost of an additional flip flop (1 bit per output). The input stream will block until all output streams have processed each item regardlessly.

```
val inputStream = Stream(Bits(8 bits))val (outputstream1, outputstream2) = StreamFork2(inputStream, synchronous=false)
```
or

```
val inputStream = Stream(Bits(8 bits))val outputStreams = StreamFork(inputStream,portCount=2, synchronous=true)
```
#### **StreamMux**

A mux implementation for Stream. It takes a select signal and streams in inputs, and returns a Stream which is connected to one of the input streams specified by select. StreamArbiter is a facility works similar to this but is more powerful.

```
val inputStreams = Vec(Stream(Bits(8 bits)), portCount)
val select = \text{UInt}(\text{log2Up}(\text{inputStreams.length}) \text{ bits})val outputStream = StreamMux(select, inputStreams)
```
**Note:** The UInt type of select signal could not be changed while output stream is stalled, or it might break the transaction on the fly. Use Stream typed select can generate a stream interface which only fire and change the routing when it is safe.

#### **StreamDemux**

A demux implementation for Stream. It takes a input, a select and a portCount and returns a Vec(Stream) where the output stream specified by select is connected to input, the other output streams are inactive. For safe transaction, refer the notes above.

```
val inputStream = Stream(Bits(8 bits))
val select = \text{UInt}(\text{log2Up}(\text{portCount}) \text{ bits})val outputStreams = StreamDemux(inputStream, select, portCount)
```
## **StreamDispatcherSequencial**

This util take its input stream and routes it to outputCount stream in a sequential order.

```
val inputStream = Stream(Bits(8 bits))val dispatchedStreams = StreamDispatcherSequencial(
 input = inputStream,
 outputCount = 3)
```
# **10.2.5 Simulation support**

For simulation master and slave implementations are available:

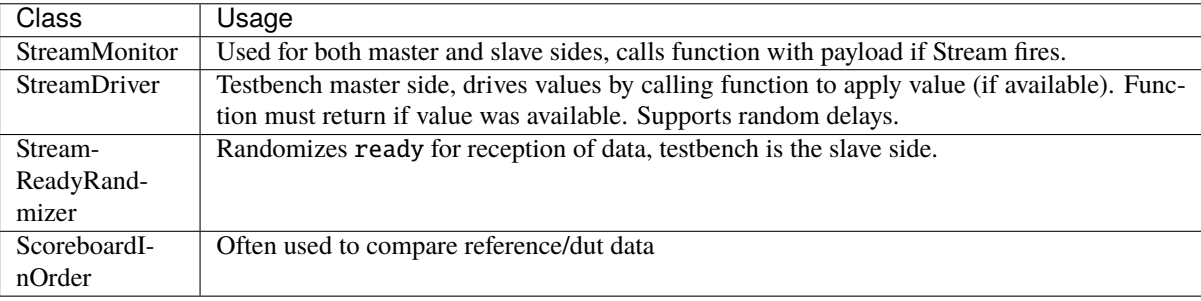

```
import spinal.core._
import spinal.core.sim._
import spinal.lib._
import spinal.lib.sim.{StreamMonitor, StreamDriver, StreamReadyRandomizer,␣
˓→ScoreboardInOrder}
object Example extends App {
 val dut = SimConfig.withWave.compile(StreamFifo(Bits(8 bits), 2))
 dut.doSim("simple test") { dut =>
   SimTimeout(10000)
   val scoreboard = ScoreboardInOrder[Int]()
   dut.io.flush #= false
    // drive random data and add pushed data to scoreboard
   StreamDriver(dut.io.push, dut.clockDomain) { payload =>
     payload.randomize()
     true
    }
   StreamMonitor(dut.io.push, dut.clockDomain) { payload =>
     scoreboard.pushRef(payload.toInt)
   }
   // randmize ready on the output and add popped data to scoreboard
   StreamReadyRandomizer(dut.io.pop, dut.clockDomain)
   StreamMonitor(dut.io.pop, dut.clockDomain) { payload =>
      scoreboard.pushDut(payload.toInt)
    }
```

```
dut.clockDomain.forkStimulus(10)
    dut.clockDomain.waitActiveEdgeWhere(scoreboard.matches == 100)
  }
}
```
# **10.3 Flow**

# **10.3.1 Specification**

The Flow interface is a simple valid/payload protocol which mean the slave can't halt the bus. It could be used, for example, to represent data coming from an UART controller, requests to write an on-chip memory, etc.

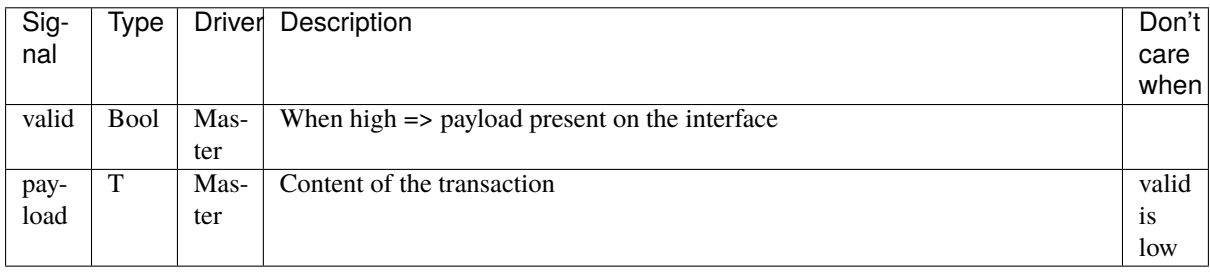

# **10.3.2 Functions**

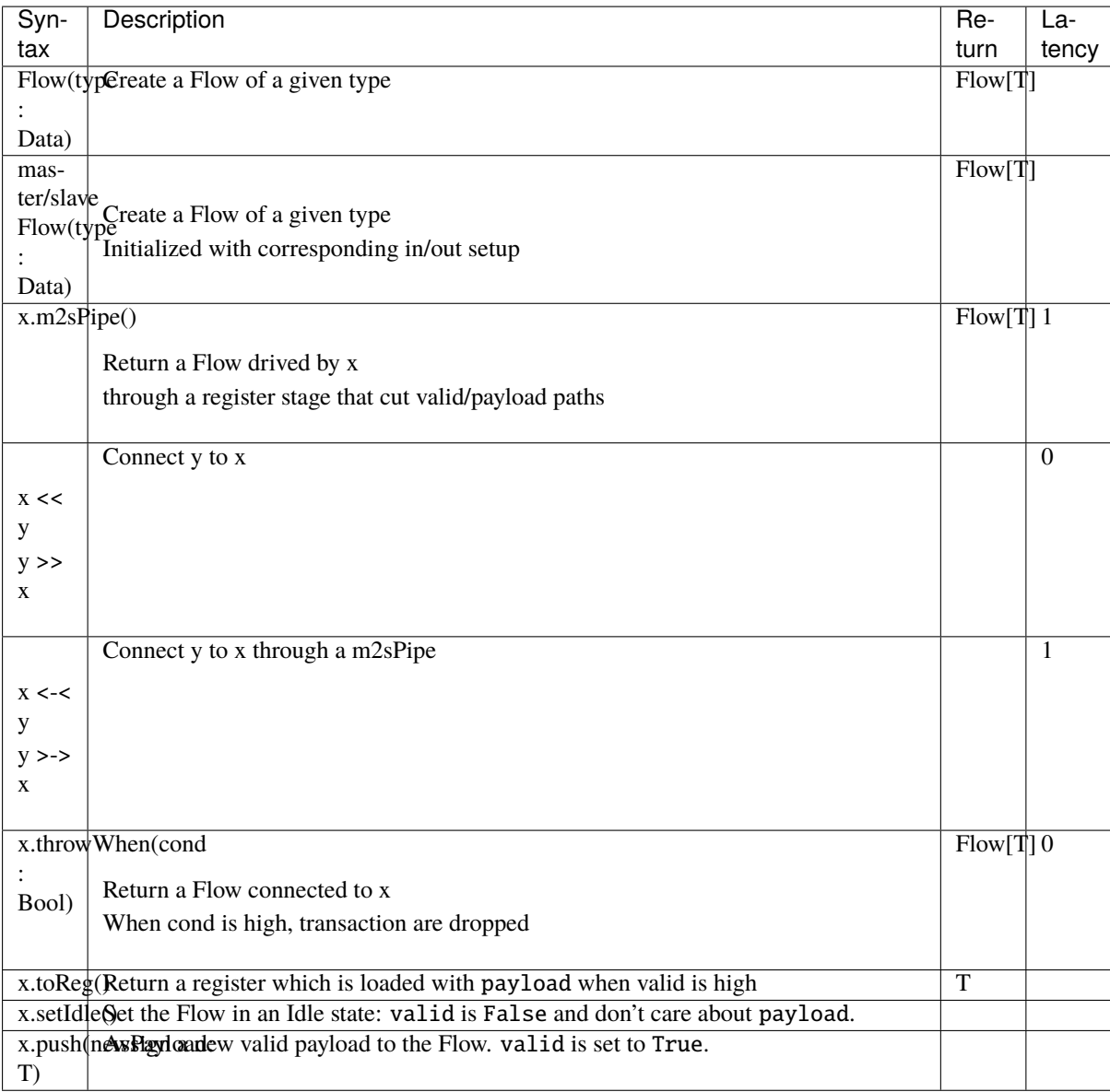

# **10.3.3 Code example**

```
val request = Flow(Bits(8 bits))val answer = Flow(Bits(8 bits))val storage = Reg(Bits(8 bits)) init 0
val fsm = new StateMachine {
 answer.setIdle()
 val idle: State = new State with EntryPoint {
   whenIsActive {
     when(request.valid) {
        storage := request.payload
        goto(sendEcho)
      }
```

```
}
 }
 val sendEcho: State = new State {
    whenIsActive {
        answer.push(storage)
        goto(idle)
    }
 }
}
// equivalently
answer <-< request
```
# **10.4 Fragment**

# **10.4.1 Specification**

The Fragment bundle is the concept of transmitting a "big" thing by using multiple "small" fragments. For examples :

- A picture transmitted with width\*height transaction on a Stream[Fragment[Pixel]]
- An UART packet received from an controller without flow control could be transmitted on a Flow[Fragment[Bits]]
- An AXI read burst could be carried by an Stream [Fragment [AxiReadResponse]]

Signals defined by the Fragment bundle are :

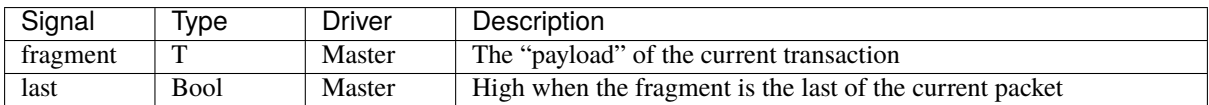

As you can see with this specification and precedent example, the Fragment concept doesn't specify how transaction are transmitted (You can use Stream,Flow or any other communication protocol). It only add enough information (last) to know if the current transaction is the first one, the last one or one in the middle of a given packet.

Note: The protocol didn't carry a 'first' bit because it can be generated at any place by doing 'RegNextWhen(bus.last, bus.fire) init(True)'

# **10.4.2 Functions**

For Stream[Fragment[T]] and Flow[Fragment[T]], following function are presents :

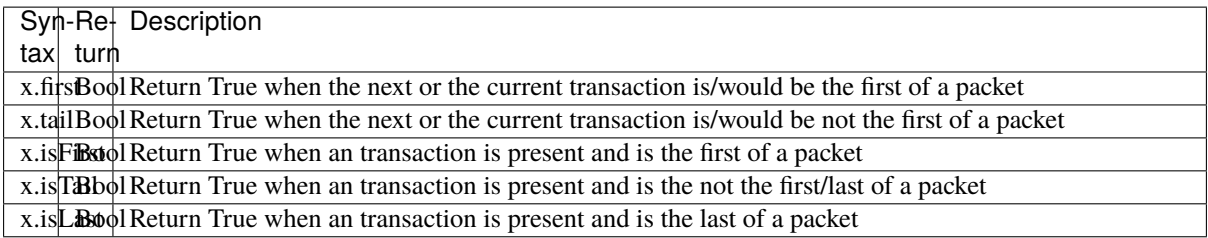

For Stream[Fragment[T]], following function are also accessible :

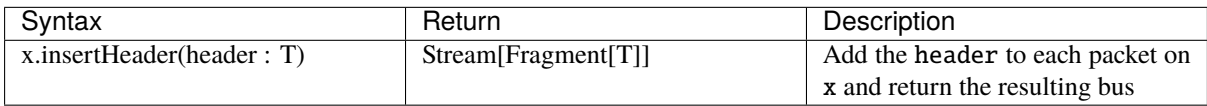

# **10.5 State machine**

## **10.5.1 Introduction**

In SpinalHDL you can define your state machine like in VHDL/Verilog, by using enumerations and switch/case statements. But in SpinalHDL you can also use a dedicated syntax.

The state machine below is implemented in the following examples:

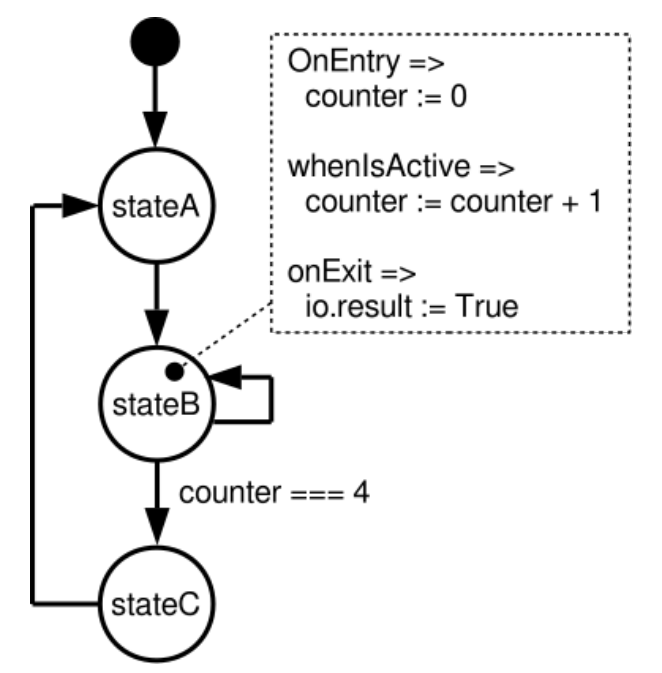

Style A:

```
import spinal.lib.fsm._
class TopLevel extends Component {
  val io = new Bundle {
    val result = out <b>Bool</b>)}
  val fsm = new StateMachine {
    val counter = Reg(UInt(8 \text{ bits})) init (0)
```

```
io.result := False
   val stateA : State = new State with EntryPoint {
     whenIsActive(goto(stateB))
   }
   val stateB : State = new State {
     onEntry(counter := 0)
     whenIsActive {
       counter := counter +1when(counter == 4) {
          goto(stateC)
        }
     }
     onExit(io.result := True)
   }
   val stateC : State = new State {
     whenIsActive(goto(stateA))
    }
 }
}
```
Style B:

```
import spinal.lib.fsm._
class TopLevel extends Component {
 val io = new Bundle {
   val result = out Bool()}
  val fsm = new StateMachine{
   val stateA = new State with EntryPoint
   val stateB = new State
   val stateC = new State
   val counter = Reg(Unit(8 bits)) init (0)
   io.result := False
   stateA
      .whenIsActive(goto(stateB))
    stateB
      .onEntry(counter := 0)
      .whenIsActive {
        counter := counter + 1
       when(counter == 4) {
          goto(stateC)
        }
      }
      onExit(io.result := True)stateC
      .whenIsActive(goto(stateA))
  }
}
```
# **10.5.2 StateMachine**

StateMachine is the base class. It manages the logic of the FSM.

```
val myFsm = new StateMachine {
  // Definition of states
}
```
StateMachine also provides some accessors:

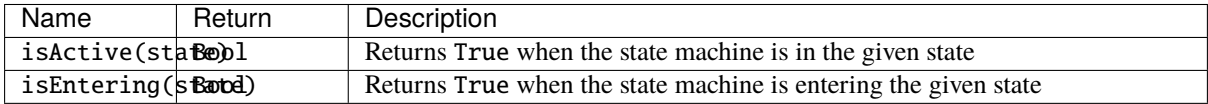

### **Entry point**

A state can be defined as the entry point of the state machine by extending the EntryPoint trait:

```
val stateA = new State with EntryPoint
```
Or by using setEntry(state):

```
val stateA = new State
setEntry(stateA)
```
### **Transitions**

- Transitions are represented by goto(nextState), which schedules the state machine to be in nextState the next cycle.
- exit() schedules the state machine to be in the boot state the next cycle (or, in StateFsm, to exit the current nested state machine).

These two functions can be used inside state definitions (see below) or using always  $\{$  yourStatements  $\}$ , which always applies yourStatements, with a priority over states.

## **State encoding**

By default the FSM state vector will be encoded using the native encoding of the language/tools the RTL is generated for (Verilog or VHDL). This default can be overriden by using the setEncoding(...) method which either takes a SpinalEnumEncoding or varargs of type (State, BigInt) for a custom encoding.

```
Listing 1: Using a SpinalEnumEncoding
```

```
val fsm = new StateMachine {
  setEncoding(binaryOneHot)
  ...
}
```
Listing 2: Using a custom encoding

```
val fsm = new StateMachine {
 val stateA = new State with EntryPoint
 val stateB = new State...
```

```
setEncoding((stateA -> 0x23), (stateB -> 0x22))
```
**Warning:** When using the graySequential enum encoding, no check is done to verify that the FSM transitions only produce single-bit changes in the state vector. The encoding is done according to the order of state definitions and the designer must ensure that only valid transitions are done if needed.

# **10.5.3 States**

}

Multiple kinds of states can be used:

- State (the base one)
- StateDelay
- StateFsm
- StateParallelFsm

Each of them provides the following functions to define the logic associated to them:

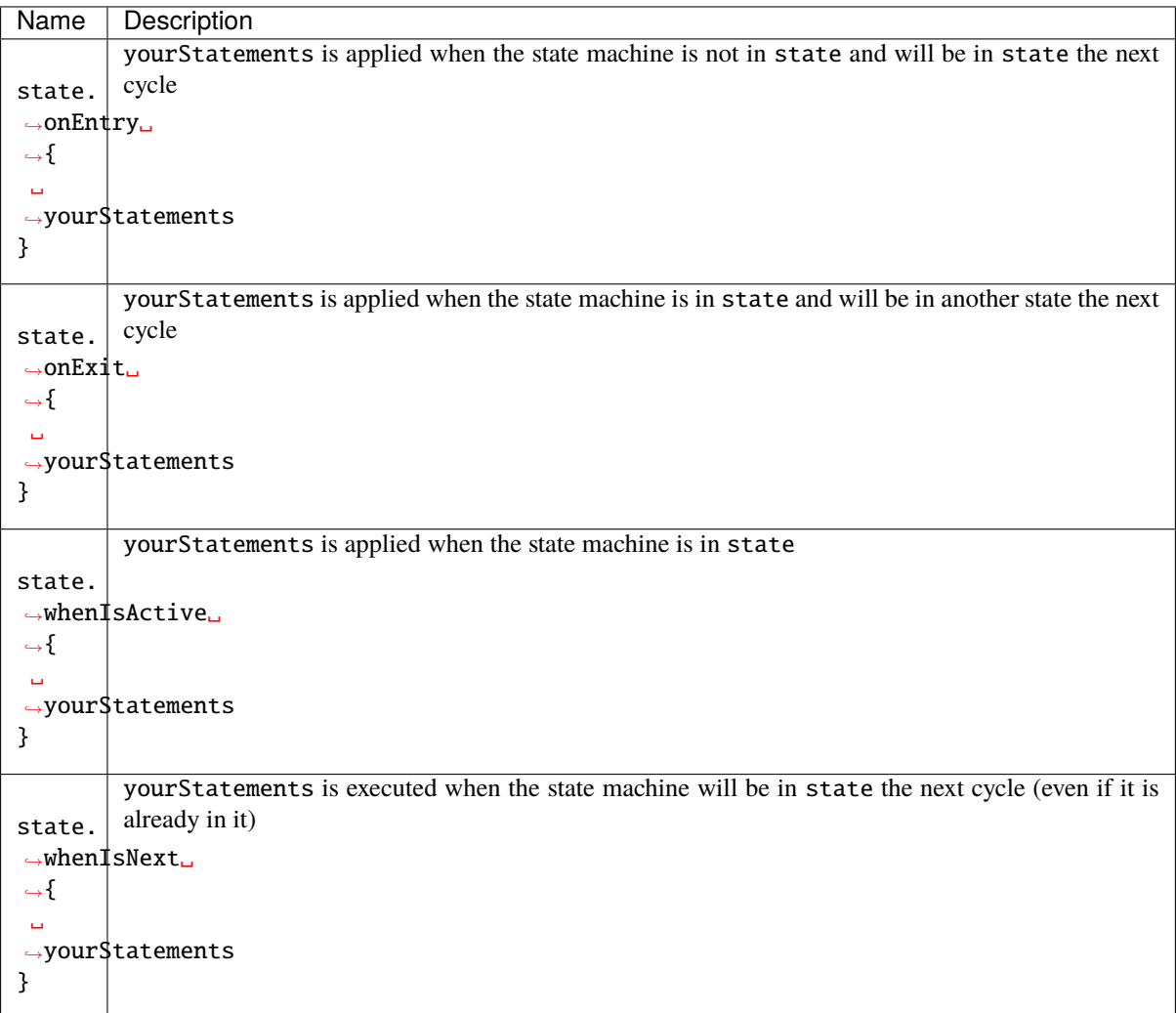

state. is implicit in a new State block:

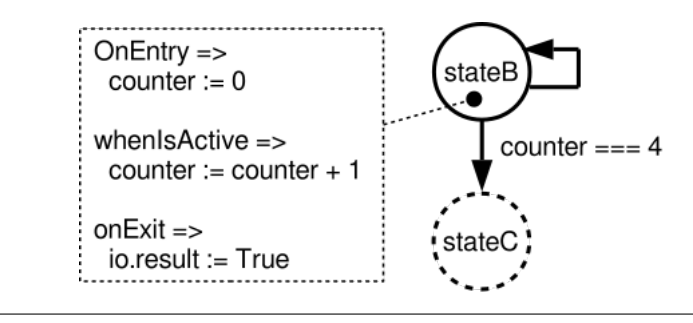

```
val stateB : State = new State {
 onEntry(counter := 0)
 whenIsActive {
    counter := counter + 1
    when(counter == 4) {
      goto(stateC)
    }
 }
 onExit(io.result := True)
}
```
### **StateDelay**

StateDelay allows to create a state which waits for a fixed number of cycles before executing statments in whenCompleted {...}. The preferred way to use it is:

```
val stateG : State = new StateDelay(cyclesCount=40) {
  whenCompleted {
    goto(stateH)
  }
}
```
It can also be written in one line:

val stateG : State = new StateDelay(40) { whenCompleted(goto(stateH)) }

### **StateFsm**

StateFsm allow to describe a state containing a nested state machine. When the nested state machine is done (exited), statments in whenCompleted { ... } are executed.

There is an example of StateFsm definition :

```
// internalFsm is a function defined below
val stateC = new StateFsm(fsm=internalFsm()) {
  whenCompleted {
    goto(stateD)
  }
}
def internalFsm() = new StateMachine {
 val counter = Reg(UInt(8 \text{ bits})) init (0)val stateA : State = new State with EntryPoint {
    whenIsActive {
      goto(stateB)
    }
```

```
}
 val stateB : State = new State {
   onEntry (counter := 0)
   whenIsActive {
      when(counter == 4) {
        exit()
      }
      counter := counter + 1
    }
 }
}
```
In the example above,  $exit()$  makes the state machine jump to the boot state (a internal hidden state). This notifies StateFsm about the completion of the inner state machine.

### **StateParallelFsm**

StateParallelFsm allows to handle multiple nested state machines. When all nested state machine are done, statments in whenCompleted { ... } are executed.

Example:

```
val stateD = new StateParallelFsm (internalFsmA(), internalFsmB()) {
 whenCompleted{
    goto(stateE)
 }
}
```
### **Notes about the entry state**

The way the entry state has been defined above makes it so that between the reset and the first clock sampling, the state machine is in a boot state. It is only after the first clock sampling that the defined entry state becomes active. This allows to properly enter the entry state (applying statements in onEntry), and allows nested state machines.

While it is usefull, it is also possible to bypass that feature and directly having a state machine booting into a user state.

To do so, use *makeInstantEntry()* instead of defining a new State. This function returns the boot state, active directly after reset.

**Note:** The onEntry of that state will only be called when it transitions from another state to this state and not during boot.

**Note:** During simulation, the boot state is always named BOOT.

Example:

```
// State sequance: IDLE, STATE_A, STATE_B, ...
val fsm = new StateMachine {
 // IDLE is named BOOT in simulation
 val IDLE = makeInstantEntry()
 val STATE_A, STATE_B, STATE_C = new State
```

```
IDLE.whenIsActive(goto(STATE_A))
STATE_A.whenIsActive(goto(STATE_B))
STATE_B.whenIsActive(goto(STATE_C))
STATE_C.whenIsActive(goto(STATE_B))
```
}

```
// State sequance : BOOT, IDLE, STATE_A, STATE_B, ...
val fsm = new StateMachine {
 val IDLE, STATE_A, STATE_B, STATE_C = new State
 setEntry(IDLE)
 IDLE.whenIsActive(goto(STATE_A))
 STATE_A.whenIsActive(goto(STATE_B))
 STATE_B.whenIsActive(goto(STATE_C))
 STATE_C.whenIsActive(goto(STATE_B))
}
```
# **10.6 VexRiscv (RV32IM CPU)**

VexRiscv is an fpga friendly RISC-V ISA CPU implementation with following features :

- RV32IM instruction set
- Pipelined on 5 stages (Fetch, Decode, Execute, Memory, WriteBack)
- 1.44 DMIPS/Mhz when all features are enabled
- Optimized for FPGA
- Optional MUL/DIV extension
- Optional instruction and data caches
- Optional MMU
- Optional debug extension allowing eclipse debugging via an GDB >> openOCD >> JTAG connection
- Optional interrupts and exception handling with the Machine and the User mode from the riscv-privilegedv1.9.1 spec.
- Two implementation of shift instructions, Single cycle / shiftNumber cycles
- Each stage could have bypass or interlock hazard logic
- FreeRTOS port <https://github.com/Dolu1990/FreeRTOS-RISCV>

Much more information there : <https://github.com/SpinalHDL/VexRiscv>

# **10.7 Bus Slave Factory**

## **10.7.1 Introduction**

In many situation it's needed to implement a bus register bank. The BusSlaveFactory is a tool that provide an abstract and smooth way to define them.

To see capabilities of the tool, an simple example use the Apb3SlaveFactory variation to implement an *[memory](#page-287-0) [mapped UART](#page-287-0)*. There is also another example with an *[Timer](#page-290-0)* which contain a memory mapping function.

You can find more documentation about the internal implementation of the BusSlaveFactory tool *[there](#page-312-0)*

# **10.7.2 Functionality**

Currently there is three implementation of the BusSlaveFactory tool : APB3, AXI-lite 3 and Avalon. Each implementation of that tool take as argument one instance of the corresponding bus and then offer following functions to map your hardware into the memory mapping :

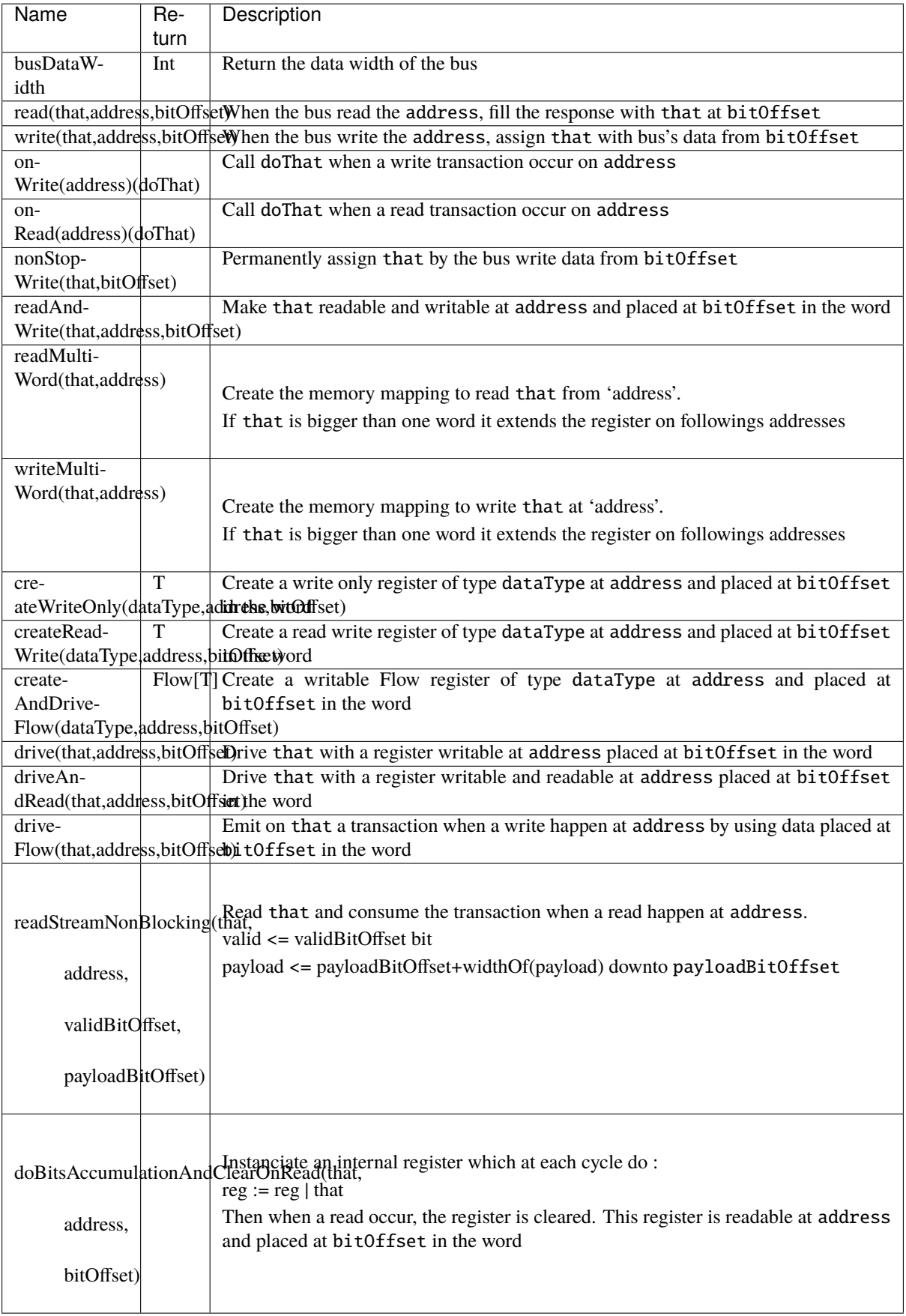

# **10.8 Fiber framework**

Currently in developpement.

The Fiber to run the hardware elaboration in a out of order manner, a bit similarly to Makefile, where you can define rules and dependencies which will then be solved when you run a make command. It is very similar to the Scala Future feature.

Such framework complexify simple things but provide some strong feature for complex cases :

- You can define things before even knowing all their requirements, ex : instanciating a interruption controller, before knowing how many lines of interrupt you need
- Abstract/lazy/partial SoC architecture definition allowing the creation of SoC template for further specialisations
- Automatic requirements negotiation between multiple agents in a decentralized way, ex : between masters and slaves of a memory bus

The framework is mainly composed of :

- Handle[T], which can be used later to store a value of type T.
- handle.load which allow to set the value of a handle (will reschedule all tasks waiting on it)
- handle.get, which return the value of the given handle. Will block the task execution if that handle isn't loaded yet
- Handle{ code }, which fork a new task which will execute the given code. The result of that code will be loaded into the Handle
- soon(handle), which allow the current task to announce that soon it will load that handle with a value (used to track which handle will

Warning, this is realy not usual RTL description and aim large system generation. It is currently used as toplevel integration tool in SaxonSoC.

## **10.8.1 Simple dummy example**

There is a simple example :

```
import spinal.core.fiber._
// Create two empty Handles
val a, b = Handle[Int]
// Create a Handle which will be loaded asynchronously by the given body result
val calculator = Handle {
   a.get + b.get // .get will block until they are loaded
}
// Same as above
val printer = Handle \{println(s"a + b = f{cal}") // .get is blocking until the calculator.
\rightarrowbody is done
}
// Synchronously load a and b, this will unblock a.get and b.get
a.load(3)
b.load(4)
```
Its runtime will be :

- create a and b
- fork the calculator task, but is blocked when executing a.get
- fork the printer task, but is blocked when executing calculator.get
- load a and b, which reschedule the calculator task (as it was waiting on a)
- calculator do its a + b sum, and load its Handle with that result, which reschedule the printer task
- printer task print its stuff
- everything done

So, the main point of that example is to show that we kind of overcome the sequential execution of things, as a and b are loaded after the definition of the calculator.

## **10.8.2 Handle[T]**

Handle<sup>[T]</sup> are a bit like scala's Future<sup>[T]</sup>, they allow to talk about something before it is even existing, and wait on it.

```
val x,y = Handle[Int]
val xPlus2 : Handle[Int] = x.produce(x.get + 2) //x.produce can be used to generate a
˓→new Handle when x is loaded
val xPlus3 : Handle[Int] = x.derivate(- + 3) //x.derivate is as x.produce, but
˓→also provide the x.get as argument of the lambda function
x.load(3) //x will now contain the value 3
```
### **soon(handle)**

In order to maintain a proper graph of dependencies between tasks and Handle, a task can specify in advance that it will load a given handle. This is very usefull in case of a generation starvation/deadlock for SpinalHDL to report accuratly where is the issue.

# **10.9 BinarySystem**

## **10.9.1 Specification**

Here things have nothing to do with HDL, but they are very common in digital systems, In particular, the algorithm reference model is widely used. In addition, it is also used in build testbench.

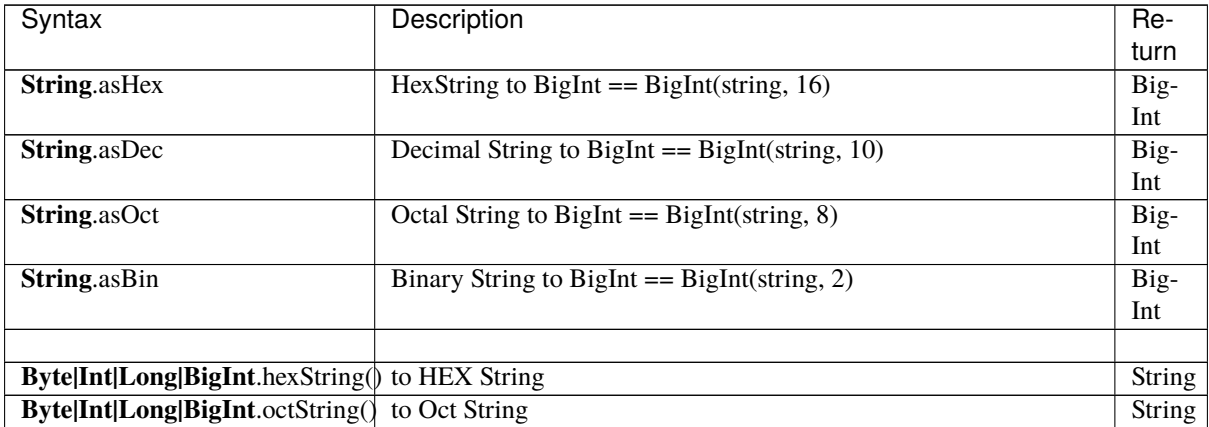

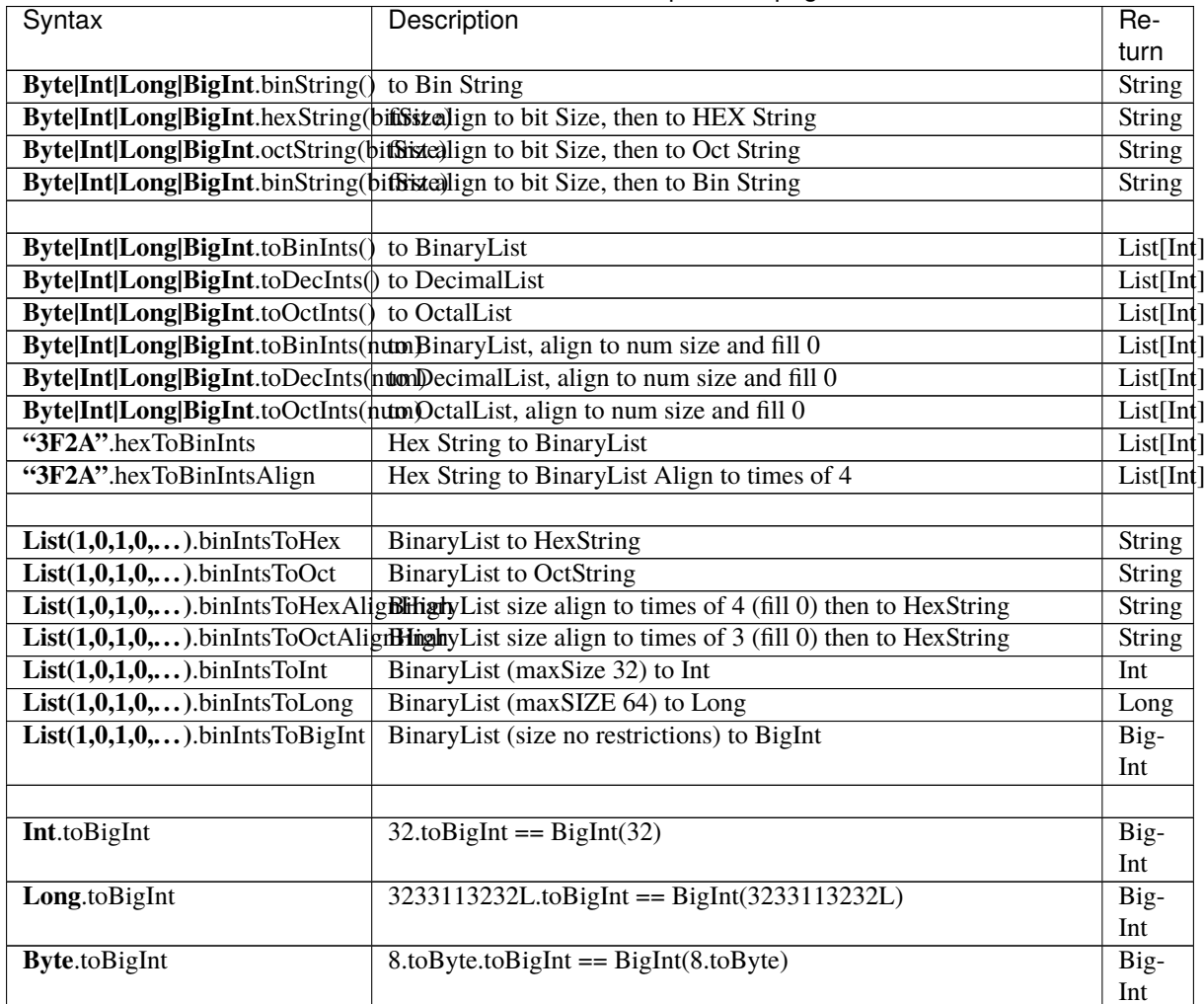

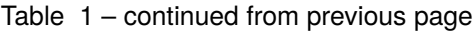

# **10.9.2 String to Int/Long/BigInt**

```
import spinal.core.lib._
```

```
$: "32FF190".asHex
```

```
$: "12384798999999".asDec
```
- \$: "123456777777700".asOct
- \$: "10100011100111111".asBin

# **10.9.3 Int/Long/BigInt to String**

```
import spinal.core.lib._
$: "32FF190".asHex.hexString()
"32FF190"
$: "123456777777700".asOct.octString()
"123456777777700"
$: "10100011100111111".asBin.binString()
"10100011100111111"
$: 32323239988L.hexString()
7869d8034
$: 3239988L.octString()
14270064
$: 34.binString()
100010
```
# **10.9.4 Int/Long/BigInt to Binary-List**

```
import spinal.core.lib._
$: 32.toBinInts
List(0, 0, 0, 0, 0, 1)
$: 1302309988L.toBinInts
List(0, 0, 1, 0, 0, 1, 1, 0, 0, 0, 1, 1, 0, 0, 1, 1, 0, 1, 0, 1, 1, 1, 1, 1, 1, 0, 0, 1, 1, 0, 1, \_\rightarrow 1, 0, 0, 1)
$: BigInt("100101110", 2).toBinInts
List(0, 1, 1, 1, 0, 1, 0, 0, 1)
$: BigInt("123456789abcdef0", 16).toBinInts
List(0, 0, 0, 0, 1, 1, 1, 0, 1, 1, 1, 1, 0, 1, 1, 0, 0, 1, 1, 1, 1, 0, 1, 0, 1, 0, 0,
\rightarrow1, 1, 0, 0, 1, 0, 0, 0, 1, 1, 1, 1, 0, 0, 1, 1, 0, 1, 0, 1, 0, 0, 0, 1, 0, 1, 1, 0, 0
\rightarrow 0, 0, 1, 0, 0, 1)
$: BigInt("1234567", 8).toBinInts
List(1, 1, 1, 0, 1, 1, 0, 1, 0, 0, 1, 1, 1, 0, 0, 1, 0, 1)
$: BigInt("123451118", 10).toBinInts
List(0, 1, 1, 0, 1, 1, 1, 0, 1, 1, 0, 1, 1, 0, 1, 1, 0, 1, 1, 0, 1, 1, 0, 1, 0, 1, 1, 1)
```
align to fix width

```
import spinal.core.lib._
$: 39.toBinInts()
List(1, 1, 1, 0, 0, 1)$: 39.toBinInts(8) \frac{1}{2} align to 8 bit fill with 0
List(1, 1, 1, 0, 0, 1, 0, 0)
```
## **10.9.5 Binary-List to Int/Long/BigInt**

```
import spinal.core.lib._
$: List(1, 1, 1, 0, 0, 1).binIntsToInt
39
$: List(1, 1, 1, 0:, 0, 1).binIntsToLong
39
$: List(0, 0, 1, 0, 0, 1, 1, 0, 0, 0, 1, 1, 0, 1, 0, 1, 1, 1, 1, 1, 1, 0, 0, 1, 1, 0,␣
˓→1, 1, 0, 0, 1).binIntsToBigInt
1302309988
```
\$: List(1, 1, 1, 0, 0, 1).binIntsToHex 27 \$: List(1, 1, 1, 0, 0, 1).binIntsToHexAlignHigh 9c \$: List(1, 1, 1, 0, 0, 1).binIntsToOct 47 \$: List(1, 1, 1, 0, 0, 1).binIntsToHexAlignHigh 47

## **10.9.6 BigInt enricher**

```
$: 32.toBigInt
32
$: 3211323244L.toBigInt
3211323244
$: 8.toByte.toBigInt
8
```
# **10.10 RegIf**

Register Interface Builder

- Automatic address, fields allocation and conflict detection
- 28 Register Access types(Covering the 25 types defined by the UVM standard)
- Automatic documentation generation

# **10.10.1 Automatic allocation**

Automatic address allocation

```
class RegBankExample extends Component{
 val io = new Bundle{
   app = <b>Apb3(Apb3Config(16, 32))</b>}
 val busif = Apb3BusInterface(io.apb,(0x0000, 100 Byte)
 val M\_REG0 = busif.newReg(doc='REG0")val M\_REG1 = busif.newReg(doc="REG1")
 val M REG2 = busif.newReg(doc="REG2")
 val M\_REGn = busif.newRegAt(address=0x40, doc="REGn")
```

```
val M_REGn1 = busif.newReg(doc="REGn1")
busif.accept(HtmlGenerator("regif", "AP"))
// busif.accept(CHeaderGenerator("header", "AP"))
// busif.accept(JsonGenerator("regif"))
// busif.accept(RalfGenerator("regbank"))
// busif.accept(SystemRdlGenerator("regif", "AP"))
```
# **Register Address Auto allocate with Conflict Detection**

Automatic fileds allocation

}

```
val M\_REG0 = busif.newReg(doc="REG1")
val f d0 = M\_REG0.field(Bits(2 bit), RW, doc= "fields 0")
M_REG0.reserved(5 bits)
val fd1 = M\_REG0. field(Bits(3 bit), RW, doc= "fields 0")
val fd2 = M\_REG0. field(Bits(3 bit), RW, doc= "fields 0")
//auto reserved 2 bits
val f d3 = M\_REG0.fieldAt(pos=16, Bits(4 bit), doc= "fields 3")
//auto reserved 12 bits
```
# **Address Field auto allocate**

confilict detection

```
val M\_REG1 = busif.newReg(doc="REG1")
val r1fd0 = M\_REG1.field(Bits(16 bits), RW, doc="fields 1")
val r1fd2 = M_REG1.field(Bits(18 bits), RW, doc="fields 1")
  ...
cause Exception
val M\_REG1 = busif.newReg(doc="REG1")
val r1fd0 = M\_REG1.field(Bits(16 bits), RW, doc="fields 1")
val r1fd2 = M_REG1.field(offset=10, Bits(2 bits), RW, doc="fields 1")
 ...
cause Exception
```
# **10.10.2 28 Access Types**

Most of these come from UVM specification

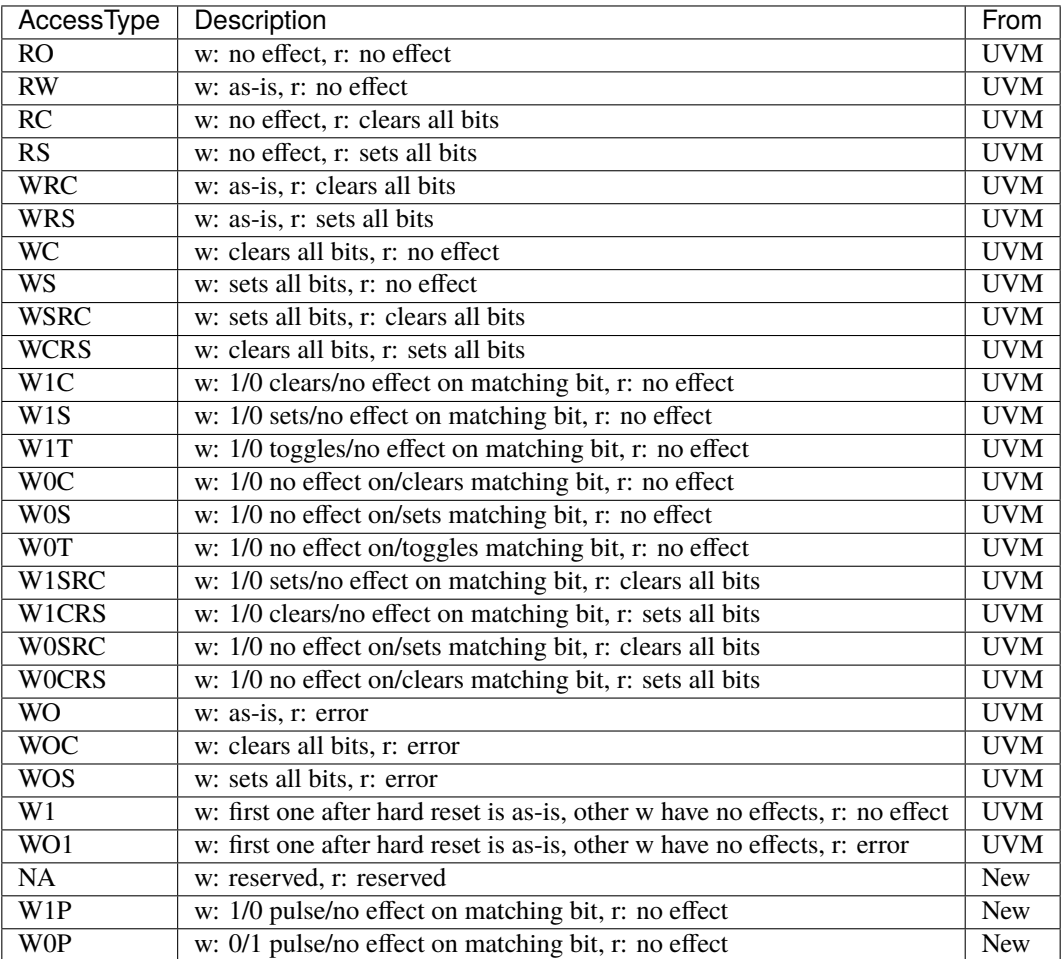

# **10.10.3 Automatic documentation generation**

Document Type

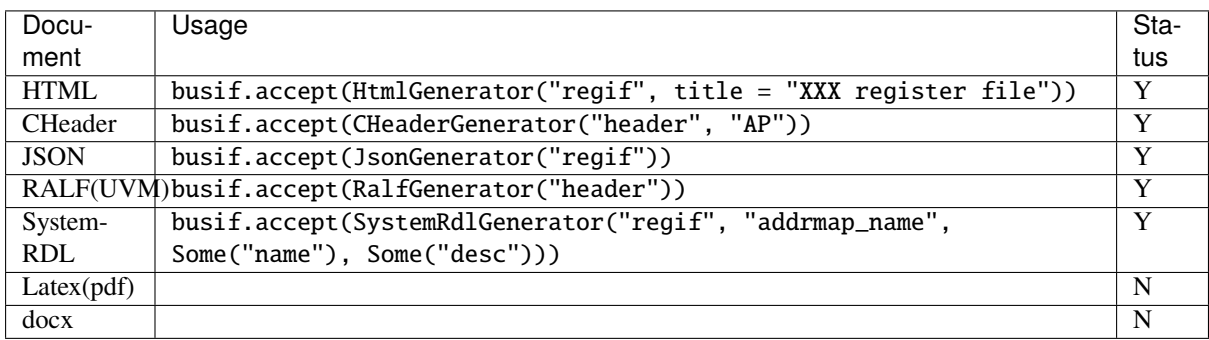

HTML auto-doc is now complete, Example source Code:

generated HTML document:

### ← → C ① 文件

/github/SpinalHDL/tmp/regif.html

Q ☆

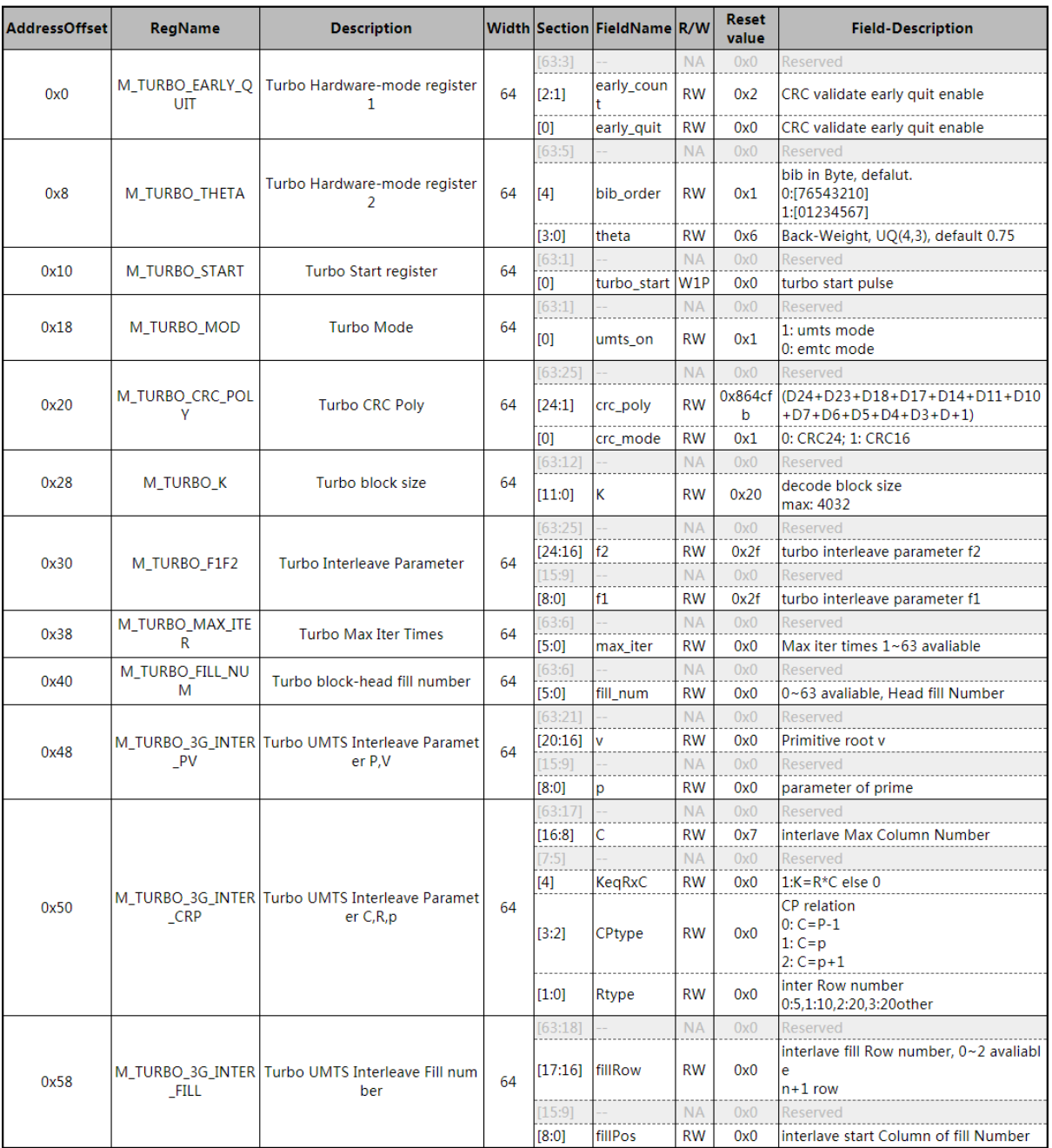

### **TurboRegBank Interface Document**

Powered By SpinalHDL

## **10.10.4 Example**

Batch creat REG-Address and fields register

```
import spinal.lib.bus.regif._
class RegBank extends Component {
 val io = new Bundle \{val apb = slave(Abb3(Abb3Confia(16, 32)))val stats = in Vec(Bits(16 bit), 10)val IQ = out Vec(Bits(16 bit), 10)}
 val busif = \text{Apb3BusInterface}(io.aph, (0x000, 100 byte), regPre = "AP")
  (0 to 9). map{ i =>
   //here use setName give REG uniq name for Docs usage
   val REG = busif.newReg(doc = s"Register f_i)").setName(s"REGf_i)")
   val real = REG.field(SInt(8 bit), AccessType.RW, 0, "Complex real")val imag = REG.field(SInt(8 bit), AccessType.RW, 0, "Complex imag")
   val stat = REG.field(Bits(16 bit), AccessType.RO, 0, "Accelerator status")
   io.IQ(i)( 7 downto 0) := real.asBits
   io. IQ(i)(15 downto 8) := imag.asBits
   stat := io.stats(i)
 }
 def genDocs() = \{busif.accept(CHeaderGenerator("regbank", "AP"))
   busif.accept(HtmlGenerator("regbank", "Interupt Example"))
   busif.accept(JsonGenerator("regbank"))
   busif.accept(RalfGenerator("regbank"))
   busif.accept(SystemRdlGenerator("regbank", "AP"))
 }
 this.genDocs()
}
SpinalVerilog(new RegBank())
```
# **10.10.5 Interrupt Factory**

Manual writing interruption

```
class cpInterruptExample extends Component {
  val io = new Bundle {
    val tx_done, rx\_done, frame\_end = in <b>Bool</b>)val interrupt = out Bool()val apb = slave(Apb3(Apb3Config(16, 32)))}
  val busif = Apb3BusInterface(io.apb, (0x000, 100 Byte), regPre = "AP")
  val M_CCP_INT_RAW = busif.newReg(doc="cp int raw register")
  val tx_int_raw = M_CP_INT_RAW.field(Bool(), W1C, doc="tx interrupt enable<sub>11</sub>
˓→register")
  val rx\_int\_raw = M_CCP\_INT_RAW.field(Bool(), W1C, doc="rx interrupt enable<sub>o</sub>
˓→register")
  val frame_int_raw = M_CP_INT_RAW.field(Bool(), W1C, doc="frame interrupt enable<sub>w</sub>
˓→register")
```

```
val M_CP_INT_FORCE = busif.newReg(doc="cp int force register\n for debug use")
  val tx_int_force = M_CP_INT_FORCE.field(Bool(), RW, doc="tx interrupt enable
˓→register")
  val rx\_int\_force = M\_CP\_INT\_FORCE.field(Bool), RW, doc='rx interrupt enable
˓→register")
  val frame_int_force = M_CPP_INT_FORCE.field(Bool), RW, doc="frame interrupt.
\rightarrowenable register")
  val M_CPIINT_MASK = busif.newReg(doc="cp int mask register")
  val tx_int_mask = M_CCP_INT_MASK.field(Bool(), RW, doc="tx interrupt mask
˓→register")
  val rx\_int\_mask = M_CPLINT_MASK.field(Bool), RW, doc="rx interrupt mask
˓→register")
  val frame_int_mask = M_CP_INT_MASK.field(Bool(), RW, doc="frame interrupt mask
˓→register")
  val M_CPINT_STATUS = busif.newReg(doc="cp int state register")
  val tx_int_status = M_CCP_NNT_STATUS.field(Bool(), R0, doc="tx interrupt state_\rightarrowregister")
  val rx\_int\_status = M\_CP\_INT\_STATUS.field(Bool(), RO, doc="rx interrupt state
˓→register")
  val frame_int_status = M_CCP_INT_STATUS.field(Bool(), RO, doc="frame interrupt.
˓→state register")
  rx_int_raw.setWhen(io.rx_done)
  tx_int_raw.setWhen(io.tx_done)
  frame int raw.setWhen(io.frame end)
  rx_int_status := (rx_int_raw || rx_int_force) && (!rx_int_mask)
  tx_int_status := (tx_int_raw || rx_int_force) && (!rx_int_mask)
  frame_int_status := (frame_int_raw || frame_int_force) && (!frame_int_mask)
   io.interrupt := rx_int_status || tx_int_status || frame_int_status
}
```
this is a very tedious and repetitive work, a better way is to use the "factory" paradigm to auto-generate the documentation for each signal.

now th InterruptFactory can do that.

Easy Way creat interruption:

```
class EasyInterrupt extends Component {
 val io = new Bundle{
   val apb = slave(\text{Apb3}(Apb3Config(16,32)))val a, b, c, d, e = in <b>Bool</b()}
 val busif = BusInterface(io, abb.(\&x000, 1 KiB), 0, regPre = "AP")
 busif.interruptFactory("T", io.a, io.b, io.c, io.d, io.e)
 busif.accept(CHeaderGenerator("intrreg","AP"))
 busif.accept(HtmlGenerator("intrreg", "Interupt Example"))
 busif.accept(JsonGenerator("intrreg"))
```
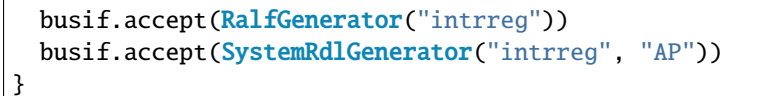

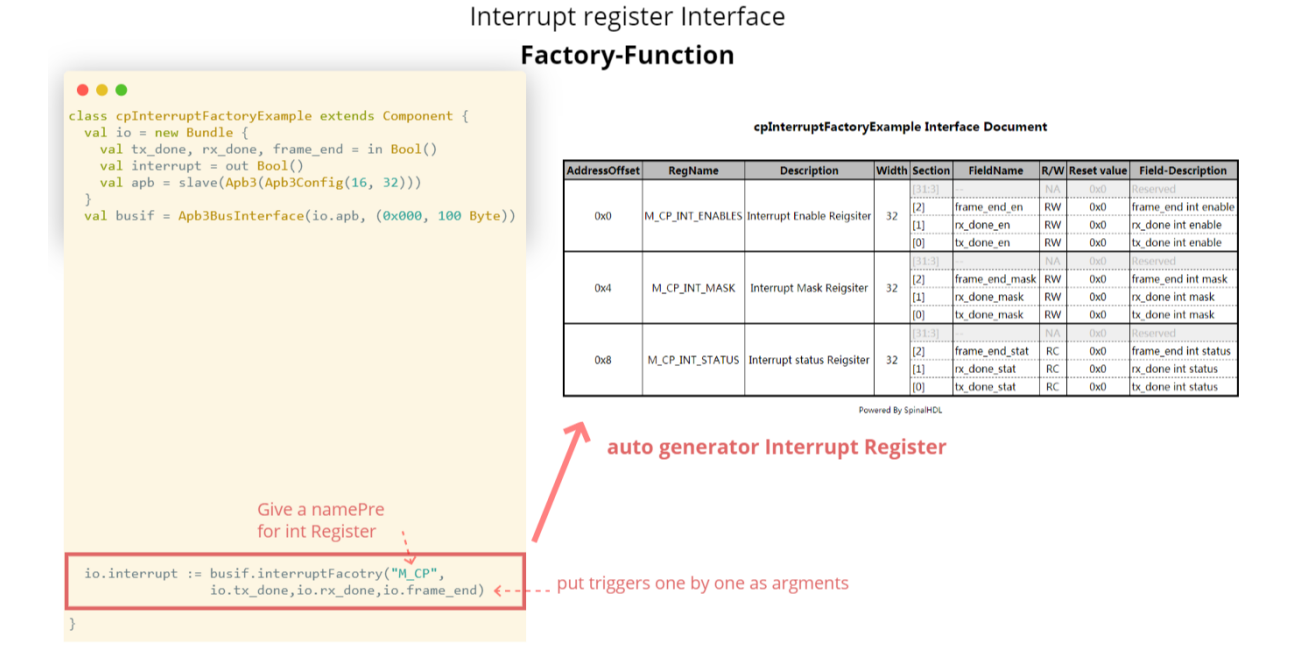

# **10.11 Interrupt Design Spec**

# **10.11.1 IP level interrupt Factory**

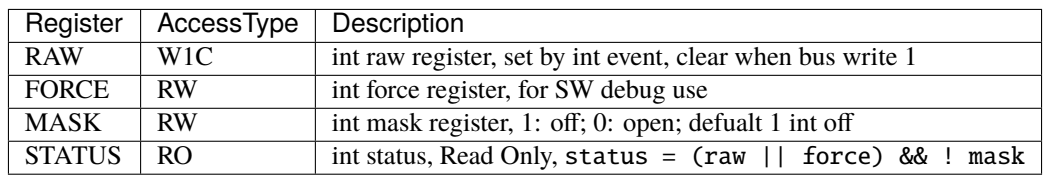

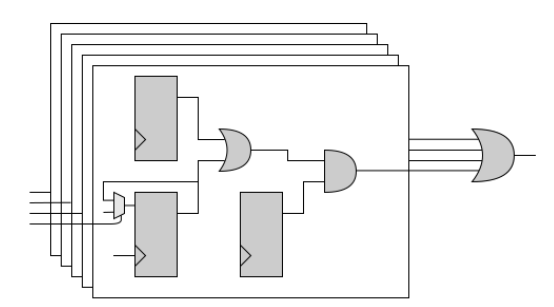

SpinalUsage:

busif.interruptFactory("T", io.a, io.b, io.c, io.d, io.e)

## **10.11.2 SYS level interrupt merge**

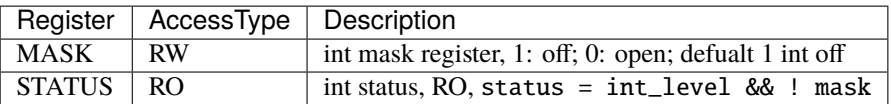

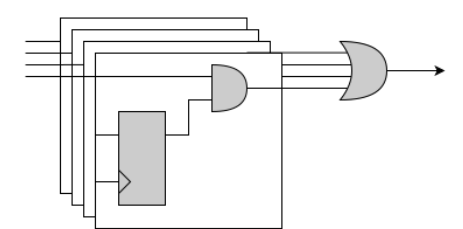

SpinalUsage:

busif.interruptLevelFactory("T", sys\_int0, sys\_int1)

## **10.11.3 Spinal Factory**

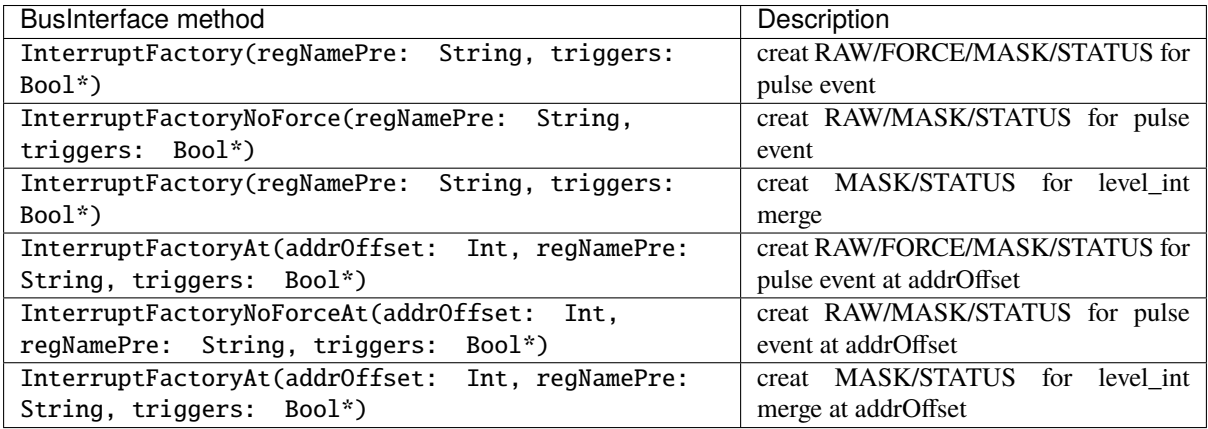

## **10.11.4 Example**

```
class RegFileIntrExample extends Component{
   val io = new Bundle{
     val apb = slave(Apb3(Apb3Config(16, 32)))val int_pulse0, int_pulse1, int_pulse2, int_pulse3 = in Bool()
    val int_level0, int_level1, int_level2 = in Bool()
    val sys\_int = out <math>Bool()</math>val gpio\_int = out <math>Bool()</math>}
  val busif = BusInterface(io.apb, (0x000, 1 KiB), 0, regPre = "AP")io.sys_int := busif.interruptFactory("SYS",io.int_pulse0, io.int_pulse1, io.int_
˓→pulse2, io.int_pulse3)
   io.gpio_int := busif.interruptLevelFactory("GPIO",io.int_level0, io.int_level1, io.
```

```
(continued from previous page)
```

```
˓→int_level2, io.sys_int)
  def genDoc() = {
    busif.accept(CHeaderGenerator("intrreg","Intr"))
    busif.accept(HtmlGenerator("intrreg", "Interupt Example"))
    busif.accept(JsonGenerator("intrreg"))
    busif.accept(RalfGenerator("intrreg"))
    busif.accept(SystemRdlGenerator("intrreg", "Intr"))
    this
  }
  this.genDoc()
}
```
### Interupt Example register interface

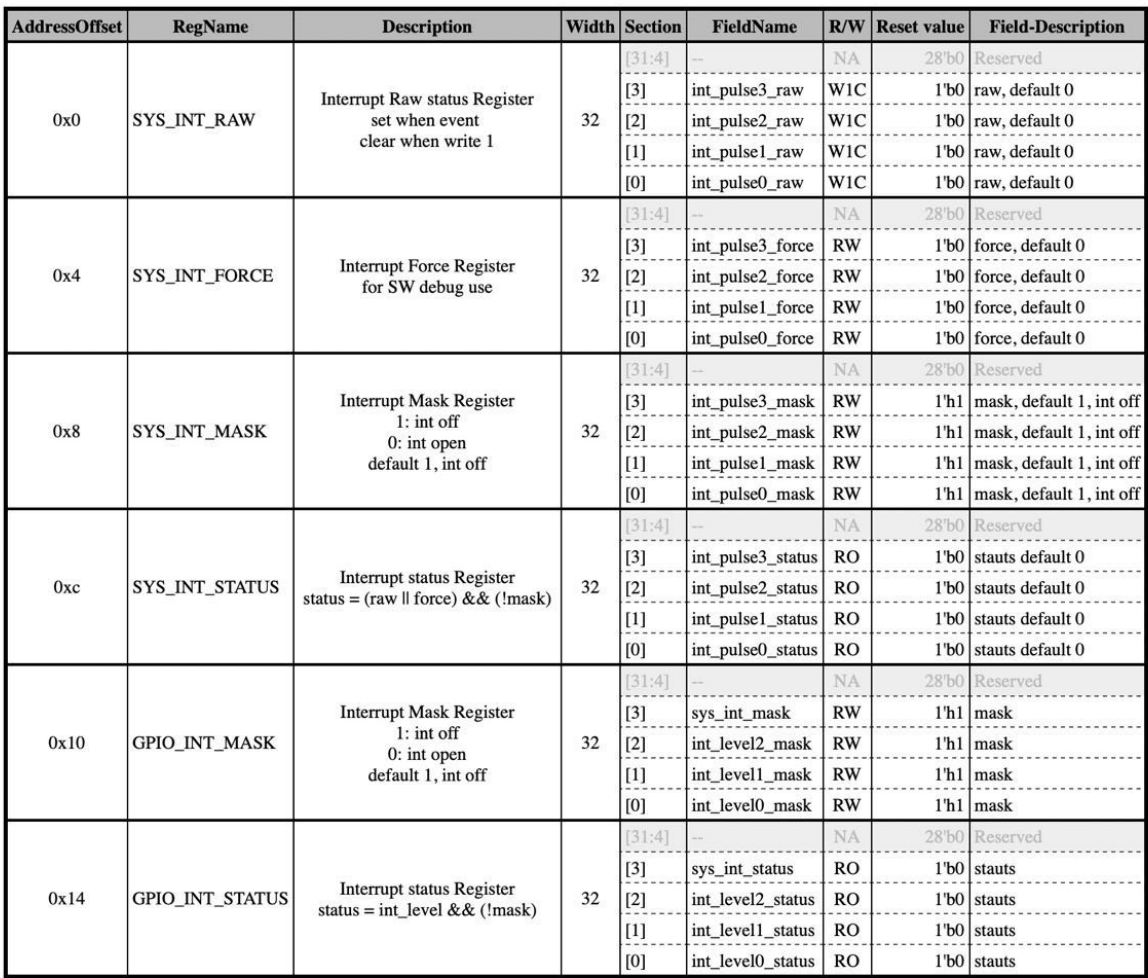

Powered by SpinalHDL Wed Apr 13 01:16:53 CST 2022

## **10.11.5 Developers Area**

You can add your document Type by extending the *BusIfVistor* Trait case class Latex(fileName : String) extends BusIfVisitor{ ... } BusIfVistor give access BusIf.RegInsts to do what you want

```
// lib/src/main/scala/lib/bus/regif/BusIfVistor.scala
trait BusIfVisitor {
 def begin(busDataWidth : Int) : Unit
 def visit(descr : FifoDescr) : Unit
 def visit(descr : RegDescr) : Unit
 def end() : Unit
}
```
# **10.12 Bus**

## **10.12.1 AHB-Lite3**

### **Configuration and instanciation**

First each time you want to create a AHB-Lite3 bus, you will need a configuration object. This configuration object is an AhbLite3Config and has following arguments :

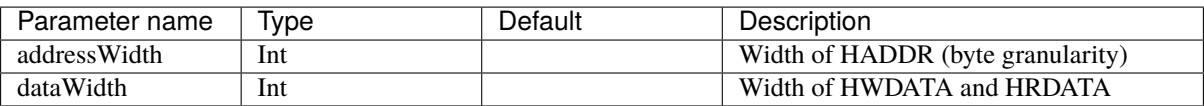

There is in short how the AHB-Lite3 bus is defined in the SpinalHDL library :

```
case class AhbLite3(config: AhbLite3Config) extends Bundle with IMasterSlave{
 // Address and control
 val HADDR = UInt(config.addressWidth bits)val HSEL = Bool()val HREADY = Bool()
 val HWRITE = Bool()val HSIZE = Bits(3 bits)val HBURST = Bits(3 bits)val HPROT = Bits(4 bits)val HTRANS = Bits(2 bits)val HMASTLOCK = Bool()
 // Data
 val HWDATA = Bits(config.dataWidth bits)val HRDATA = Bits(config.dataWidth bits)// Transfer response
 val HREADYOUT = Bool()
 val HRESP = Bool()override def asMaster(): Unit = {
   out(HADDR,HWRITE,HSIZE,HBURST,HPROT,HTRANS,HMASTLOCK,HWDATA,HREADY,HSEL)
   in(HREADYOUT,HRESP,HRDATA)
```
} }

There is a short example of usage :

```
val ahbConfig = AhbLite3Config(
 addressWidth = 12,
 dataWidth = 32)
val ahbX = AbbListe3(ahbConfig)val ahbY = AhbLite3(ahbConfig)
when(ahbY.HSEL){
 //...
}
```
## **Variations**

There is an AhbLite3Master variation. The only difference is the absence of the HREADYOUT signal. This variation should only be used by masters while the interconnect and slaves use AhbLite3.

## **10.12.2 Apb3**

### **Introduction**

The AMBA3-APB bus is commonly used to interface low bandwidth peripherals.

### **Configuration and instanciation**

First each time you want to create a APB3 bus, you will need a configuration object. This configuration object is an Apb3Config and has following arguments :

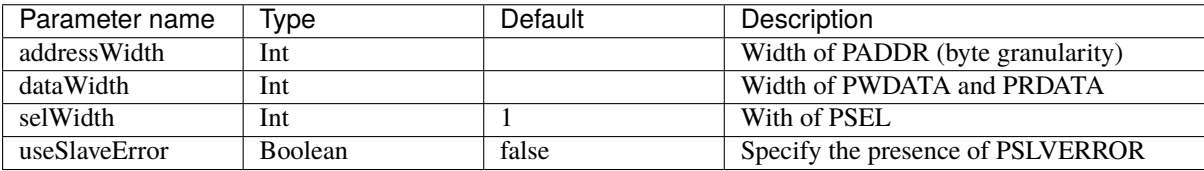

There is in short how the APB3 bus is defined in the SpinalHDL library :

```
case class Apb3(config: Apb3Config) extends Bundle with IMasterSlave {
 val PADDR = UInt(config.addressWidth bits)
 val PSEL = \text{Bits}(\text{config.selWidth bits})val PENABLE = Bool()
 val PREADY = Bool()
 val PWRITE = Bool()
 val PWDATA = Bits(config.dataWidth bits)
 val PRDATA = Bits(config.dataWidth bits)val PSLVERROR = if(config.useSlaveError) Bool() else null
  //...
}
```
There is a short example of usage :

```
val apbConfig = Apb3ConfigaddressWidth = 12,
 dataWidth = 32)
val apbX = Apb3(apbConfig)
val apbY = Apb3(apbConfig)
when(apbY.PENABLE){
 //...
}
```
## **Functions and operators**

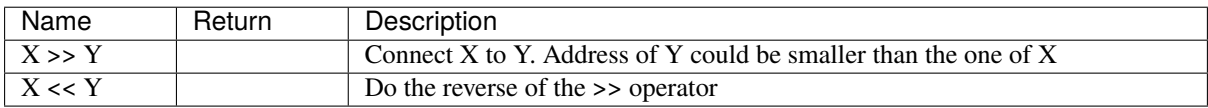

## **10.12.3 Axi4**

### **Introduction**

The AXI4 is a high bandwidth bus defined by ARM.

## **Configuration and instanciation**

First each time you want to create a AXI4 bus, you will need a configuration object. This configuration object is an Axi4Config and has following arguments :

Note : useXXX specify if the bus has XXX signal present.

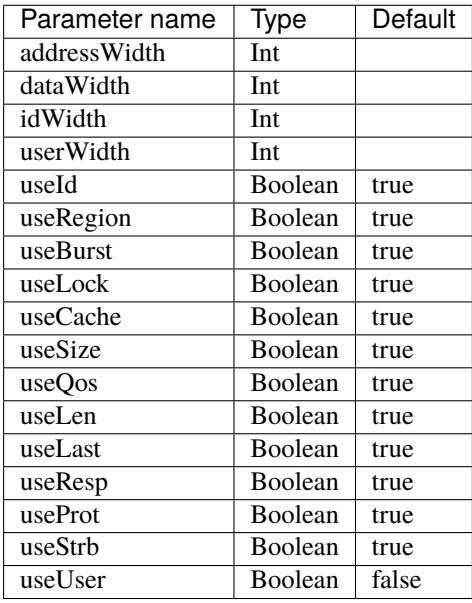

There is in short how the AXI4 bus is defined in the SpinalHDL library :

```
case class Axi4(config: Axi4Config) extends Bundle with IMasterSlave{
  val aw = Stream(Axi4Aw(config))
  val w = Stream(Axi4W(config))
  val b = Stream(Axi4B(config))
  val ar = Stream(Axi4Ar(config))
  val r = Stream(Axi4R(config))
 override def asMaster(): Unit = {
   master(ar,aw,w)
    slave(r,b)
 }
}
```
There is a short example of usage :

```
val axiConfig = Axi4ConfigaddressWidth = 32,
 dataWidth = 32,idWidth = 4)
val axiX = Axi4(axiConfig)val axiY = Axi4(axiConfig)when(axiY.aw.valid){
 //...
}
```
### **Variations**

There is 3 other variation of the Axi4 bus :

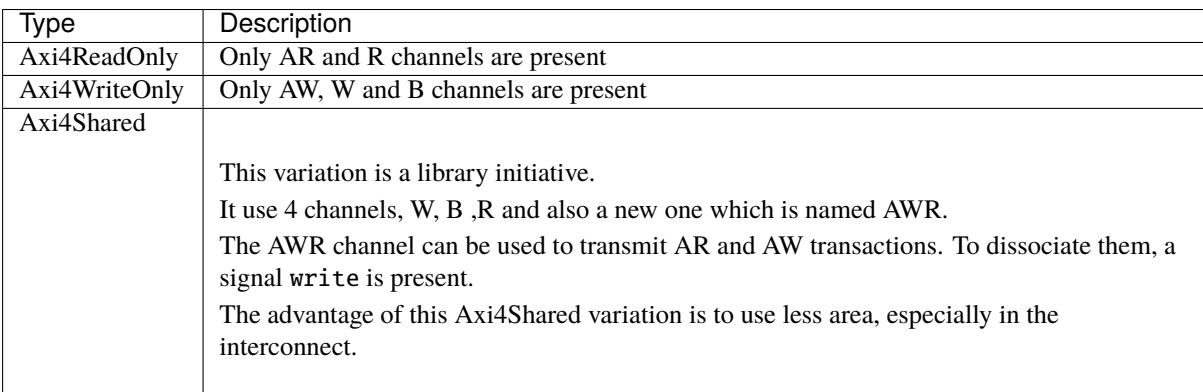

## **Functions and operators**

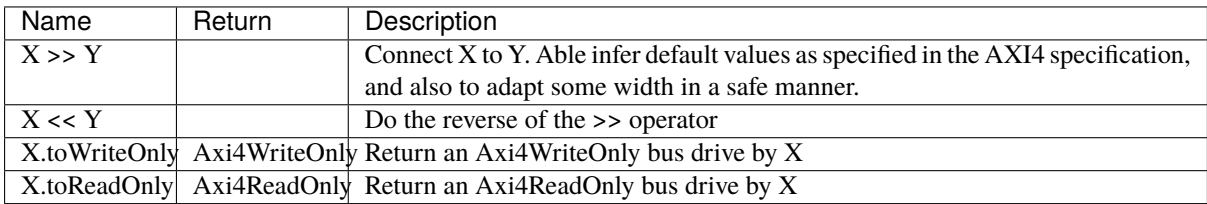

# **10.12.4 AvalonMM**

### **Introduction**

The AvalonMM bus fit very well in FPGA. It is very flexible :

- Able of the same simplicity than APB
- Better for than AHB in many application that need bandwidth because AvalonMM has a mode that decouple read response from commands (reduce latency read latency impact).
- Less performance than AXI but use much less area (Read and write command use the same handshake channel. The master don't need to store address of pending request to avoid Read/Write hazard)

## **Configuration and instanciation**

The AvalonMM Bundle has a construction argument AvalonMMConfig. Because of the flexible nature of the Avalon bus, the AvalonMMConfig as many configuration elements. For more information the Avalon spec could be find [there.](https://www.intel.com/content/dam/www/programmable/us/en/pdfs/literature/manual/mnl_avalon_spec.pdf)

```
case class AvalonMMConfig( addressWidth : Int,
                           dataWidth : Int,
                           burstCountWidth : Int,
                           useByteEnable : Boolean,
                           useDebugAccess : Boolean,
                           useRead : Boolean,
                           useWrite : Boolean,
                           useResponse : Boolean,
                           useLock : Boolean,
                           useWaitRequestn : Boolean,
                           useReadDataValid : Boolean,
                           useBurstCount : Boolean,
                           //useEndOfPacket : Boolean,
                           addressUnits : AddressUnits = symbols,
                           burstCountUnits : AddressUnits = words,
                           burstOnBurstBoundariesOnly : Boolean = false,
                           constantBurstBehavior : Boolean = false,
                           holdTime : Int = 0,
                           linewrapBursts : Boolean = false,
                           maximumPendingReadTransactions : Int = 1,maximumPendingWriteTransactions : Int = \theta, // unlimited
                           readLatency : Int = 0,
                           readWaitTime : Int = 0,
                           setupTime : Int = 0,
                           writeWaitTime : Int = 0)
```
This configuration class has also some functions :

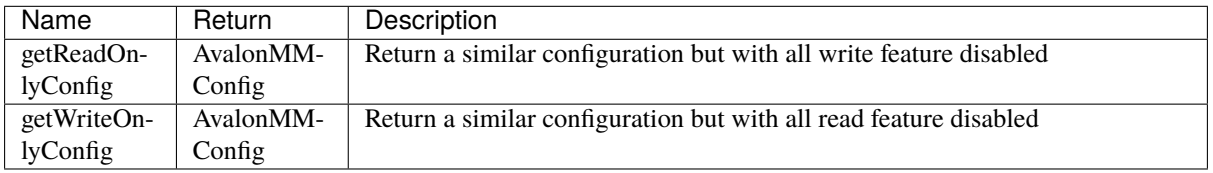

This configuration companion object has also some functions to provide some AvalonMMConfig templates :

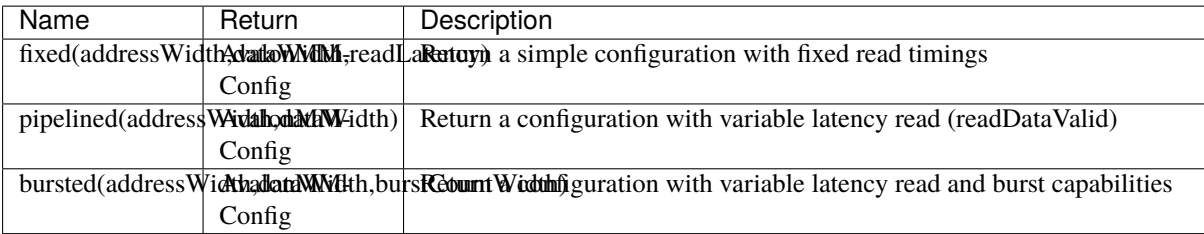

```
// Create a write only AvalonMM configuration with burst capabilities and byte enable
val myAvalonConfig = AvalonMMConfig.bursted(
                        addressWidth = addressWidth,dataWidth = memDatabaseWidth,burstCountWidth = loadUp(burstSize + 1)).copy(
                        useByteEnable = true,constantBurstBehavior = true,
                        burstOnBurstBoundariesOnly = true
                      ).getWriteOnlyConfig
// Create an instance of the AvalonMM bus by using this configuration
val bus = AvalomM(myAvalonConfig)
```
# **10.13 Com**

# **10.13.1 UART**

## **Introduction**

The UART protocol could be used, for instance, to emit and receive RS232 / RS485 frames.

There is an example of an 8 bits frame, with no parity and one stop bit :

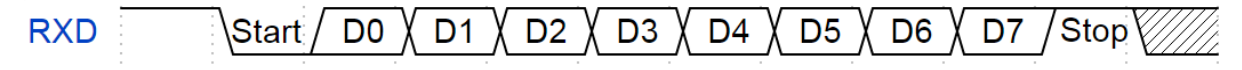

## **Bus definition**

```
case class Uart() extends Bundle with IMasterSlave {
 val txd = Bool() // Used to emit frames
 val rxd = Bool() // Used to receive frames
 override def asMaster(): Unit = {
   out(txd)
    in(rxd)
 }
}
```
## **UartCtrl**

An Uart controller is implemented in the library. This controller has the specificity to use a sampling window to read the rxd pin and then to using an majority vote to filter its value.

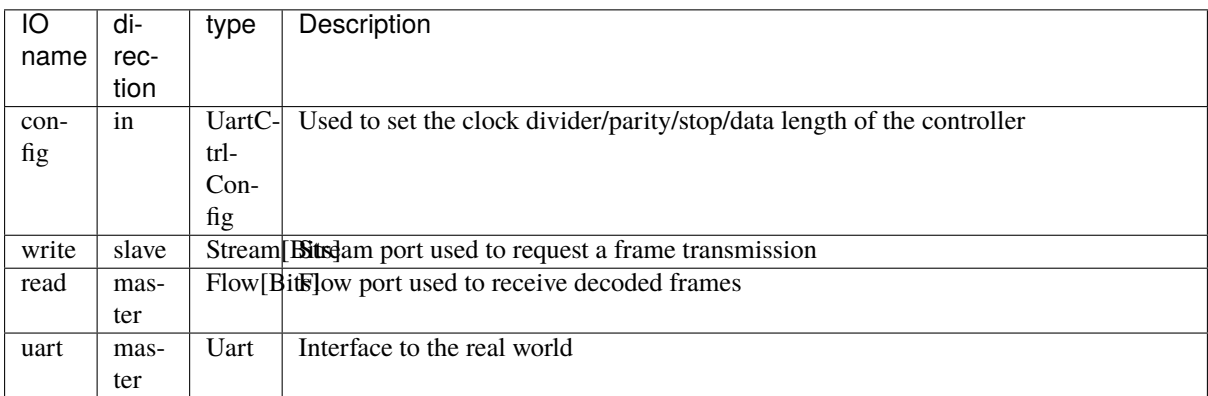

The controller could be instantiated via an UartCtrlGenerics configuration object :

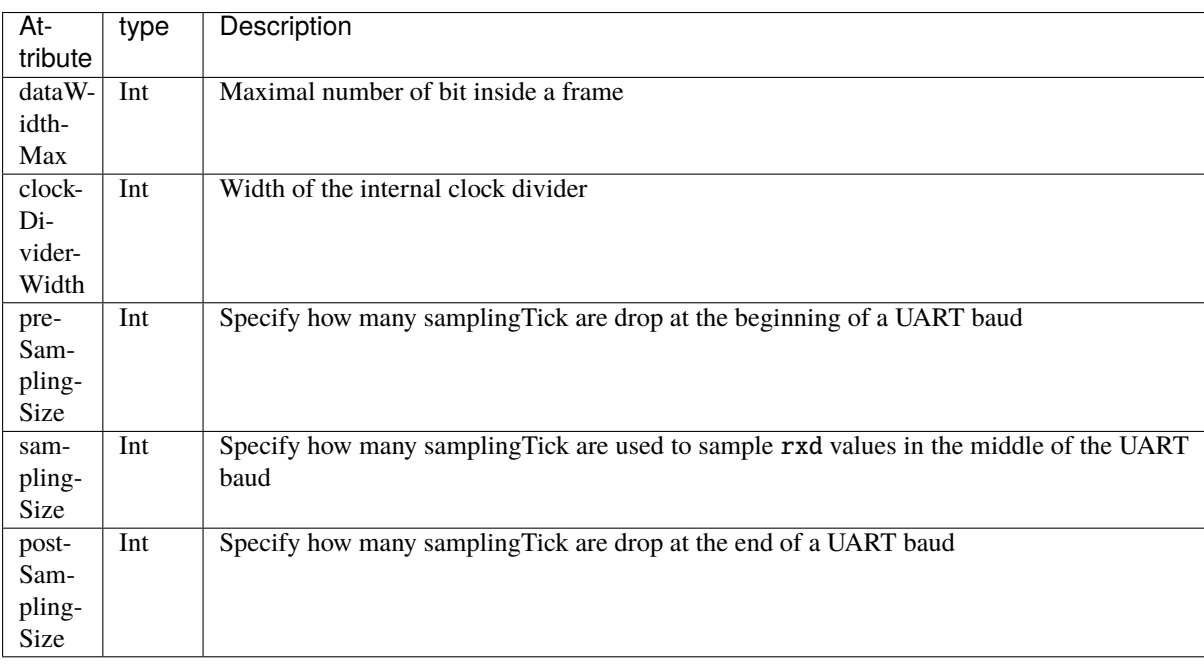

# **10.13.2 USB device**

### **Introduction**

There is a USB device controller in the SpinalHDL library. In a few bullet points it can be resumed to :

- Implemented to allow a CPU to configure and manage the endpoints
- A internal ram which store the endpoints states and transactions descriptors
- Up to 16 endpoints (for virtualy no price)
- Support USB host full speed (12Mbps)
- Test on linux using its own driver [\(https://github.com/SpinalHDL/linux/blob/dev/drivers/usb/gadget/udc/](https://github.com/SpinalHDL/linux/blob/dev/drivers/usb/gadget/udc/spinal_udc.c) [spinal\\_udc.c\)](https://github.com/SpinalHDL/linux/blob/dev/drivers/usb/gadget/udc/spinal_udc.c)
- Bmb memory interace for the configuration
- Require a clock for the internal phy which is a multiple of 12 Mhz at least 48 Mhz
- The controller frequency is not restricted
- No external phy required

Linux gadget tested and functional :

- Serial connection
- Ethernet connection
- Mass storage (~8 Mbps on ArtyA7 linux)

Deployments :

- <https://github.com/SpinalHDL/SaxonSoc/tree/dev-0.3/bsp/digilent/ArtyA7SmpLinux>
- <https://github.com/SpinalHDL/SaxonSoc/tree/dev-0.3/bsp/radiona/ulx3s/smp>

### **Architecture**

The controller is composed of :

- A few control registers
- A internal ram used to store the endpoint status, the transfer descriptors and the endpoint 0 SETUP data.

A linked list of descriptors for each endpoint in order to handle of the USB IN/OUT transactions and data.

The endpoint 0 manage the IN/OUT transactions like all the other endpoints but has some additional hardware to manage the SETUP transactions :

- Its linked list is cleared on each setup transactions
- The data of the SETUP transaction are stored in a fixed location (SETUP\_DATA)
- It has a specific interrupt flag for SETUP transactions

## **Registers**

Note that all registers and memories of the controller are only accessible in 32 bits word access, bytes access isn't supported.

## **FRAME (0xFF00)**

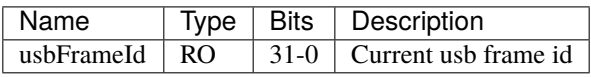

## **ADDRESS (0xFF04)**

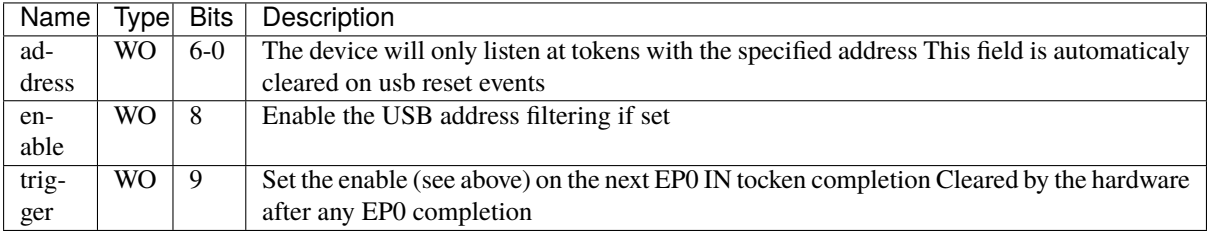

The idea here is to keep the whole register cleared until a USB SET\_ADDRESS setup packet is received on EP0. At that moment, you can set the address and the trigger field, then provide the IN zero length descriptor to EP0 to finalise the SET\_ADDRESS sequance. The controller will then automaticaly turn on the address filtering at the completion of that descriptor.

## **INTERRUPT (0xFF08)**

All bits of this register can be cleared by writing '1' in them.

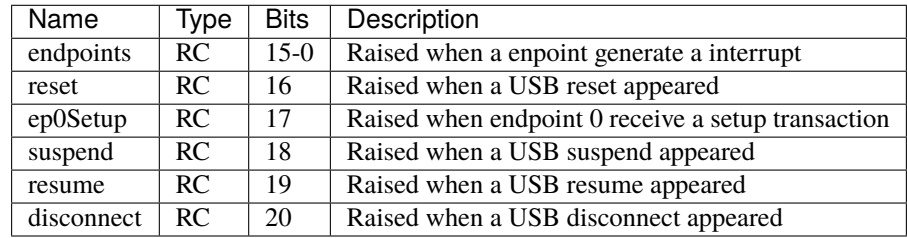

## **HALT (0xFF0C)**

This register allow to place a single enpoint in a dormant state in order to ensure atomicity of CPU operations, allowing to do things as read/modify/write on the endpoint registers and descriptors. The peripheral will return NAK if the given endpoint is addressed by the usb host.

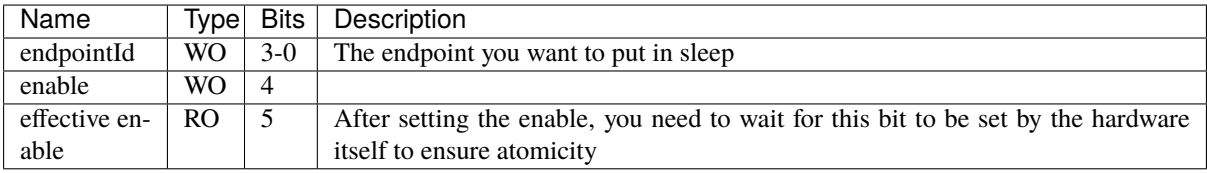

## **CONFIG (0xFF10)**

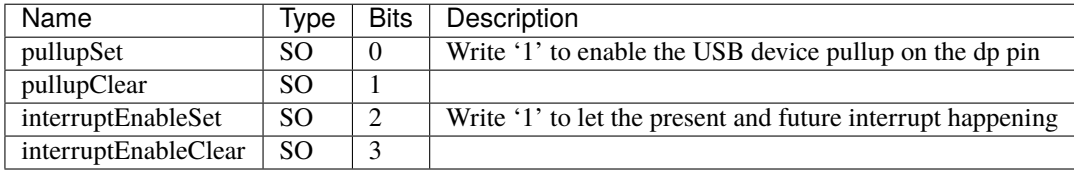

## **INFO (0xFF20)**

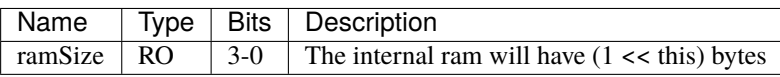
### **ENDPOINTS (0x0000 - 0x003F)**

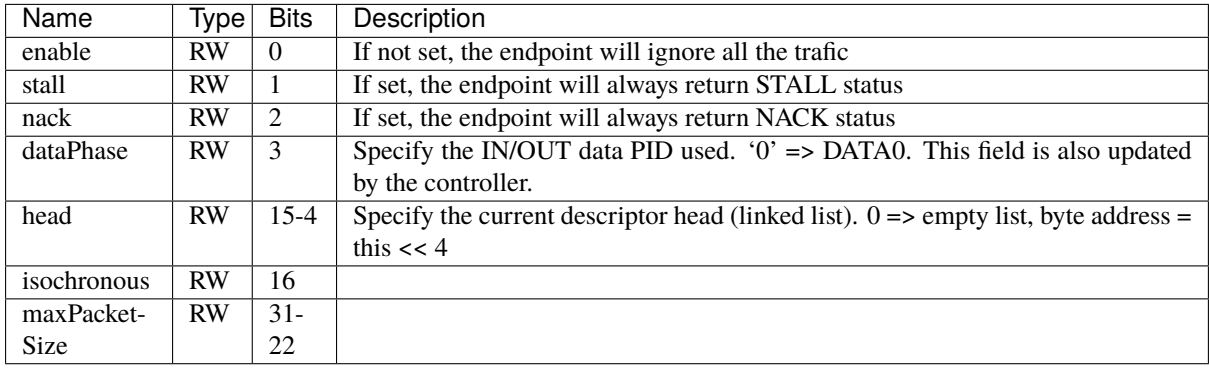

The endpoints status are stored at the begining of the internal ram over one 32 bits word each.

To get a endpoint responsive you need :

• Set its enable flag to 1

Then the there is a few cases : - Either you have the stall or nack flag set, and so, the controller will always responde with the corresponding responses - Either, for EP0 setup request, the controller will not use descriptors, but will instead write the data into the SETUP\_DATA register, and ACK - Either you have a empty linked list (head==0) in which case it will answer NACK - Either you have at least one descriptor pointed by head, in which case it will execute it and ACK if all was going smooth

### **SETUP\_DATA (0x0040 - 0x0047)**

When endpoint 0 receive a SETUP transaction, the data of the transaction will be stored at that place.

#### **Descriptors**

Descriptors allows to specify how a endpoint need to handle the data phase of IN/OUT transactions. They are stored in the internal ram, can be linked together via their linked lists and need to be aligned on 16 bytes boundaries

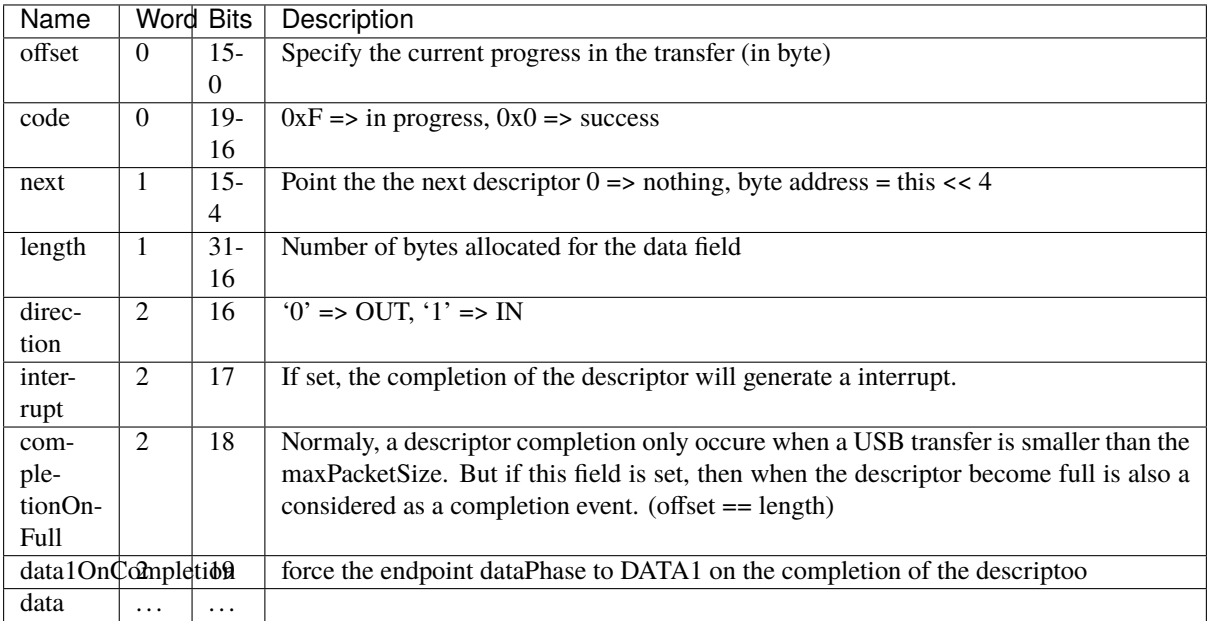

Note, if the controller receive a frame where the IN/OUT does not match the descriptor IN/OUT, the frame will be ignored.

Also, to initialise a descriptor, the CPU should set the code field to 0xF

**Usage**

```
import spinal.core._
import spinal.core.sim._
import spinal.lib.bus.bmb.BmbParameter
import spinal.lib.com.usb.phy.UsbDevicePhyNative
import spinal.lib.com.usb.sim.UsbLsFsPhyAbstractIoAgent
import spinal.lib.com.usb.udc.{UsbDeviceCtrl, UsbDeviceCtrlParameter}
case class UsbDeviceTop() extends Component {
 val ctrlCd = ClockDomain.external("ctrlCd", frequency = FixedFrequency(100 MHz))
 val phyCd = ClockDomain. external("phyCd", frequency = FixedFrequency(48 MHz))val ctrl = ctrlCd on new UsbDeviceCtrl(
   p = UsbDeviceCtrlParameter(
     addressWidth = 14),
   bmParameter = BmbParameter(
     addressWidth = UsbDeviceCtrl.ctr1AddressWidth,dataWidth = 32,
     sourceWidth = 0,contextWidth = 0.
     lengthWidth = 2)
 )
 val phy = phyCd on new UsbDevicePhyNative(sim = true)
 ctrl.io.phy.cc(ctrlCd, phyCd) <> phy.io.ctrl
 val bmb = \text{ctrl.io}.\text{ctrl.to}val usb = phy.io.usb.toIo()val power = phy.io.power.toIo()
 val pullup = phy.io.pullup.toIo()val interrupts = ctrl.io.interrupt.toIo()}
object UsbDeviceGen extends App{
 SpinalVerilog(new UsbDeviceTop())
}
```
### **10.13.3 USB OHCI**

#### **Introduction**

There is a USB OHCi controller (host) in the SpinalHDL library. In a few bullet points it can be resumed to :

- It follow the *OpenHCI Open Host Controller Interface Specification for USB* specification (OHCI).
- It is compatible with the upstream linux / uboot OHCI drivers already. (there is also a OHCI driver on tinyUSB)
- This provide USB host full speed and low speed capabilities (12Mbps and 1.5Mbps)
- Tested on linux and uboot
- One controller can host multiple ports (up to 16)
- Bmb memory interface for DMA accesses
- Bmb memory interace for the configuration
- Require a clock for the internal phy which is a multiple of 12 Mhz at least 48 Mhz
- The controller frequency is not restricted
- No external phy required

Devices tested and functional :

- Mass storage (~8 Mbps on ArtyA7 linux)
- Keyboard / Mouse
- Audio output
- Hub

Limitations :

- Some USB hub (had one so far) do not like having a full speed host with low speed devices attached.
- Some modern devices will not work on USB full speed (ex : Gbps ethernet adapter)
- Require memory coherency with the CPU (or the cpu need to flush his data cache in the driver)

Deployments :

- <https://github.com/SpinalHDL/SaxonSoc/tree/dev-0.3/bsp/digilent/ArtyA7SmpLinux>
- <https://github.com/SpinalHDL/SaxonSoc/tree/dev-0.3/bsp/radiona/ulx3s/smp>

#### **Usage**

```
import spinal.core._
import spinal.core.sim._
import spinal.lib.bus.bmb._
import spinal.lib.bus.bmb.sim._
import spinal.lib.bus.misc.SizeMapping
import spinal.lib.com.usb.ohci._
import spinal.lib.com.usb.phy.UsbHubLsFs.CtrlCc
import spinal.lib.com.usb.phy._
class UsbOhciTop(val p : UsbOhciParameter) extends Component {
 val ohci = UsbOhci(p, BmbParameter(
   addressWidth = 12,dataWidth = 32,
    sourceWidth = 0,
```
(continued from previous page)

```
contextWidth = 0.
   lengthWidth = 2))
 val phyCd = ClockDomain.external("phyCd", frequency = FixedFrequency(48 MHz))
 val phy = phyCd(UsbLsFsPhy(p.portCount, sim=true))val phyCc = CtrlCc(p.portCount, ClockDomain.current, phyCd)phyCc.input < ohci.io.phy
 phyCc.output <> phy.io.ctrl
 // propagate io signals
 val irq = ohci.io.interrupt.toIo
 val ctrl = ohci.io.ctrl.toIo
 val dma = ohci.io.dma.toIo
 val usb = phy.io.usb.toIoval management = phy.io.management.toIo
}
object UsbHostGen extends App{
 val p = UsbOhciParameter(
   noPowerSwitching = true,
   powerSwitchingMode = true,noOverCurrentProtection = true,
   powerOnToPowerGoodTime = 10,
   dataWidth = 64, //DMA data width, up to 128
   portsConfig = List.fill(4)(OhciPortParameter()) //4 Ports
 \lambdaSpinalVerilog(new UsbOhciTop(p))
}
```
# **10.14 IO**

# **10.14.1 ReadableOpenDrain**

### **ReadableOpenDrain**

The ReadableOpenDrain bundle is defined as following :

```
case class ReadableOpenDrain[T<: Data](dataType : HardType[T]) extends Bundle with␣
˓→IMasterSlave{
 val write, read : T = dataType()override def asMaster(): Unit = {
   out(write)
    in(read)
 }
}
```
Then, as a master, you can use the read signal to read the outside value and use the write to set the value that you want to drive on the output.

There is an example of usage :

```
val io = new Bundle{
 val dataBus = master(ReadableOpenDrain(Bits(32 bits)))
}
io.dataBus.write := 0x12345678when(io.dataBus.read == 42){
}
```
### **10.14.2 TriState**

#### **Introduction**

Tri-state signals are weird to handle in many cases:

- They are not really kind of digital things
- And except for IO, they aren't used for digital design
- The tristate concept doesn't fit naturally in the SpinalHDL internal graph.

SpinalHDL provides two different abstractions for tristate signals. The TriState bundle and *[Analog and inout](#page-157-0)* signals. Both serve different purposes:

- TriState should be used for most purposes, especially within a design. The bundle contains an additional signal to carry the current direction.
- Analog and inout should be used for drivers on the device boundary and in some other special cases. See the referenced documentation page for more details.

As stated above, the recommended approach is to use TriState within a design. On the top-level the TriState bundle is then assigned to an analog inout to get the synthesis tools to infer the correct I/O driver. This can be done automatically done via the *[InOutWrapper](#page-157-0)* or manually if needed.

#### **TriState**

The TriState bundle is defined as following :

```
case class TriState[T <: Data](dataType : HardType[T]) extends Bundle with␣
˓→IMasterSlave{
 val read, write : T = dataType()val writeEnable = Bool()override def as Master(): Unit = {
   out(write,writeEnable)
    in(read)
 }
}
```
A master can use the read signal to read the outside value, the writeEnable to enable the output, and finally use write to set the value that is driven on the output.

There is an example of usage:

```
val io = new Bundle{
 val dataBus = master(TriState(Bits(32 bits)))
}
io.dataBus.writeEnable := True
```
(continued from previous page)

```
io.dataBus.write := 0x12345678when(io.dataBus.read == 42){
}
```
#### **TriStateArray**

In some case, you need to have the control over the output enable of each individual pin (Like for GPIO). In this range of cases, you can use the TriStateArray bundle.

It is defined as following :

```
case class TriStateArray(width : BitCount) extends Bundle with IMasterSlave{
 val read, write, write Enable = Bits(width)override def as Master(): Unit = {
    out(write,writeEnable)
    in(read)
 }
}
```
It is the same than the TriState bundle, except that the writeEnable is an Bits to control each output buffer.

There is an example of usage :

```
val io = new Bundle{
 val dataBus = master(TriStateArray(32 bits)}
io.dataBus.writeEnable := 0x87654321
io.dataBus.write := 0x12345678
when(io.dataBus.read === 42){
}
```
# **10.15 Graphics**

#### **10.15.1 Colors**

**RGB**

You can use an Rgb bundle to model colors in hardware. This Rgb bundle take as parameter an RgbConfig classes which specify the number of bits for each channels :

```
case class RgbConfig(rWidth : Int,gWidth : Int,bWidth : Int){
  def getWidth = rWidth + gWidth + bWidth}
case class Rgb(c: RgbConfig) extends Bundle{
 val r = \text{UInt}(c.rWidth bits)val q = \text{UInt}(c,q\text{Width bits})val b = \text{UInt}(c.bWidth bits)}
```
Those classes could be used as following :

```
val config = RgbConfig(5, 6, 5)val color = Rgb(config)
color.r := 31
```
### **10.15.2 VGA**

#### **VGA bus**

An VGA bus definition is available via the Vga bundle.

```
case class Vga (rgbConfig: RgbConfig) extends Bundle with IMasterSlave{
  val v\text{Sync} = \text{Bool}()val h\text{Sync} = \text{Bool}()val colorEn = Bool() //High when the frame is inside the color area
  val color = Rgb(rqbConfiq)override def as Master() = this.as Output()}
```
#### **VGA timings**

VGA timings could be modeled in hardware by using an VgaTimings bundle :

```
case class VgaTimingsHV(timingsWidth: Int) extends Bundle {
 val colorStart = \text{UInt}(\text{timingsWidth bits})val colorEnd = \text{UInt}(\text{timingsWidth bits})val syncStart = \text{UInt}(\text{timingsWidth bits})val syncEnd = \text{UInt}(\text{timingsWidth bits})}
case class VgaTimings(timingsWidth: Int) extends Bundle {
 val h = VgaT \text{imingsHV}(timingsWidth)
 val v = VgaTimingsHV(timingsWidth)def setAs_h640_v480_r60 = \dotsdef driveFrom(busCtrl : BusSlaveFactory, baseAddress : Int) = ...
}
```
### **VGA controller**

An VGA controller is available. It's definition is the following :

```
case class VgaCtrl(rgbConfig: RgbConfig, timingsWidth: Int = 12) extends Component {
 val io = new Bundle {
   val softReset = in Bool()val timings = in(VgaTimings(timingsWidth))
   val frameStart = out Bool()val pixels = slave Stream (Rgb(rgbConfig))
   val vga = master(Vga(rgbConfig))val error = out Bool()
```
(continued from previous page)

```
}
  // ...
}
```
frameStart is a signals that pulse one cycle at the beginning of each new frame. pixels is a stream of color used to feed the VGA interface when needed. error is high when a transaction on the pixels is needed, but nothing is present.

# **10.16 EDA**

### **10.16.1 QSysify**

#### **Introduction**

QSysify is a tool which is able to generate a QSys IP (tcl script) from a SpinalHDL component by analysing its IO definition. It currently implement the following interfaces features :

- Master/Slave AvalonMM
- Master/Slave APB3
- Clock domain input
- Reset output
- Interrupt input
- Conduit (Used in last resort)

#### **Example**

In the case of a UART controller :

```
case class AvalonMMUartCtrl(...) extends Component{
 val io = new Bundle{
   val bus = slave(AvalonMM(AvalonMMUartCtrl.getAvalonMMConfig))
   val uart = master(Uart())}
  //...
}
```
The following main will generate the Verilog and the QSys TCL script with io.bus as an AvalonMM and io.uart as a conduit :

```
object AvalonMMUartCtrl{
 def main(args: Array[String]) {
    //Generate the Verilog
    val toplevel = SpinalVerilog(AvalonMMUartCtrl(UartCtrlMemoryMappedConfig(...))).
˓→toplevel
    //Add some tags to the avalon bus to specify it's clock domain (information used␣
\rightarrowby OSysify)
    toplevel.io.bus addTag(ClockDomainTag(toplevel.clockDomain))
```
(continued from previous page)

```
//Generate the QSys IP (tcl script)
  QSysify(toplevel)
}
```
#### **tags**

}

Because QSys require some information that are not specified in the SpinalHDL hardware specification, some tags should be added to interface:

#### **AvalonMM / APB3**

io.bus addTag(ClockDomainTag(busClockDomain))

#### **Interrupt input**

```
io.interrupt addTag(InterruptReceiverTag(relatedMemoryInterfacei,
˓→interruptClockDomain))
```
#### **Reset output**

io.resetOutput addTag(ResetEmitterTag(resetOutputClockDomain))

#### **Adding new interface support**

Basically, the QSysify tool can be setup with a list of interface emitter [\(as you can see here\)](https://github.com/SpinalHDL/SpinalHDL/blob/764193013f84cfe4f82d7d1f1739c4561ef65860/lib/src/main/scala/spinal/lib/eda/altera/QSys.scala#L12)

You can create your own emitter by creating a new class extending [QSysifyInterfaceEmiter](https://github.com/SpinalHDL/SpinalHDL/blob/764193013f84cfe4f82d7d1f1739c4561ef65860/lib/src/main/scala/spinal/lib/eda/altera/QSys.scala#L24)

### **10.16.2 QuartusFlow**

#### **Introduction**

A compilation flow is an Altera-defined sequence of commands that use a combination of command-line executables. A full compilation flow launches all Compiler modules in sequence to synthesize, fit, analyze final timing, and generate a device programming file.

Tools in [this file](https://github.com/SpinalHDL/SpinalHDL/blob/dev/lib/src/main/scala/spinal/lib/eda/altera/QuartusFlow.scala) help you get rid of redundant Quartus GUI.

### **For a single rtl file**

The object spinal.lib.eda.altera.QuartusFlow can automatically report the used area and maximum frequency of a single rtl file.

### **Example**

```
val report = QuartusFlow(quartusPath="/eda/intelFPGA_lite/17.0/quartus/bin/",
   workspacePath="/home/spinalvm/tmp",
   toplevelPath="TopLevel.vhd",
   family="Cyclone V",
  device="5CSEMA5F31C6",
   frequencyTarget = 1 MHz\big)println(report)
```
The code above will create a new Quartus project with TopLevel.vhd.

**Warning:** This operation will remove the folder workspacePath!

**Note:** The family and device values are passed straight to the Quartus CLI as parameters. Please check the Quartus documentation for the correct value to use in your project.

#### **Tip**

To test a component that has too many pins, set them as VIRTUAL\_PIN.

```
val miaou: Vec[Flow[Bool]] = Vec(master(Flow(Bool())), 666)
miaou.addAttribute("altera_attribute", "-name VIRTUAL_PIN ON")
```
#### **For an existing project**

The class spinal.lib.eda.altera.QuartusProject can automatically find configuration files in an existing project. Those are used for compilation and programming the device.

#### **Example**

Specify the path that contains your project files like .qpf and .cdf.

```
val prj = new QuartusProject(
   quartusPath = "F:/intelFPGA_lite/20.1/quartus/bin64/",
   workspacePath = "G: /"
\big)prj.compile()
prj.program() // automatically find Chain Description File of the project
```
**Important:** Remember to save the .cdf of your project before calling prj.program().

# **10.17 Misc**

## **10.17.1 Plic Mapper**

The PLIC Mapper defines the register generation and access for a PLIC (Platform Level Interrupt Controller.

#### PlicMapper.apply

(bus: BusSlaveFactory, mapping: PlicMapping)(gateways : Seq[PlicGateway], targets : Seq[PlicTarget])

args for PlicMapper:

- **bus**: bus to which this ctrl is attached
- **mapping**: a mapping configuration (see above)
- **gateways**: a sequence of PlicGateway (interrupt sources) to generate the bus access control
- **targets**: the sequence of PlicTarget (eg. multiple cores) to generate the bus access control

It follows the interface given by riscv: <https://github.com/riscv/riscv-plic-spec/blob/master/riscv-plic.adoc> As of now, two memory mappings are available :

#### PlicMapping.sifive

Follows the SiFive PLIC mapping (eg. [E31 core complex Manual](https://sifive.cdn.prismic.io/sifive/9169d157-0d50-4005-a289-36c684de671b_e31_core_complex_manual_21G1.pdf) ), basically a full fledged PLIC

#### PlicMapping.light

This mapping generates a lighter PLIC, at the cost of some missing optional features:

- no reading the intrerrupt's priority
- no reading the interrupts's pending bit (must use the claim/complete mechanism)
- no reading the target's threshold

The rest of the registers & logic is generated.

# **10.18 Introduction**

### **10.18.1 Introduction**

The spinal.lib package goals are :

- Provide things that are commonly used in hardware design (FIFO, clock crossing bridges, useful functions)
- Provide simple peripherals (UART, JTAG, VGA, ..)
- Provide some bus definition (Avalon, AMBA, ..)
- Provide some methodology (Stream, Flow, Fragment)
- Provide some example to get the spirit of spinal
- Provide some tools and facilities (latency analyser, QSys converter, . . . )

To use features introduced in followings chapter you need, in most of cases, to import spinal.lib.\_ in your sources.

#### **Important:**

This package is currently under construction. Documented features could be considered as stable. Do not hesitate to use github for suggestions/bug/fixes/enhancements

# **CHAPTER ELEVEN**

# **SIMULATION**

# **11.1 Installation instructions**

### **11.1.1 Scala**

To enable SpinalSim, the following lines have to be added in your build.sbt file :

```
fork := true
```
Also the following imports have to be added in testbenches sources :

```
import spinal.core._
import spinal.core.sim._
```
## **11.1.2 Backend-dependent installation instructions**

#### **Setup and installation of GHDL**

Even though GHDL is generally available in linux distributions package system, SpinalHDL depends on bugfixes of GHDL codebase that were added after the release of GHDL v0.37. Therefore it is reccomended to install GHDL from source. The C++ library boost-interprocess, which is contained in the libboost-dev package in debian-like distributions, has to be installed too. boost-interprocess is required to generate the shared memory communication interface.

### **Linux**

```
sudo apt-get install build-essential libboost-dev git
sudo apt-get install gnat # Ada compiler used to buid GHDL
git clone https://github.com/ghdl/ghdl.git
cd ghdl
mkdir build
cd build
../configure
make
sudo make install
```
Also the openjdk package that corresponds to your Java version has to be installed.

For more configuration options and Windows installation see <https://ghdl.github.io/ghdl/getting.html>

#### **Setup and installation of Icarus Verilog**

In most recent linux distributions, a recent version of Icarus Verilog is generally available through the package system. The C++ library boost-interprocess, which is contained in the libboost-dev package in debian-like distributions, has to be installed too. boost-interprocess is required to generate the shared memory communication interface.

#### **Linux**

sudo apt-get install build-essential libboost-dev iverilog

Also the openjdk package that corresponds to your Java version has to be installed. Refer to [https://iverilog.fandom.](https://iverilog.fandom.com/wiki/Installation_Guide) [com/wiki/Installation\\_Guide](https://iverilog.fandom.com/wiki/Installation_Guide) for more informations about Windows and installation from source.

#### **VCS Simulation Configuration**

#### <span id="page-229-0"></span>**Environment variable**

You should have several environment variables defined before:

- VCS\_HOME: The home path to your VCS installation.
- VERDI\_HOME: The home path to your Verdi installation.
- Add \$VCS\_HOME/bin and \$VERDI\_HOME/bin to your PATH.

Prepend the following paths to your LD\_LIBRARY\_PATH to enable PLI features.

```
export LD_LIBRARY_PATH=$VERDI_HOME/share/PLI/VCS/LINUX64:$LD_LIBRARY_PATH
export LD_LIBRARY_PATH=$VERDI_HOME/share/PLI/IUS/LINUX64:$LD_LIBRARY_PATH
export LD_LIBRARY_PATH=$VERDI_HOME/share/PLI/lib/LINUX64:$LD_LIBRARY_PATH
export LD_LIBRARY_PATH=$VERDI_HOME/share/PLI/Ius/LINUX64:$LD_LIBRARY_PATH
export LD_LIBRARY_PATH=$VERDI_HOME/share/PLI/MODELSIM/LINUX64:$LD_LIBRARY_PATH
```
If you encounter the Compilation of SharedMemIface.cpp failed error, make sure that you have installed C++ boost library correctly. The header and library files path should be added to CPLUS\_INCLUDE\_PATH, LIBRARY\_PATH and LD\_LIBRARY\_PATH respectively.

#### **User defined environment setup**

Sometimes a VCS environment setup file *synopsys\_sim.setup* is required to run VCS simulation. Also you may want to run some scripts or code to setup the environment just before VCS starting compilation. You can do this by *withVCSSimSetup*.

```
val simConfig = SimConfig
 .withVCS
  .withVCSSimSetup(
    setupFile = "~/work/myproj/sim/synopsys_sim.setup",
   beforeAnalysis = () => { // this code block will be run before VCS analysis step.
      "pwd".!
      println("Hello, VCS")
    }
 )
```
This method will copy your own *synopsys\_sim.setup* file to the VCS work directory under the *workspacePath* (default as *simWorkspace*) directory, and run your scripts.

### **VCS Flags**

The VCS backend follows the three step compilation flow:

- 1. Analysis step: analysis the HDL model using vlogan and vhdlan.
- 2. Elaborate step: elaborate the model using vcs and generate the executable hardware model.
- 3. Simulation step: run the simulation.

In each step, user can pass some specific flags through VCSFlags to enable some features like SDF back-annotation or multi-threads.

VCSFlags takes three parameters,

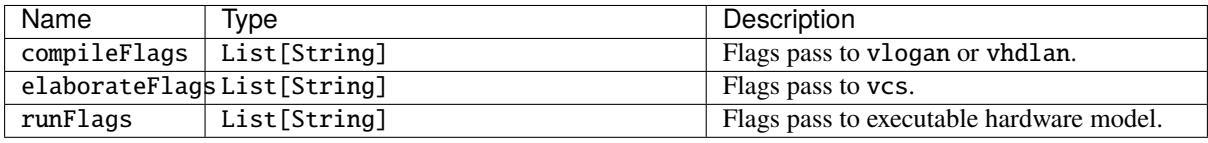

For example, you pass the -kdb flags to both compilation step and elaboration step, for Verdi debugging,

```
val flags = VCSFlags(
    compileFlags = List("-kdb"),
    elaborateFlags = List("-kdb")
\lambdaval config =SimConfig
    .withVCS(flags)
    .withFSDBWave
    .workspacePath("tb")
    .compile(UIntAdder(8))
...
```
#### **Waveform generation**

VCS backend can generate three waveform format: VCD, VPD and FSDB (Verdi required).

You can enable them by the following methods of SpinalSimConfig,

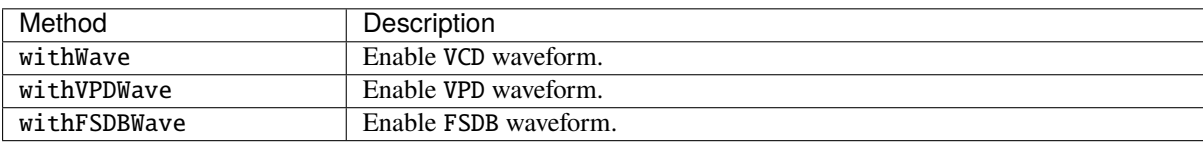

Also, you can control the wave trace depth by using withWaveDepth(depth: Int).

#### **Simulation with** Blackbox

Sometimes, IP vendors will provide you with some design entites in Verilog/VHDL format and you want to integrate them into your SpinalHDL design. The integration can done by following two ways:

- 1. In a Blackbox definition, use addRTLPath(path: String) to assign a external Verilog/VHDL file to this blackbox.
- 2. Use the method mergeRTLSource(fileName: String=null) of SpinalConfig.

#### **Setup and installation of Verilator**

SpinalSim + Verilator is supported on both Linux and Windows platforms.

#### **Scala**

Don't forget to add the following in your build.sbt file:

```
fork := true
```
And you will always need the following imports in your Scala testbench:

```
import spinal.core._
import spinal.core.sim._
```
#### **Linux**

You will also need a recent version of Verilator installed :

```
sudo apt-get install git make autoconf g++ flex bison # First time prerequisites
git clone http://git.veripool.org/git/verilator # Only first time
unsetenv VERILATOR_ROOT # For csh; ignore error if on bash
unset VERILATOR_ROOT # For bash
cd verilator
git pull # Make sure we're up-to-date
git checkout v4.040
autoconf # Create ./configure script
./configure
make -j$(nproc)
sudo make install
echo "DONE"
```
#### **Windows**

In order to get SpinalSim + Verilator working on Windows, you have to do the following:

- Install [MSYS2](https://www.msys2.org/)
- Via MSYS2 get gcc/g++/verilator (for Verilator you can compile it from the sources)
- Add bin and usr\bin of MSYS2 into your windows PATH (ie: C:\msys64\usr\bin;C:\msys64\ mingw64\bin)
- Check that the JAVA\_HOME environnement variable point to the JDK installation folder (ie: C:\Program Files\Java\jdk-13.0.2)

Then you should be able to run SpinalSim + Verilator from your Scala project without having to use MSYS2 anymore.

From a fresh install of MSYS2 MinGW 64-bit, you will have to run the following commands inside the MSYS2 MinGW 64-bits shell (enter commands one by one):

#### **From the MinGW package manager**

```
pacman -Syuu
# Close the MSYS2 shell once you're asked to
pacman -Syuu
pacman -S --needed base-devel mingw-w64-x86_64-toolchain \
                   git flex\
                   mingw-w64-x86_64-cmake
pacman -U http://repo.msys2.org/mingw/x86_64/mingw-w64-x86_64-verilator-4.032-1-any.
˓→pkg.tar.xz
# Add C:\msys64\usr\bin;C:\msys64\mingw64\bin to your Windows PATH
```
#### **From source**

```
pacman -Syuu
# Close the MSYS2 shell once you're asked to
pacman -Syuu
pacman -S --needed base-devel mingw-w64-x86_64-toolchain \
                   git flex\
                   mingw-w64-x86_64-cmake
git clone http://git.veripool.org/git/verilator
unset VERILATOR_ROOT
cd verilator
git pull
git checkout v4.040
autoconf
./configure
export CPLUS_INCLUDE_PATH=/usr/include:$CPLUS_INCLUDE_PATH
export PATH=/usr/bin/core_perl:$PATH
cp /usr/include/FlexLexer.h ./src
make -j$(nproc)
make install
echo "DONE"
# Add C:\msys64\usr\bin;C:\msys64\mingw64\bin to your Windows PATH
```
**Important:** Be sure that your PATH environnement variable is pointing to the JDK 1.8 and doesn't contain a JRE installation.

**Important:** Adding the MSYS2 bin folders into your windows PATH could potentialy have some side effects. This is why it is safer to add them as the last elements of the PATH to reduce their priority.

# **11.2 Boot a simulation**

## **11.2.1 Introduction**

Below is an example hardware definition + testbench:

```
import spinal.core._
// Identity takes n bits in a and gives them back in z
class Identity(n: Int) extends Component {
 val io = new Bundle {
    val a = in Bits(n bits)
    val z = out Bits(n bits)
  }
  io.z := io.a}
```

```
import spinal.core.sim._
object TestIdentity extends App {
  // Use the component with n = 3 bits as "dut" (device under test)
  SimConfig.withWave.compile(new Identity(3)).doSim{ dut =>
    // For each number from 3'b000 to 3'b111 included
    for (a \leftarrow 0 to 7) {
      // Apply input
      dut.io.a #= a
      // Wait for a simulation time unit
      sleep(1)// Read output
      val z = \text{dut.io.z.tolnt}// Check result
      assert(z == a, s"Got \text{ $z$}, expected \text{ $sa$'}}
  }
}
```
# **11.2.2 Configuration**

SimConfig will return a default simulation configuration instance on which you can call multiple functions to configure your simulation:

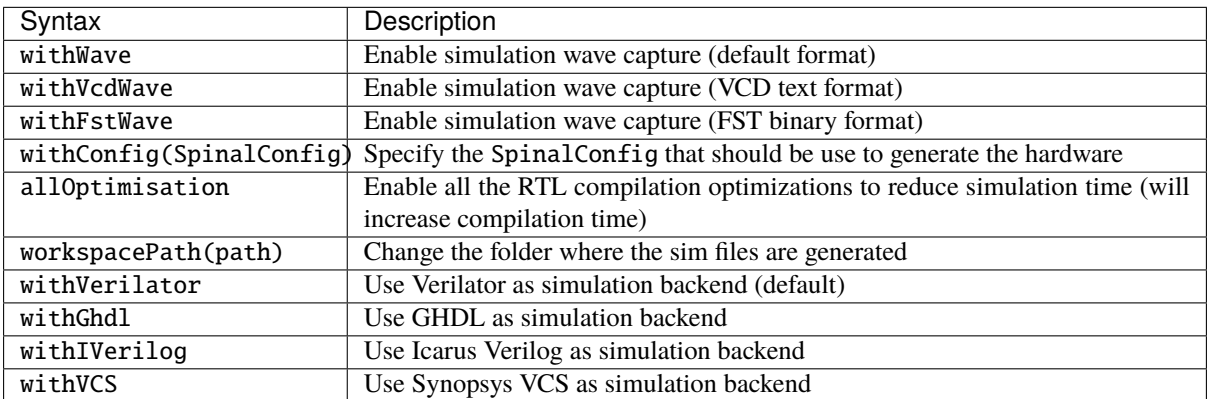

Then you can call the compile( $rtl$ ) function to compile the hardware and warm up the simulator. This function will return a SimCompiled instance.

On this SimCompiled instance you can run your simulation with the following functions:

#### $d{\text{osim}}$ [(simName[, seed])]{dut => /\* main stimulus code \*/}

Run the simulation until the main thread runs to completion and exits/returns. It will detect and report an error if the simulation gets fully stuck. As long as e.g. a clock is running the simulation can continue forever, it is therefore recommended to use SimTimeout(cycles) to limit the possible runtime.

#### doSimUntilVoid[(simName[, seed])]{dut => ...}

Run the simulation until it is ended by calling either simSuccess() or simFailure(). The main stimulus thread can continue or exit early. As long as there are events to process, the simulation will continue. The simulation will report an error if it gets fully stuck.

The following testbench template will use the following toplevel :

```
class TopLevel extends Component {
  val counter = out(Reg(UInt(8 bits)) init(0))counter := counter +1}
```
Here is a template with many simulation configurations:

```
val spinalConfig = SpinalConfig(defaultClockDomainFrequency = FixedFrequency(10 MHz))
SimConfig
  .withConfig(spinalConfig)
  .withWave
  .allOptimisation
  .workspacePath("~/tmp")
  .compile(new TopLevel)
  .doSim { dut =>
   SimTimeout(1000)
   // Simulation code here
}
```
Here is a template where the simulation ends by completing the simulation main thread execution:

```
SimConfig.compile(new TopLevel).doSim { dut =>
 SimTimeout(1000)
 dut.clockDomain.forkStimulus(10)
 dut.clockDomain.waitSamplingWhere(dut.counter.toInt == 20)
 println("done")
}
```
Here is a template where the simulation ends by explicitly calling *simSuccess()*:

```
SimConfig.compile(new TopLevel).doSimUntilVoid{ dut =>
 SimTimeout(1000)
 dut.clockDomain.forkStimulus(10)
 fork {
    dut.clockDomain.waitSamplingWhere(dut.counter.toInt == 20)
   println("done")
    simSuccess()
 }
}
```
Note is it equivalent to:

```
SimConfig.compile(new TopLevel).doSim{ dut =>
 SimTimeout(1000)
 dut.clockDomain.forkStimulus(10)
  fork {
    dut.clockDomain.waitSamplingWhere(dut.counter.toInt == 20)
   println("done")
    simSuccess()
 }
 simThread.suspend() // Avoid the "doSim" completion
}
```
Note that by default, the simulation files will be placed into the simWorkspace/xxx folders. You can override the simWorkspace location by setting the SPINALSIM\_WORKSPACE environnement variable.

## **11.2.3 Running multiple tests on the same hardware**

```
val compiled = SimConfig.withWave.compile(new Dut)
compiled.doSim("testA") { dut =>
   // Simulation code here
}
compiled.doSim("testB") { dut =>
   // Simulation code here
}
```
## **11.2.4 Throw Success or Failure of the simulation from a thread**

At any moment during a simulation you can call simSuccess or simFailure to end it.

It is possible to make a simulation fail when it is too long, for instance because the test-bench is waiting for a condition which never occurs. To do so, call SimTimeout(maxDuration) where maxDuration is the time (in simulation units of time) after the which the simulation should be considered to have failed.

For instance, to make the simulation fail after 1000 times the duration of a clock cycle:

```
val period = 10dut.clockDomain.forkStimulus(period)
SimTimeout(1000 * period)
```
# **11.3 Accessing signals of the simulation**

## **11.3.1 Read and write signals**

Each interface signal of the toplevel can be read and written from Scala:

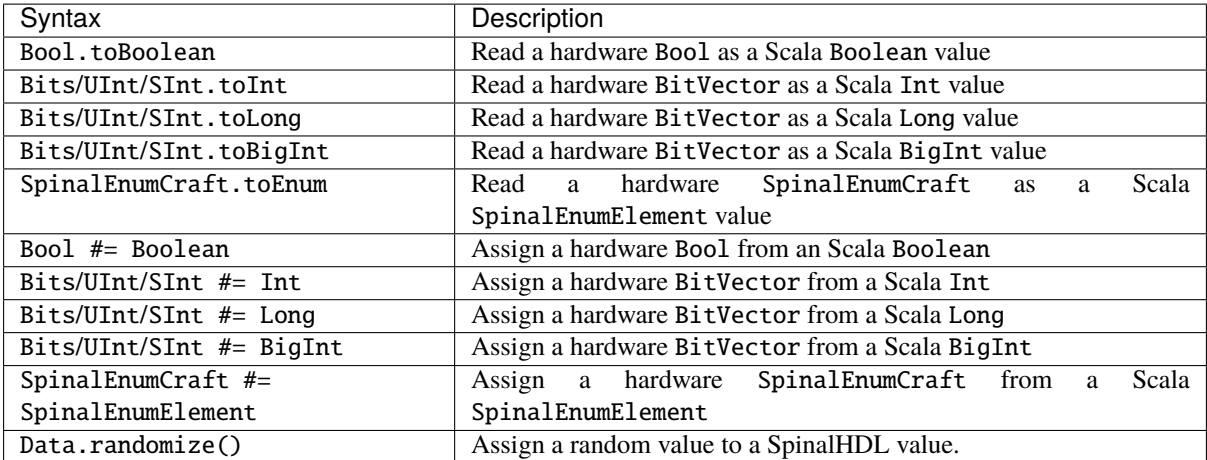

```
dut.io.a #= 42
dut.io.a #= 42l
dut.io.a # = BigInt("101010", 2)
dut.io.a #= BigInt("0123456789ABCDEF", 16)
println(dut.io.b.toInt)
```
#### **11.3.2 Accessing signals inside the component's hierarchy**

To access signals which are inside the component's hierarchy, you have first to set the given signal as simPublic.

You can add this simPublic tag directly in the hardware description:

```
object SimAccessSubSignal {
 import spinal.core.sim._
 class TopLevel extends Component {
    val counter = Reg(UInt(8 bits)) init(0) simPublic() // Here we add the simPublic<sub>o</sub>˓→tag on the counter register to make it visible
    counter := counter + 1
 }
 def main(args: Array[String]) {
    SimConfig.compile(new TopLevel).doSim{dut =>
      dut.clockDomain.forkStimulus(10)
      for(i \leftarrow 0 to 3) {
        dut.clockDomain.waitSampling()
        println(dut.counter.toInt)
      }
    }
 }
}
```
Or you can add it later, after having instantiated your toplevel for the simulation:

```
object SimAccessSubSignal {
 import spinal.core.sim._
 class TopLevel extends Component {
   val counter = Reg(UInt(8 bits)) init(0)
   counter := counter +1
```
(continued from previous page)

```
}
  def main(args: Array[String]) {
    SimConfig.compile {
      val dut = new TopLevel
      dut.counter.simPublic()
      dut
    }.doSim{dut =>
      dut.clockDomain.forkStimulus(10)
      for(i \leftarrow 0 to 3) {
        dut.clockDomain.waitSampling()
        println(dut.counter.toInt)
      }
    }
 }
}
```
# **11.4 Clock domains**

## **11.4.1 Stimulus API**

Below is a list of ClockDomain stimulation functions:

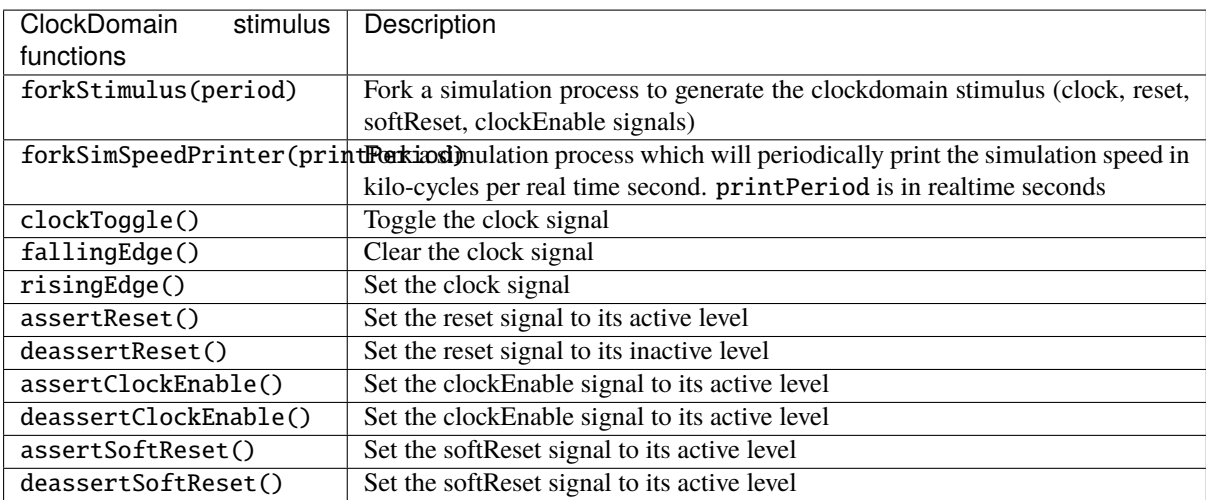

## **11.4.2 Wait API**

Below is a list of ClockDomain utilities that you can use to wait for a given event from the domain:

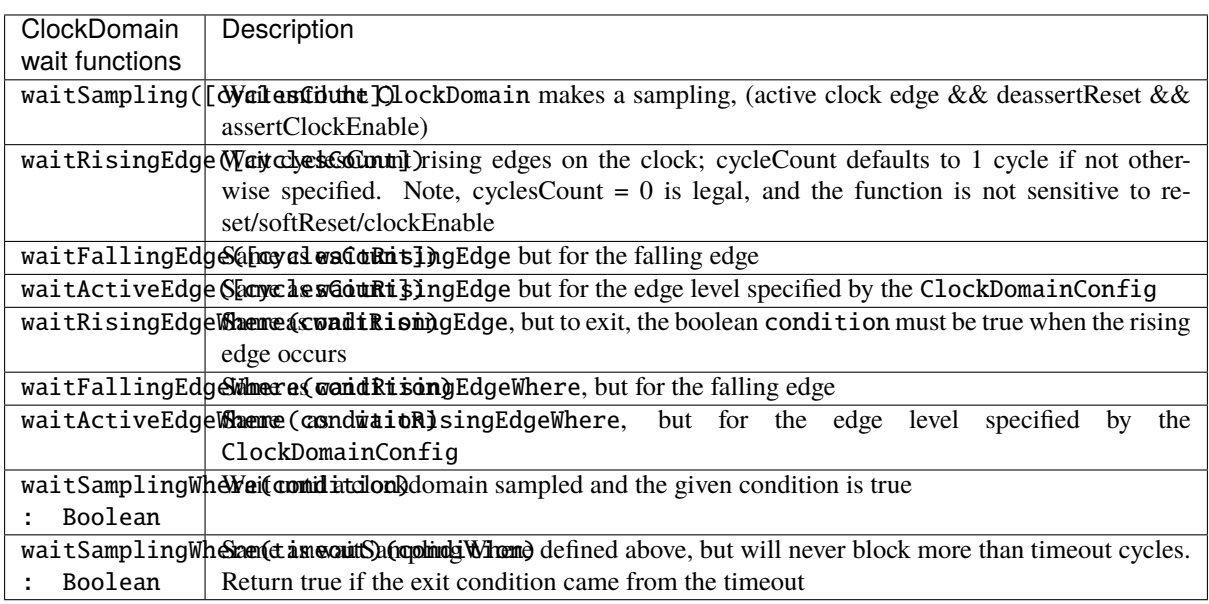

**Warning:** All the functionalities of the wait API can only be called from inside of a thread, and not from a callback.

## <span id="page-238-0"></span>**11.4.3 Callback API**

Below is a list of ClockDomain utilities that you can use to wait for a given event from the domain:

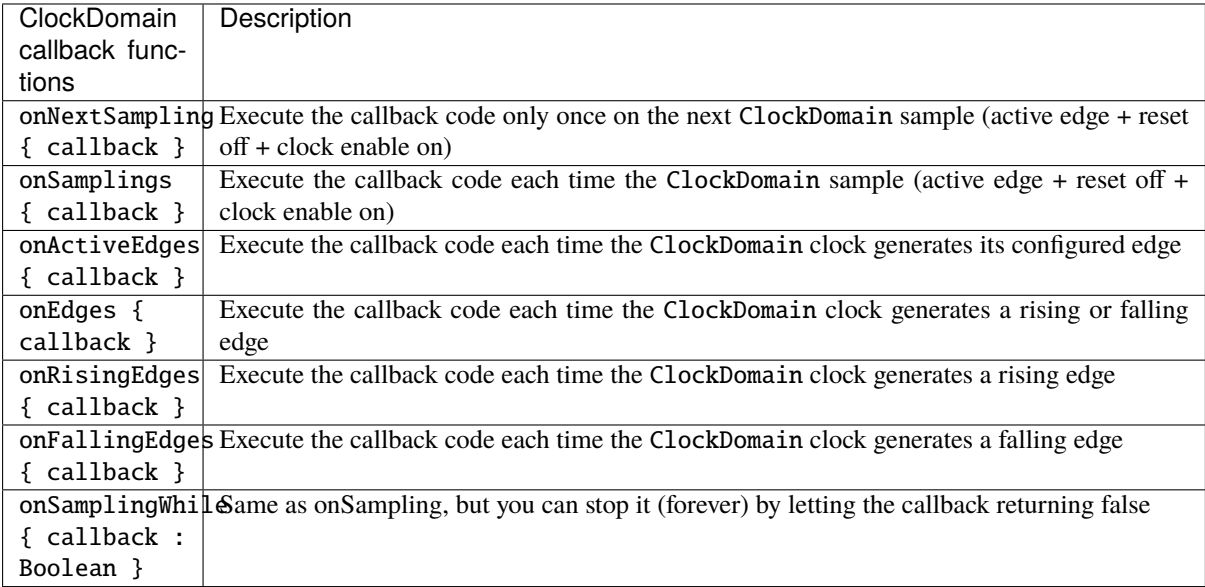

### **11.4.4 Default ClockDomain**

You can access the default ClockDomain of your toplevel as shown below:

```
// Example of thread forking to generate a reset, and then toggling the clock each 5\omegaightharpoonuptime units.
// dut.clockDomain refers to the implicit clock domain created during component␣
˓→instantiation.
fork {
 dut.clockDomain.assertReset()
 dut.clockDomain.fallingEdge()
 sleep(10)
 while(true) {
    dut.clockDomain.clockToggle()
    sleep(5)
 }
}
```
Note that you can also directly fork a standard reset/clock process:

dut.clockDomain.forkStimulus(period = 10)

An example of how to wait for a rising edge on the clock:

dut.clockDomain.waitRisingEdge()

### **11.4.5 New ClockDomain**

If your toplevel defines some clock and reset inputs which aren't directly integrated into their ClockDomain, you can define their corresponding ClockDomain directly in the testbench:

```
// In the testbench
ClockDomain(dut.io.coreClk, dut.io.coreReset).forkStimulus(10)
```
# **11.5 Thread-full API**

In SpinalSim, you can write your testbench by using multiple threads in a similar way to SystemVerilog, and a bit like VHDL/Verilog process/always blocks. This allows you to write concurrent tasks and control the simulation time using a fluent API.

### **11.5.1 Fork and join simulation threads**

```
// Create a new thread
val myNewThread = fork {
 // New simulation thread body
}
// Wait until `myNewThread` is execution is done.
myNewThread.join()
```
## **11.5.2 Sleep and waitUntil**

```
// Sleep 1000 units of time
sleep(1000)
// waitUntil the dut.io.a value is bigger than 42 before continuing
waitUntil(dut.io.a > 42)
```
# **11.6 Thread-less API**

There are some functions that you can use to avoid the need for threading, but which still allow you to control the flow of simulation time.

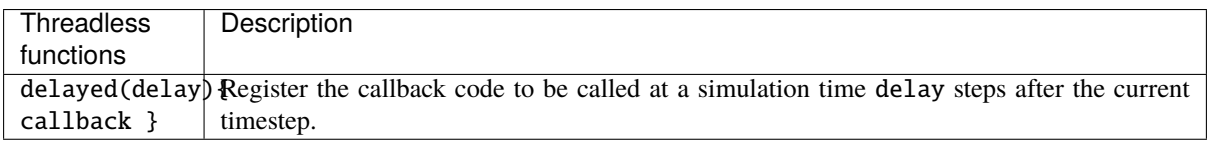

The advantages of the delayed function over using a regular simulation thread + sleep are:

- Performance (no context switching)
- Memory usage (no native JVM thread memory allocation)

Some other thread-less functions related to ClockDomain objects are documented as part of the *[Callback API](#page-238-0)*, and some others related with the delta-cycle execution process are documented as part of the *[Sensitive API](#page-240-0)*

# <span id="page-240-0"></span>**11.7 Sensitive API**

You can register callback functions to be called on each delta-cycle of the simulation:

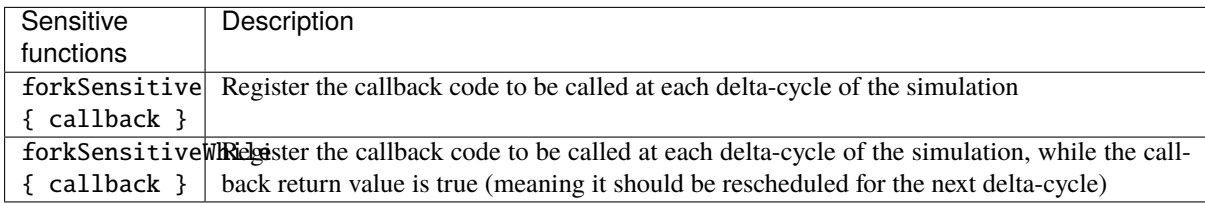

# **11.8 Simulation engine**

This page explains the internals of the simulation engine.

The simulation engine emulates an event-driven simulator (VHDL/Verilog like) by applying the following simulation loop on the top of the Verilator C++ simulation model:

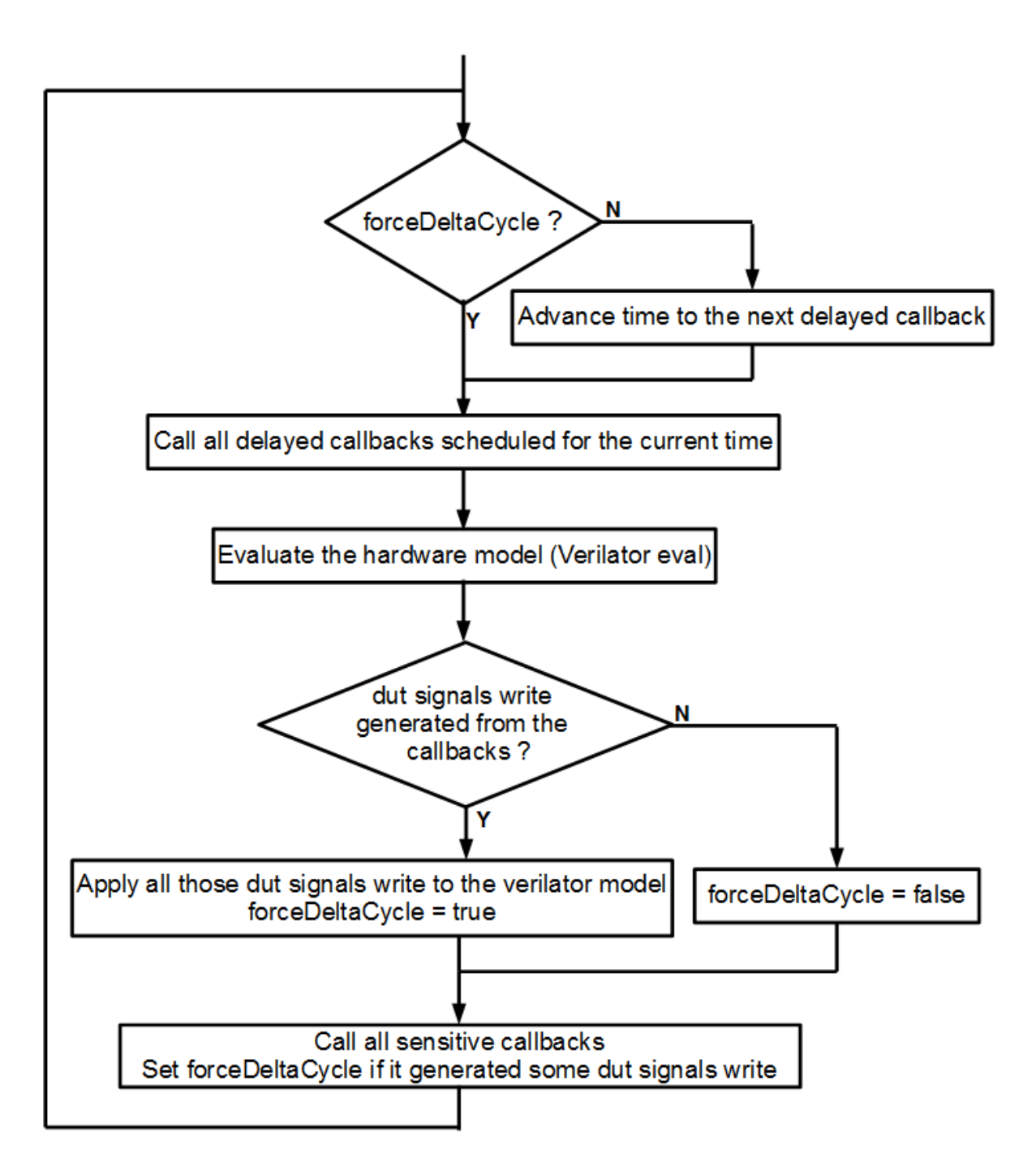

At a low level, the simulation engine manages the following primitives:

- *Sensitive callbacks*, which allow users to call a function on each simulation delta cycle.
- *Delayed callbacks*, which allow users to call a function at a future simulation time.
- *Simulation threads*, which allow users to describe concurrent processes.
- *Command buffer*, which allows users to delay write access to the DUT (Device Under Test) until the end of the current delta cycle.

There are some practical uses of those primitives:

- Sensitive callbacks can be used to wake up a simulation thread when a given condition happens, like a rising edge on a clock.
- Delayed callbacks can be used to schedule stimuli, such as deasserting a reset after a given time, or toggling the clock.
- Both sensitive and delayed callbacks can be used to resume a simulation thread.
- A simulation thread can be used (for instance) to produce stimulus and check the DUT's output values.
- The command buffer's purpose is mainly to avoid all concurrency issues between the DUT and the testbench.

## **11.9 Examples**

#### <span id="page-242-0"></span>**11.9.1 Asynchronous adder**

This example creates a Component out of combinational logic that does some simple arithmetic on 3 operands.

The test bench performs the following steps 100 times:

- Initialize a, b, and c to random integers in the 0..255 range.
- Stimulate the DUT's matching a, b, c inputs.
- Wait 1 simulation timestep (to allow the inputs to propagate).
- Check for correct output.

```
import spinal.core._
import spinal.core.sim._
import scala.util.Random
object SimAsynchronousExample {
 class Dut extends Component {
   val io = new Bundle {
     val a, b, c = in UInt (8 bits)
     val result = out UInt (8 bits)
    }
   io.result := io.a + io.b - io.c
 }
 def main(args: Array[String]): Unit = {
   SimConfig.withWave.compile(new Dut).doSim{ dut =>
     var idx = 0while(idx < 100){
        val a, b, c = Random.nextInt(256)dut.io.a #= a
        dut.io.b #= b
        dut.io.c #= c
        sleep(1) // Sleep 1 simulation timestep
        assert(dut.io.readtt.tolnt = ((a + b - c) & 0xFF))idx += 1}
   }
 }
}
```
## <span id="page-243-0"></span>**11.9.2 Dual clock fifo**

This example creates a StreamFifoCC, which is designed for crossing clock domains, along with 3 simulation threads.

The threads handle:

- Management of the two clocks
- Pushing to the FIFO
- Popping from the FIFO

The FIFO push thread randomizes the inputs.

The FIFO pop thread handles checking the the DUT's outputs against the reference model (an ordinary scala. collection.mutable.Queue instance).

```
import spinal.core._
import spinal.core.sim._
import scala.collection.mutable.Queue
object SimStreamFifoCCExample {
 def main(args: Array[String]): Unit = {
   // Compile the Component for the simulator.
   val compiled = SimConfig.withWave.allOptimisation.compile(
      rtl = new StreamFifoCC(dataType = <b>Bits</b>(32 bits),depth = 32.pushClock = ClockDomain.external("clkA"),
        popClock = ClockDomain.external("clkB",withReset = false)
     )
   \lambda// Run the simulation.
   compiled.doSimUntilVoid{dut =>
      val queueModel = mutable.Queue[Long]()
      // Fork a thread to manage the clock domains signals
     val clocksThread = fork {
        // Clear the clock domains' signals, to be sure the simulation captures their␣
˓→first edges.
        dut.pushClock.fallingEdge()
        dut.popClock.fallingEdge()
        dut.pushClock.deassertReset()
        sleep(0)
        // Do the resets.
        dut.pushClock.assertReset()
        sleep(10)
        dut.pushClock.deassertReset()
        sleep(1)
        // Forever, randomly toggle one of the clocks.
        // This will create asynchronous clocks without fixed frequencies.
        while(true) {
          if(Random.nextBoolean()) {
            dut.pushClock.clockToggle()
```

```
(continued from previous page)
```

```
} else {
            dut.popClock.clockToggle()
          }
          sleep(1)
        }
      }
      // Push data randomly, and fill the queueModel with pushed transactions.
      val pushThread = fork {
        while(true) {
          dut.io.push.valid.randomize()
          dut.io.push.payload.randomize()
          dut.pushClock.waitSampling()
          if(dut.io.push.valid.toBoolean && dut.io.push.ready.toBoolean) {
            queueModel.enqueue(dut.io.push.payload.toLong)
          }
        }
      }
      // Pop data randomly, and check that it match with the queueModel.
      val popThread = fork {
        for(i <- 0 until 100000) {
          dut.io.pop.ready.randomize()
          dut.popClock.waitSampling()
          if(dut.io.pop.valid.toBoolean && dut.io.pop.ready.toBoolean) {
            assert(dut.io.pop.payload.toLong == queueModel.dequeue())
          }
        }
        simSuccess()
      }
   }
 }
}
```
## **11.9.3 Single clock fifo**

This example creates a StreamFifo, and spawns 3 simulation threads. Unlike the *[Dual clock fifo](#page-243-0)* example, this FIFO does not need complex clock management.

The 3 simulation threads handle:

- Managing the clock/reset
- Pushing to the FIFO
- Popping from the FIFO

The FIFO push thread randomizes the inputs.

The FIFO pop thread handles checking the the DUT's outputs against the reference model (an ordinary scala. collection.mutable.Queue instance).

```
import spinal.core._
import spinal.core.sim._
import scala.collection.mutable.Queue
```
(continued from previous page)

```
object SimStreamFifoExample {
 def main(args: Array[String]): Unit = {
    // Compile the Component for the simulator.
    val compiled = SimConfig.withWave.allOptimisation.compile(
     rtl = new StreamFifo(
        dataType = <b>Bits</b>(32 bits),
        depth = 32)
    \lambda// Run the simulation.
    compiled.doSimUntilVoid{dut =>
      val queueModel = mutable. Queue \lceilLong\rceil ()
      dut.clockDomain.forkStimulus(period = 10)
      SimTimeout(1000000*10)
      // Push data randomly, and fill the queueModel with pushed transactions.
      val pushThread = fork {
        dut.io.push.valid #= false
        while(true) {
          dut.io.push.valid.randomize()
          dut.io.push.payload.randomize()
          dut.clockDomain.waitSampling()
          if(dut.io.push.valid.toBoolean && dut.io.push.ready.toBoolean) {
            queueModel.enqueue(dut.io.push.payload.toLong)
          }
        }
      }
      // Pop data randomly, and check that it match with the queueModel.
      val popThread = fork {
        dut.io.pop.ready #= true
        for(i <- 0 until 100000) {
          dut.io.pop.ready.randomize()
          dut.clockDomain.waitSampling()
          if(dut.io.pop.valid.toBoolean && dut.io.pop.ready.toBoolean) {
            assert(dut.io.pop.payload.toLong == queueModel.dequeue())
          }
        }
        simSuccess()
      }
   }
 }
}
```
## **11.9.4 Synchronous adder**

This example creates a Component out of sequential logic that does some simple arithmetic on 3 operands.

The test bench performs the following steps 100 times:

- Initialize a, b, and c to random integers in the 0..255 range.
- Stimulate the DUT's matching a, b, c inputs.
- Wait until the simulation samples the DUT's signals again.
- Check for correct output.

The main difference between this example and the *[Asynchronous adder](#page-242-0)* example is that this Component has to use forkStimulus to generate a clock signal, since it is using sequential logic internally.

```
import spinal.core._
import spinal.core.sim._
import scala.util.Random
object SimSynchronousExample {
 class Dut extends Component {
    val io = new Bundle {
     val a, b, c = in UInt (8 bits)
     val result = out UInt (8 bits)
    }
    io.result := RegNext(io.a + io.b - io.c) int()}
 def main(args: Array[String]): Unit = {
    SimConfig.withWave.compile(new Dut).doSim{ dut =>
      dut.clockDomain.forkStimulus(period = 10)
      var resultModel = \thetafor(idx \langle -\ 0 until 100){
        dut.io.a #= Random.nextInt(256)
        dut.io.b #= Random.nextInt(256)
        dut.io.c #= Random.nextInt(256)
        dut.clockDomain.waitSampling()
        assert(dut.io.result.toInt == resultModel)
        resultModel = (dut.io.a.tolnt + dut.io.b.tolnt - dut.io.c.tolnt) & 0xFF
      }
    }
 }
}
```
### **11.9.5 Uart decoder**

```
// Fork a simulation process which will analyze the uartPin and print transmitted␣
˓→bytes into the simulation terminal.
fork {
 // Wait until the design sets the uartPin to true (wait for the reset effect).
 waitUntil(uartPin.toboolean == true)while(true) {
   waitUntil(uartPin.toBoolean == false)
```
(continued from previous page)

```
sleep(baudPeriod/2)
    assert(uartPin.toBoolean == false)
    sleep(baudPeriod)
    var buffer = 0for(bitId \leftarrow 0 to 7) {
      if(uartPin.toBoolean)
        buffer |= 1 \ll bitId
      sleep(baudPeriod)
    }
    assert(uartPin.toboolean == true)print(buffer.toChar)
  }
}
```
## **11.9.6 Uart encoder**

```
// Fork a simulation process which will get chars typed into the simulation terminal␣
˓→and transmit them on the simulation uartPin.
fork{
 uartPin #= true
 while(true) {
    // System.in is the java equivalent of the C's stdin.
   if(System.in.available() != 0) {
     val buffer = System.in.read()uartPin #= false
     sleep(baudPeriod)
     for(bitId \leftarrow 0 to 7) {
       uartPin #= ((buffer >> bitId) & 1) != 0
        sleep(baudPeriod)
      }
     uartPin #= true
     sleep(baudPeriod)
   } else {
      sleep(baudPeriod * 10) // Sleep a little while to avoid polling System.in too
˓→often.
   }
 }
}
```
# **11.10 Introduction**

As always, you can use your standard simulation tools to simulate the VHDL/Verilog generated by SpinalHDL. However, since SpinalHDL 1.0.0, the language integrates an API to write testbenches and test your hardware directly in Scala. This API provides the capabilities to read and write the DUT signals, fork and join simulation processes, sleep and wait until a given condition is reached. Therefore, using SpinalHDL's simulation API, it is easy to integrate testbenches with the most common Scala unit-test frameworks.

To be able to simulate user-defined components, SpinalHDL uses external HDL simulators as backend. Currently, four simulators are supported:

- [Verilator](https://www.veripool.org/wiki/verilator)
- [GHDL](http://ghdl.free.fr/) **(experimental, since SpinalHDL 1.4.1)**
- [Icarus Verilog](http://iverilog.icarus.com/) **(experimental, since SpinalHDL 1.4.1)**
- [VCS](https://www.synopsys.com/verification/simulation/vcs.html) **(experimental, since SpinalHDL 1.7.0)**

With external HDL simulators it is possible to directly test the generated HDL sources without increasing the SpinalHDL codebase complexity.

# **11.11 How SpinalHDL simulates the hardware with Verilator backend**

- 1. Behind the scenes, SpinalHDL generates a Verilog equivalent hardware model of the DUT and then uses Verilator to convert it to a C++ cycle-accurate model.
- 2. The C++ model is compiled into a shared object (.so), which is bound to Scala via JNR-FFI.
- 3. The native Verilator API is abstracted by providing a simulation multi-threaded API.

#### **Advantages:**

• Since the Verilator backend uses a compiled C++ simulation model, the simulation speed is fast compared to most of the other commercial and free simulators.

#### **Limitations:**

- Verilator accepts only synthesizable Verilog/System Verilog code. Therefore special care has to be taken when simulating Verilog blackbox components that may have non-synthesizable statements.
- VHDL blackboxes cannot be simulated.
- The simulation boot process is slow due to the necessity to compile and link the generated C++ model

# **11.12 How SpinalHDL simulates the hardware with GHDL/Icarus Verilog backend**

- 1. Depending on the chosen simulator, SpinalHDL generates a Verilog or VHDL hardware model of the DUT.
- 2. The HDL model is loaded in the simulator.
- 3. The communication between the simulation and the JVM is established through shared memory. The commands are issued to the simulator using [VPI.](https://en.wikipedia.org/wiki/Verilog_Procedural_Interface)

#### **Advantages:**

- Both GHDL and Icarus Verilog can accept non-synthesizable HDL code.
- The simulation boot process is quite faster compared to Verilator.

#### **Limitations:**

- GHDL accepts VHDL code only. Therefore only VHDL blackboxes can be used with this simulator.
- Icarus Verilog accepts Verilog code only. Therefore only Verilog blackboxes can be used with this simulator.
- The simulation speed is around one order of magnitude slower compared to Verilator.

Finally, as the native Verilator API is rather crude, SpinalHDL abstracts over it by providing both single and multithreaded simulation APIs to help the user construct testbench implementations.

# **11.13 How SpinalHDL simulates the hardware with Synopsys VCS backend**

- 1. SpinalHDL generates a Verilog/VHDL (depended on your choice) hardware model of the DUT.
- 2. The HDL model is loaded in the simulator.
- 3. The communication between the simulation and the JVM is established through shared memory. The commands are issued to the simulator using [VPI.](https://en.wikipedia.org/wiki/Verilog_Procedural_Interface)

#### **Advantages:**

- Support all language features of SystemVerilog/Verilog/VHDL.
- Support encrypted IP.
- Support FSDB wave format dump.
- High Performance of both compilation and simulation.

#### **Limitations:**

• Synopsys VCS is a **commercial** simulation tool. It is close source and not free. You have to own the licenses to **legally** use it.

Before using VCS as the simulation backend, make sure that you have checked your system environment as *[VCS](#page-229-0) [environment](#page-229-0)*.

# **11.14 Performance**

When a high-performance simulation is required, Verilator should be used as a backend. On a little SoC like [Murax,](https://github.com/SpinalHDL/VexRiscv) an Intel® Core™ i7-4720HQ is capable of simulating 1.2 million clock cycles per second. However, when the DUT is simple and a maximum of few thousands clock cycles have to be simulated, using GHDL or Icarus Verilog could yield a better result, due to their lower simulation loading overhead.

# **CHAPTER TWELVE**

# **FORMAL VERIFICATION**

# **12.1 General**

SpinalHDL allows to generate a subset of the SystemVerilog Assertions (SVA). Mostly assert, assume, cover and a few others.

In addition it provide a formal verification backend which allows to directly run the formal verification in the open-source Symbi-Yosys toolchain.

# **12.2 Formal backend**

You can run the formal verification of a component via:

```
import spinal.core.formal._
FormalConfig.withBMC(15).doVerify(new Component {
    // Toplevel to verify
})
```
Currently, 3 modes are supported :

- withBMC(depth)
- withProve(depth)
- withCover(depth)

# **12.3 Installing requirements**

To install the Symbi-Yosys, you have a few options. You can fetch a precompiled package at:

- <https://github.com/YosysHQ/oss-cad-suite-build/releases>
- <https://github.com/YosysHQ/fpga-toolchain/releases>

Or you can compile things from scratch :

• <https://symbiyosys.readthedocs.io/en/latest/install.html>

# **12.4 Example**

### **12.4.1 External assertions**

Here is an example of a simple counter and the corresponding formal testbench.

```
import spinal.core._
//Here is our DUT
class LimitedCounter extends Component{
 //The value register will always be between [2:10]
 val value = Reg(UInt(4 bits)) init(2)when(value < 10){
   value := value +1}
}
object LimitedCounterFormal extends App {
  // import utilities to run the formal verification, but also some utilities to␣
˓→describe formal stuff
 import spinal.core.formal._
 // Here we run a formal verification which will explore the state space up to 15␣
˓→cycles to find an assertion failure
 FormalConfig.withBMC(15).doVerify(new Component {
    // Instanciate our LimitedCounter DUT as a FormalDut, which ensure that all the␣
˓→outputs of the dut are:
   // - directly and indirectly driven (no latch / no floating wire)
   // - allows the current toplevel to read every signal across the hierarchy
   val dut = FormalPut(new LimitedCounter())// Ensure that the state space start with a proper reset
   assumeInitial(ClockDomain.current.isResetActive)
   // Check a few things
   assert(dut.value >= 2)
    assert(dut.value <= 10)
 })
}
```
### **12.4.2 Internal assertions**

If you want you can embed formal statements directly into the DUT:

```
class LimitedCounterEmbedded extends Component{
 val value = Reg(UInt(4 bits)) init(2)when(value < 10){
   value := value +1}
 // That code block will not be in the SpinalVerilog netlist by default. (would need␣
˓→to enable SpinalConfig().includeFormal. ...
 GenerationFlags.formal {
   assert(value >= 2)
   assert(value \leq 10)
```
```
}
}
object LimitedCounterEmbeddedFormal extends App {
 import spinal.core.formal._
 FormalConfig.withBMC(15).doVerify(new Component {
   val dut = FormalDut(new LimitedCounterEmbedded())
    assumeInitial(ClockDomain.current.isResetActive)
 })
}
```
# **12.4.3 External stimulus**

If your DUT has inputs, you need to drive them from the testbench. You can use all the regular hardware statements to do it, but you can also use the formal *anyseq*, *anyconst*, *allseq*, *allconst* statement:

```
class LimitedCounterInc extends Component{
 //Only increment the value when the inc input is set
 val inc = in Bool()val value = Reg(UInt(4 bits)) init(2)when(inc & value < 10){
   value := value +1}
}
object LimitedCounterIncFormal extends App {
 import spinal.core.formal.
 FormalConfig.withBMC(15).doVerify(new Component {
   val dut = FormalDut(new LimitedCounterInc())
    assumeInitial(ClockDomain.current.isResetActive)
   assert(dut.value >= 2)
   assert(dut.value \leq 10)// Drive dut.inc with random values
    anyseq(dut.inc)
 })
}
```
## **12.4.4 More assertions / past**

For instance we can check that the value is counting up (if not already at 10):

```
FormalConfig.withBMC(15).doVerify(new Component {
 val dut = FormalPut(new LimitedCounter())assumeInitial(ClockDomain.current.isResetActive)
 // Check that the value is incrementing.
 // hasPast is used to ensure that the past(dut.value) had at least one sampling out.
˓→of reset
 when(pastValid() && past(dut.value) =/- 10){
   assert(dut.value == past(dut.value) + 1)
```
} })

## **12.4.5 Assuming memory content**

Here is an example where we want to prevent the value 1 from ever being present in a memory :

```
class DutWithRam extends Component{
 val ram = Mem.fill(4)(UInt(8 bits))
 val write = slave(ram.writePort)
 val read = slave(ram.readAsyncPort)}
object FormalRam extends App {
 import spinal.core.formal._
 FormalConfig.withBMC(15).doVerify(new Component {
   val dut = FormalPut(new DutWithRam())assumeInitial(ClockDomain.current.isResetActive)
    // assume that no word in the ram has the value 1
   for(i \leq 0 until dut.ram.wordCount){
     assumeInitial(dut.ram(i) =/- 1)
   }
   // Allow the write anything but value 1 in the ram
   anyseq(dut.write)
   clockDomain.withoutReset(){ //As the memory write can occur during reset, we need␣
˓→to ensure the assume apply there too
     assume(dut.write.data =/- 1)
   }
   // Check that no word in the ram is set to 1
   anyseq(dut.read.address)
   assert(dut.read.data =/- 1)
 })
}
```
# **12.5 Utilities and primitives**

# **12.5.1 Assertions / clock / reset**

Assertions are always clocked and disabled during resets. This also apply for assumes and covers.

If you want to keep your assertion enabled during reset you can do:

```
ClockDomain.current.withoutReset(){
 assert(wuff == 0)}
```
# **12.5.2 Specifying the initial value of a signal**

For instance, for the reset signal of the current clockdomain (usefull at the top)

```
ClockDomain.current.readResetWire initial(False)
```
# **12.5.3 Specifying a initial assumption**

```
assumeInitial(clockDomain.isResetActive)
```
# **12.5.4 Memory content (Mem)**

If you have a Mem in your design, and you want to check its content, you can do it the following ways :

```
// Manual access
for(i \leq 0 until dut.ram.wordCount){
 assumeInitial(dut.ram(i) =/= X) //No occurence of the word X
}
assumeInitial(!dut.ram.formalContains(X)) //No occurence of the word X
assumeInitial(dut.ram.formalCount(X) === 1) //only one occurence of the word X
```
# **12.5.5 Specifying assertion in the reset scope**

```
ClockDomain.current.duringReset {
 assume(rawrr == 0)assume(wuff == 3)}
```
# **12.5.6 Formal primitives**

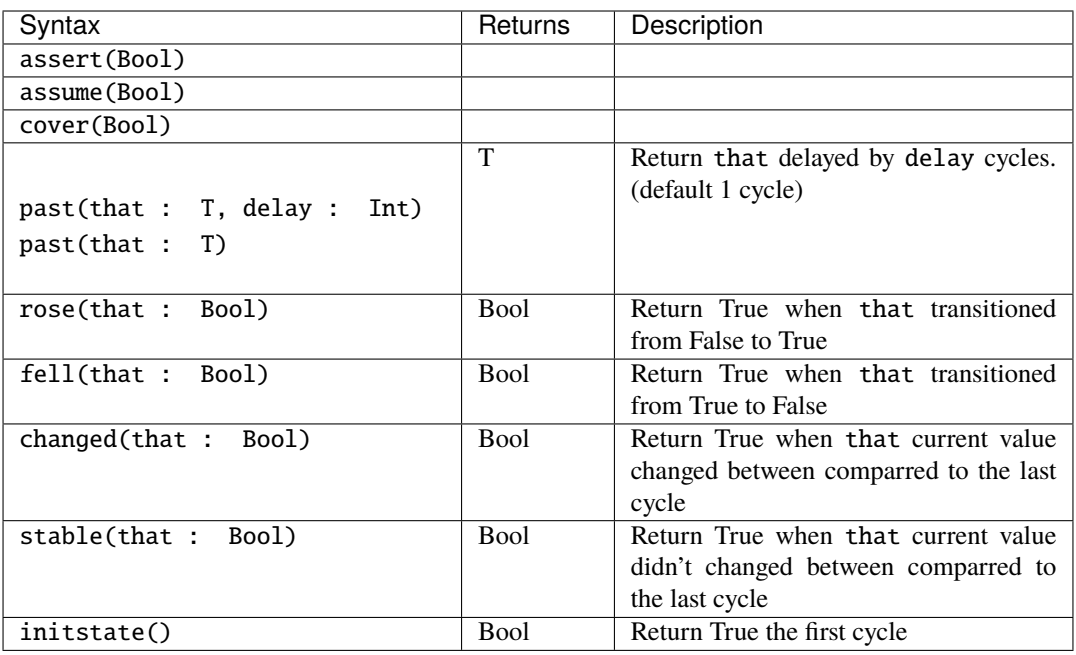

Note that you can use the init statement on past:

when(past(enable) init(False)){ ... }

# **12.6 Limitations**

There is no support for unclocked assertions. But their usage in third party formal verification examples seems mostly code style related.

# **12.7 Naming polices**

All formal validation related functions return Area or Composite (preferred), and naming as formalXXXX. formalContext can be used to create formal related logic, there could be formalAsserts, formalAssumes and formalCovers in it.

# **12.7.1 For Component**

The minimum required assertions internally in a Component for "prove" can be named as formalAsserts.

# **12.7.2 For interfaces implement IMasterSlave**

There could be functions in name formalAssertsMaster, formalAssertsSlave, formalAssumesMaster, formalAssumesSlave or formalCovers. Master/Slave are target interface type, so that formalAssertsMaster can be understand as "formal verfication assertions for master interface".

# **CHAPTER THIRTEEN**

# **EXAMPLES**

# **13.1 Simple ones**

# **13.1.1 APB3 definition**

## **Introduction**

This example will show the syntax to define an APB3 Bundle.

### **Specification**

The specification from ARM could be interpreted as follows:

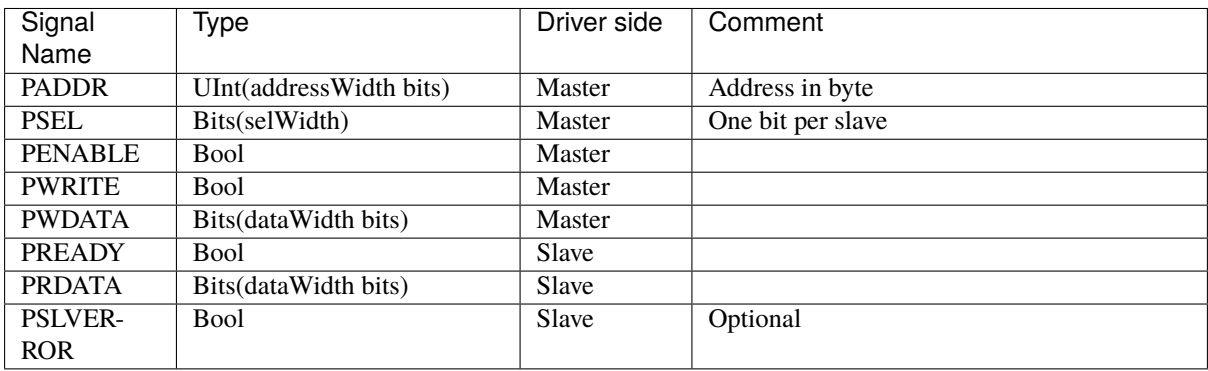

## **Implementation**

This specification shows that the APB3 bus has multiple possible configurations. To represent that, we can define a configuration class in Scala:

```
case class Apb3Config(
 addressWidth: Int,
 dataWidth: Int,
 selWidth: Int = 1,
 useSlaveError: Boolean = true
)
```
Then we can define the APB3 Bundle which will be used to represent the bus in hardware:

```
case class Apb3(config: Apb3Config) extends Bundle with IMasterSlave {
 val PADDR = UInt(config.addressWidth bits)val PSEL = Bits(config.selWidth bits)
```

```
val PENABLE = Bool()val PREADY = Bool()val PWRITE = Bool()val PWDATA = Bits(config.dataWidth bits)val PRDATA = Bits(config.dataWidth bits)val PSLVERROR = if(config.useSlaveError) Bool() else null
 override def as Master(): Unit = {
   out(PADDR,PSEL,PENABLE,PWRITE,PWDATA)
   in(PREADY,PRDATA)
   if(config.useSlaveError) in(PSLVERROR)
 }
}
```
#### **Usage**

Here is a usage example of this definition:

```
case class Apb3User(apbConfig: Apb3Config) extends Component {
 val io = new Bundle {
    val apb = slave(Apb3(apbConfig))
 }
 io.apb.PREADY := True
 when(io.apb.PSEL(0) & io.apb.PENABLE) {
    // ...
 }
 io.apb.PRDATA := B(0)}
object Apb3User extends App {
 val config = \text{Apb3Config}addressWidth = 16.
    dataWidth = 32.
    selfWidth = 1,useSlaveError = false
 \lambdaSpinalVerilog(Apb3User(config))
}
```
# **13.1.2 Carry adder**

This example defines a component with inputs a and b, and a result output. At any time, result will be the sum of a and b (combinatorial). This sum is manually done by a carry adder logic.

```
case class CarryAdder(size : Int) extends Component{
 val io = new Bundle \{val a = in UInt(size bits)
   val b = in UInt(size bits)
   val result = out UInt(size bits) // result = a + b}
 var c = False //Carry, like a VHDL variable
```

```
for (i \leq 0 until size) {
    //Create some intermediate value in the loop scope.
    val a = io.a(i)val b = io.b(i)//The carry adder's asynchronous logic
    io.result(i) := a \wedge b \wedge cc \langle = (a \& b) | (a \& c) | (b \& c); //variable assignment
  }
}
object CarryAdderProject extends App {
  SpinalVhdl(CarryAdder(4))
}
```
### **13.1.3 Color summing**

First let's define a Color Bundle with an addition operator.

```
case class Color(channelWidth: Int) extends Bundle {
  val r = \text{UInt}(\text{channelWidth bits})val g = \text{UInt}(\text{channelWidth bits})val b = \text{UInt}(\text{channelWidth bits})def +(that: Color): Color = {
    val result = Color(channelWidth)result.r := this.r + that.r
    result.g := this.g + that.g
    result.b := this.b + that.b
    result
  }
  def clear(): Color = {
    this.r := 0this.g := 0this.b := 0this
  }
}
```
Then let's define a component with a sources input which is a vector of colors, and a result output which is the sum of the sources input.

```
case class ColorSumming(sourceCount: Int, channelWidth: Int) extends Component {
 val io = new Bundle {
   val sources = in Vec(Color(channelWidth), sourceCount)
   val result = out(Color(channelWidth))}
 var sum = Color(channelWidth)sum.clear()
 for (i <- 0 until sourceCount) {
   sum \leq sum + io.sources(i)}
 io.result := sum
```
}

### **13.1.4 Counter with clear**

This example defines a component with a clear input and a value output. Each clock cycle, the value output is incrementing, but when clear is high, value is cleared.

```
case class Counter(width: Int) extends Component {
 val io = new Bundle {
    val clear = in Bool()val value = out \text{UInt}(\text{width bits})}
 val register = Reg(Unit(width bits)) init 0
 register := register +1when(io.clear) {
    register := 0}
 io.value := register
}
```
## **13.1.5 PLL BlackBox and reset controller**

Let's imagine you want to define a TopLevel component which instantiates a PLL BlackBox, and create a new clock domain from it which will be used by your core logic. Let's also imagine that you want to adapt an external asynchronous reset into this core clock domain to a synchronous reset source.

The following imports will be used in code examples on this page:

```
import spinal.core._
import spinal.lib._
```
### **The PLL BlackBox definition**

This is how to define the PLL BlackBox:

```
case class PLL() extends BlackBox {
  val io = new Bundle {
    val clkIn = in <b>Bool()</b>val clkOut = out <b>Bool()</b>val isLocked = out Bool()}
  noIoPrefix()
}
```
This will correspond to the following VHDL component:

```
component PLL is
 port(
   clkIn : in std_logic;
   clkOut : out std_logic;
   isLocked : out std_logic
 );
end component;
```
## **TopLevel definition**

This is how to define your TopLevel which instantiates the PLL, creates the new ClockDomain, and also adapts the asynchronous reset input to a synchronous reset:

```
case class TopLevel() extends Component {
 val io = new Bundle {
   val aReset = in Bool()val clk100Mhz = in Bool()val result = out UInt(4 \text{ bits})}
 // Create an Area to manage all clocks and reset things
 val clkCtrl = new Area {
   // Instantiate and drive the PLL
   val p11 = new PLLpll.io.clkIn := io.clk100Mhz
   //Create a new clock domain named 'core'
   val coreClockDomain = ClockDomain.internal(
     name = "core",
     frequency = FixedFrequency(200 MHz) // This frequency specification can be used
   ) // by coreClockDomain users to do some␣
ightharpoonupcalculations
   //Drive clock and reset signals of the coreClockDomain previously created
   coreClockDomain.clock := pll.io.clkOut
   coreClockDomain.reset := ResetCtrl.asyncAssertSyncDeassert(
     input = io.aReset || ! pll.io.isLocked,
     clockDomain = coreClockDomain
   \big)}
 //Create a ClockingArea which will be under the effect of the clkCtrl.
˓→coreClockDomain
 val core = new ClockingArea(clkCtrl.coreClockDomain) {
   //Do your stuff which use coreClockDomain here
   val counter = Reg(UInt(4 bits)) init 0
   counter := counter +1io.result := counter
 }
}
```
# **13.1.6 RGB to gray**

Let's imagine a component that converts an RGB color into a gray one, and then writes it into external memory.

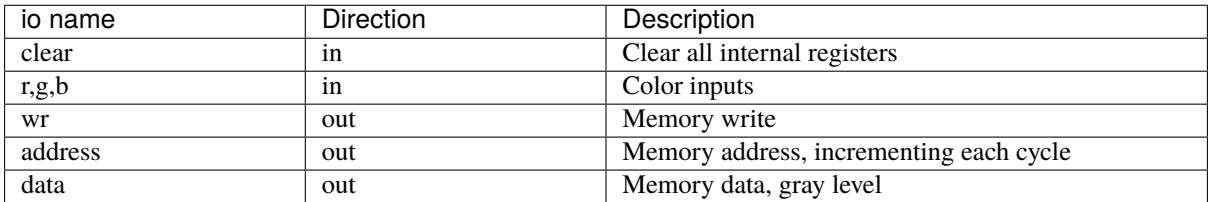

```
case class RgbToGray() extends Component {
 val io = new Bundle{
    val clear = in Bool()val r,g,b = in UInt(8 bits)
    val wr = out <b>Bool</b>)val address = out \text{UInt}(16 \text{ bits})val data = out \text{UInt}(8 \text{ bits})}
  def scaled(value : UInt,by : Float): UInt = value * U((255*by).toInt,8 bits) >> 8
  val gray = RegNext(
    scaled(io.r, 0.3f) +scaled(io.g, 0.4f) +scaled(io.b,0.3f)
  )
  val address = CounterFreeRun(stateCount = 1 \ll 16)io.address := address
  io.wr := True
  io.data := gray
  when(io.clear){
    gray := \mathbf{0}address.clear()
    io.wr := False}
}
```
# **13.1.7 Sinus rom**

Let's imagine that you want to generate a sine wave and also have a filtered version of it (which is completely useless in practical, but let's do it as an example).

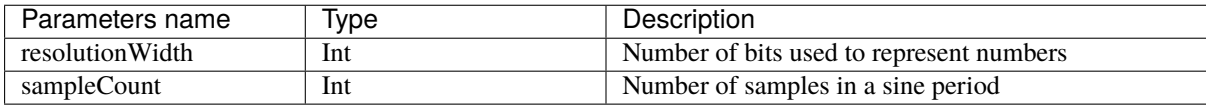

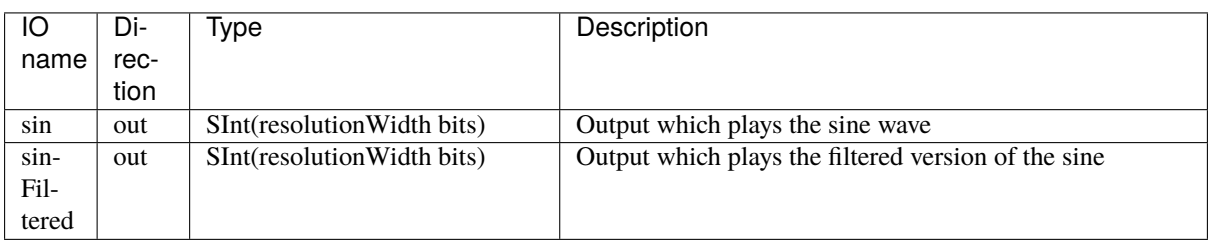

So let's define the Component:

```
case class SineRom(resolutionWidth: Int, sampleCount: Int) extends Component {
 val io = new Bundle {
   val sin = out SInt(resolutionWidth bits)val sinFiltered = out SInt(resolutionWidth bits)
```

```
}
...
```
To play the sine wave on the sin output, you can define a ROM which contain all samples of a sine period (it could be just a quarter, but let's do things the most simple way). Then you can read that ROM with an phase counter and this will generate your sine wave.

```
// Calculate values for the lookup table
def sinTable = for(sampleIndex <- 0 until sampleCount) yield {
  val sinValue = Math \sin(2 * Math \cdot PI * sampleIndex / sampleCount)S((sinValue * ((1<<resolutionWidth)/2-1)).toInt,resolutionWidth bits)
}
val rom = Mem(SInt(resolutionWidth bits), initialContent = sinTable)
val phase = Reg(UInt(log2Up(sampleCount) bits)) init 0
phase := phase +1io.sin := rom.readSync(phase)
```
Then to generate sinFiltered, you can for example use a first order low pass filter implementation:

```
io.sinFiltered := RegNext(io.sinFiltered - (io.sinFiltered >> 5) + (io.sin >> 5))
\rightarrowinit \&
```
Here is the complete code:

```
case class SineRom(resolutionWidth: Int, sampleCount: Int) extends Component {
 val io = new Bundle {
   val sin = out SInt(resolutionWidth bits)val sinFiltered = out SInt(resolutionWidth bits)}
 // Calculate values for the lookup table
 def sinTable = for(sampleIndex \leq 0 \text{ until sampleCount}) yield {
   val sinValue = Math \sin(2 * Math \cdot PI * sampleIndex / sampleCount)S((sinValue * ((1<<resolutionWidth)/2-1)).toInt,resolutionWidth bits)
 }
 val rom = Mem(SInt(resolutionWidth bits),initialContent = sinTable)
 val phase = Reg(UInt(log2Up(sampleCount) bits)) init 0
 phase := phase +1io.sin := rom.readSync(phase)
 io.sinFiltered := RegNext(io.sinFiltered - (io.sinFiltered >> 5) + (io.sin >> 5))
˓→init 0
}
```
# **13.2 Intermediates ones**

# **13.2.1 Fractal calculator**

### **Introduction**

This example will show a simple implementation (without optimization) of a Mandelbrot fractal calculator by using data streams and fixed point calculations.

### **Specification**

The component will receive one Stream of pixel tasks (which contain the XY coordinates in the Mandelbrot space) and will produce one Stream of pixel results (which contain the number of iterations done for the corresponding task).

Let's specify the IO of our component:

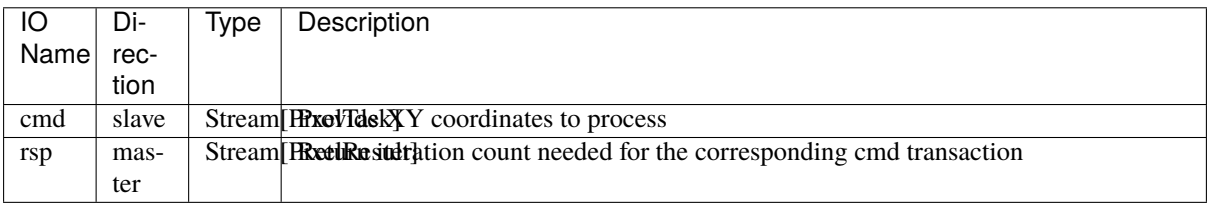

Let's specify the PixelTask Bundle:

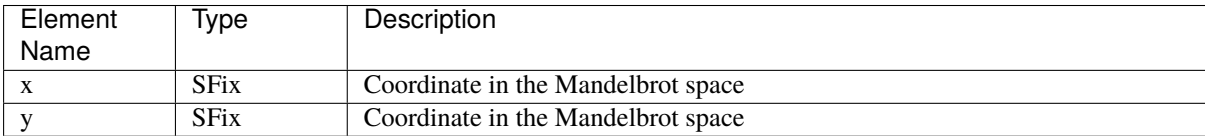

Let's specify the PixelResult Bundle:

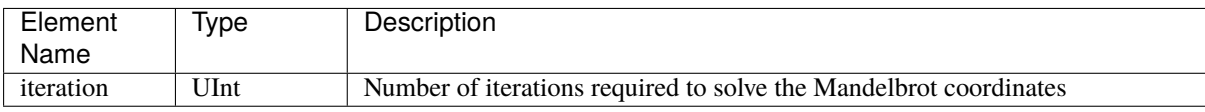

#### **Elaboration parameters (Generics)**

Let's define the class that will provide construction parameters of our system:

```
case class PixelSolverGenerics(fixAmplitude: Int,
                               fixResolution: Int,
                               iterationLimit: Int) {
 val iterationWidth = log2Up(iterationLimit+1)def iterationType = UInt(iterationWidth bits)
 def fixType = SFix(peak=fixAmplitude exp,
   resolution=fixResolution exp
 )
}
```
**Note:** iterationType and fixType are functions that you can call to instantiate new signals. It's like a typedef in C.

#### **Bundle definition**

```
case class PixelTask(g: PixelSolverGenerics) extends Bundle {
 val x, v = a. fixType
}
case class PixelResult(g: PixelSolverGenerics) extends Bundle {
 val iteration = g.iterationType
}
```
#### **Component implementation**

And now the implementation. The one below is a very simple one without pipelining / multi-threading.

```
case class PixelSolver(g: PixelSolverGenerics) extends Component {
 val io = new Bundle{
    val cmd = slave Stream(PixelTask(g))val rsp = master Stream(PixelResult(g))}
  import g._
  //Define states
  val x, y = Reg(fixType) init(0)val iteration = Reg(iterationType) init(0)
  //Do some shared calculation
  val xx = x*xval yy = y*yval xy = x*y//Apply default assignment
  io.cmd.ready := False
  io.rsp.valid := False
  io.rsp.iteration := iteration
  when(io.cmd.valid) {
    //Is the mandelbrot iteration done ?
    when(xx + yy >= 4.0 || iteration === iterationLimit) {
     io.rsp.valid := True
     when(io.rsp.ready){
       io.cmd.ready := True
       x := 0y := 0iteration := 0
      }
    } otherwise {
     x := (xx - yy + io.cmd.x).truncatedy := (((xy) \iff 1) + io.cmd.y).truncated
      iteration := iteration +1}
  }
}
```
# <span id="page-265-0"></span>**13.2.2 UART**

## **Specification**

This UART controller tutorial is based on [this](https://github.com/SpinalHDL/SpinalHDL/tree/master/lib/src/main/scala/spinal/lib/com/uart) implementation.

This implementation is characterized by:

- ClockDivider/Parity/StopBit/DataLength configs are set by the component inputs.
- RXD input is filtered by using a sampling window of N samples and a majority vote.

Interfaces of this UartCtrl are:

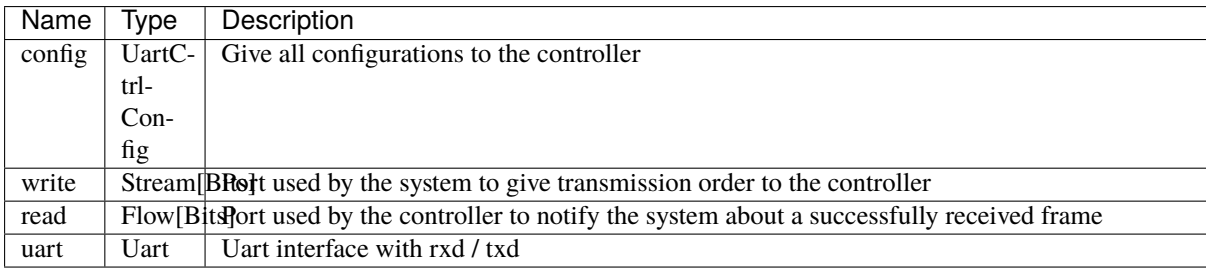

### **Data structures**

Before implementing the controller itself we need to define some data structures.

## **Controller construction parameters**

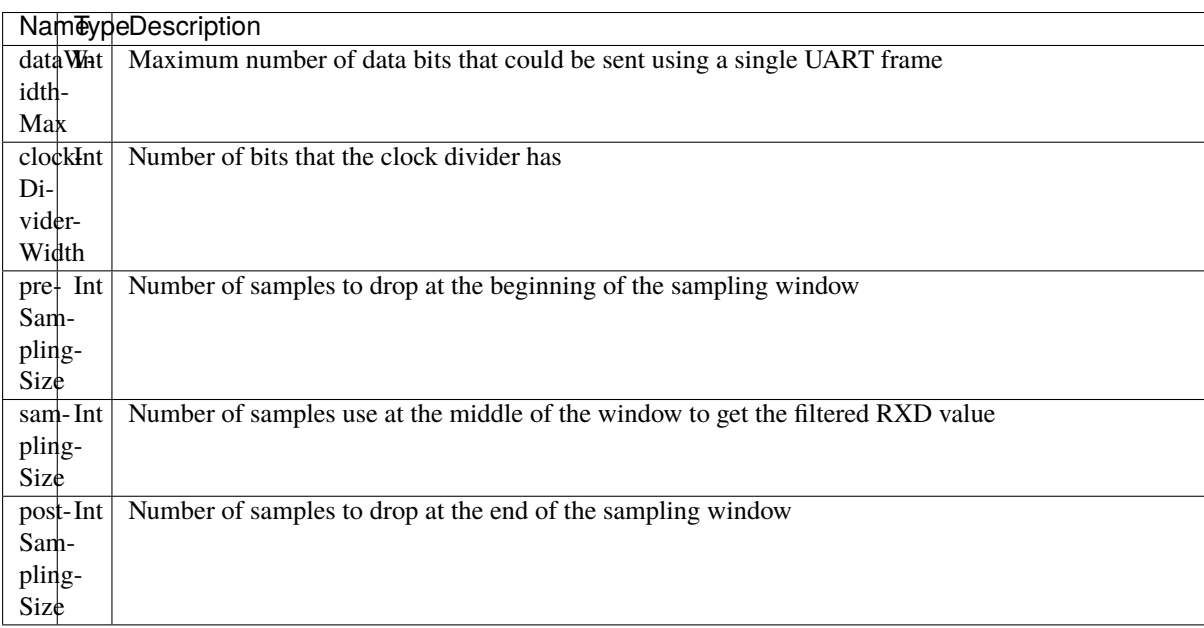

To make the implementation easier let's assume that preSamplingSize + samplingSize + postSamplingSize is always a power of two. If so we can skip resetting counters in a few places.

Instead of adding each construction parameters (generics) to UartCtrl one by one, we can group them inside a class that will be used as single parameter of UartCtrl.

```
case class UartCtrlGenerics(dataWidthMax: Int = 8,
                             clockDividerWidth: Int = 20, // baudrate = Fclk \overline{\phantom{a}}˓→rxSamplePerBit / clockDividerWidth
                             preSamplingSize: Int = 1,
                             samplingSize: Int = 5,
                             postSamplingSize: Int = 2) {
 val rxSamplePerBit = preSamplingSize + samplingSize + postSamplingSize
 assert(isPow2(rxSamplePerBit))
 if((samplingSize % 2) == 0)SpinalWarning(s"It's not nice to have a odd samplingSize value (because of the␣
˓→majority vote)")
}
```
#### **UART interface**

Let's define a UART interface bundle without flow control.

```
case class Uart() extends Bundle with IMasterSlave {
  val txd = <b>Bool()</b>val rxd = <b>Bool()</b>override def as Master(): Unit = {
    out(txd)
    in(rxd)
  }
}
```
#### **UART configuration enums**

Let's define parity and stop bit enumerations.

```
object UartParityType extends SpinalEnum(binarySequential) {
 val NONE, EVEN, ODD = newElement()
}
object UartStopType extends SpinalEnum(binarySequential) {
 val ONE, TWO = newElement()def toBitCount(that: C): UInt = (that === ONE) ? U"0" | U"1"
}
```
#### **UartCtrl configuration Bundles**

Let's define bundles that will be used as IO elements to setup UartCtrl.

```
case class UartCtrlFrameConfig(g: UartCtrlGenerics) extends Bundle {
 val dataLength = \text{UInt}(\text{log2Up}(g.\text{dataWidthMax}) bits) //Bit count = dataLength + 1
 val stop = UartStopType()val parity = UartParityType()}
case class UartCtrlConfig(g: UartCtrlGenerics) extends Bundle {
 val frame = UartCtrlFrameConfig(q)
 val clockDivider = \text{UInt}(g.\text{clockDividerWidth bits}) //see UartCtrlGenerics.
```

```
˓→clockDividerWidth for calculation
 def setClockDivider(baudrate: Double, clkFrequency: HertzNumber = ClockDomain.
\rightarrowcurrent.frequency.getValue): Unit = {
    clockDivider := (clkFrequency.toDouble / baudrate / g.rxSamplePerBit).toInt
 }
}
```
#### **Implementation**

In UartCtrl, 3 things will be instantiated:

- One clock divider that generates a tick pulse at the UART RX sampling rate.
- One UartCtrlTx component
- One UartCtrlRx component

### **UartCtrlTx**

The interfaces of this Component are the following :

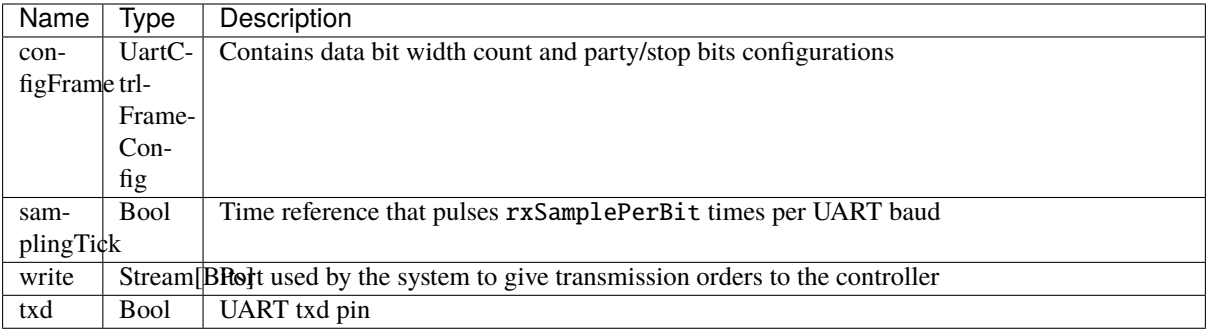

Let's define the enumeration that will be used to store the state of UartCtrlTx:

```
object UartCtrlTxState extends SpinalEnum {
 val IDLE, START, DATA, PARITY, STOP = newElement()
}
```
Let's define the skeleton of UartCtrlTx:

```
class UartCtrlTx(g : UartCtrlGenerics) extends Component {
 import g._
 val io = new Bundle {
   val configFrame = in(UartCtrlFrameConfig(q))val samplingTick = in Bool()val write = slave Stream (Bits(dataWidthMax bits))
   val txd = out Bool()}
 // Provide one clockDivider.tick each rxSamplePerBit pulses of io.samplingTick
 // Used by the stateMachine as a baud rate time reference
 val clockDivider = new Area {
   val counter = Reg(Unit(log2Up(rxSamplePerBit) bits)) init(0)
```

```
val tick = False
    ..
 }
 // Count up each clockDivider.tick, used by the state machine to count up data bits␣
ightharpoonupand stop bits
 val tickCounter = new Area {
   val value = Reg(UInt(Math.max(dataWidthMax, 2) bits))def reset() = value := 0..
 }
 val stateMachine = new Area {
   import UartCtrlTxState._
   val state = RegInit(IDLE)val parity = Reg(Bool())val txd = True..
   switch(state) {
      ..
   }
 }
 io.txd := RegNext(stateMachine.txd) init(True)
}
```
And here is the complete implementation:

```
class UartCtrlTx(g : UartCtrlGenerics) extends Component {
 import g._
 val io = new Bundle {
   val configFrame = in(UartCtrlFrameConfig(g))val samplingTick = in Bool()val write = slave Stream Bits(dataWidthMax bits)
   val txd = out Bool()}
 // Provide one clockDivider.tick each rxSamplePerBit pulse of io.samplingTick
 // Used by the stateMachine as a baudrate time reference
 val clockDivider = new Area {
   val counter = Reg(Unit(log2Up(rxSamplePerBit) bits)) init 0
   val tick = False
   when(io.samplingTick) {
     counter := counter - 1
     tick := counter === 0}
 }
 // Count up each clockDivider.tick, used by the state machine to count up data bits␣
˓→and stop bits
 val tickCounter = new Area \{val value = Reg(Unit(log2Up(Math.max(dataWidthMax, 2)) bits)def reset(): Unit = value := 0
```

```
when(clockDivider.tick) {
    value := value +1}
}
val stateMachine = new Area {
  import UartCtrlTxState._
  val state = RegInit(IDLE)val parity = Reg(Bool())val txd = True
  when(clockDivider.tick) {
   parity := parity \land txd}
  io.write.ready := False
  switch(state) {
    is(\mathbf{IDLE}){
      when(io.write.valid && clockDivider.tick){
        state := START
      }
    }
    is(START) {
      txd := False
      when(clockDivider.tick) {
        state := DATA
        parity := io.configFrame.parity === UartParityType.ODD
        tickCounter.reset()
      }
    }
    is(DATA) {
      txd := io.write.payload(tickCounter.value)
      when(clockDivider.tick) {
        when(tickCounter.value == io.configFrame.dataLength) {
          io.write.ready := True
          tickCounter.reset()
          when(io.configFrame.parity === UartParityType. NONE) {
            state := STOP
          } otherwise {
            state := PARITY
          }
        }
      }
    }
    is(PARITY) {
      txd := parity
      when(clockDivider.tick) {
        state := STOP
        tickCounter.reset()
      }
    }
    is(STOP) {
      when(clockDivider.tick) {
        when(tickCounter.value === UartStopType.toBitCount(io.configFrame.stop)) {
          state := io.write.valid ? START | IDLE
```

```
}
        }
      }
    }
 }
 io.txd := RegNext(stateMachine.txd, True)
}
```
#### **UartCtrlRx**

The interfaces of this Component are the following:

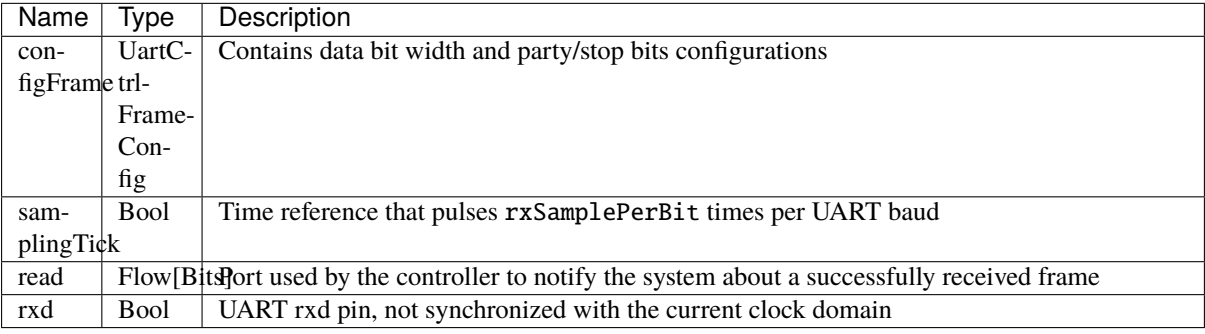

Let's define the enumeration that will be used to store the state of UartCtrlTx:

```
object UartCtrlRxState extends SpinalEnum {
 val IDLE, START, DATA, PARITY, STOP = newElement()
}
```
Let's define the skeleton of the UartCtrlRx :

```
class UartCtrlRx(g : UartCtrlGenerics) extends Component {
 import g._
 val io = new Bundle {
   val configFrame = in(UartCtrlFrameConfig(g))val samplingTick = in Bool()val read = master Flow (Bits(dataWidthMax bits))
   val rxd = in Bool()
 }
 // Implement the rxd sampling with a majority vote over samplingSize bits
 // Provide a new sampler.value each time sampler.tick is high
 val sampler = new Area {
   val syncroniser = BufferCC(io.rxd)val samples = History(that=syncroniser, when=io.samplingTick,˓→length=samplingSize)
   val value = RegNext(MajorityVote(samples))
   val tick = RegNext(io.samplingTick)
 }
 // Provide a bitTimer.tick each rxSamplePerBit
```

```
(continued from previous page)
```

```
// reset() can be called to recenter the counter over a start bit.
 val bitTimer = new Area {
   val counter = Reg(UInt(log2Up(rxSamplePerBit) bits))def reset() = counter := preSamplingSize + (samplingSize - 1) / 2 - 1)val tick = False
    ...
 }
 // Provide bitCounter.value that count up each bitTimer.tick, Used by the state␣
˓→machine to count data bits and stop bits
 // reset() can be called to reset it to zero
 val bitCounter = new Area {
   val value = Reg(UInt(Math.max(dataWidthMax, 2) bits))def reset() = value := 0...
 }
 val stateMachine = new Area {
   import UartCtrlRxState._
   val state = RegInit(IDLE)val parity = Reg(Bool())val shifter = Reg(io.read.payload)...
   switch(state) {
      ...
    }
 }
}
```
And here is the complete implementation:

```
class UartCtrlRx(g : UartCtrlGenerics) extends Component {
 import g._
 val io = new Bundle {
   val configFrame = in(UartCtrlFrameConfig(g))val samplingTick = in Bool()val read = master Flow Bits(dataWidthMax bits)
   val rxd = in Bool()
 }
 // Implement the rxd sampling with a majority vote over samplingSize bits
 // Provide a new sampler.value each time sampler.tick is high
 val sampler = new Area {
   val synchronizer = BufferCC(io.rxd)val samples = spinal.lib.History(that=synchronizer, when=io.samplingTick,
˓→length=samplingSize)
   val value = RegNext(MajorityVote(samples))val tick = RegNext(io.samplingTick)
 }
 // Provide a bitTimer.tick each rxSamplePerBit
 // reset() can be called to recenter the counter over a start bit.
 val bitTimer = new Area {
   val counter = Reg(UInt(log2Up(rxSamplePerBit) bits))
   def reset(): Unit = counter := preSamplingSize + (samplingSize - 1) / 2 - 1
```

```
val tick = False
   when(sampler.tick) {
     counter := counter - 1
     tick := counter === \theta}
 }
 // Provide bitCounter.value that count up each bitTimer.tick, Used by the state␣
˓→machine to count data bits and stop bits
 // reset() can be called to reset it to zero
 val bitCounter = new Area {
   val value = Reg(UInt(log2Up(Math.max(dataWidthMax, 2)) bits)def reset(): Unit = value := 0when(bitTimer.tick) {
     value := value +1}
 }
 val stateMachine = new Area {
   import UartCtrlRxState._
   val state = RegInit(IDLE)val parity = Reg(Bool())val shifter = Reg(io.read.payload)//Parity calculation
   when(bitTimer.tick) {
     parity := parity ^ sampler.value
   }
   io.read.valid := False
   switch(state) {
     is(IDLE) {
       when(!sampler.value) {
         state := \text{START}bitTimer.reset()
         bitCounter.reset()
       }
     }
     is(START) {
       when(bitTimer.tick) {
         state := DATA
         bitCounter.reset()
         parity := io.configFrame.parity === UartParityType.ODD
         when(sampler.value) {
           state := IDLE
         }
       }
     }
     is(DATA) {
       when(bitTimer.tick) {
         shifter(bitCounter.value) := sampler.value
         when(bitCounter.value === io.configFrame.dataLength) {
           bitCounter.reset()
           when(io.configFrame.parity === UartParityType NONE) {
```

```
state := STOP
            } otherwise {
              state := PARITY
            }
          }
        }
      }
      is(PARITY) {
        when(bitTimer.tick) {
          state := STOP
          bitCounter.reset()
          when(parity =/- sampler.value) {
            state := IDLE
          }
        }
      }
      is(STOP) {
        when(bitTimer.tick) {
          when(!sampler.value) {
            state := IDLE
          }.elsewhen(bitCounter.value === UartStopType.toBitCount(io.configFrame.
˓→stop)) {
            state := IDLE
            io.read.valid := True
          }
        }
      }
   }
 }
 io.read.payload := stateMachine.shifter
}
```
# **UartCtrl**

Let's write UartCtrl that instantiates the UartCtrlRx and UartCtrlTx parts, generate the clock divider logic, and connect them to each other.

```
class UartCtrl(g: UartCtrlGenerics=UartCtrlGenerics()) extends Component {
 val io = new Bundle {
   val config = in(UartCtrlConfig(g))
   val write = slave(Stream(Bits(g.dataWidthMax bits)))val read = master(Flow(Bits(q.dataWidthMax bits)))val uart = master(Uart())
 }
 val tx = new UartCtrlTx(g)
 val rx = new \text{UartCtrlRx}(g)//Clock divider used by RX and TX
 val clockDivider = new Area {
   val counter = Reg(Unit(g.closeDividerWidth bits)) init 0
   val tick = counter === 0counter := counter -1when(tick) \{
```

```
counter := io.config.clockDivider
   }
 }
 tx.io.samplingTick := clockDivider.tick
 rx.io.samplingTick := clockDivider.tick
 tx.io.configFrame := io.config.frame
 rx.io.configFrame := io.config.frame
 tx.io.write << io.write
 rx.io.read >> io.read
 io.uart.txd <> tx.io.txd
 io.uart.rxd <> rx.io.rxd
}
```
To make it easier to use the UART with fixed settings, we introduce an companion object for UartCtrl. It allows us to provide additional ways of instanciating a UartCtrl component with different sets of parameters. Here we define a UartCtrlInitConfig holding the settings for a component that is not runtime configurable. Note that it is still possible to instanciate the UartCtrl manually like all other components, which one would do if a runtimeconfigurable UART is needed (via val uart = new UartCtrl()).

```
case class UartCtrlInitConfig(baudrate: Int = 0,
                              dataLength: Int = 1,
                              parity: UartParityType.E = null,
                              stop: UartStopType.E = null
                              ) {
 require(dataLength \geq 1)def initReg(reg : UartCtrlConfig): Unit = {
    require(reg.isReg)
    if(baudrate != 0) reg.clockDivider init((ClockDomain.current.frequency.getValue \sqrt{2}˓→baudrate / reg.g.rxSamplePerBit).toInt-1)
    if(dataLength != 1) reg-frame.dataLength init (dataLength - 1)if(parity != null) reg.frame.parity init parity
    if({stop := null}) reg.frame.stop init stop
 }
}
object UartCtrl {
 def apply(config: UartCtrlInitConfig, readonly: Boolean = false): UartCtrl = {
    val uartCtrl = new UartCtrl()
    uartCtrl.io.config.setClockDivider(config.baudrate)
    \texttt{wartCtrl.io.config}. frame.dataLength := config.dataLength - 1
    uartCtrl.io.config.frame.parity := config.parity
    uartCtrl.io.config.frame.stop := config.stop
    if (readonly) {
      uartCtrl.io.write.valid := False
      uartCtrl.io.write.payload := B(0)}
    uartCtrl
 }
}
```
#### **Simple usage**

To synthesize a UartCtrl as 115200-N-8-1:

```
val uartCtrl = \text{UartCtrl}config=UartCtrlInitConfig(
    baudrate = 115200,
    dataLength = 8,
    partParity = PartParityType. NONE
    stop = UartStopType.ONE
  )
)
```
If you are using txd pin only, add:

uartCtrl.io.uart.rxd := True io.tx := uartCtrl.io.uart.txd

On the contrary, if you are using rxd pin only:

```
val uartCtrl = UartCtrl(
  config = UartCtrlInitConfig(
   baudrate = 115200,
   dataLength = 8,
   parity = UartParityType.NONE,
   stop = UartStopType.ONE
 ),
  readonly = true
)
```
## **Example with test bench**

Here is a top level example that does the followings things:

- Instantiate UartCtr1 and set its configuration to 921600 baud/s, no parity, 1 stop bit.
- Each time a byte is received from the UART, it writes it on the leds output.
- Every 2000 cycles, it sends the switches input value to the UART.

```
case class UartCtrlUsageExample() extends Component{
 val io = new Bundle{
   val uart = master(Uart())val switches = in Bits(8 bits)val leds = out Bits(8 \text{ bits})}
 val uartCtrl = new UartCtrl()
 // set config manually to show that this is still OK
 uartCtrl.io.config.setClockDivider(921600)
 uartCtrl.io.config.frame.dataLength := 7 //8 bits
 uartCtrl.io.config.frame.parity := UartParityType.NONE
 uartCtrl.io.config.frame.stop := UartStopType.ONE
 uartCtrl.io.uart <> io.uart
 //Assign io.led with a register loaded each time a byte is received
 io.leds := uartCtrl.io.read.toReg()
```

```
//Write the value of switch on the uart each 2000 cycles
 val write = Stream(Bits(8 bits))write.valid := CounterFreeRun(2000).willOverflow
 write.payload := io.switches
 write >-> uartCtrl.io.write
}
object UartCtrlUsageExample extends App {
 SpinalConfig(
   defaultClockDomainFrequency = FixedFrequency(100 MHz)).generateVhdl(UartCtrlUsageExample())
}
```
[Here](https://github.com/SpinalHDL/SpinalHDL/blob/master/tester/src/test/resources/UartCtrlUsageExample_tb.vhd) you can get a simple VHDL testbench for this small UartCtrlUsageExample.

#### **Bonus: Having fun with Stream**

If you want to queue data received from the UART:

val queuedReads = uartCtrl.io.read.toStream.queue(16)

If you want to add a queue on the write interface and do some flow control:

```
val writeCmd = Stream(Bits(8 bits))val stopIt = Bool()writeCmd.queue(16).haltWhen(stopIt) >> uartCtrl.io.write
```
If you want to send a 0x55 header before sending the value of switches, you can replace the write generator of the preceding example by:

```
val write = Stream(Fragment(Bits(8 bits)))write.valid := CounterFreeRun(4000).willOverflow
write.fragment := io.switches
write.last := True
write.stage().insertHeader(0x55).toStreamOfFragment >> uartCtrl.io.write
```
# **13.2.3 VGA**

#### **Introduction**

VGA interfaces are becoming an endangered species, but implementing a VGA controller is still a good exercise.

An explanation about the VGA protocol can be found [here.](http://www.xess.com/blog/vga-the-rest-of-the-story/)

This VGA controller tutorial is based on [this](https://github.com/SpinalHDL/SpinalHDL/blob/master/lib/src/main/scala/spinal/lib/graphic/vga/VgaCtrl.scala) implementation.

#### **Data structures**

Before implementing the controller itself we need to define some data structures.

#### **RGB color**

First, we need a three channel color structure (Red, Green, Blue). This data structure will be used to feed the controller with pixels and also will be used by the VGA bus.

```
case class RgbConfig(rWidth : Int, gWidth : Int, bWidth : Int) {
  def getWidth = rWidth + gWidth + bWidth}
case class Rgb(c: RgbConfig) extends Bundle {
 val r = \text{UInt}(c.rWidth bits)val g = \text{UInt}(c.gWidth bits)val b = \text{UInt}(c.bWidth bits)}
```
#### **VGA bus**

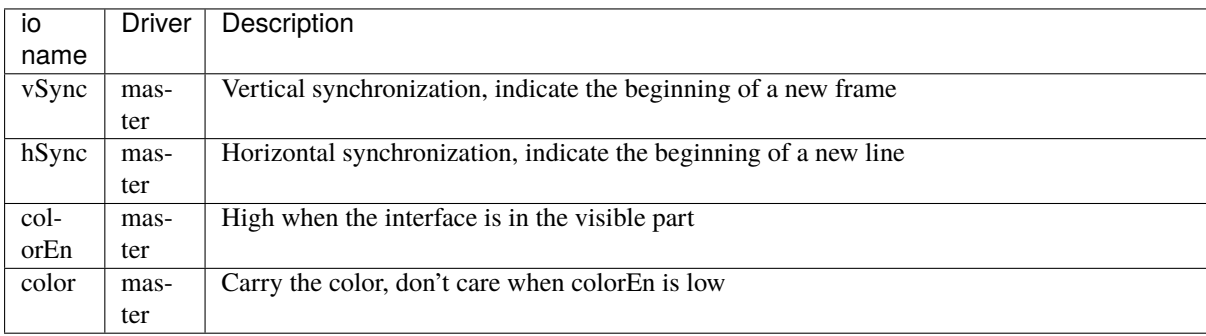

```
case class Vga(rgbConfig: RgbConfig) extends Bundle with IMasterSlave {
  val v\text{Sync} = \text{Bool}()val h\text{Symc} = \text{Bool}()val colorEn = Bool()val color = Rgb(rgbConfig)override def asMaster() : Unit = this.asOutput()
}
```
This Vga Bundle uses the IMasterSlave trait, which allows you to create master/slave VGA interfaces using the following:

master(Vga(...)) slave(Vga(...))

#### **VGA timings**

The VGA interface is driven by using 8 different timings. Here is one simple example of a Bundle that is able to carry them.

```
case class VgaTimings(timingsWidth: Int) extends Bundle {
  val hSyncStart = \text{UInt}(\text{timingsWidth bits})val hSyncEnd = UInt(timingsWidth bits)
  val hColorStart = \text{UInt}(\text{timingsWidth bits})val hColorEnd = \text{UInt}(\text{timingsWidth bits})val vSyncStart = \text{UInt}(\text{timingsWidth bits})val vSyncEnd = \text{UInt}(\text{timingsWidth bits})val vColorStart = \text{UInt}(\text{timingsWidth bits})val vColorEnd = \text{UInt}(\text{timingsWidth bits})}
```
But this not a very good way to specify it because it is redundant for vertical and horizontal timings.

Let's write it in a clearer way:

```
case class VgaTimingsHV(timingsWidth: Int) extends Bundle {
  val colorStart = \text{UInt}(\text{timingsWidth bits})val colorEnd = \text{UInt}(\text{timinasWidth bits})val syncStart = \text{UInt}(\text{timingsWidth bits})val syncEnd = UInt(timingsWidth bits)
}
case class VgaTimings(timingsWidth: Int) extends Bundle {
 val h = VgaTimingsHV(timingsWidth)val v = VgaTimingsHV(timingsWidth)}
```
Then we can add some some functions to set these timings for specific resolutions and frame rates:

```
case class VgaTimingsHV(timingsWidth: Int) extends Bundle {
 val colorStart = \text{UInt}(\text{timingsWidth bits})val colorEnd = \text{UInt}(\text{timingsWidth bits})val syncStart = \text{UInt}(\text{timingsWidth bits})val syncEnd = UInt(timingsWidth bits)
}
case class VgaTimings(timingsWidth: Int) extends Bundle {
 val h = VgaTimingsHV(timingsWidth)
 val v = VgaTimingsHV(timingsWidth)
 def setAs_h640_v480_r60(): Unit = {
   h.syncStart := 96 - 1h.syncEnd := 800 - 1h.colorStart := 96 + 16 - 1h.colorEnd := 800 - 48 - 1v.syncStart := 2 - 1v.syncEnd := 525 - 1v.colorStart := 2 + 10 - 1
    v.colorEnd := 525 - 33 - 1
 }
 def setAs_h64_v64_r60(): Unit = {
    h.syncStart := 96 - 1
```

```
h.syncEnd := 800 - 1h.colorStart := 96 + 16 - 1 + 288
  h.colorEnd := 800 - 48 - 1 - 288
  v.syncStart := 2 - 1v.syncEnd := 525 - 1
  v.colorStart := 2 + 10 - 1 + 208
  v.colorEnd := 525 - 33 - 1 - 208
}
```
## **VGA Controller**

}

## **Specification**

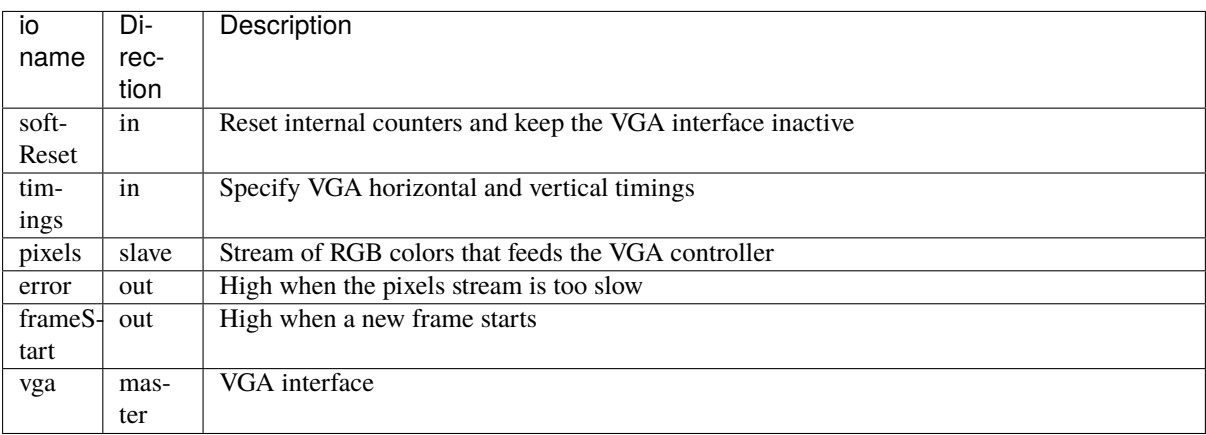

The controller does not integrate any pixel buffering. It directly takes them from the pixels Stream and puts them on the vga.color out at the right time. If pixels is not valid then error becomes high for one cycle.

# **Component and io definition**

Let's define a new VgaCtrl Component, which takes as RgbConfig and timingsWidth as parameters. Let's give the bit width a default value of 12.

```
case class VgaCtrl(rgbConfig: RgbConfig, timingsWidth: Int = 12) extends Component {
 val io = new Bundle {
   val softReset = in Bool()val timings = in(VgaTimings(timingsWidth))
   val pixels = slave Stream Rgb(rgbConfig)val error = out Bool()val frameStart = out Bool()
   val vga = master(Vga(rgbConfig))}
 ...
```
#### **Horizontal and vertical logic**

The logic that generates horizontal and vertical synchronization signals is quite the same. It kind of resembles ~PWM~. The horizontal one counts up each cycle, while the vertical one use the horizontal syncronization signal as to increment.

Let's define HVArea, which represents one ~PWM~ and then instantiate it two times: one for both horizontal and vertical syncronization.

```
case class VgaCtrl(rgbConfig: RgbConfig, timingsWidth: Int = 12) extends Component {
...
 case class HVArea(timingsHV: VgaTimingsHV, enable: Bool) extends Area {
   val counter = Reg(UInt(timingsWidth bits)) init 0
   val syncStart = counter === timingsHV.syncStart
   val syncEnd = counter === timingsHV.syncEnd
   val colorStart = counter === timingsHV.colorStart
   val colorEnd = counter == timingsHV.colorEnd
   when(enable) {
     counter := counter +1when(syncEnd) {
       counter := 0}
   }
   val sync = RegInit(False) setWhen syncStart clearWhen syncEnd
   val colorEn = RegInit(False) setWhen colorStart clearWhen colorEnd
   when(io.softReset) {
     counter := 0sync := False
     colorEn := False
   }
 }
 val h = HVArea(io.timings.h, True)val v = HVArea(io.timings.v, h.syncEnd)...
```
As you can see, it's done by using Area. This is to avoid the creation of a new Component which would have been much more verbose.

#### **Interconnections**

Now that we have timing generators for horizontal and vertical synchronization, we need to drive the outputs.

```
case class VgaCtrl(rgbConfig: RgbConfig, timingsWidth: Int = 12) extends Component {
...
 val colorEn = h.colorEn && v.colorEn
 io.pixels.ready := colorEn
 io.error := colorEn && ! io.pixels.valid
 io.frameStart := v.syncEnd
 io.vga.hSync := h.sync
 io.vqa.vSync := v.syncio.vga.colorEn := colorEn
```

```
io.vga.color := io.pixels.payload
...
```
## **Bonus**

The VgaCtrl that was defined above is generic (not application specific). We can imagine a case where the system provides a Stream of Fragment of RGB, which means the system transmits pixels between start/end of picture indications.

In this case we can automatically manage the softReset input by asserting it when an error occurs, then wait for the end of the current pixels picture to deassert error.

Let's add a function to VgaCtr1 that can be called from the parent component to feed VgaCtr1 by using this Stream of Fragment of RGB.

```
case class VgaCtrl(rgbConfig: RgbConfig, timingsWidth: Int = 12) extends Component {
...
 def feedWith(that : Stream[Fragment[Rgb]]): Unit ={
   io.pixels << that.toStreamOfFragment
   val error = RegInit(False)
   when(io.error){
     error := True
    }
   when(that.isLast){
      error := False
   }
    io.softReset := error
   when(error){
      that.ready := True
    }
 }
}
```
# **13.3 Advanced ones**

# **13.3.1 JTAG TAP**

#### **Introduction**

**Important:** The goal of this page is to show the implementation of a JTAG TAP (a slave) by a non-conventional way.

#### **Important:**

This implementation is not a simple one, it mix object oriented programming, abstract interfaces decoupling, hardware generation and hardware description.

Of course a simple JTAG TAP implementation could be done only with a simple hardware description, but the goal here is really to going forward and creating an very reusable and extensible JTAG TAP generator

**Important:** This page will not explain how JTAG works. A good tutorial can be found [there.](https://www.fpga4fun.com/JTAG.html)

One big difference between commonly used HDL and Spinal, is the fact that SpinalHDL allow you to define hardware generators/builders. It's very different than describing hardware. Let's take a look into the example bellow because the difference between generate/build/describing could seem "playing with word" or could be interpreted differently.

The example bellow is a JTAG TAP which allow the JTAG master to read switchs/keys inputs and write leds outputs. This TAP could also be recognized by a master by using the UID 0x87654321.

```
class SimpleJtagTap extends Component {
 val io = new Bundle {
   val itag = slave(\text{Jtag}())
   val switchs = in Bits(8 bits)val keys = in Bits(4 bits)val leds = out Bits(8 bits)}
 val tap = new \text{JtagTap}(io.jtag, 8)val idcodeArea = tap.idcode(B''x87654321'') (instructionId=4)
 val switchsArea = tap.read(io.switchs) (instructionId=5)
 val keysArea = tap.read(io.keys) (instructorId=6)val ledsArea = tap.write(io.leds) (instructionId=7)
}
```
As you can see, a JtagTap is created but then some Generator/Builder functions (idcode,read,write) are called to create each JTAG instruction. This is what i call "Hardware generator/builder", then these Generator/Builder are used by the user to describing an hardware. And there is the point, in commonly HDL you can only describe your hardware, which imply many donkey job.

This JTAG TAP tutorial is based on [this](https://github.com/SpinalHDL/SpinalHDL/tree/master/lib/src/main/scala/spinal/lib/com/jtag) implementation.

#### **JTAG bus**

First we need to define a JTAG bus bundle.

```
case class Jtag() extends Bundle with IMasterSlave {
 val tms = Bool()val tdi = Bool()val tdo = Bool()override def asMaster() : Unit = {
   out(tdi, tms)
    in(tdo)
 }
}
```
As you can see this bus don't contain the TCK pin because it will be provided by the clock domain.

#### **JTAG state machine**

Let's define the JTAG state machine as explained [here](https://www.fpga4fun.com/JTAG2.html)

```
object JtagState extends SpinalEnum {
   val RESET, IDLE,
       IR_SELECT, IR_CAPTURE, IR_SHIFT, IR_EXIT1, IR_PAUSE, IR_EXIT2, IR_UPDATE,
       DR_SELECT, DR_CAPTURE, DR_SHIFT, DR_EXIT1, DR_PAUSE, DR_EXIT2, DR_UPDATE =␣
˓→newElement()
}
class JtagFsm(jtag: Jtag) extends Area {
   import JtagState._
   val stateNext = JtagState()val state = RegNext(stateNext) randBoot()stateNext := state.mux(
   default \rightarrow (jtag.tms ? RESET | IDLE), //RESET
   IDLE \rightarrow (jtag.tms ? DR_SELECT | IDLE),
   IR_SELECT -> (jtag.tms ? RESET | IR_CAPTURE),
   IR_CAPTURE -> (jtag.tms ? IR_EXIT1 | IR_SHIFT),
   IR\_SHIFT \rightarrow (jtag.tms ? IR\_EXIT1 | IR\_SHIFT),
   IR\_EXIT1 \rightarrow (jtag.tms ? IR_UPDATE | IR_PAUSE),
   IR_PAUSE -> (jtag.tms ? IR_EXIT2 | IR_PAUSE),
   IR_EXIT2 -> (jtag.tms ? IR_UPDATE | IR_SHIFT),
   IR_UPDATE -> (jtag.tms ? DR_SELECT | IDLE),
   DR_SELECT -> (jtag.tms ? IR_SELECT | DR_CAPTURE),
   DR_CAPTURE -> (jtag.tms ? DR_EXIT1 | DR_SHIFT),
   DR_SHIFT -> (jtag.tms ? DR_EXIT1 | DR_SHIFT),
   DR\_EXIT1 \rightarrow (jtag.tms ? DR_UPDATE | DR_PAUSE),
   DR_PAUSE -> (jtag.tms ? DR_EXIT2 | DR_PAUSE),
   DR_EXIT2 -> (jtag.tms ? DR_UPDATE | DR_SHIFT),
   DR_UPDATE -> (jtag.tms ? DR_SELECT | IDLE)
   )
}
```
**Note:** The randBoot() on state make it initialized with a random state. It's only for simulation purpose.

#### **JTAG TAP**

Let's implement the core of the JTAG TAP, without any instruction, just the base manage the instruction register (IR) and the bypass.

```
class JtagTap(val jtag: Jtag, instructionWidth: Int) extends Area with JtagTapAccess {
 val fsm = new \text{JtagFsm}(jtag)val instruction = Reg(Bits(instrumenti)val instructionShift = Reg(Bits( instructionWidth bits))val bypass = Reg(Bool())jtag.tdo := bypass
 switch(fsm.state) {
   is(JtagState.IR_CAPTURE) {
     instructionShift := instruction
   }
```

```
is(JtagState.IR_SHIFT) {
      instructionShift := (jtag.tdi ## instructionShift) >> 1
      jtag.tdo := instructionShift.lsb
    }
   is(JtagState.IR_UPDATE) {
      instruction := instructionShift
    }
   is(JtagState.DR_SHIFT) {
     bypass := jtag.tdi
   }
 }
}
```
**Note:** Ignore the reference to *with JTagTapAccess* for now, it will be explained further down.

#### **Jtag instructions**

Now that the JTAG TAP core is done, we can think about how to implement JTAG instructions by an reusable way.

#### **JTAG TAP class interface**

First we need to define how an instruction could interact with the JTAG TAP core. We could of course directly take the JtagTap area, but it's not very nice because is some situation the JTAG TAP core is provided by another IP (Altera virtual JTAG for example).

So let's define a simple and abstract interface between the JTAG TAP core and instructions :

```
trait JtagTapAccess {
 def getTdi: Bool
 def getTms: Bool
 def setTdo(value: Bool): Unit
 def getState: JtagState.C
 def getInstruction(): Bits
 def setInstruction(value: Bits) : Unit
}
```
Then let the JtagTap implement this abstract interface:

```
Listing 1: Additions to class JtagTap
```

```
class JtagTap(val jtag: Jtag, ...) extends Area with JtagTapAccess{
...
 override def getTdi: Bool = jtag.tdi
 override def setTdo(value: Bool): Unit = jtag.tdo := value
 override def getTms: Bool = \text{stag.}tms
 override def getState: JtagState.C = fsm.state
 override def getInstruction(): Bits = instruction
 override def setInstruction(value: Bits): Unit = instruction := value
}
```
## **Base class**

Let's define a useful base class for JTAG instruction that provide some callback (doCapture/doShift/doUpdate/doReset) depending the selected instruction and the state of the JTAG TAP :

```
class JtagInstruction(tap: JtagTapAccess,val instructionId: Bits) extends Area {
 def doCapture(): Unit = \{ \}def doShift(): Unit = {}
 def doUpdate(): Unit = \{\}def doReset(): Unit = \{\}val instructionHit = tap.getInstruction === instructionId
 Component.current.addPrePopTask(() => {
   when(instructionHit) {
      when(tap.getState === JtagState.DR_CAPTURE) {
        doCapture()
      }
      when(tap.getState == JtagState DR_SHIFT) {
        doShift()
      }
      when(tap.getState == JtagState.DR_UPDATE) {
        doUpdate()
      }
   }
   when(tap.getState == JtagState.RESET) {
      doReset()
    }
 })
}
```
#### **Note:**

About the Component.current.addPrePopTask(...) :

This allows you to call the given code at the end of the current component construction. Because of object oriented nature of JtagInstruction, doCapture, doShift, doUpdate and doReset should not be called before children classes construction (because children classes will use it as a callback to do some logic).

### **Read instruction**

Let's implement an instruction that allow the JTAG to read a signal.

```
class JtagInstructionRead[T <: Data](data: T)(tap: JtagTapAccess, instructionId:␣
˓→Bits) extends JtagInstruction(tap, instructionId) {
 val shifter = Reg(Bits(data.getBitsWidth bits))override def doCapture(): Unit = {
   shifter := data.asBits
 }
 override def doShift(): Unit = {
   shifter := (tap.getTdi ## shifter) >> 1
    tap.setTdo(shifter.lsb)
 }
}
```
#### **Write instruction**

Let's implement an instruction that allow the JTAG to write a register (and also read its current value).

```
class JtagInstructionWrite[T <: Data](data: T, cleanUpdate: Boolean, readable:␣
˓→Boolean)(tap: JtagTapAccess, instructionId: Bits) extends JtagInstruction(tap,␣
˓→instructionId) {
 val shifter, store = Reg(Bits(data.getBitsWidth bit))override def doCapture(): Unit = {
   shifter := store
 }
 override def doShift(): Unit = {
   shifter := (tap.getTdi \## shifter) >> 1
   tap.setTdo(shifter.lsb)
 }
 override def doUpdate(): Unit = {
   store := shifter
 }
 data.assignFromBits(store)
}
```
## **Idcode instruction**

Let's implement the instruction that return a idcode to the JTAG and also, when a reset occur, set the instruction register (IR) to it own instructionId.

```
class JtagInstructionIdcode[T <: Data](value: Bits)(tap: JtagTapAccess,␣
˓→instructionId: Bits) extends JtagInstruction(tap, instructionId) {
 val shifter = Reg(Bits(32 bit))override def doShift(): Unit = {
   shifter := (tap.getTdi \## shifter) >> 1
   tap.setTdo(shifter.lsb)
 }
 override def doReset(): Unit = {
   shifter := value
    tap.setInstruction(instructionId)
 }
}
```
#### **User friendly wrapper**

Let's add some user friendly function to the JtagTapAccess to make instructions instantiation easier .

```
Listing 2: Additions to trait JtagTapAccess
```

```
trait JtagTapAccess {
...
 def idcode(value: Bits)(instructionId: Bits) =
   new JtagInstructionIdcode(value)(this, instructionId)
 def read[T <: Data](data: T)(instructionId: Bits) =
```

```
(continued from previous page)
```

```
new JtagInstructionRead(data)(this, instructionId)
 def write[T <: Data](data: T, cleanUpdate: Boolean = true, readable: Boolean = \Box\rightarrowtrue)(instructionId: Bits) =
    new JtagInstructionWrite[T](data, cleanUpdate, readable)(this, instructionId)
}
```
## **Usage demonstration**

And there we are, we can now very easily create an application specific JTAG TAP without having to write any logic or any interconnections.

```
class SimpleJtagTap extends Component {
 val io = new Bundle {
   val itag = slave(\text{Jtag}())
   val switchs = in Bits(8 bits)val keys = in Bits(4 bits)val leds = out Bits(8 bits)}
 val tap = new JtagTap(io.jtag, 8)
 val idcodeArea = tap.idcode(B''x87654321'') (instructionId=4)
 val switchsArea = tap.read(io.switchs) (instructionId=5)
 val keysArea = tap.read(io.keys) (instructorId=6)val ledsArea = tap.write(io.leds) (instructionId=7)
}
// end SimpleJtagTap
```
This way of doing things (Generating hardware) could also be applied to, for example, generating an APB/AHB/AXI bus slave.

# **13.3.2 Memory mapped UART**

## **Introduction**

This example will take the UartCtrl component implemented in the previous *[example](#page-265-0)* to create a memory mapped UART controller.

## **Specification**

The implementation will be based on the APB3 bus with a RX FIFO.

Here is the register mapping table:
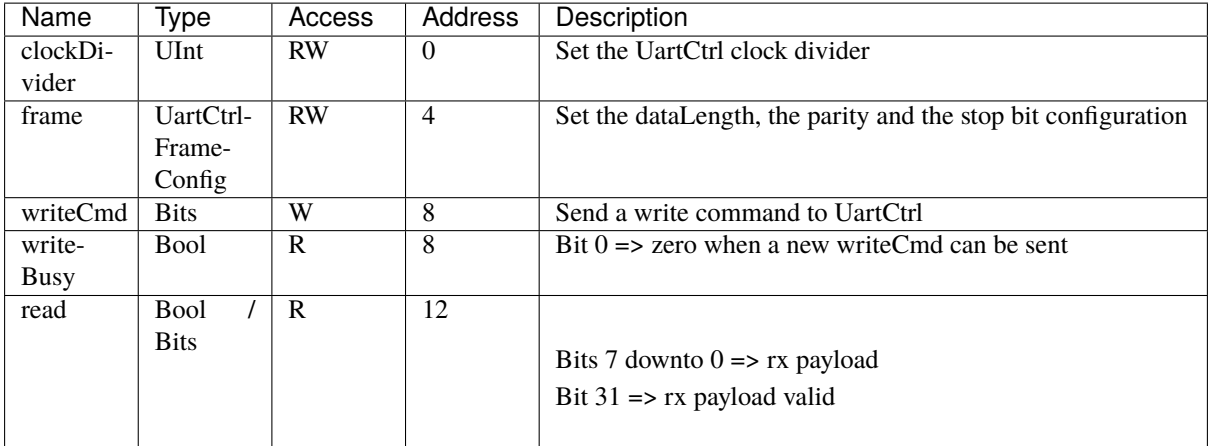

#### **Implementation**

For this implementation, the Apb3SlaveFactory tool will be used. It allows you to define a APB3 slave with a nice syntax. You can find the documentation of this tool *[there](#page-190-0)*.

First, we just need to define the Apb3Config that will be used for the controller. It is defined in a Scala object as a function to be able to get it from everywhere.

```
object Apb3UartCtrl {
 def getApb3Config = Apb3Config(
    addressWidth = 4,
    dataWidth = 32)
}
```
Then we can define a Apb3UartCtrl component which instantiates a UartCtrl and creates the memory mapping logic between it and the APB3 bus:

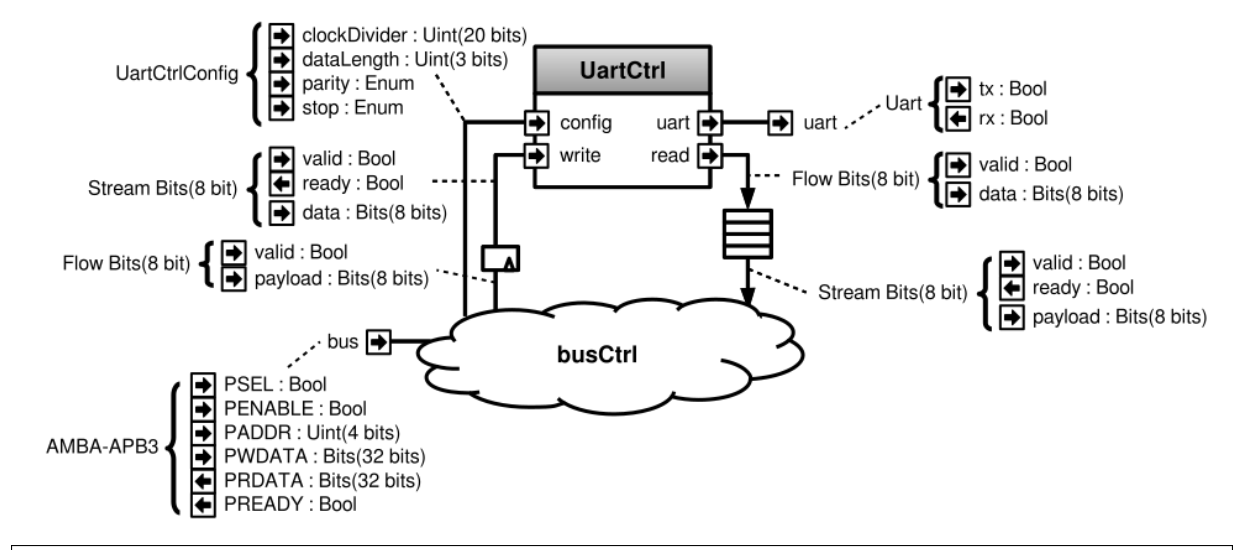

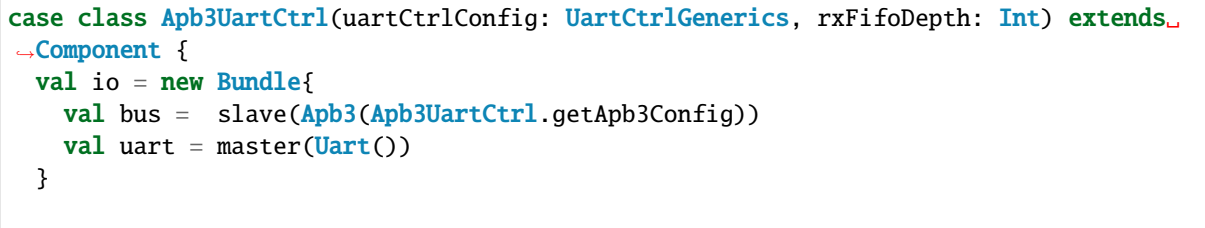

```
(continued from previous page)
```

```
// Instanciate an simple uart controller
 val uartCtrl = new UartCtrl(uartCtrlConfig)
 io.uart <> uartCtrl.io.uart
 // Create an instance of the Apb3SlaveFactory that will then be used as a slave␣
˓→factory drived by io.bus
 val busCtrl = Apb3SlaveFactory(io.bus)
 // Ask the busCtrl to create a readable/writable register at the address \theta// and drive uartCtrl.io.config.clockDivider with this register
 busCtrl.driveAndRead(uartCtrl.io.config.clockDivider,address = 0)
  // Do the same thing than above but for uartCtrl.io.config.frame at the address 4busCtrl.driveAndRead(uartCtrl.io.config.frame,address = 4)
 // Ask the busCtrl to create a writable Flow[Bits] (valid/payload) at the address 8.
 // Then convert it into a stream and connect it to the uartCtrl.io.write by using
˓→an register stage (>->)
 busCtrl.createAndDriveFlow(Bits(uartCtrlConfig.dataWidthMax bits),address = 8).
˓→toStream >-> uartCtrl.io.write
 // To avoid losing writes commands between the Flow to Stream transformation just␣
\rightarrowabove,
 // make the occupancy of the uartCtrl.io.write readable at address 8busCtrl.read(uartCtrl.io.write.valid,address = 8)
 // Take uartCtrl.io.read, convert it into a Stream, then connect it to the input of
˓→a FIFO of 64 elements
 // Then make the output of the FIFO readable at the address 12 by using a non
˓→blocking protocol
 // (Bit 7 downto 0 \Rightarrow read data <br/> \langlebr 31 => read data valid )
 busCtrl.readStreamNonBlocking(uartCtrl.io.read.queue(rxFifoDepth),
                                address = 12, validBitOffset = 31, payloadBitOffset =
˓→0)
}
```
#### **Important:**

Yes, that's all it takes. It's also synthesizable.

The Apb3SlaveFactory tool is not something hard-coded into the SpinalHDL compiler. It's something implemented with SpinalHDL regular hardware description syntax.

# **13.3.3 Pinesec**

Remember to add it

## **13.3.4 Timer**

### **Introduction**

A timer module is probably one of the most basic pieces of hardware. But even for a timer, there are some interesting things that you can do with SpinalHDL. This example will define a simple timer component which integrates a bus bridging utile.

### **Timer**

So let's start with the Timer component.

### **Specification**

The Timer component will have a single construction parameter:

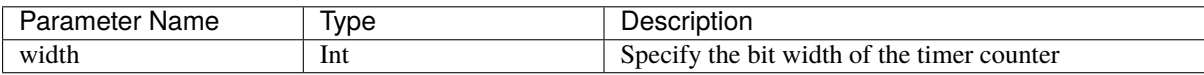

And also some inputs/outputs:

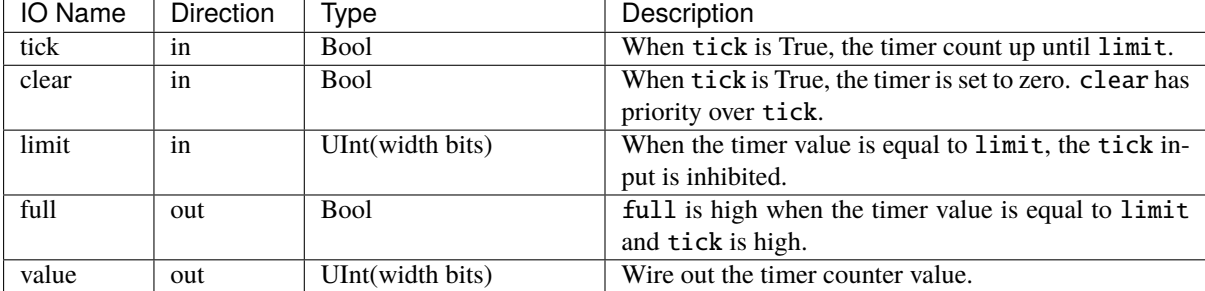

**Implementation**

```
case class Timer(width : Int) extends Component {
 val io = new Bundle {
   val tick = in Bool()val clear = in Bool()val limit = in UInt(width bits)val full = out Bool()val value = out \text{UInt}(\text{width bits})}
 val counter = Reg(Unit(width bits))when(io.tick && !io.full) {
    counter := counter + 1
 }
 when(io.clear) {
```

```
counter := 0}
 io.full := counter === io.limit && io.tick
 io.value := counter
}
```
## **Bridging function**

Now we can start with the main purpose of this example: defining a bus bridging function. To do that we will use two techniques:

- Using the BusSlaveFactory tool documented *[here](#page-190-0)*
- Defining a function inside the Timer component which can be called from the parent component to drive the Timer's IO in an abstract way.

## **Specification**

This bridging function will take the following parameters:

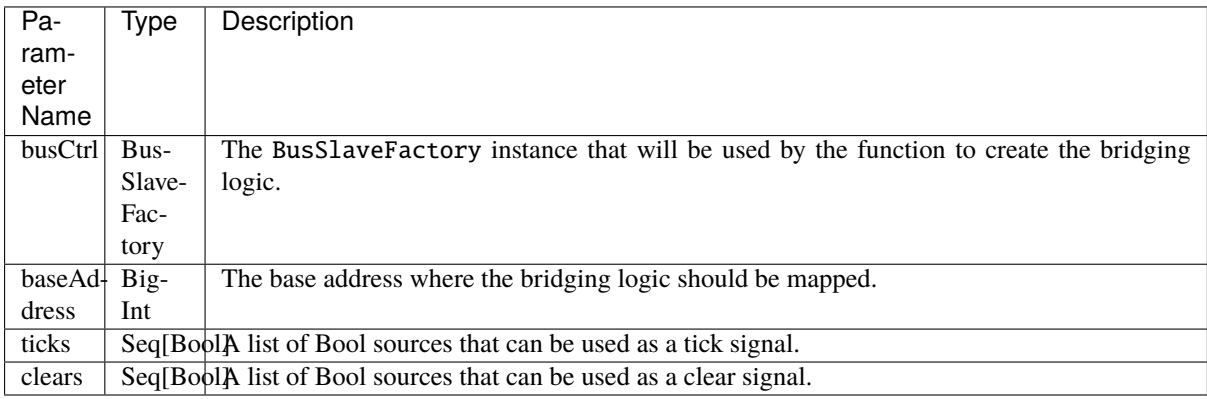

The register mapping assumes that the bus system is 32 bits wide:

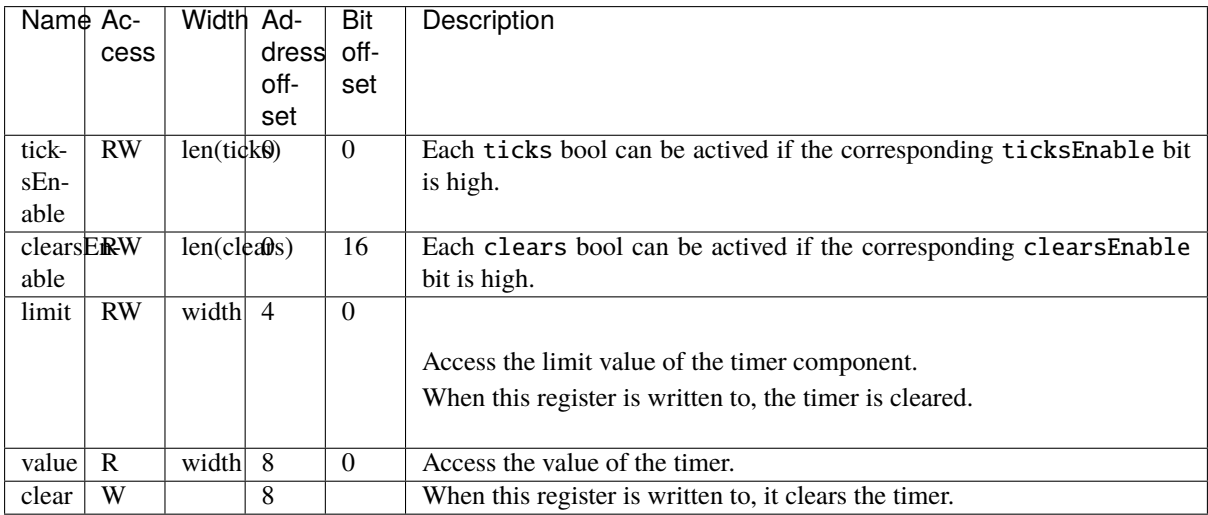

## **Implementation**

Let's add this bridging function inside the Timer component.

```
case class Timer(width : Int) extends Component {
...
 // The function prototype uses Scala currying funcName(arg1, arg2)(arg3, arg3)
 // which allow to call the function with a nice syntax later
 // This function also returns an area, which allows to keep names of inner signals
\rightarrowin the generated VHDL/Verilog.
 def driveFrom(busCtrl: BusSlaveFactory, baseAddress: BigInt)(ticks: Seq[Bool],.
˓→clears: Seq[Bool]) = new Area {
    // Offset 0 => clear/tick masks + bus
    val ticksEnable = busCtrl.createReadAndWrite(Bits(ticks.length bits), baseAddress<sub>u</sub>
\rightarrow + 0, 0) init(0)
    val clearsEnable = busCtrl.createReadAndWrite(Bits(clears.length bits)...
\rightarrowbaseAddress + 0,16) init(0)
    val busClearing = False
    io.clear := (clearsEnable & clears.asBits).orR | busClearing
    io.tick := (ticksEnable & ticks.asBits ).orR
    // Offset 4 => read/write limit (+ auto clear)
    busCtrl.driveAndRead(io.limit, baseAddress + 4)
    busClearing.setWhen(busCtrl.isWriting(baseAddress + 4))
    // Offset 8 \Rightarrow read timer value / write \Rightarrow clear timer value
    busCtrl.read(io.value, baseAddress + 8)
    busClearing.setWhen(busCtrl.isWriting(baseAddress + 8))
 }
}
```
## **Usage**

Here is some demonstration code which is very close to the one used in the Pinsec SoC timer module. Basically it instantiates following elements:

- One 16 bit prescaler
- One 32 bit timer
- Three 16 bit timers

Then by using an Apb3SlaveFactory and functions defined inside the Timers, it creates bridging logic between the APB3 bus and all instantiated components.

```
val io = new Bundle {
   val apb = slave(Apb3(Apb3Config(addressWidth=8, dataWidth=32)))
   val interrupt = out Bool()val external = new Bundle {
     val tick = in Bool()val clear = in Bool()}
 }
 //Prescaler is very similar to the timer, it mainly integrates a piece of auto.
˓→reload logic.
 val prescaler = Prescalar(width = 16)
```

```
val timerA = Timer(width = 32)val timerB,timerC,timerD = Timer(width = 16)val busCtrl = Apb3SlaveFactory(io.aph)prescaler.driveFrom(busCtrl, 0x00)
timerA.driveFrom(busCtrl, 0x40)(
  ticks=List(True, prescaler.io.overflow),
  clears=List(timerA.io.full)
\lambdatimerB.driveFrom(busCtrl, 0x50)(
  ticks=List(True, prescaler.io.overflow, io.external.tick),
  clears=List(timerB.io.full, io.external.clear)
\lambdatimerC.driveFrom(busCtrl, 0x60)(
  ticks=List(True, prescaler.io.overflow, io.external.tick),
  clears=List(timerC.io.full, io.external.clear)
)
timerD.driveFrom(busCtrl, 0x70)(
  ticks=List(True, prescaler.io.overflow, io.external.tick),
  clears=List(timerD.io.full, io.external.clear)
)
val interruptCtrl = \text{InterruptCtrl}(4)interruptCtrl.driveFrom(busCtrl, 0x10)
interruptCtrl.io.inputs(0) := timerA.io.full
interruptCtrl.io.inputs(1) := timerB.io.full
interruptCtrl.io.inputs(2) := timerC.io.full
interruptCtrl.io.inputs(3) := timerD.io.full
io.interrupt := interruptCtrl.io.pendings.orR
```
# **13.4 Introduction**

}

Examples are split into three kinds:

- Simple examples that could be used to get used to the basics of SpinalHDL.
- Intermediate examples which implement components by using a traditional approach.
- Advanced examples which go further than traditional HDL by using object-oriented programming, functional programming, and meta-hardware description.

They are all accessible in the sidebar under the corresponding sections.

**Important:** The SpinalHDL workshop contains many labs with their solutions. See [here.](https://github.com/SpinalHDL/SpinalWorkshop)

**Note:** You can also find a list of repositories using SpinalHDL *[there](#page-16-0)*

# **13.5 Getting started**

All examples assume that you have the following imports on the top of your scala file:

import spinal.core.\_ import spinal.lib.\_

To generate VHDL for a given component, you can place the following at the bottom of your scala file:

```
object MyMainObject {
 def main(args: Array[String]) {
   SpinalVhdl(new TheComponentThatIWantToGenerate(constructionArguments)) //Or
˓→SpinalVerilog
 }
}
```
# **CHAPTER FOURTEEN**

# **LEGACY**

# **14.1 RiscV**

**Warning:** This page document the first RISC-V cpu iteration done in SpinalHDL. The second iteration of this CPU is available [there](https://github.com/SpinalHDL/VexRiscv) and already offer better perforance/area/features.

# **14.1.1 Features**

#### RISC-V CPU

- Pipelined on 5 stages (Fetch Decode Execute0 Execute1 WriteBack)
- Multiple branch prediction modes : (disable, static or dynamic)
- Data path parameterizable between fully bypassed to fully interlocked

#### Extensions

- One cycle multiplication
- 34 cycle division
- Iterative shifter  $(N \text{ shift} \rightarrow N \text{ cycles})$
- Single cycle shifter
- Interruption controller
- Debugging module (with JTAG bridge, openOCD port and GDB)
- Instruction cache with wrapped burst memory interface, one way
- Data cache with instructions to evict/flush the whole cache or a given address, one way

Performance/Area (on cyclone II)

- small core -> 846 LE, 0.6 DMIPS/Mhz
- debug module (without JTAG) -> 240 LE
- JTAG Avalon master -> 238 LE
- big core with MUL/DIV/Full shifter/I\$/Interrupt/Debug -> 2200 LE, 1.15 DMIPS/Mhz, at least 100 Mhz (with default synthesis option)

# **14.1.2 Base FPGA project**

You can find a DE1-SOC project which integrate two instance of the CPU with MUL/DIV/Full shifter/I\$/Interrupt/Debug there :

<https://drive.google.com/drive/folders/0B-CqLXDTaMbKNkktb2k3T3lzcUk?usp=sharing>

CPU/JTAG/VGA IP are pre-generated. Quartus Prime : 15.1.

# **14.1.3 How to generate the CPU VHDL**

**Warning:** This avalon version of the CPU isn't present in recent releases of SpinalHDL. Please considarate the [VexRiscv](https://github.com/SpinalHDL/VexRiscv) instead.

# **14.1.4 How to debug**

You can find the openOCD fork there : [https://github.com/Dolu1990/openocd\\_riscv](https://github.com/Dolu1990/openocd_riscv) An example target configuration file could be find there : [https://github.com/Dolu1990/openocd\\_riscv/blob/riscv\\_spinal/tcl/target/riscv\\_spinal.cfg](https://github.com/Dolu1990/openocd_riscv/blob/riscv_spinal/tcl/target/riscv_spinal.cfg)

Then you can use the RISCV GDB.

# **14.1.5 Todo**

- Documentation
- Optimise instruction/data caches FMax by moving line hit condition forward into combinatorial paths.

Contact [spinalhdl@gmail.com](mailto:spinalhdl@gmail.com) for more information

# **14.2 pinsec**

# **14.2.1 Hardware**

## **Introduction**

There is the Pinsec toplevel hardware diagram :

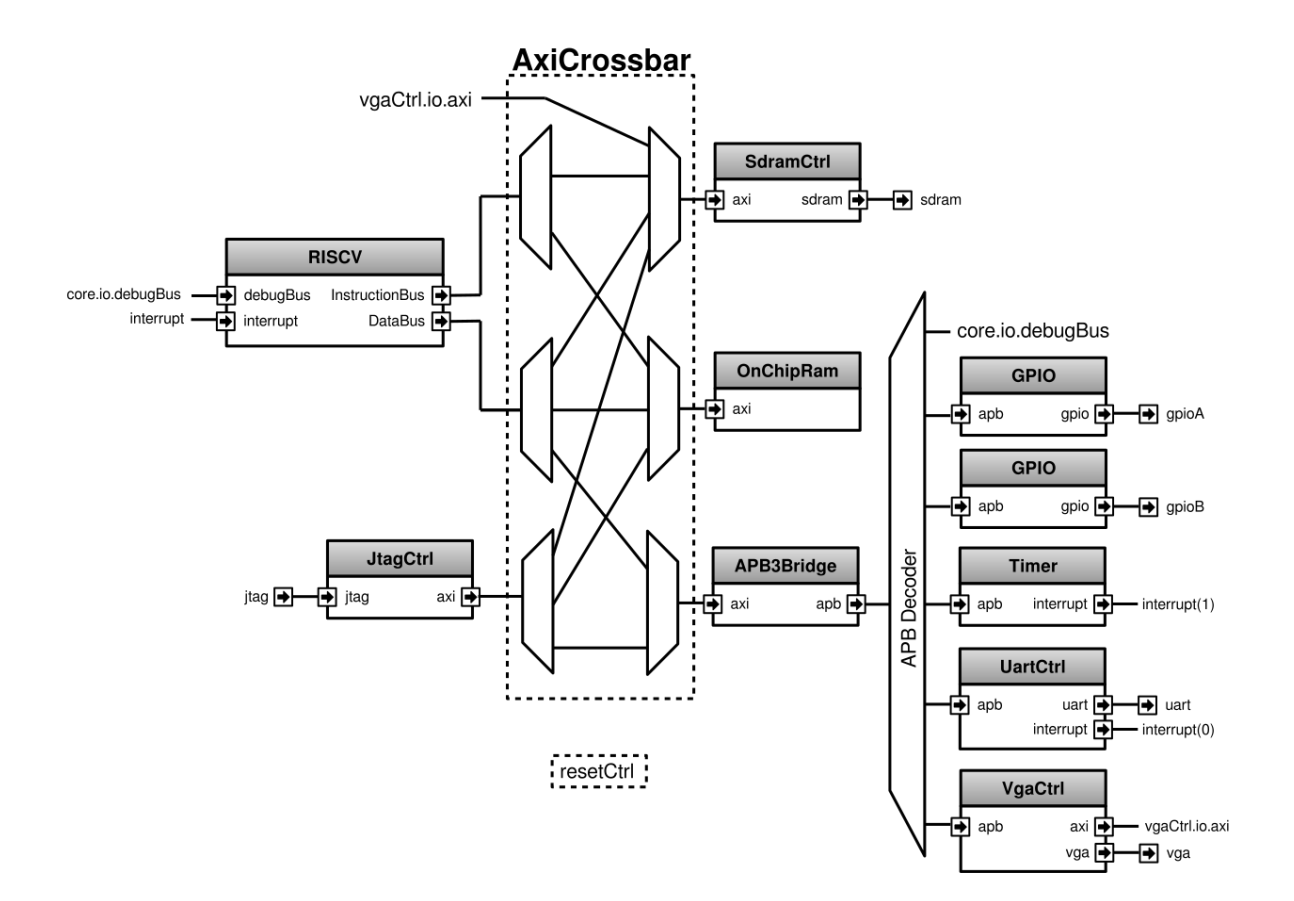

### **RISCV**

The RISCV is a 5 stage pipelined CPU with following features :

- Instruction cache
- Single cycle Barrel shifter
- Single cycle MUL, 34 cycle DIV
- Interruption support
- Dynamic branch prediction
- Debug port

## **AXI4**

As previously said, Pinsec integrate an AXI4 bus fabric. AXI4 is not the easiest bus on the Earth but has many advantages like :

- A flexible topology
- High bandwidth potential
- Potential out of order request completion
- Easy methods to meets clocks timings
- Standard used by many IP
- An hand-shaking methodology that fit with SpinalHDL Stream.

From an Area utilization perspective, AXI4 is for sure not the lightest solution, but some techniques could dramatically reduce that issue :

- Using Read-Only/Write-Only AXI4 variations where it's possible
- Introducing an Axi4-Shared variation where a new ARW channel is introduced to replace AR and AW channels. This solution divide resources usage by two for the address decoding and the address arbitration.
- Depending the interconnect implementation, if masters doesn't use the R/B channels ready, this path will be removed until each slaves at synthesis, which relax timings.
- As the AXI4 spec suggest, the interconnect can expand the transactions ID by aggregating the corresponding input port id. This allow the interconnect to have an infinite number of pending request and also to support out of order completion with a negligible area cost (transaction id expand).

The Pinsec interconnect doesn't introduce latency cycles.

### **APB3**

In Pinsec, all peripherals implement an APB3 bus to be interfaced. The APB3 choice was motivated by following reasons :

- Very simple bus (no burst)
- Use very few resources
- Standard used by many IP

#### **Generate the RTL**

To generate the RTL, you have multiple solutions :

You can download the SpinalHDL source code, and then run :

sbt "project SpinalHDL-lib" "run-main spinal.lib.soc.pinsec.Pinsec"

Or you can create your own main into your own SBT project and then run it :

```
import spinal.lib.soc.pinsec._
object PinsecMain{
 def main(args: Array[String]) {
    SpinalVhdl(new Pinsec(100 MHz))
    SpinalVerilog(new Pinsec(100 MHz))
 }
}
```
**Note:** Currently, only the verilog version was tested in simulation and in FPGA because the last release of GHDL is not compatible with cocotb.

## <span id="page-299-0"></span>**14.2.2 SoC toplevel (Pinsec)**

#### **Introduction**

Pinsec is a little SoC designed for FPGA. It is available in the SpinalHDL library and some documentation could be find *[there](#page-309-0)*

Its toplevel implementation is an interesting example, because it mix some design pattern that make it very easy to modify. Adding a new master or a new peripheral to the bus fabric could be done in the seconde.

This toplevel implementation could be consulted there : [https://github.com/SpinalHDL/SpinalHDL/blob/master/](https://github.com/SpinalHDL/SpinalHDL/blob/master/lib/src/main/scala/spinal/lib/soc/pinsec/Pinsec.scala) [lib/src/main/scala/spinal/lib/soc/pinsec/Pinsec.scala](https://github.com/SpinalHDL/SpinalHDL/blob/master/lib/src/main/scala/spinal/lib/soc/pinsec/Pinsec.scala)

There is the Pinsec toplevel hardware diagram :

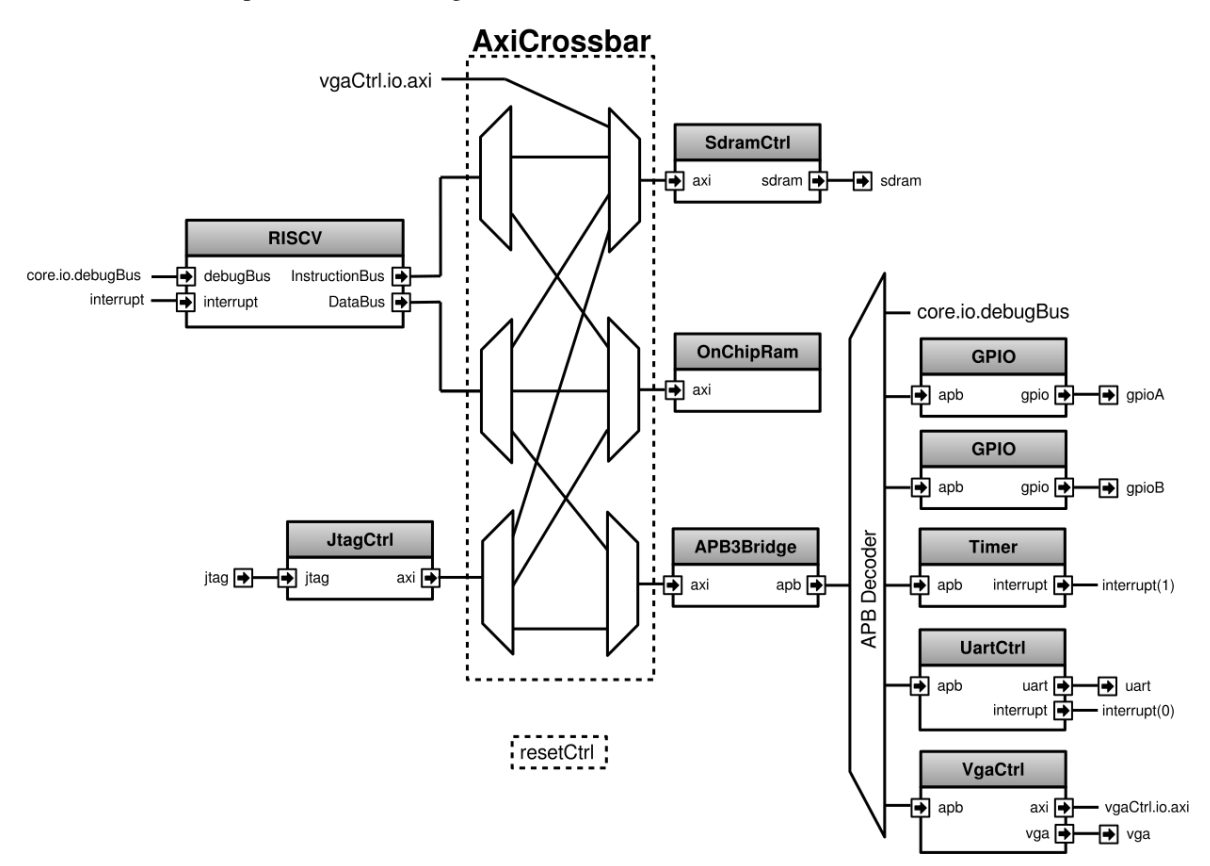

**Defining all IO**

```
val io = new Bundle{
 //Clocks / reset
 val asyncReset = in Bool()val axiClk = in <b>Bool</b>)val vgaClk = in <b>Bool</b()//Main components IO
 val jtag = slave(Jtag())
 val sdram = master(SdramInterface(IS42x320D.layout))
 //Peripherals IO
 val gpioA = master(TriStateArray(32 bits)) //Each pin has it's individual.
˓→output enable control
 val gpioB = master(TriStateArray(32 bits))
 val uart = master(Uart())
 val vga = master(Vga(RgbConfig(5,6,5)))
}
```
## **Clock and resets**

Pinsec has three clocks inputs :

- axiClock
- vgaClock
- jtag.tck

And one reset input :

• asyncReset

Which will finally give 5 ClockDomain (clock/reset couple) :

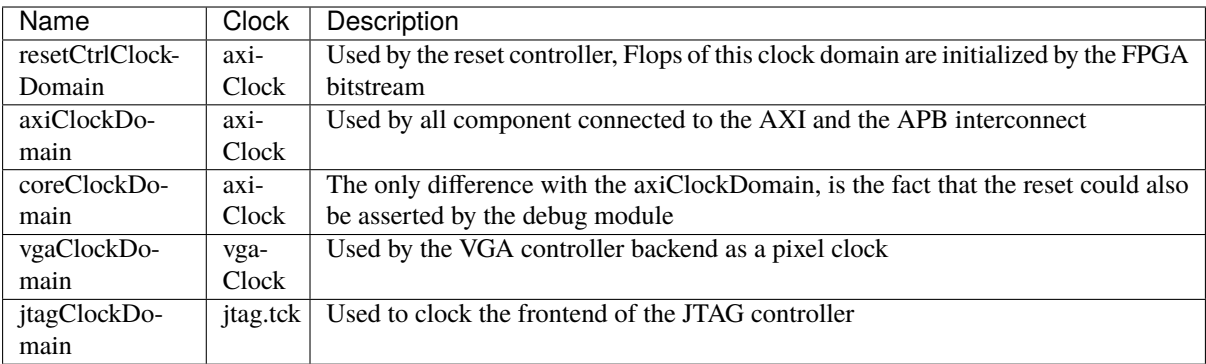

## **Reset controller**

First we need to define the reset controller clock domain, which has no reset wire, but use the FPGA bitstream loading to setup flipflops.

```
val resetCtrlClockDomain = ClockDomain(
 clock = io.axiClk,
 config = ClockDomainConfig(
   resetKind = BOOT\lambda)
```
Then we can define a simple reset controller under this clock domain.

```
val resetCtrl = new ClockingArea(resetCtrlClockDomain) {
 val axiResetUnbuffered = False
 val coreResetUnbuffered = False
 //Implement an counter to keep the reset axiResetOrder high 64 cycles
 // Also this counter will automaticly do a reset when the system boot.
 val axiResetCounter = Reg(Unit(6 bits)) init(0)when(axiResetCounter =/- U(axiResetCounter.range -> true)){
   axiResetCounter := axiResetCounter + 1
   axiResetUnbuffered := True
 }
 when(BufferCC(io.asyncReset)){
   axiResetCounter := 0
 }
 //When an axiResetOrder happen, the core reset will as well
 when(axiResetUnbuffered){
```

```
coreResetUnbuffered := True
 }
 //Create all reset used later in the design
 val axiReset = RegNext(axiResultInbuffered)val coreReset = RegNext(coreResetUnbuffered)val vgaReset = BufferCC(xxiRestUnbuffered)}
```
#### **Systems clock domains**

Now that the reset controller is implemented, we can define clock domain for all part of Pinsec :

```
val axiClockDomain = ClockDomain(
 clock = io.axiClk,reset = resetCtrl.axiReset,
  frequency = FixedFrequency(50 MHz) //The frequency information is used by the SDRAM<sub>1</sub>
˓→controller
\lambdaval coreClockDomain = ClockDomain(
  clock = io.axiClk.reset = resetCtrl.coreReset
)
val vgaClockDomain = ClockDomain(
 clock = io.vgaClk,
 reset = resetCtrl.vgaReset
\lambdaval jtagClockDomain = ClockDomain(
  clock = io.jtag.tck
)
```
Also all the core system of Pinsec will be defined into a axi clocked area :

```
val axi = new ClockingArea(axiClockDomain) {
 //Here will come the rest of Pinsec
}
```
#### **Main components**

Pinsec is constituted mainly by 4 main components :

- One RISCV CPU
- One SDRAM controller
- One on chip memory
- One JTAG controller

## **RISCV CPU**

The RISCV CPU used in Pinsec as many parametrization possibilities :

```
val core = coreClockDomain {
 val coreConfig = CoreConfig(
   pcWidth = 32.
   addrWidth = 32,
   startAddress = 0x00000000,
   regFileReadyKind = sync,branchPrediction = dynamic,
   bypassExecute0 = true,
   bypassExecute1 = true,bypassWriteBack = true,bypassWriteBackBuffer = true,collapseBubble = false,
   fastFetchCmdPcCalculation = true,
    dynamicBranchPredictorCacheSizeLog2 = 7
 \lambda//The CPU has a systems of plugin which allow to add new feature into the core.
 //Those extension are not directly implemented into the core, but are kind of
˓→additive logic patch defined in a separated area.
 coreConfig.add(new MulExtension)
 coreConfig.add(new DivExtension)
 coreConfig.add(new BarrelShifterFullExtension)
 val iCacheConfig = InstructionCacheConfig(
   cacheSize =4096,
   bytePerLine =32,
   wayCount = 1, //Can only be one for the momentwrappedMemAccess = true,
   addressWidth = 32,cpuDataWidth = 32,
   memDataWidth = 32
 )
 //There is the instanciation of the CPU by using all those construction parameters
 new RiscvAxi4(
   coreConfig = coreConfig,iCacheConfig = iCacheConfig,dCacheConfig = null,debug = true,interruptCount = 2
 )
}
```
### **On chip RAM**

The instanciation of the AXI4 on chip RAM is very simple.

In fact it's not an AXI4 but an Axi4Shared, which mean that a ARW channel replace the AR and AW ones. This solution use less area while being fully interoperable with full AXI4.

```
val ram = Axi4SharedOnChipRam(
 dataWidth = 32,byteCount = 4 KiB.
 idWidth = 4 //Specify the AXI4 ID width.
)
```
#### **SDRAM controller**

First you need to define the layout and timings of your SDRAM device. On the DE1-SOC, the SDRAM device is an IS42x320D one.

```
object IS42x320D {
 def layout = SdramLayout(
   bankWidth = 2.columnWidth = 10.rowWidth = 13,
   dataWidth = 16)
 def timingGrade7 = SdramTimings(
   bootRefreshCount = 8,
   tPOW = 100 us.
   tREF = 64 ms,
   \texttt{tRC} = 60 ns,
   tRFC = 60 \text{ ns},
   \texttt{tRAS} = 37 ns,
   tRP = 15 ns,
   \texttt{tRCD} = 15 ns,
   CMRD = 2,
   tWR = 10 ns.
   \mathsf{cWR} = 1
 \lambda}
```
Then you can used those definition to parametrize the SDRAM controller instantiation.

```
val sdramCtrl = Axi4SharedSdramCtrl(
 axiDataWidth = 32,
 axiIdWidth = 4,
 layout = IS42x320D.layout,
 timing = ISA2x320D.timingGrade7,
 CAS = 3)
```
## **JTAG controller**

The JTAG controller could be used to access memories and debug the CPU from an PC.

```
val jtagCtrl = JtagAxi4SharedDebugger(SystemDebuggerConfig(
 memAddressWidth = 32,
 memDataWidth = 32,
 remoteCmdWidth = 1,jtagClockDomain = jtagClockDomain
))
```
### **Peripherals**

Pinsec integrate some peripherals :

- GPIO
- Timer
- UART
- VGA

#### **GPIO**

```
val gpioACtrl = Apb3Gpio(
  gpioWidth = 32
)
val qpiOBCtrl = <b>Apb3Gpio(</b>gpioWidth = 32
)
```
## **Timer**

The Pinsec timer module is constituted of :

- One prescaler
- One 32 bits timer
- Three 16 bits timers

All of them are packed into the PinsecTimerCtrl component.

```
val timerCtrl = PinsecTimerCtrl()
```
#### **UART controller**

First we need to define a configuration for our UART controller :

```
val uartCtrlConfig = UartCtrlMemoryMappedConfig(
 uartCtrlConfig = UartCtrlGenerics(
   dataWidthMax = 8,
   clockDividerWidth = 20,
   preSamplingSize = 1,
   samplingSize = 5,
   postSamplingSize = 2
 ),
 txFifoDepth = 16,
 rxFifoDepth = 16
)
```
Then we can use it to instantiate the UART controller

```
val uartCtrl = Apb3UartCtrl(uartCtrlConfig)
```
#### **VGA controller**

First we need to define a configuration for our VGA controller :

```
val vgaCtrlConfig = Axi4VgaCtrlGenerics(
 axiAddressWidth = 32,
 axiDataWidth = 32,burstLength = 8, //In Axi wordsframeSizeMax = 2048*1512*2, //In byte
 fifoSize = 512, //Inaxi wordsrgbConfig = RgbConfig(5, 6, 5),vgaClock = vgaClockDomain
\big)
```
Then we can use it to instantiate the VGA controller

```
val vgaCtrl = Axi4VgaCtrl(vgaCtrlConfig)
```
#### **Bus interconnects**

There is three interconnections components :

- AXI4 crossbar
- AXI4 to APB3 bridge
- APB3 decoder

#### **AXI4 to APB3 bridge**

This bridge will be used to connect low bandwidth peripherals to the AXI crossbar.

```
val apbBridge = Axi4SharedToApb3Bridge(addressWidth = 20.
 dataWidth = 32,
 i dW i dth = 4
)
```
#### **AXI4 crossbar**

The AXI4 crossbar that interconnect AXI4 masters and slaves together is generated by using an factory. The concept of this factory is to create it, then call many function on it to configure it, and finaly call the build function to ask the factory to generate the corresponding hardware :

```
val axiCrossbar = Axi4CrossbarFactory()// Where you will have to call function the the axiCrossbar factory to populate its␣
˓→configuration
axiCrossbar.build()
```
First you need to populate slaves interfaces :

```
// Slave -> (base address, size) ,
axiCrossbar.addSlaves(
 ram.io.axi - > (0x00000000L, 4 KiB),
 sdramCtrl.io.axi \rightarrow (0x40000000L, 64 MiB),apbBridge.io.axi \rightarrow (0xF0000000L, 1 MiB)
)
```
Then you need to populate interconnections between slaves and masters :

```
Master \rightarrow List of slaves which are accessible
axiCrossbar.addConnections(
 core.io.i -> List(ram.io.axi, sdramCtrl.io.axi),
 core.io.d -> List(ram.io.axi, sdramCtrl.io.axi, apbBridge.io.axi),
 jtagCtrl.io.axi -> List(ram.io.axi, sdramCtrl.io.axi, apbBridge.io.axi),
 vgaCtrl.io.axi -> List( sdramCtrl.io.axi)
)
```
Then to reduce combinatorial path length and have a good design FMax, you can ask the factory to insert pipelining stages between itself a given master or slave :

**Note:**

halfPipe  $/$  >>  $/$  <<  $/$  >  $/$  > in the following code are provided by the Stream bus library. Some documentation could be find *[there](#page-171-0)*. In short, it's just some pipelining and interconnection stuff.

```
//Pipeline the connection between the crossbar and the applyBridge.io.axiaxiCrossbar.addPipelining(apbBridge.io.axi,(crossbar,bridge) => {
 crossbar.sharedCmd.halfPipe() >> bridge.sharedCmd
 crossbar.writeData.halfPipe() >> bridge.writeData
 crossbar.writeRsp << bridge.writeRsp
```

```
crossbar.readRsp << bridge.readRsp
})
//Pipeline the connection between the crossbar and the sdramCtrl.io.axi
axiCrossbar.addPipelining(sdramCtrl.io.axi,(crossbar,ctrl) => {
 crossbar.sharedCmd.halfPipe() >> ctrl.sharedCmd
 crossbar.writeData >/-> ctrl.writeData
 crossbar.writeRsp << ctrl.writeRsp
 crossbar.readRsp << ctrl.readRsp
})
```
#### **APB3 decoder**

The interconnection between the APB3 bridge and all peripherals is done via an APB3Decoder :

```
val apbDecoder = Apb3Decoder(
  master = apbBridge.io.apb,
  slaves = List(gpioACtrl.io.aph \rightarrow (0x00000, 4 KiB),gpioBCtrl.io.aph \rightarrow (0x01000, 4 KiB).\text{uartCtrl.io}.apb \rightarrow (0x10000, 4 KiB),
    timerCtrl.io.apb \rightarrow (0x20000, 4 KiB),
    vgaCtrl.io.apb \rightarrow (0x30000, 4 KiB),
    core.io.debugBus -> (0xF0000, 4 KiB)
  )
)
```
#### **Misc**

To connect all toplevel IO to components, the following code is required :

```
io.gpioA \leq axi.gpioACtrl.io.gpio
io.gpioB <> axi.gpioBCtrl.io.gpio
io.jtag <> axi.jtagCtrl.io.jtag
io.uart <> axi.uartCtrl.io.uart
io.sdram <> axi.sdramCtrl.io.sdram
io.vga <> axi.vgaCtrl.io.vga
```
And finally some connections between components are required like interrupts and core debug module resets

```
core.io.interrupt(0) := uartCtrl.io.interrupt
core.io.interrupt(1) := timerCtrl.io.interruptcore.io.debugResetIn := resetCtrl.axiReset
when(core.io.debugResetOut){
 resetCtrl.coreResetUnbuffered := True
}
```
# <span id="page-309-0"></span>**14.2.3 Introduction**

**Note:** This page document the SoC implemented with the first RISC-V cpu iteration done in SpinalHDL. The second iteration of this SoC (and CPU) is available [there](https://github.com/SpinalHDL/VexRiscv) and offer better perforance/area/features.

## **Introduction**

Pinsec is the name of a little FPGA SoC fully written in SpinalHDL. Goals of this project are multiple :

- Prove that SpinalHDL is a viable HDL alternative in non-trivial projects.
- Show advantage of SpinalHDL meta-hardware description capabilities in a concrete project.
- Provide a fully open source SoC.

Pinsec has followings hardware features:

- AXI4 interconnect for high speed busses
- APB3 interconnect for peripherals
- RISCV CPU with instruction cache, MUL/DIV extension and interrupt controller
- JTAG bridge to load binaries and debug the CPU
- SDRAM SDR controller
- On chip ram
- One UART controller
- One VGA controller
- Some timer module
- Some GPIO

The toplevel code explanation could be find *[there](#page-299-0)*

#### **Board support**

A DE1-SOC FPGA project can be find [there](https://drive.google.com/drive/folders/0B-CqLXDTaMbKOGhIU0JGdHVVSk0?usp=sharing) with some demo binaries.

## **14.2.4 Software**

### **RISCV tool-chain**

Binaries executed by the CPU can be defined in ASM/C/C++ and compiled by the GCC RISCV fork. Also, to load binaries and debug the CPU, an OpenOCD fork and RISCV GDB can be used.

RISCV tools : <https://github.com/riscv/riscv-wiki/wiki/RISC-V-Software-Status> OpenOCD fork : [https://github.com/Dolu1990/openocd\\_riscv](https://github.com/Dolu1990/openocd_riscv) Software examples : <https://github.com/Dolu1990/pinsecSoftware>

## **OpenOCD/GDB/Eclipse configuration**

About the OpenOCD fork, there is the configuration file that could be used to connect the Pinsec SoC : [https:](https://github.com/Dolu1990/openocd_riscv/blob/riscv_spinal/tcl/target/riscv_spinal.cfg) [//github.com/Dolu1990/openocd\\_riscv/blob/riscv\\_spinal/tcl/target/riscv\\_spinal.cfg](https://github.com/Dolu1990/openocd_riscv/blob/riscv_spinal/tcl/target/riscv_spinal.cfg)

There is an example of arguments used to run the OpenOCD tool :

```
openocd -f ../tcl/interface/ftdi/ft2232h_breakout.cfg -f ../tcl/target/riscv_spinal.
ightharpoonup cfg -d 3
```
To debug with eclipse, you will need the Zylin plugin and then create an "Zynlin embedded debug (native)".

Initialize commands :

```
target remote localhost:3333
monitor reset halt
load
```
Run commands :

continue

# **CHAPTER FIFTEEN**

# **DEVELOPERS AREA**

# **15.1 Bus Slave Factory Implementation**

# **15.1.1 Introduction**

This page will document the implementation of the BusSlaveFactory tool and one of those variant. You can get more information about the functionality of that tool *[there](#page-190-0)*.

# **15.1.2 Specification**

The class diagram is the following :

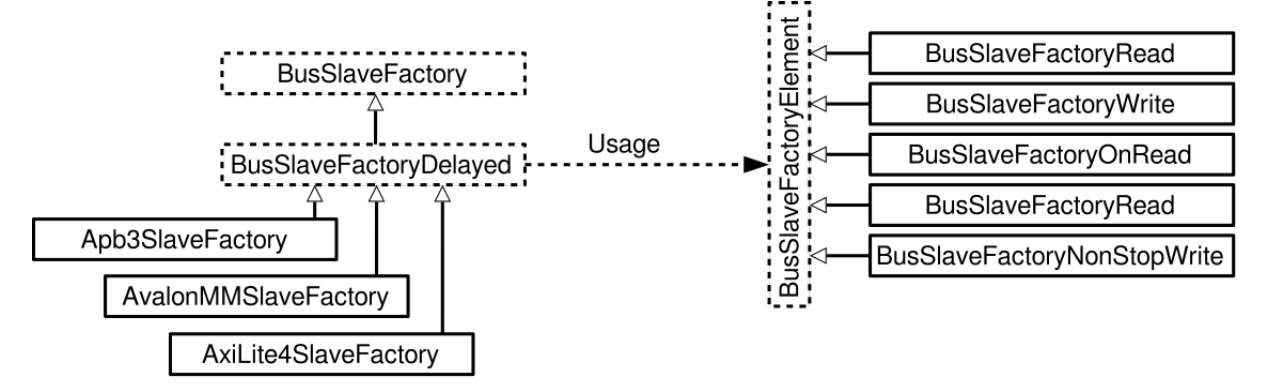

The BusSlaveFactory abstract class define minimum requirements that each implementation of it should provide :

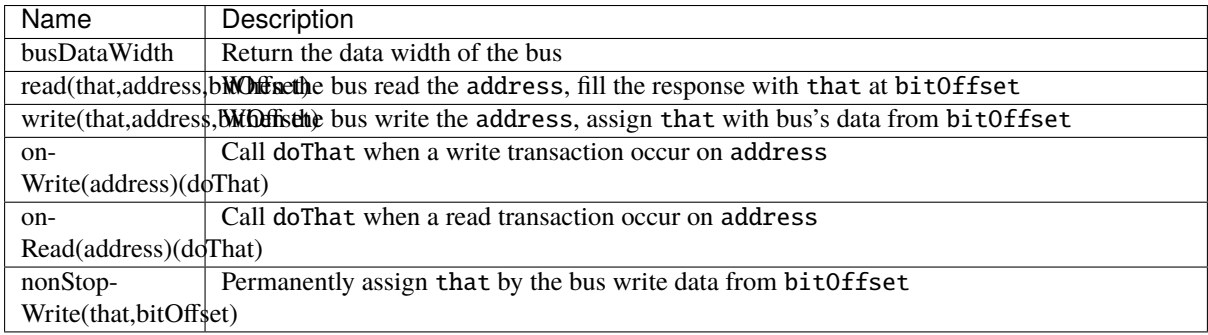

By using them the BusSlaveFactory should also be able to provide many utilities :

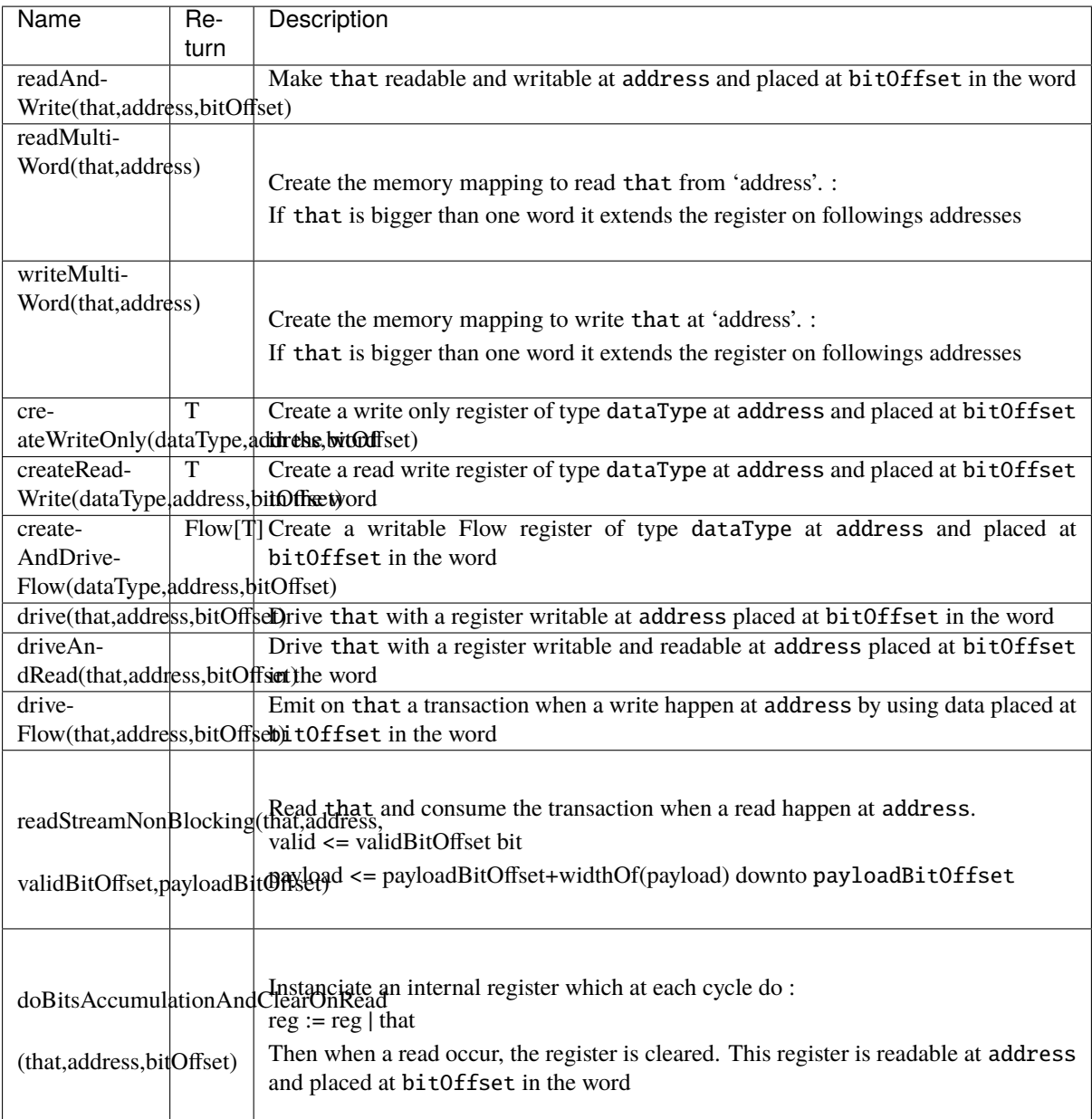

About BusSlaveFactoryDelayed, it's still an abstract class, but it capture each primitives (BusSlaveFactoryElement) calls into a data-model. This datamodel is one list that contain all primitives, but also a HashMap that link each address used to a list of primitives that are using it. Then when they all are collected (at the end of the current component), it do a callback that should be implemented by classes that extends it. The implementation of this callback should implement the hardware corresponding to all primitives collected.

## **15.1.3 Implementation**

## **BusSlaveFactory**

Let's describe primitives abstract function :

```
trait BusSlaveFactory extends Area{
 def busDataWidth : Int
 def read(that : Data,
           address : BigInt,
           bitOffset : Int = 0) : Unitdef write(that : Data,
            address : BigInt,
            bitOffset : Int = 0) : Unit
 def onWrite(address : BigInt)(doThat : \Rightarrow Unit) : Unit
 def onRead (address : BigInt)(doThat : => Unit) : Unit
 def nonStopWrite( that : Data,
                    bitOffset : Int = 0) : Unit//...
}
```
Then let's operate the magic to implement all utile based on them :

```
trait BusSlaveFactory extends Area{
 //...
 def readAndWrite(that : Data,
                   address: BigInt,
                   bitOffset : Int = 0): Unit = {
   write(that,address,bitOffset)
   read(that,address,bitOffset)
 }
 def drive(that : Data,
           address : BigInt,
           bitOffset : Int = 0 : Unit = {
   val reg = Reg(that)write(reg,address,bitOffset)
   that := reg
 }
 def driveAndRead(that : Data,
                   address : BigInt,
                   bitOffset : Int = \emptyset) : Unit = {
   val reg = Reg(that)write(reg,address,bitOffset)
   read(reg,address,bitOffset)
   that := reg
 }
 def driveFlow[T < : Data](that : Flow[T],
                           address: BigInt,
                           bitOffset : Int = 0) : Unit = {
```

```
that.valid := False
   onWrite(address){
     that.valid := True
   }
   nonStopWrite(that.payload,bitOffset)
 }
 def createReadWrite[T < : Data](dataType: T,
                                 address: BigInt,
                                 bitOffset : Int = 0): T = \{val reg = Reg(dataType)write(reg,address,bitOffset)
   read(reg,address,bitOffset)
   reg
 }
 def createAndDriveFlow[T <: Data](dataType : T,
                                 address: BigInt,
                                 bitOffset : Int = 0) : Flow[T] = {val flow = Flow(dataType)driveFlow(flow,address,bitOffset)
   flow
 }
 def doBitsAccumulationAndClearOnRead( that : Bits,
                                          address : BigInt,
                                          bitOffset : Int = 0): Unit = {
   assert(that.getWidth \leq busDataWidth)
   val reg = Reg(that)reg := reg | that
   read(reg,address,bitOffset)
   onRead(address){
     reg := that
   }
 }
 def readStreamNonBlocking[T <: Data] (that : Stream[T],
                                        address: BigInt,
                                        validBitOffset Int,
                                        payloadBitOffset : Int) : Unit = {
   that.ready := False
   onRead(address){
     that.ready := True
   }
   read(that.valid ,address,validBitOffset)
   read(that.payload,address,payloadBitOffset)
 }
 def readMultiWord(that : Data,
               address : BigInt) : Unit = {
   val wordCount = (widthOf(that) - 1) / busDataWidth + 1
   val valueBits = that.asBits.resize(wordCount*busDataWidth)
   val words = (0 until wordCount).map(id => valueBits(id * busDataWidth , \Box˓→busDataWidth bits))
   for (wordId \langle - (0 until wordCount)) {
     read(words(wordId), address + wordId*busDataWidth/8)
```

```
}
 }
  def writeMultiWord(that : Data,
                 address : BigInt) : Unit = {val wordCount = (widthOf(that) - 1) / busDataWidth + 1
    for (wordId \langle - (0 until wordCount)) {
      write(
        that = new DataWrapper{
          override def getBitsWidth: Int =
            Math.min(busDataWidth, widthOf(that) - wordId * busDataWidth)
          override def assignFromBits(value : Bits): Unit = {
            that.assignFromBits(
              bits = value.resized,offset = wordId * busDataWidth,
              bitCount = getBitsWidth bits)}
        },address = address + wordId * busDataWidth / 8,0\big)}
 }
}
```
### **BusSlaveFactoryDelayed**

Let's implement classes that will be used to store primitives :

```
trait BusSlaveFactoryElement
// Ask to make `that` readable when a access is done on `address`.
// bitOffset specify where `that` is placed on the answer
case class BusSlaveFactoryRead(that : Data,
                               address : BigInt,
                               bitOffset : Int) extends BusSlaveFactoryElement
// Ask to make `that` writable when a access is done on `address`.
// bitOffset specify where `that` get bits from the request
case class BusSlaveFactoryWrite(that : Data,
                                address : BigInt,
                                bitOffset : Int) extends BusSlaveFactoryElement
// Ask to execute `doThat` when a write access is done on `address`
case class BusSlaveFactoryOnWrite(address : BigInt,
                                  doThat : () => Unit) extends BusSlaveFactoryElement
// Ask to execute `doThat` when a read access is done on `address`
case class BusSlaveFactoryOnRead( address : BigInt,
                                  doThat : () => Unit) extends BusSlaveFactoryElement
// Ask to constantly drive `that` with the data bus
// bitOffset specify where `that` get bits from the request
case class BusSlaveFactoryNonStopWrite(that : Data,
                                       bitOffset : Int) extends BusSlaveFactoryElement
```
Then let's implement the BusSlaveFactoryDelayed itself :

```
trait BusSlaveFactoryDelayed extends BusSlaveFactory{
 // elements is an array of all BusSlaveFactoryElement requested
 val elements = ArrayBuffer[BusSlaveFactoryElement]()
 // elementsPerAddress is more structured than elements, it group all
˓→BusSlaveFactoryElement per requested addresses
 val elementsPerAddress = collection.mutable.HashMap[BigInt,
˓→ArrayBuffer[BusSlaveFactoryElement]]()
 private def addAddressableElement(e : BusSlaveFactoryElement,address : BigInt) = {
   elements += e
   elementsPerAddress.getOrElseUpdate(address,␣
˓→ArrayBuffer[BusSlaveFactoryElement]()) += e
 }
 override def read(that : Data,
           address : BigInt,
           bitOffset : Int = 0 : Unit = {
   assert(bitOffset + that.getBitsWidth \leq bushalwidth)addAddressableElement(BusSlaveFactoryRead(that,address,bitOffset),address)
 }
 override def write(that : Data,
            address : BigInt,
            bitOffset : Int = 0 : Unit = {
   assert(bitOffset + that.getBitsWidth \leq busDataWidth)addAddressableElement(BusSlaveFactoryWrite(that,address,bitOffset),address)
 }
 def onWrite(address : BigInt)(doThat : \Rightarrow Unit) : Unit = {
    addAddressableElement(BusSlaveFactoryOnWrite(address,() => doThat).address)
  }
 def onRead (address : BigInt)(doThat : \Rightarrow Unit) : Unit = {
   addAddressableElement(BusSlaveFactoryOnRead(address,() => doThat),address)
 }
 def nonStopWrite( that : Data,
                    bitOffset : Int = 0 : Unit = {
   assert(bitOffset + that.getBitsWidth \leq bushalwidth)elements += BusSlaveFactoryNonStopWrite(that,bitOffset)
 }
 //This is the only thing that should be implement by class that extends␣
˓→BusSlaveFactoryDelayed
 def build() Unit
 component.addPrePopTask(() => build())
}
```
## **AvalonMMSlaveFactory**

First let's implement the companion object that provide the compatible AvalonMM configuration object that correspond to the following table :

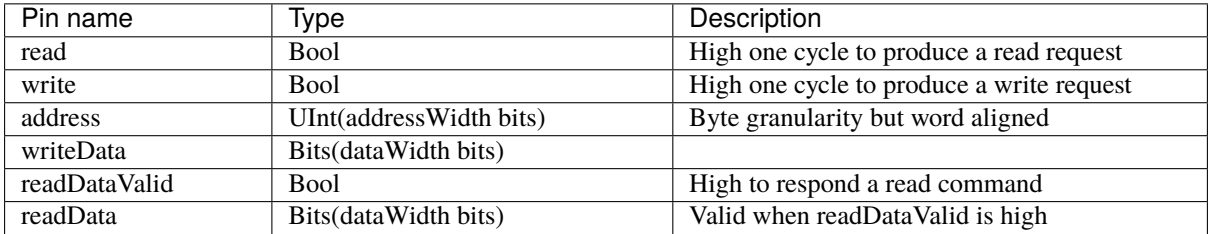

```
object AvalonMMSlaveFactory{
 def getAvalonConfig( addressWidth : Int,
                      dataWidth : Int) = {
   AvalonMMConfig.pipelined( //Create a simple pipelined configuration of the␣
\rightarrowAvalon Bus
     addressWidth = addressWidth.dataWidth = dataWidth).copy( //Change some parameters of the configuration
     useByteEnable = false.
     useWaitRequestn = false)
 }
 def apply(bus : AvalonMM) = new AvalonMMSlaveFactory(bus)
}
```
Then, let's implement the AvalonMMSlaveFactory itself.

```
class AvalonMMSlaveFactory(bus : AvalonMM) extends BusSlaveFactoryDelayed{
 assert(bus.c == AvalonMMSlaveFactory.getAvalonConfig(bus.c.addressWidth,bus.c.
\rightarrowdataWidth))
 val readAtCmd = Flow(Bits(bus.c.dataWidth bits))val readAtRsp = readAtCmd.size()bus.readDataValid := readAtRsp.valid
 bus.readData := readAtRsp.payload
 readAtCmd.valid := bus.read
 readAtCmd.payload := 0
 override def build(): Unit = {
   for(element <- elements) element match {
     case element : BusSlaveFactoryNonStopWrite =>
        element.that.assignFromBits(bus.writeData(element.bitOffset, element.that.
˓→getBitsWidth bits))
     case = \Rightarrow}
   for((address,jobs) <- elementsPerAddress){
     when(bus.address == address){
       when(bus.write){
          for(element \le jobs) element match{
            case element : BusSlaveFactoryWrite => {
```

```
element.that.assignFromBits(bus.writeData(element.bitOffset, element.
→that.getBitsWidth bits))
            }
            case element : BusSlaveFactoryOnWrite => element.doThat()
            case = \Rightarrow}
        }
        when(bus.read){
          for(element \leq jobs) element match{
            case element : BusSlaveFactoryRead => {
              readAtCmd.payload(element.bitOffset, element.that.getBitsWidth bits) :=␣
˓→element.that.asBits
             }
            case element : BusSlaveFactoryOnRead => element.doThat()
            case = \Rightarrow}
        }
      }
    }
 }
 override def busDataWidth: Int = bus.c.dataWidth
}
```
# **15.1.4 Conclusion**

That's all, you can check one example that use this Apb3SlaveFactory to create an Apb3UartCtrl *[there](#page-287-0)*.

If you want to add the support of a new memory bus, it's very simple you just need to implement another variation of the BusSlaveFactoryDelayed trait. The Apb3SlaveFactory is probably a good starting point :D

# **15.2 How to HACK this documentation**

If you want to add your page to this documentation you need to add your source file in the appropriate section. I opted to create a structure that resample the various section of the documentation, this is not strictly necessary, but for clarity sake, highly encourage.

This documentation uses a recursive index tree: every folder have a special index.rst files that tell sphinx witch file, and in what order put it in the documentation tree.

# **15.2.1 Title convention**

Sphinx is very smart, the document structure is deduced from how you use non alphanumerical characters (like: = - ` : ' " ~ ^ \_ \* + # < >), you only need to be consistent. Still, for consistency sakes we use this progression:

- = over and underline for section titles
- = underline for titles
- - underline for paragraph
- $\land$  for subparagraph

## **15.2.2 Wavedrom integration**

This documentation makes use of the sphinxcontrib-wavedrom plugin, So you can specify a timing diagram, or a register description with the [WaveJSON](https://github.com/wavedrom/wavedrom/wiki/WaveJSON) syntax like so:

```
.. wavedrom::
  { "signal": [
     { "name": "pclk", "wave": "p......." },
     { "name": "Pclk", "wave": "P......." },
     { "name": "nclk", "wave": "n......." },
     { "name": "Nclk", "wave": "N......." },
     {},
     { "name": "clk0", "wave": "phnlPHNL" },
     { "name": "clk1", "wave": "xhlhLHl." },
     { "name": "clk2", "wave": "hpHplnLn" },
     { "name": "clk3", "wave": "nhNhplPl" },
     { "name": "clk4", "wave": "xlh.L.Hx" }
  ]}
```
and you get:

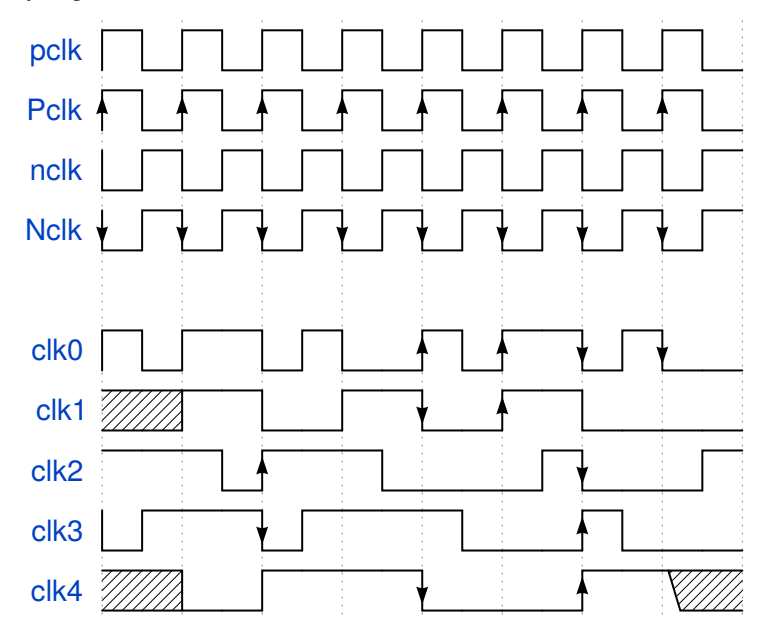

**Note:** if you want the Wavedrom diagram to be present in the pdf export, you need to use the "non relaxed" JSON dialect. long story short, no javascript code and use " around key value (Eg. "name").

you can describe register mapping with the same syntax:

```
{"reg":[
 {"bits": 8, "name": "things"},
 {"bits": 2, "name": "stuff" },
 {"bits": 6}
],
"config": { "bits":16,"lanes":1 }
}
```
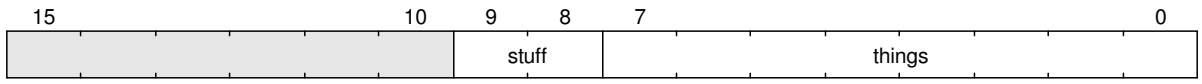

## **15.2.3 New section**

if you want to add a new section you need to specify in the top index, the index file of the new section. I suggest to name the folder like the section name, but is not required; Sphinx will take the name of the section from the title of the index file.

#### **example**

I want to document the new feature in SpinalHDL, and I want to create a section for it; let's call it Cheese

So I need to create a folder named Cheese (name is not important), and in it create a index file like:

====== Cheese ====== .. toctree:: :glob: introduction

\*

Note: The .. toctree:: directive accept some parameters, in this case : glob: makes so you can use the \* to include all the remaining files.

**Note:** The file path is relative to the index file, if you want to specify the absolute path, you need to prepend /

**Note:** introduction.rst will be always the first on the list because it's specified in the index file. Other files will be included in alphabetical order.

Now I can add the introduction.rst and other files like cheddar.rst, stilton.rst, etc.

The only thing remaining to do is to add cheese to the top index file like so:

Welcome to SpinalHDL's documentation! =====================================

```
.. toctree::
  :maxdepth: 2
  :titlesonly:
  rst/About SpinalHDL/index
  rst/Getting Started/index
  rst/Data types/index
  rst/Structuring/index
  rst/Semantic/index
  rst/Sequential logic/index
  rst/Design errors/index
  rst/Other language features/index
  rst/Libraries/index
  rst/Simulation/index
  rst/Examples/index
  rst/Legacy/index
```

```
rst/Developers area/index
rst/Cheese/index
```
that's it, now you can add all you want in cheese and all pages will show up in the documentation.

# **15.3 Build through Mill**

SpinalHDL itself can be built with Mill. It can compile/test/publishLocal the existing modules. Build through mill can be much faster than Sbt, which is useful while debugging.

## **15.3.1 Complie the library**

```
mill __.compile
sbt compile # equivalent alternatives
```
## **15.3.2 Run all test suites**

```
mill __.test
sbt test # equivalent alternatives
```
## **15.3.3 Run a specified test suite**

```
mill tester.test.testOnly spinal.xxxxx.xxxxx
sbt "tester/testOnly spinal.xxxxx.xxxxx" # equivalent alternatives
```
## **15.3.4 Run a specified App**

```
mill tester.runMain spinal.xxxxx.xxxxx
sbt "tester/runMain spinal.xxxxx.xxxxx" # equivalent alternatives
```
## **15.3.5 Publish locally**

Mill can also publish the library to the local ivy2 repository as a dev version.

```
mill __.publishLocal
sbt publishLocal # equivalent alternatives
```
# **15.4 SpinalHDL internal datamodel**

# **15.4.1 Introduction**

This page document the internal data structure user by SpinalHDL to store and modify the netlist described by the user through the SpinalHDL API.

# **15.4.2 General structure**

The following diagrams follow the UML nomenclature :

- A link with a white arrow mean "base extend target"
- A link with a black diamond mean "base contains target"
- A link with a white diamond mean "base has a reference to target"
- The \* symbole mean "multiple"

Most of the data structure is stored via some double linked list to ease the insertion and the removal of elements.

There is a diagram of the global data structure :

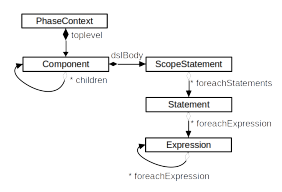

And here more details about the Statement class :

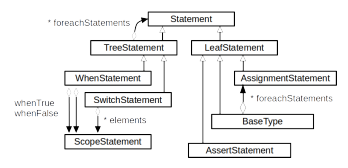

So in general, if a element of the datamodel use some other Expression or Statements, that element will have some functions to iterate over those usages. For instance, each Expression has a *foreachExpression* function.

When using those iterating functions, you are allowed to remove the current element of the tree.

Also asside the foreachXXX, which "only" iterate one level deep, there is often a walkXXX which will iterate recursively. So for instance myExpression.walkExpression on ((a+b)+c)+d will go through the whole tree of adders.

There is also utilities as myExpression.remapExpressions(Expression => Expression) which will iterate over all used expression of myExpression, and change it for your returned one.

More generaly, most of the graph checks and transformations done by SpinalHDL are located in [<https://github.](https://github.com/SpinalHDL/SpinalHDL/blob/dev/core/src/main/scala/spinal/core/internals/Phase.scala) [com/SpinalHDL/SpinalHDL/blob/dev/core/src/main/scala/spinal/core/internals/Phase.scala>](https://github.com/SpinalHDL/SpinalHDL/blob/dev/core/src/main/scala/spinal/core/internals/Phase.scala)

# **15.4.3 Exploring the datamodel**

Here is an example which find all adders of the netlist without using "shortcuts" :

```
object FindAllAddersManualy {
 class Toplevel extends Component{
   val a,b,c = in UInt(8 bits)
   val result = out(a + b + c)}
 import spinal.core.internals._
```
```
(continued from previous page)
```

```
class PrintBaseTypes(message : String) extends Phase{
    override def impl(pc: PhaseContext) = \{println(message)
      recComponent(pc.topLevel)
      def recComponent(c: Component): Unit = {c.children.foreach(recComponent)
        c.dslBody.foreachStatements(recStatement)
      }
      def recStatement(s: Statement): Unit = {
        s.foreachExpression(recExpression)
        s match {
          case ts: TreeStatement => ts.foreachStatements(recStatement)
          case = \Rightarrow}
      }
      def recExpression(e: Expression): Unit = {
        e match {
          case op: Operator.BitVector.Add => println(s"Found \text{\${op.left\}} + \text{\${op.right\}}\hookrightarrow")
          case = \Rightarrow}
        e.foreachExpression(recExpression)
      }
    }
    override def hasNetlistImpact = false
    override def toString = s"${super.toString} - $message"
 }
 def main(args: Array[String]): Unit = {
    val config = SpinalConfig()//Add a early phase
    config.addTransformationPhase(new PrintBaseTypes("Early"))
    //Add a late phase
    config.phasesInserters += {phases =>
      phases.insert(phases.indexWhere(_.isInstanceOf[PhaseVerilog]), new␣
˓→PrintBaseTypes("Late"))
    }
    config.generateVerilog(new Toplevel())
 }
}
```
Which will produces :

```
[Runtime] SpinalHDL v1.6.1 git head : 3100c81b37a04715d05d9b9873c3df07a0786a9b
[Runtime] JVM max memory : 8044.0MiB
[Runtime] Current date : 2021.10.16 20:31:33
[Progress] at 0.000 : Elaborate components
```

```
[Progress] at 0.163 : Checks and transforms
Early
Found (toplevel/a : in UInt[8 bits]) + (toplevel/b : in UInt[8 bits])
Found (toplevel/??? : UInt[? bits]) + (toplevel/c : in UInt[8 bits])
[Progress] at 0.191 : Generate Verilog
Late
Found (UInt + UInt)[8 bits] + (toplevel/c : in UInt[8 bits])
Found (toplevel/a : in UInt[8 bits]) + (toplevel/b : in UInt[8 bits])
[Done] at 0.218
```
Note that in many case, there is shortcuts. All the recursive stuff above could have been remplaced by a single :

```
override def impl(pc: PhaseContext) = {println(message)
  pc.walkExpression{
    case op: Operator.BitVector.Add => println(s"Found \frac{f}{g}[op.left] + \frac{f}{g}[op.right]")
    case = \Rightarrow}
}
```
## **15.4.4 Compilation Phases**

Here are all the default phases (in order) used to modify / check / generate verilog from a toplevel component :

[<https://github.com/SpinalHDL/SpinalHDL/blob/ec8cd9f513566b43cbbdb08d0df4dee1f0fee655/core/src/main/](https://github.com/SpinalHDL/SpinalHDL/blob/ec8cd9f513566b43cbbdb08d0df4dee1f0fee655/core/src/main/scala/spinal/core/internals/Phase.scala#L2487) [scala/spinal/core/internals/Phase.scala#L2487>](https://github.com/SpinalHDL/SpinalHDL/blob/ec8cd9f513566b43cbbdb08d0df4dee1f0fee655/core/src/main/scala/spinal/core/internals/Phase.scala#L2487)

If as a use you add a new compilation phase using SpinalConfig.addTransformationPhase(new MyPhase()), then the phase will be added directly after the user component elaboration (so quite early). At that time, you can still use the whole SpinalHDL user API to add elements into the netlist.

If you use the SpinalConfig.phasesInserters api, then you will have to be carefull to only modify the netlist in a way which is compatible with the phases which were already executed. For instance, if you insert you phase after the *PhaseInferWidth*, then you have to specify the width of each nodes you insert.

#### **15.4.5 Modifying a netlist as a user without plugins**

There is quite a few user API which allow to modify things durring the user elaboration time :

- mySignal.removeAssignments : Will remove all previous *:* = affecting the given signal
- mySignal.removeStatement : Will void the existance of the signal
- mySignal.setAsDirectionLess : Will turn a in / out signal into a internal signal
- mySignal.setName : Enforce a given name on a signal (there is many other variants)
- mySubComponent.mySignal.pull() : Will provide a readable copy of the given signal, even if that signal is somewhere else in the hierarchy
- myComponent.rework{ myCode } : Execute *myCode* in the context of *myComponent*, allowing modifying it with the user API

For instance, the following code will rework a toplevel component to insert a 3 stages shift register on each input / output of the component. (Usefull for synthesis tests)

```
def ffIo[T \prec: Component](c : T): T =def buf1[T <: Data](that : T) = KeepAttribute(RegNext(that)).addAttribute("DONT_
˓→TOUCH")
```

```
def buf[T <: Data](that : T) = buf1(buf1(buf1(that)))
 c.rework{
    val ios = c.getAllIo.toList
    ios.foreach{io =>
      \textbf{if}(i \text{o}.\text{getName}() == "clk")//Do nothing
      } else if(io.isInput){
        io.setAsDirectionLess().allowDirectionLessIo //allowDirectionLessIo is to␣
˓→disable the io Bundle linting
        io := buf(in(cloneOf(io).setName(io.getName() + "_wrap")))
      } else if(io.isOutput){
        io.setAsDirectionLess().allowDirectionLessIo
        out(cloneOf(io).setName(io.getName() + "_wrap")) := buf(io)
      } else ???
    }
 }
 c
}
```
Which can be used the following way :

SpinalVerilog(ffIo(new MyToplevel))

Here is an function, which allow to execute the *body* code as if nothing ever existed in the current component. This can be used for example to define new signals clean of the current conditional scope (when/switch)

```
def atBeginingOfCurrentComponent[T](body : \Rightarrow T) : T = {
 val body = Component.current.dslBody // Get the head of the current component.
˓→symboles tree (AST in other words)
 val ctx = body.push() \frac{1}{\sqrt{N}} Now all access to the SpinalHDL API will.
\rightarrowbe append to it (instead of the current context)
 val swapContext = body.swap() \frac{1}{2} // Empty the symbole tree (but keep a
˓→reference to the old content)
 val ret = that \frac{1}{2} // Execute the block of code (will be added.
\rightarrow to the recently empty body)
 ctx.restore() // Restore the original context in which this.
˓→function was called
 swapContext.appendBack() \frac{1}{2} append the original symboles tree to the
ightharpoonupmodified body
 ret \sqrt{} return the value returned by that
}
val database = mutable.HashMap[Any, Bool]()
def get(key : Any) : Bool = \{database.getOrElseUpdate(key, atBeginingOfCurrentComponent(False)
}
object key
when(something){
 if(somehow){
   get(key) := True}
}
when(database(key)){
   ...
}
```
This kind of functionnality is for instance used in the VexRiscv pipeline to dynamicaly create things.

## **15.4.6 User space netlist analysis**

The SpinalHDL datamodel is also readable during usertime elaboration. Here is is an example which will find the shortest logical path (in therms of clock cycles) to travel through a list of signals. In the given case, it is to analyse the latency of the VexRiscv FPU design.

```
println("cpuDecode to fpuDispatch " + LatencyAnalysis(vex.decode.arbitration.isValid,
˓→logic.decode.input.valid))
println("fpuDispatch to cpuRsp " + LatencyAnalysis(logic.decode.input.valid...
˓→plugin.port.rsp.valid))
println("cpuWriteback to fpuAdd " + LatencyAnalysis(vex.writeBack.input(plugin.FPU_
˓→COMMIT), logic.commitLogic(0).add.counter))
println("add " + LatencyAnalysis(logic.decode.add.rs1.mantissa,␣
˓→logic.get.merge.arbitrated.value.mantissa))
println("mul " + LatencyAnalysis(logic.decode.mul.rs1.mantissa,␣
˓→logic.get.merge.arbitrated.value.mantissa))
println("fma " + LatencyAnalysis(logic.decode.mul.rs1.mantissa,␣
˓→logic.get.decode.add.rs1.mantissa, logic.get.merge.arbitrated.value.mantissa))
println("short " + LatencyAnalysis(logic.decode.shortPip.rs1.
˓→mantissa, logic.get.merge.arbitrated.value.mantissa))
```
Here you can find the implementation of that LatencyAnalysis tool : [<https://github.com/SpinalHDL/SpinalHDL/](https://github.com/SpinalHDL/SpinalHDL/blob/3b87c898cb94dc08456b4fe2b1e8b145e6c86f63/lib/src/main/scala/spinal/lib/Utils.scala#L620) [blob/3b87c898cb94dc08456b4fe2b1e8b145e6c86f63/lib/src/main/scala/spinal/lib/Utils.scala#L620>](https://github.com/SpinalHDL/SpinalHDL/blob/3b87c898cb94dc08456b4fe2b1e8b145e6c86f63/lib/src/main/scala/spinal/lib/Utils.scala#L620)

## **15.4.7 Enumerating every ClockDomain used**

So here it is done after the elaboration using the SpinalHDL report.

```
object MyTopLevelVerilog extends App{
 class MyTopLevel extends Component {
   val cdA = ClockDomain.external("rawrr")
   val regA = cdA(RegNext(False))val sub = new Component {
     val cdB = ClockDomain.external("miaou")
     val regB = cdB(RegNext(False))val clkC = CombInit(regB)val cdC = ClockDomain(clkC)
     val regC = cdC(RegNext(False))}
 }
 val report = SpinalVerilog(new MyTopLevel)
 val clockDomains = mutable.LinkedHashSet[ClockDomain]()
 report.toplevel.walkComponents(c =>
   c.dslBody.walkStatements(s =>
     s.foreachClockDomain(cd =>
        clockDomains += cd
     )
   \lambda
```

```
)
 println("ClockDomains : " + clockDomains.mkString(", "))
 val externals = clockDomains.filter(_.clock.component == null)
 println("Externals : " + externals.mkString(", "))
}
```
#### Will print out

```
ClockDomains : rawrr_clk, miaou_clk, clkC
Externals : rawrr_clk, miaou_clk
```
## **15.5 Types**

## **15.5.1 Introduction**

The language provides 5 base types and 2 composite types that can be used.

- Base types : Bool, Bits, UInt for unsigned integers, SInt for signed integers, Enum.
- Composite types : Bundle, Vec.

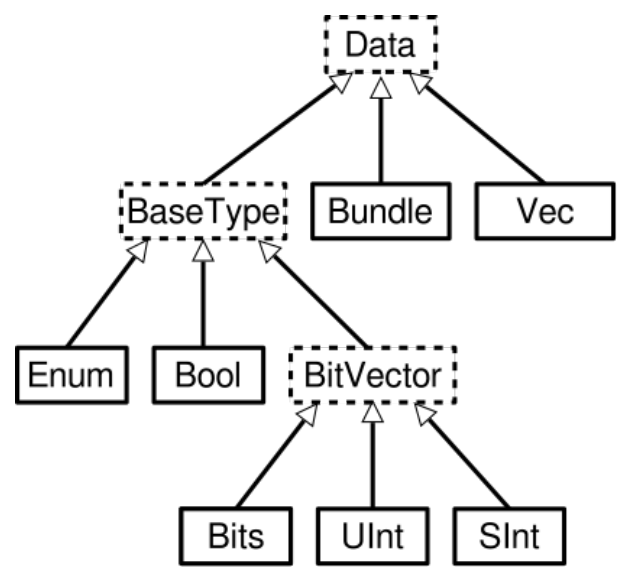

Those types and their usage (with examples) are explained hereafter.

About the fixed point support it's documented *[there](#page-73-0)*

## **15.5.2 Bool**

This is the standard *boolean* type that correspond to a bit.

### **Declaration**

The syntax to declare such as value is as follows:

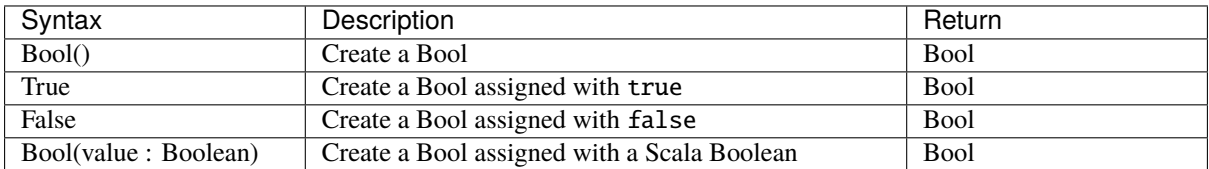

Using this type into SpinalHDL yields:

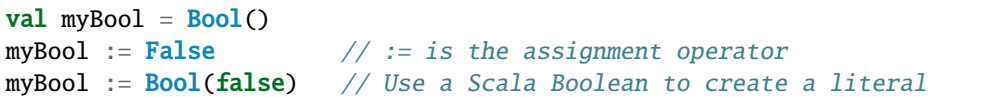

### **Operators**

The following operators are available for the Bool type

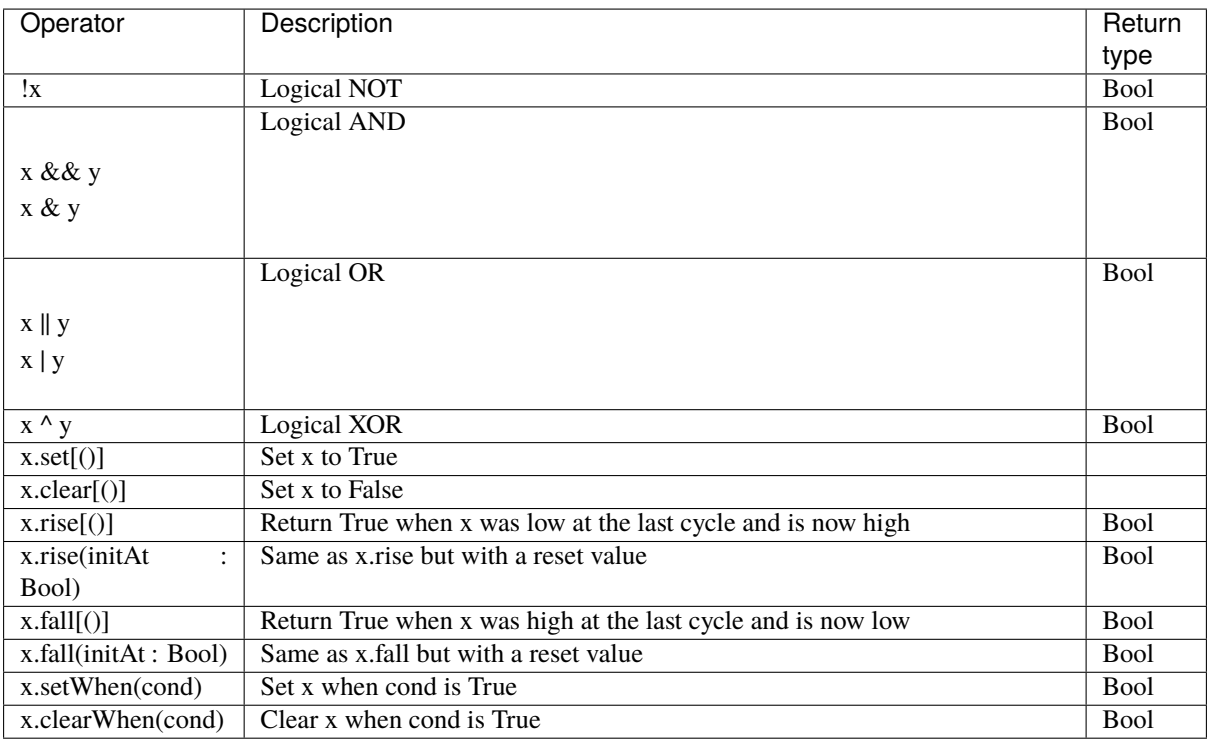

## **15.5.3 The BitVector family - (**Bits**,** UInt**,** SInt**)**

BitVector is a family of types for storing multiple bits of information in a single value. This type has three subtypes that can be used to model different behaviours:

Bits do not convey any sign information whereas the UInt (unsigned integer) and SInt (signed integer) provide the required operations to compute correct results if signed / unsigned arithmetics is used.

### **Declaration syntax**

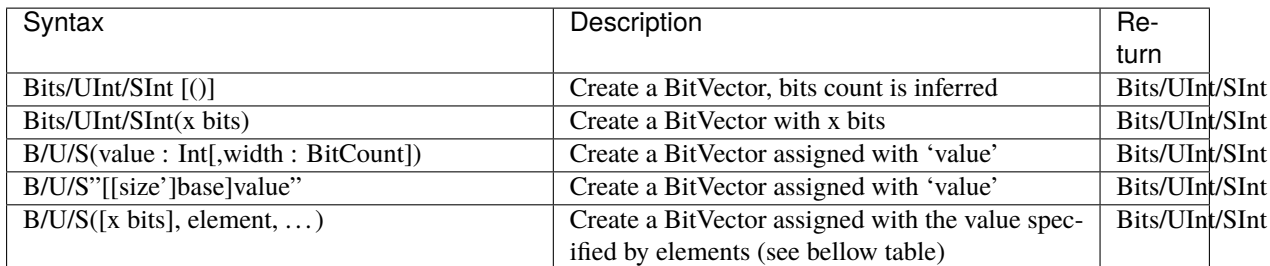

Elements could be defined as follows:

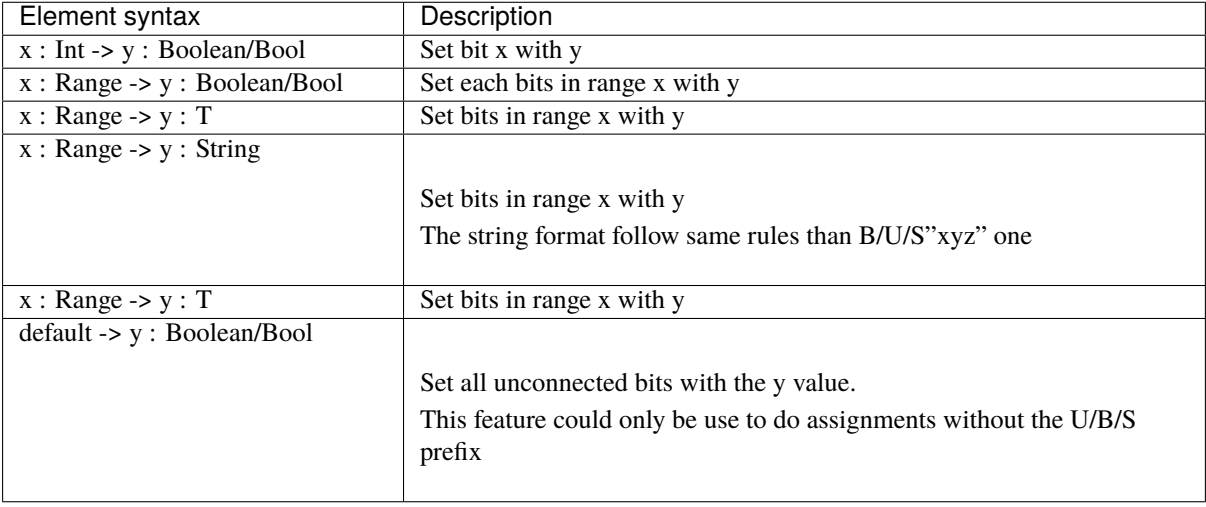

You can define a Range values

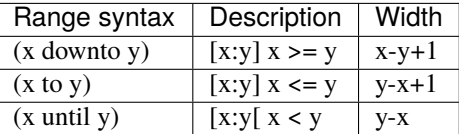

```
val myUInt = UInt(8 \text{ bits})myUInt := U(2, 8 \text{ bits})myUInt := U(2)myUInt := U''0000_0101'' // Base per default is binary => 5<br>myUInt := U''h1A'' // Base could be x (base 16)
                          \frac{1}{16} Base could be x (base 16)
                          \frac{1}{2} h (base 16)
                          \frac{d}{d} (base 10)
                          \frac{1}{2} o (base 8)
                          \frac{1}{2} b (base 2)
myUInt := U''8'h1A''myUInt := 2 // You can use scala Int as literal value
val myBool := myUInt === U(7 \rightarrow true, (6 down to 0) \rightarrow false)val myBool := myUInt === U(myUInt.random) -> true)
//For assignment purposes, you can omit the B/U/S, which also alow the use of the
˓→[default -> ???] feature
myUInt := (default \rightarrow true) //Assign myUInt with "111111111"
                                                                              (continues on next page)
```
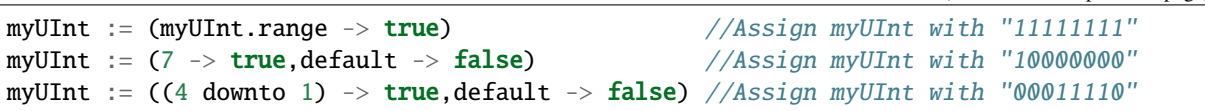

#### **Operators**

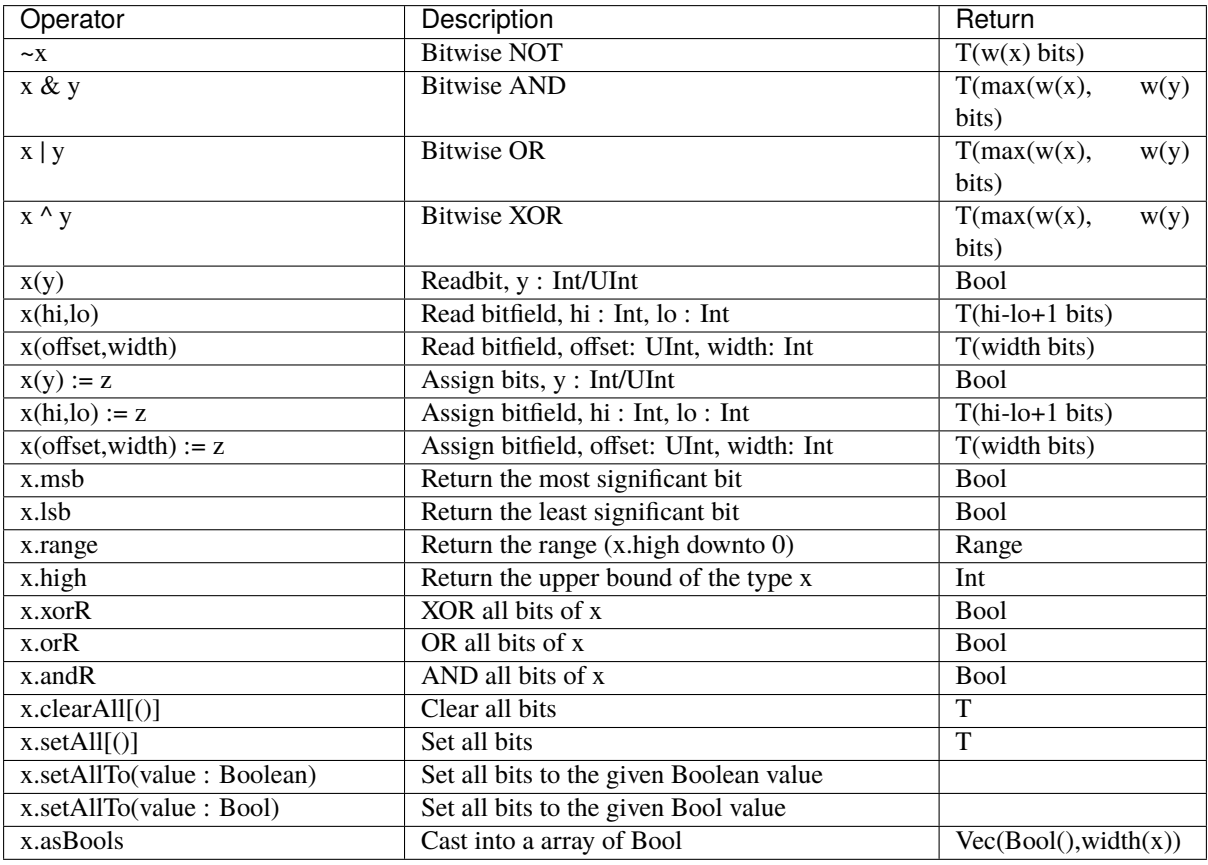

#### **Masked comparison**

Some time you need to check equality between a BitVector and a bits constant that contain hole (don't care values).

There is an example about how to do that :

val myBits =  $Bits(8 bits)$ val itMatch = myBits ===  $M''00--10--$ 

## **15.5.4 Bits**

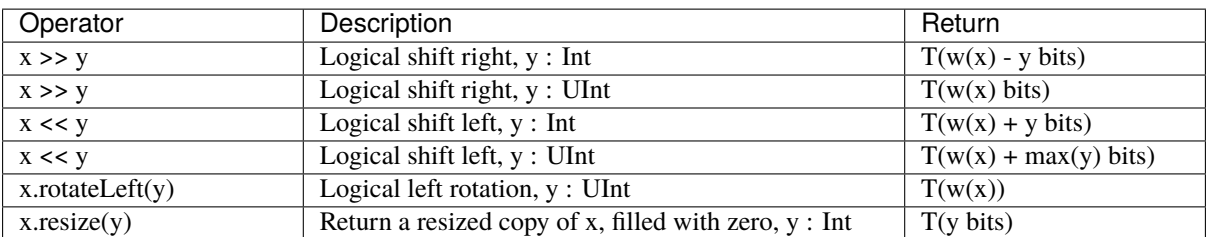

# **15.5.5 UInt, SInt**

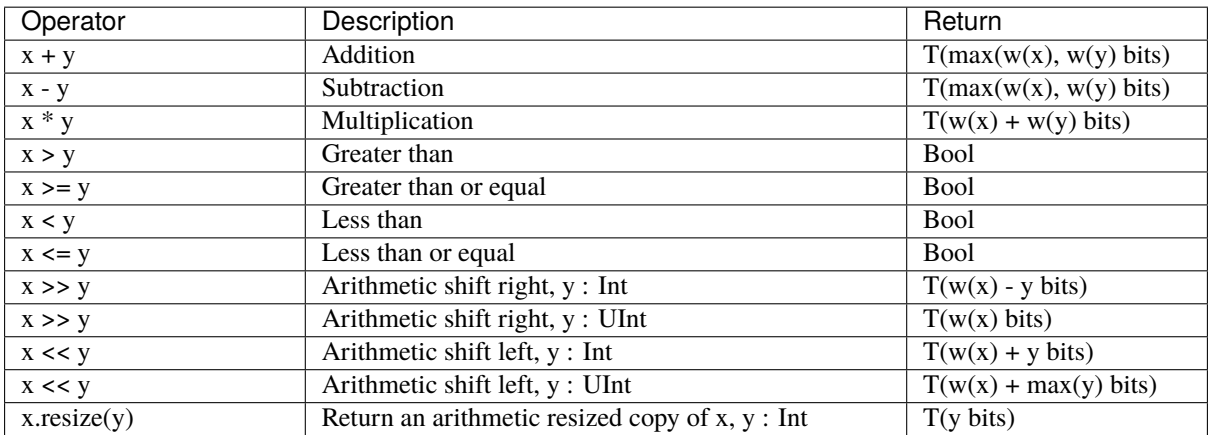

# **15.5.6 Bool, Bits, UInt, SInt**

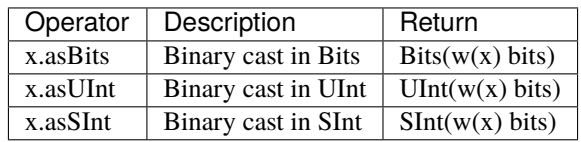

# **15.5.7 Vec**

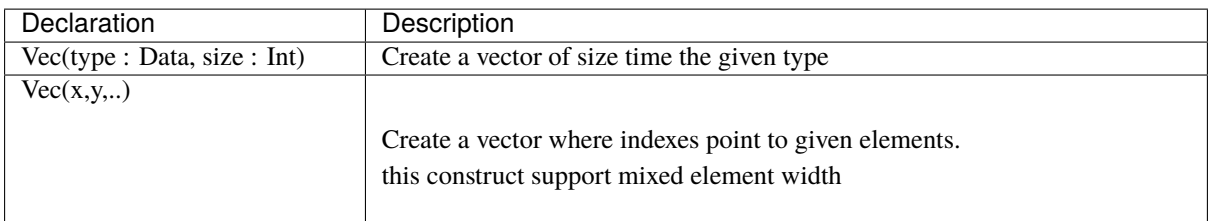

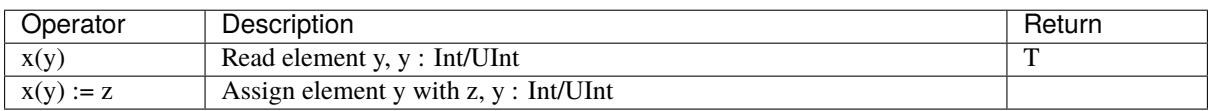

```
val myVecOfSInt = Vec(SInt(8 bits), 2)myVecOfSInt(0) := 2myVecOfSInt(1) := myVecOfSInt(0) + 3val myVecOfMixedUInt = Vec(UInt(3 bits), UInt(5 bits), UInt(8 bits))
val x,y,z = UInt(8 bits)
val myVecOf_xyz_ref = Vec(x,y,z)for(element <- myVecOf_xyz_ref){
 element := 0 //Assign x, y, z with the value 0}
myVecOf xvz ref(1) := 3 //Assign y with the value 3
```
## **15.5.8 Bundle**

Bundles could be used to model data structure line buses and interfaces.

All attributes that extends Data (Bool, Bits, UInt, . . . ) that are defined inside the bundle are considered as part of the bundle.

#### **Simple example (RGB/VGA)**

The following example show an RGB bundle definition with some internal function.

```
case class RGB(channelWidth : Int) extends Bundle{
  val red = \text{UInt}(\text{channelWidth bits})val green = \text{UInt}(\text{channelWidth bits})val blue = \text{UInt}(\text{channelWidth bits})def isBlack : Bool = red === 0 \& 0 green === 0 \& 0 blue === 0def is White : Bool = {
    val max = U((channelWidth-1 downto 0) -> true)
    return red == max && green == max && blue == max
  }
}
```
Then you can also incorporate a Bundle inside Bundle as deeply as you want:

```
case class VGA(channelWidth : Int) extends Bundle{
 val hsync = Bool()val vsync = Bool()val color = RGB(channelWidth)}
```
And finaly instanciate your Bundles inside the hardware :

```
val vgaIn = VGA(8) //Create a RGB instance
val vgaOut = VGA(8)vgaOut := vgaIn //Assign the whole bundle
vgaOut.color.green := \theta //Fix the green to zero
val vgaInRgbIsBlack = vgaIn.rgb.isBlack //Get if the vgaIn rgb is black
```
If you want to specify your bundle as an input or an output of a Component, you have to do it by the following way :

```
class MyComponent extends Component{
 val io = Bundle{val cmd = in(RGB(8)) //Don't forget the bracket around the bundle.
   val rsp = out(RGB(8))}
}
```
#### **Interface example (APB)**

If you want to define an interface, let's imagine an APB interface, you can also use bundles :

```
class APB(addressWidth: Int,
         dataWidth: Int,
         selWidth : Int,
         useSlaveError : Boolean) extends Bundle {
 val PADDR = UInt(addressWidth bits)
 val PSEL = Bits(selfWith bits)val PENABLE = Bool()
 val PREADY = Bool()
 val PWRITE = Bool()
 val PWDATA = Bits(dataWidth bits)val PRDATA = Bits(dataWidth bits)val PSLVERROR = if(useSlaveError) Bool() else null //This wire is created only
˓→when useSlaveError is true
}
// Example of usage :
val bus = APB(addressWidth = 8,
             dataWidth = 32,
             selfWidth = 4,useSlaveError = false)
```
One good practice is to group all construction parameters inside a configuration class. This could make the parametrization much easier later in your components, especially if you have to reuse the same configuration at multiple places. Also if one time you need to add another construction parameter, you will only have to add it into the configuration class and everywhere this one is instantiated:

```
case class APBConfig(addressWidth: Int,
                    dataWidth: Int,
                    selWidth : Int,
                    useSlaveError : Boolean)
class APB(val config: APBConfig) extends Bundle { //[val] config, make the
˓→configuration public
 val PADDR = UInt(config.addressWidth bits)
 val PSEL = \text{Bits}(\text{config.selWidth bits})val PENABLE = Bool()
 val PREADY = Bool()
 val PWRITE = Bool()
 val PWDATA = Bits(config.dataWidth bits)val PRDATA = Bits(config.dataWidth bits)val PSLVERROR = if(config.useSlaveError) Bool() else null
}
 // Example of usage
```

```
val apbConfig = APBConfig (addressWidth = 8,dataWidth = 32,selWidth = 4,useSlaveError
ightharpoonup= false)
val busA = APB(apbConfig)
val busB = APB(apbConfig)
```
Then at some points, you will probably need to use the APB bus as master or as slave interface of some components. To do that you can define some functions :

```
import spinal.core._
case class APBConfig(addressWidth: Int,
                     dataWidth: Int,
                     selWidth : Int,
                     useSlaveError : Boolean)
class APB(val config: APBConfig) extends Bundle {
 val PADDR = UInt(config.addressWidth bits)
 val PSEL = \text{Bits}(\text{config.selWidth bits})val PENABLE = Bool()
 val PREADY = Bool()
 val PWRITE = Bool()
 val PWDATA = Bits(config.dataWidth bits)
 val PRDATA = Bits(config.dataWidth bits)val PSLVERROR = if(config.useSlaveError) Bool() else null
 def as Master(): this.type = \{out(PADDR,PSEL,PENABLE,PWRITE,PWDATA)
   in(PREADY,PRDATA)
   if(config.useSlaveError) in(PSLVERROR)
    this
 }
 def asSlave(): this.type = this.asMaster().flip() //Flip reverse all in out.
˓→configuration.
}
// Example of usage
val apbConfig = APBConfig(addressWidth = 8,dataWidth = 32,selWidth = 4,useSlaveError
\squareightharpoonup= false)
val io = new Bundle{
 val masterBus = APB(apbConfig).asMaster()
 val slaveBus = APB(apbConfig).asSlave()
}
```
Then to make that better, the spinal.lib integrate a small master slave utile named IMasterSlave. When a bundle extends IMasterSlave, it should implement/override the asMaster function. It give you the ability to setup a master or a slave interface by a smoother way :

```
val apbConfig = APBConfig(addressWidth = 8,dataWidth = 32,selWidth = 4,useSlaveError
<sub>u</sub>
ightharpoonup= false)
val io = new Bundle{
 val masterBus = master(apbConfig)
  val slaveBus = slave(apbConfig)}
```
There is an example of an APB bus that implement this IMasterSlave :

```
//You need to import spinal.lib._ to use IMasterSlave
import spinal.core._
import spinal.lib._
case class APBConfig(addressWidth: Int,
                    dataWidth: Int,
                    selWidth : Int,
                    useSlaveError : Boolean)
class APB(val config: APBConfig) extends Bundle with IMasterSlave {
 val PADDR = UInt(addressWidth bits)
 val PSEL = \text{Bits}(\text{selWidth bits})val PENABLE = Bool()
 val PREADY = Bool()
 val PWRITE = Bool()
 val PWDATA = Bits(dataWidth bits)val PRDATA = Bits(dataWidth bits)val PSLVERROR = if(useSlaveError) Bool() else null //This wire is created only
˓→when useSlaveError is true
 override def asMaster() : Unit = {
   out(PADDR,PSEL,PENABLE,PWRITE,PWDATA)
   in(PREADY,PRDATA)
   if(useSlaveError) in(PSLVERROR)
 }
 //The asSlave is by default the flipped version of asMaster.
}
```
## **15.5.9 Enum**

SpinalHDL support enumeration with some encodings :

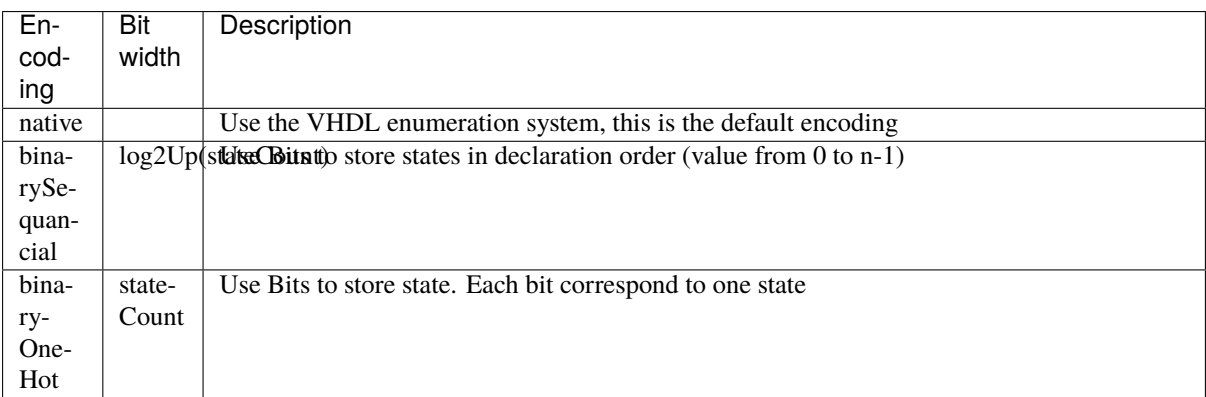

Define a enumeration type:

```
object UartCtrlTxState extends SpinalEnum { // Or␣
˓→SpinalEnum(defaultEncoding=encodingOfYouChoice)
 val sIdle, sStart, sData, sParity, sStop = newElement()
}
```
Instantiate a enumeration signal and assign it :

val stateNext =  $\text{UartCtrlT}x\text{State()}$  // Or  $\text{UartCtrlT}x\text{State}(\text{encoding}=\text{encodingOf}(\text{YouChoice})$ stateNext := UartCtrlTxState.sIdle //You can also import the enumeration to have the visibility on its elements import UartCtrlTxState.\_ stateNext := sIdle

## **15.5.10 Data (Bool, Bits, UInt, SInt, Enum, Bundle, Vec)**

All hardware types extends the Data class, which mean that all of them provide following operators :

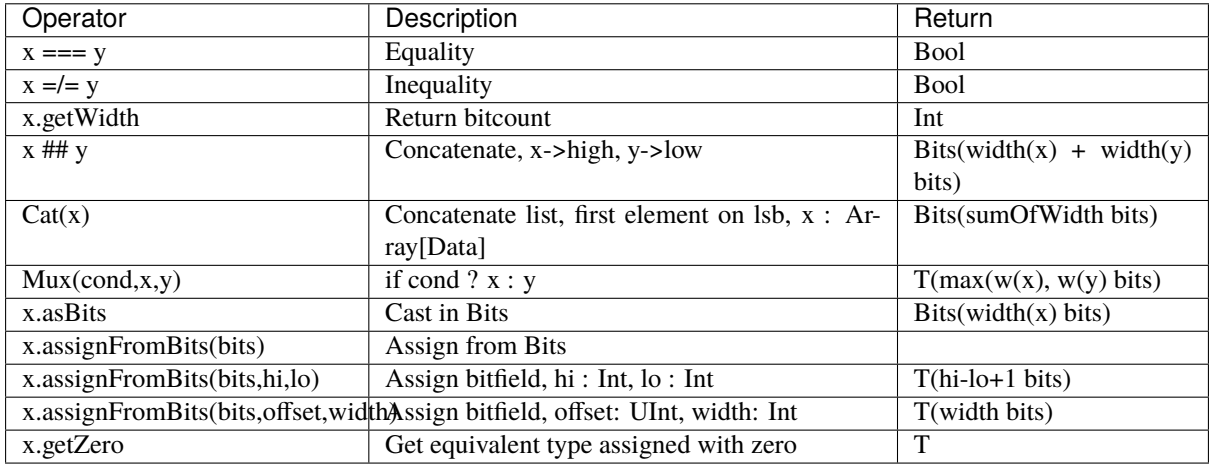

## **15.5.11 Literals as signal declaration**

Literals are generally use as a constant value. But you can also use them to do two things in a single one :

• Define a wire which is assigned with a constant value

There is an example :

```
val cond = in Bool()val red = in UInt(4 \text{ bits})...
val valid = False //Bool wire which is by default assigned with False
val value = U''0100" //UInt wire of 4 bits which is by default assigned with 4
when(cond){
 value := Truevalue := red
}
```